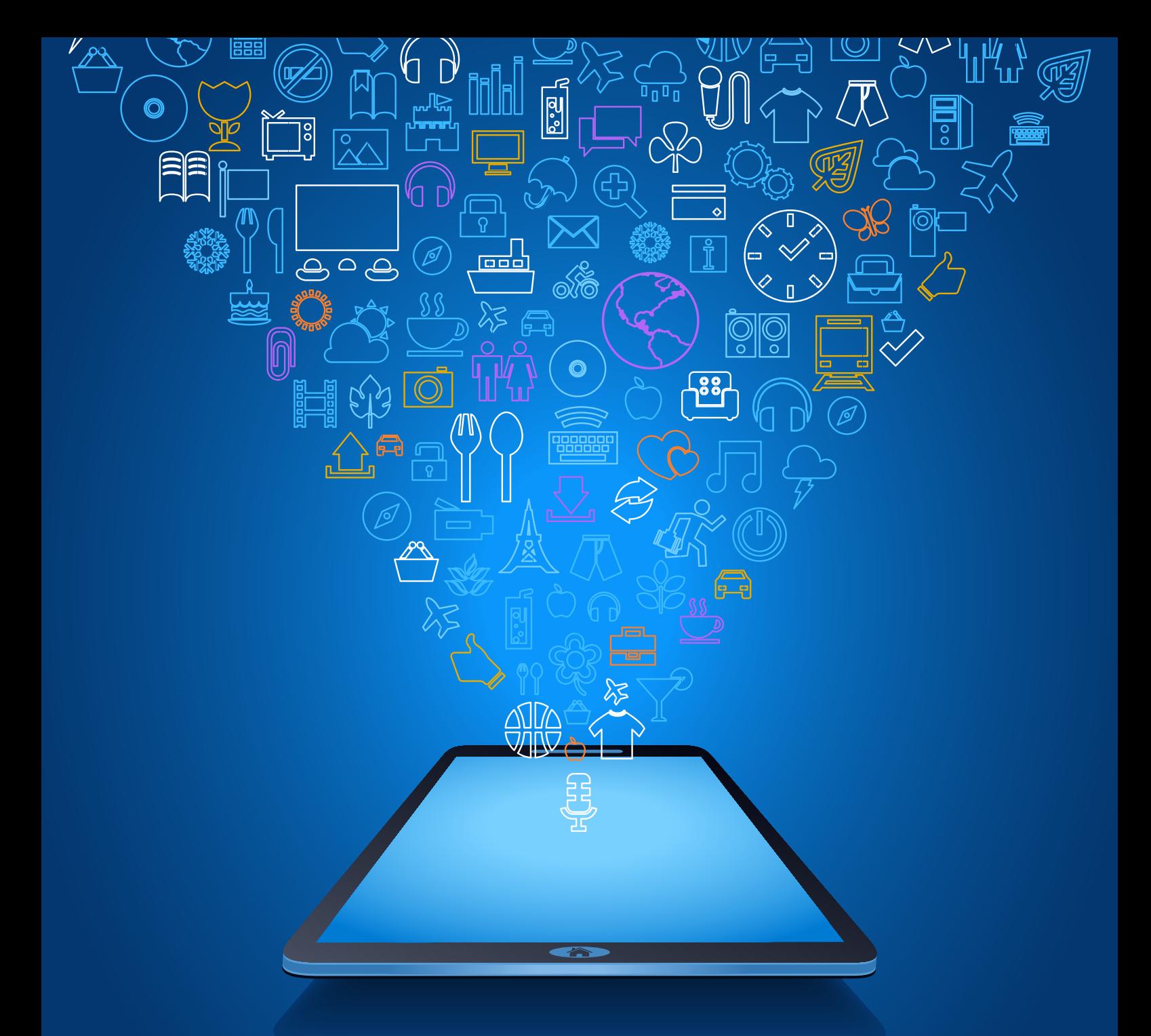

# **MOBİL UYGULAMALAR**

T.C. Dokuz Eylül Üniversitesi İktisadi ve İdari Bilimler Fakültesi Yönetim Bilişim Sistemleri E-Kitap Serisi Seri No : 2

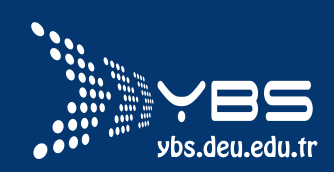

T.C. Dokuz Eylül Üniversitesi İktisadi ve İdari Bilimler Fakültesi Yönetim Bilişim Sistemleri E-Kitap Serisi Seri No : 2

# MOBİL UYGULAMALAR

Editör Prof.Dr. Vahap TECİM

İzmir, 2016

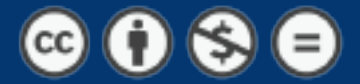

# ÖNSÖZ

Bu kitap, 2016-2017 akademik yılı içerisinde Dokuz Eylül Üniversitesi İktisadi ve İdari Bilimler Fakültesi Yönetim Bilişim Sistemleri Bölümü tarafından yüksek lisans programında verilmekte olan Bilişim Sistemleri ve Teknolojileri dersinin projelerinden oluşmaktadır.

Gelişen teknolojiler her geçen gün yaşamın her alanına bir adım daha girmektedir. Her gün sosyal medyada insan hayatını etkileyecek yeni bir uygulama ortaya çıkmakta ve bunu herkesin görmesi, bilgilenmesi için var gücümüze bu bilgiyi dağıtmaya-yaymaya çalışmaktayız.

İnsan hayatının tam içerisine giren en önemli teknolojik buluşların başında Akıllı Telefonlar - Tabletler gelmektedir. Bunlara mobil teknolojiler adını vermenin en önemli nedeni cebinizde taşınabilecek kadar küçük, özellikleri bakımından ise bilgisayarları aratmayacak derecede yetenekli ve hızlı olmalarıdır (nereden baktığınıza bağlı).

Mobil teknolojilerin önemi ve kullanılabilirliği her geçen gün artarken dünyada bunlar için yeni uygulamalar üretmek her kesimden yazılımcıların hedefi olmuştur.

YBS camiasının da mobil teknolojiler için uygulama üretmesi kaçınılmazdır. Bu çerçeveden hareketle öğrencilerin uygulamaya yönelik çalışmalarında Bilişim Sistemleri ve Teknolojileri dersi kapsamında yapılan bazı projeleri sizlerle paylaşmak amacıyla bu kitap oluşturulmuştur.

Paylaşılan bilginin anlamlı, değerli ve gelişebilir olduğuna inanan birisi olarak, bölümümüzde üretilen her bilginin ilgi duyan araştırmacılara ulaştırılmasını gücümüz yettiğince sağlamak arzusundayız. Bunu da bir bölüm politikası olarak belirleyip kayda değer, üretebildiğimiz her ürünü de bu platformlarda kamuoyu ile paylaşmayı arzulamaktayız.

Her konuda olduğu gibi bu kitabın da tasarımında emeği geçen Aylin DİZDAROĞLU'na, projeleri yayınlanabilecek duruma getiren Araş. Gör. Cihan ÇILGIN'a ve proje sahibi sevgili öğrenci arkadaşlarıma değerli katkıları için teşekkür etmek istiyorum. Tüm araştırmacılara başarılı olmasını diliyorum.

> Prof. Dr. Vahap TECİM İzmir, 2016

**İçindekiler**

**Cepte ALES** *Cihan ÇILGIN*

**Sıradaki** *Fehmi YÜKSEL*

**Mobil Tirayaj** *Melis VARDAR*

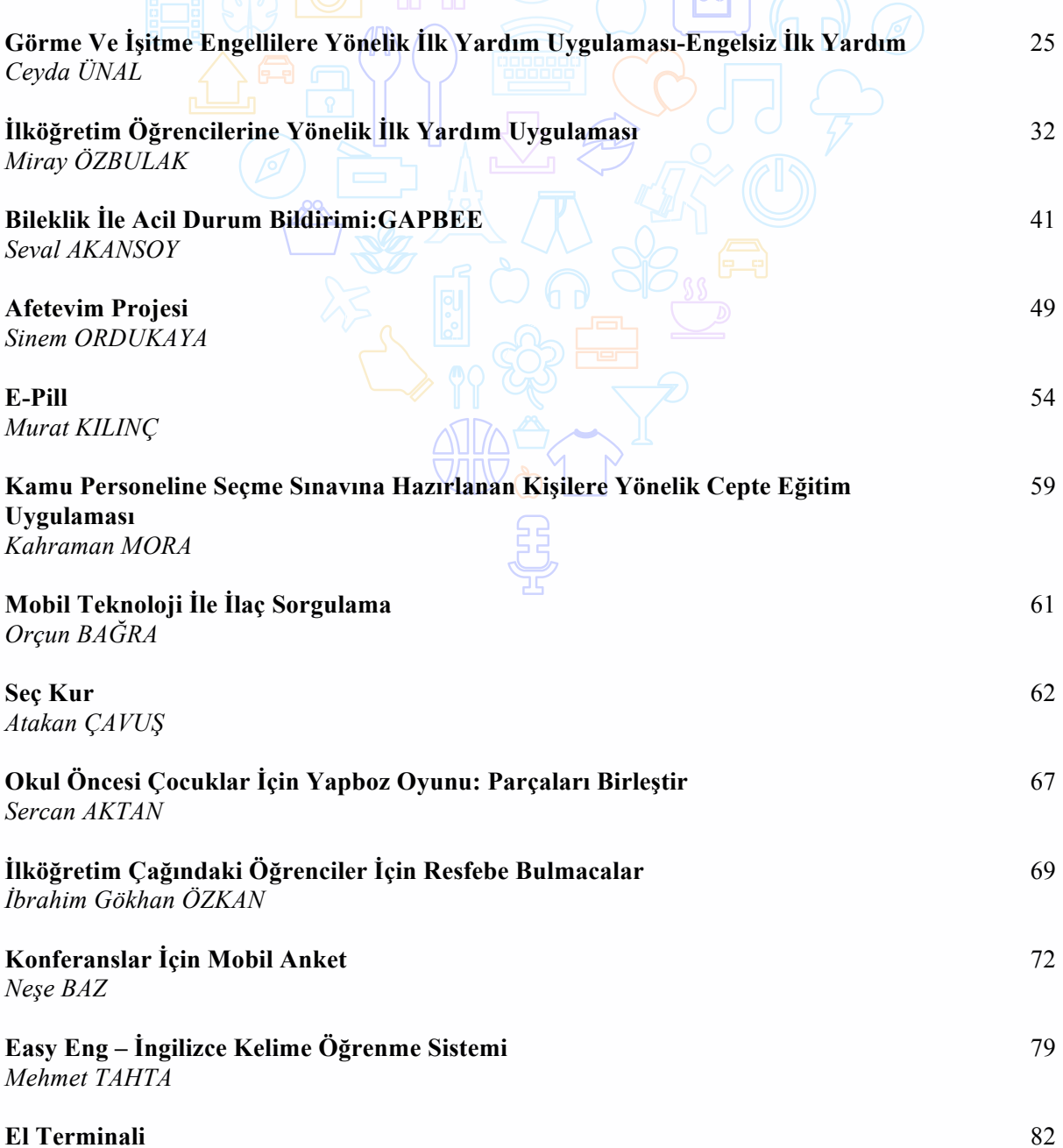

<u>၀၀</u>

**Sayfa No**

1

 $\mathbf{\phi}$ 

13

84

*Süleyman ŞENTÜRK*

**Afet Öncesi Güvenlik Sistemi Uygulaması** *Tayfun ÜYE*

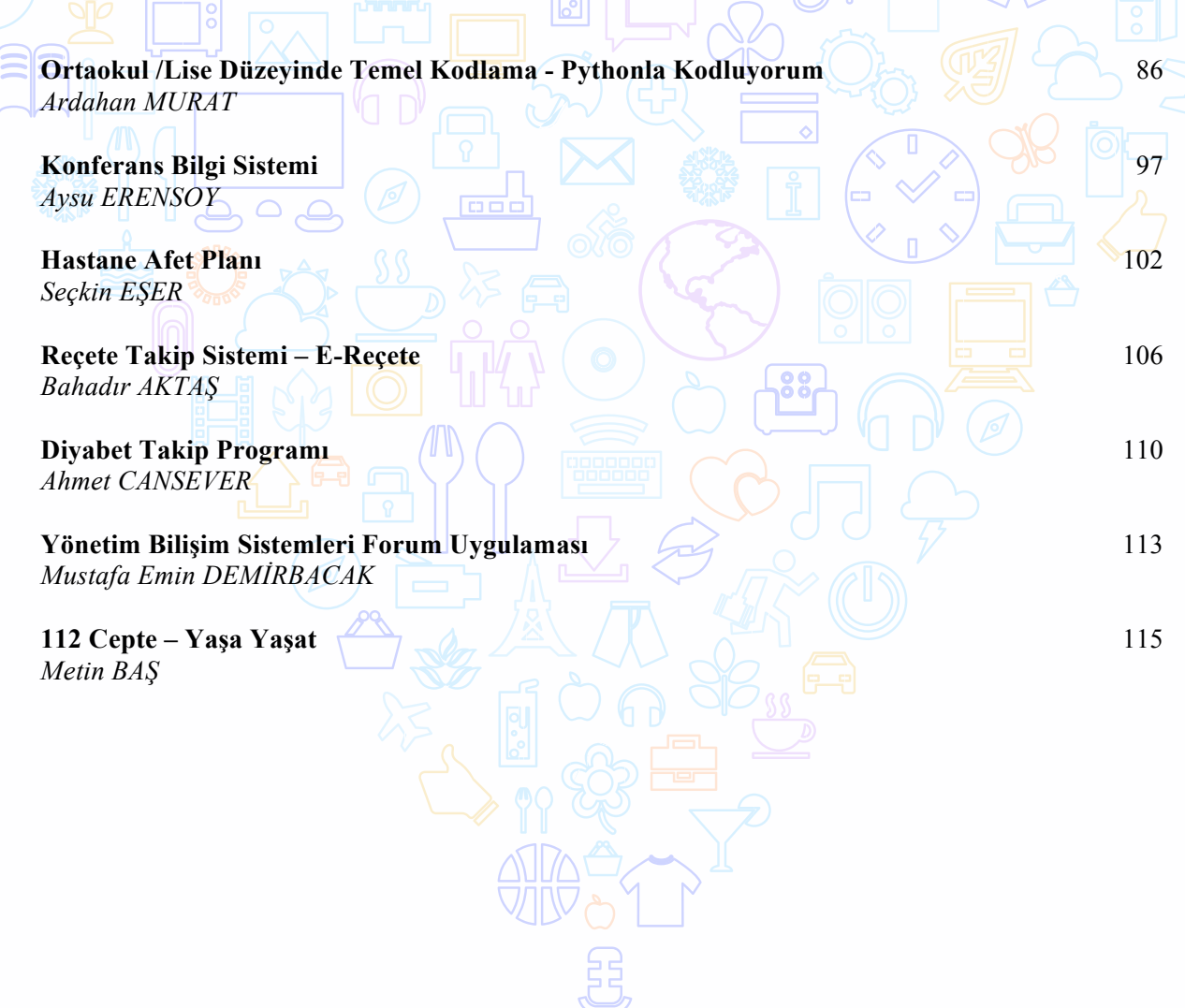

# **CEPTE ALES**

# Cihan ÇILGIN

## Dokuz Eylül Üniversitesi, İ.İ.B.F., Yönetim Bilişim Sistemleri Bölümü

**Özet** 

20.yüzyılın başları ile gelişmeye başlayan mobil teknolojiler gününümüz de artık hayatın her alanında karşımıza çıkmaktadır. Günlük işlerimizi gerçekleştirirken sıklıkla başvurulan mobil teknolojiler ve akılı cihazlar bizler için artık vazgeçilmez araçlar haline dönüşmülerdir. Mobil cihazlara olan ilginin gün geçtikçe artmasıyla aynı oranda mobil uygulamalarında indirilme oranlarının artması, ögretim amacıyla mobil uygulama geliştirmeyide aynı şekilde artımıştır. Bu kapsamdan bakıldığında gün geçtikçe Türkiye'de artan bir şekilde yüksek lisans programlarına taleplerin artması ve akademik kariyerin de ilgi görmesiyle birlikte Akademik Personel ve Lisansüstü Eğitimi Giriş Sınavının başvuruları artmakta ve bu alan da kaynak ihtiyacının ve kaynak platformlarının çeşitlenmesi ihtiyacı ile birlikte artmıştır. CEPTE ALES uygulaması ile birlikte bu alan da oluşan ihtiyaca mobil bir ortam da cevap verilmektedir. Bu uygulama ile Ales'e hazırlanan bireyler istedikleri yerde mobil cihazları ile temel konu anlatımlarına erişebilecek ve konularla ilgili ve çıkmış soruları test formatı şeklinde çözebileceklerdir.

**Anahtar Kelimeler:** ALES, soru bankası, mobil ögrenme

#### **AMAÇ**

20.yüzyıllın başları ile gelişmeye başlayan mobil teknolojiler gününümüz de artık hayatın her alanında karşımıza çıkmaktadır. Günlük işlerimizi gerçekleştirirken sıklıkla başvurduğumuz mobil teknolojiler ve akılı cihazlar bizler için artık vazgeçilmez araçlar haline dönüşmülerdir. Bu alanda teknolojinin hızla artması mobil ve akılı cihazların maliyetlerini azalmasına ve her kesimden insanın kolaylıkla bu teknolojilere erişebilmesini sağlamaktadır. Gartner (Temmuz, 2014) tarafından yapılan çalışmada yayınlanan istatistiklere göre, tablet bilgisayarların 2013 yılı satış rakamı 206,8 milyon iken, 2014 yılı satış rakamı 256,3 milyona, 2015 yılına gelindiğinde ise bu rakamın 320,9 milyona geldiği, cep telefonlarının satış rakamı ise 2013 de 1,807,0 milyar iken 2014 de 1,862,8 milyara, 2015 yılına gelindiğinde ise bu rakamın 1,946,4 milyara yükselmiş olduğunu görüyoruz.

Mobil cihazlara olan ilginin gün geçtikçe artmasıyla aynı oranda mobil uygulamalarında indirilme oranlarının artıması, ögretim amacıyla mobil uygulama geliştirmeyide aynı şekilde artımıştır. Böylelikle e-öğrenmenin yerine geçen mobil öğrenme, e-öğrenmeye göre pratikte daha kolay olan mobil öğrenme, artık mobil cihazlar için vazgeçilmez uygulamalar haline dönüşmektedir. Böylelikle ögrenim arzusunda olan bireyler diledikleri yerde ve zaman da ögrenim gerçekleştirmek için daha esnek, görsel ve hızlı bir yapıya kavuşmaktadırlar. Ayrıca günlük yaşamımızda zaten sürekli olarak yanımızda buludurabildiğimiz tablet bilgisayarlar ve akıllı cep telefonlarında bu uygulamaların yer alması bizleri farklı kaynaklar taşıma külfetinden de kurtarmaktadır.

Bir mobil ögrenme uygulaması olan CEPTE ALES uygulaması ales sınavına hazırlanan lisans üstü eğitim veya akedemik kariyer düşünen bireyleri hedef almaktadır. Genel Türkçe, matematik ve geometi konukları ile mantık konularını barından ales sınavı çok zor olmayan bir yapıya sahip olsa da zamanın iyi kullanılmasına yönelik ve bireyin analitik düşünebilme yetisinin ölçmeye odaklı bir sınavdır. Bu açıdan bakıldığında sınava hazırlanan bireylerin fazlasıyla soru çözmeye ihtiyaç duymaktadır. Projenin amacı sınava hazırlanan bireylerin mobil ortamda, diledikleri yerde ve diledikleri zamanda ales konularında kendilerin geliştirmelerine yardım etmek ve soru bankası formatında bireylerin çalışmasına yardımcı olmaktır. Özellikle alese hazırlanan bireylerin en azından lisans düzeyindeki ve mezun bireylerden oluştuğu düşünülürse ales ile ilgili kaynakları mobil cihazlarında taşıyabilmeleri daha da önem kazanmaktadır. Ayrca uygulama çok kalın olan ales soru bankası kitaplarını zaten günlük

hayata kullandığımız bir mobil telefona veya bir tablete sıkıştırarak bireyi ağır kitaplar taşıma külfetinden kurtarmaktadır.

# **LİTERATÜR**

Mobil öğrenme, belirli bir yere bağlı olmadan eğitim içeriğine erişebilmeyi, dinamik olarak üretilen hizmetlerden yararlanmayı ve başkalarıyla iletişimde bulunmayı sağlayan, kullanıcının bireysel olarak gereksinimine anında cevap vererek üretkenliğini ve iş performans verimliliğini artıran ve mobil teknolojiler aracılığıyla gerçekleşen öğrenme olarak tanımlanmaktadır (Özdamar, 2011).

Literatürde çeşitli yöntemlerle yapına araştırmalarda gün geçtikçe mobil teknolojilerin eğitimde ve öğretimde daha çok yer aldığını göstermektedir. Örneğin; Bowen ve Pistilli (2012)'nin Purdue Üniversitesinde 1566 öğrenci ile yaptığı anket çalışmasına göre öğrenciler arasında Android (43%) ve iPhone (40%) akıllı telefon kullanımı öne çıkmıştır. Öğrencilerin %65'i sürekli web tarayıcılarını kullandığı, %48'i sürekli uygulama indirdiği belirlenmiştir. Yerel mobil uygulamaları için harcadıkları süre akıllı telefon kullanma seviyelerine göre değiştiği görülmektedir. Uzmanlaşma arttıkça yerel mobil uygulamalarında harcadıkları sürenin de arttığı gözlenmektedir (acemi 1.7 saat, orta seviyeli kullanıcı 2.9 saat, ileri seviye kullanıcı 3.1 saat ve uzmanların 3.6 saat zaman harcıyor).Uzmanlaşmanın mobil web tarayıcıları kullanımı açısında çok da etkisi olmadığı saptanmıştır (Acemi 1.4 saat, orta seviyeli kullanıcı 1.7 saat, ileri seviye kullanıcı 1.8 saat ve uzmanların 1.7 saat zaman harcıyor). Yerel uygulamalarda ise en sık kullanılan kategoriler; oyunlar (%89), hava durumu (%85), müzik (%81), lokasyon tabanlı bilgiler (%73), sosyal ağlar (%73)'dır.Mobil web uygulamaları açısından ise en sık kullanılan kategoriler; referans (%46), eğitim (%34), alışveriş (%32), haberler (%27) olarak sıralanmaktadır.

Mobil teknolojileri kullanarak yapılan birçok çalışma vardır. Bu çalışmalardan bazıları ESF Mobile Learning Project, UNITE, Cutting IT, Healthy for Life, Foyer Lifeskills, Merrill Lynch GoLearn, M-Learning, The mobile Digital Narrative, BLOOM, MOBILearn, The MoLE, MoLeNET ve ülkemizde yürütülen FATİH Projesidir.

Bu çalışmalardan ülkemizde yürütülen FATİH Projesi,eğitim ve öğretimde fırsat eşitliğini sağlamak ve okullarımızdaki teknolojiyi iyileştirmek amacıyla BT araçlarının öğrenme-öğretme sürecinde daha fazla duyu organına hitap edilecek şekilde derslerde etkin kullanımı için; okulöncesi, ilköğretim ile ortaöğretim düzeyindeki tüm okullarımızın 620,000 dersliğine dizüstü bilgisayar, projeksiyon cihazı ve internet altyapısı sağlanacaktır. Dersliklere kurulan BT donanımının öğrenme-öğretme sürecinde etkin kullanımını sağlamak amacıyla öğretmenlere hizmet içi eğitimler verilecektir. Bu süreçte öğretim programları BT destekli öğretime uyumlu hale getirilerek eğitsel e-İçerikler oluşturulacaktır. Bu kapsamda FATİH projesi beş ana bileşenden oluşmaktadır. Bunlar:

- 1- Donanım ve Yazılım Altyapısının Sağlanması,
- 2- Eğitsel e-İçeriğin Sağlanması ve Yönetilmesi,
- 3- Öğretim Programlarında Etkin BT Kullanımı,
- 4- Öğretmenlerin Hizmetiçi Eğitimi,

5- Bilinçli, Güvenli, Yönetilebilir ve Ölçülebilir BT Kullanımının sağlanmasıdır.

Görüldüğü üzere kapsam farklılıkları olsa da günümüzde mobil öğrenme çok büyük bir yer kaplamakta ve gelişmeye devam etmektedir. Küçük mobil uygulamalardan devlet girişimlerine kadar bir çok alanda yapılan çalışmalar mobil öğrenmeyi desteklemekte ve mobil öğrenme kullanılırlığını yaygınlaştırmaktadır.

# **METODOLOJİ**

Native uygulama geliştirme yöntemi ile geliştirilen uygulama performans açısından işletim sistemi ile uyumluk göstererek yüksek performans alınmak istenmiştir. Native yapıda geliştirilen uygulamanın artıların ve eksileri şu şekilde değerlendirebiliriz;

- Cihazlara özel olarak geliştirilmektedir.
- İlgili platformun desteklediği geliştirme ortamı kullanılmaktadır.
- Cihazın tüm donanımını kullanabilen, animasyon ve grafikleri yüksek kalitede işlemektedir.
- İşletim sistemi ile birebir uyumlu çalıştığından en performanslı uygulamalardır.
- Her platform ve cihaz için ayrı ayrı kodlanması gerekir. Uygulama geliştiren kişiye/kişilere vakit ve maliyet olarak daha fazla yük bindirmektedir.
- Çevrimdışı da çalışmaktadır.
- Her geliştirme ve güncelleme işlemi doğrudan 3. kullanıcıyı etkilediğinden herhangi güncellemede, kullanıcı uygulama mağazasından güncelleme yapmaktadır.
- Mobil Cihaz boyutlarına göre ayrı ayrı tasarımlar yapmak gerekir.

Native yapıda geliştirilen uygulamaların artıları olmasına rağmen belli eksileri de bulunmaktadır fakat bu uygulama da Native uygulama geliştirme yönteminin seçilmiş olmasının nedeni Hibrit uygulama geliştirme yöntemine göre esnek bir yapıya sahip olması ki bu uygulamanın ilerleyen aşamalarda geliştirilmesi için önem arz etmekte, güvenilir ve daha yüksek performansta çalışmasıdır.

## **TEKNOLOJİ**

Çalışmada yazılım ve içerik hazırlama amacıya kullanılan platform ECLİPSE tümleşik geliştirme ortamdır. Eclipse, açık kaynak kodlu bir tümleşik yazılım geliştirme ortamıdır (IDE). Ayrıca nesne tabnalı bir dil olan Eclipse ana odak noktası **Java** ve Java ile ilişkili teknolojiler olsa da plug-ins based esnek yapısı sayesinde **C / C++, Rubby, Python, Php, Javascript** gibi farklı diller için de kullanılmaktadır.

IBM Canada projesi olarak başlamıştır. *Object Technology International* firması tarafından **Smalltalk** tabanlı **VisualAge** ailesinden olan IDE'lerin Java tabanlı olarak yeniden yazılması düşünülmüştür. Tamamen Java ile yazılmıştır.

Bu çalışmada Eclipse platformunun tercih edilmesi daha çok kaynağa, yüksek oran da aldığı güncellemelerle güvenilir yapıya ve kolay ara yüze sahip olmasıdır. Eclipse yazılım geliştirme platformunun şu şekilde değerlendirmemiz mümkündür;

- Artıları:
	- Google Plugin desteği veriyor,
	- Device üzerine debug ve publish hızlı,
	- Eclipse durmadan güncelleniyor. Açık kaynak kodlu,<br>Kaynak erisimi yüksek
	- Kaynak erişimi yüksek,
	- Ram tüketimi stabil,
	- İşletim sistemi bağımsız (Platform Bağımsız)

Eksiler:

- Otomatik tamamlama kendiliğinden kapanabiliyor,
- Güncelleme işlemlerini yaparken kitlenebiliyor,
- Workspace ortamı açıkken ide başka bir ide açılmasına izin vermez,
- İlk kullanan için çok karışık yapıya sahip olması.

Çalışmanın genel ara yüzünden bahsetmek gerekirse, kullanıcı dostu ve kolay kullanıma sahip olan uygulamanın ana giriş ekranı Şekil 1'deki gibidir.

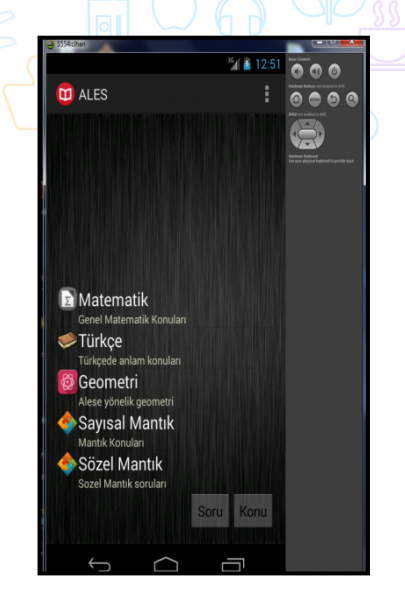

**Şekil 1:** CEPTE ALES Ana Menü

Görüldüğü üzere ALES sınavında yer alan her ders için ayrı bir bölüm oluşturulmuştur. Bu derslerden herhangi birini seçildiğinde ise Soru Bankası, Çıkmış Sorular veya kısa Konu Anlatımı seçimi ile ilgili olarak menüye geçilmektedir. Bu seçimin ardından ise konu seçimlerine geçilmektedir.

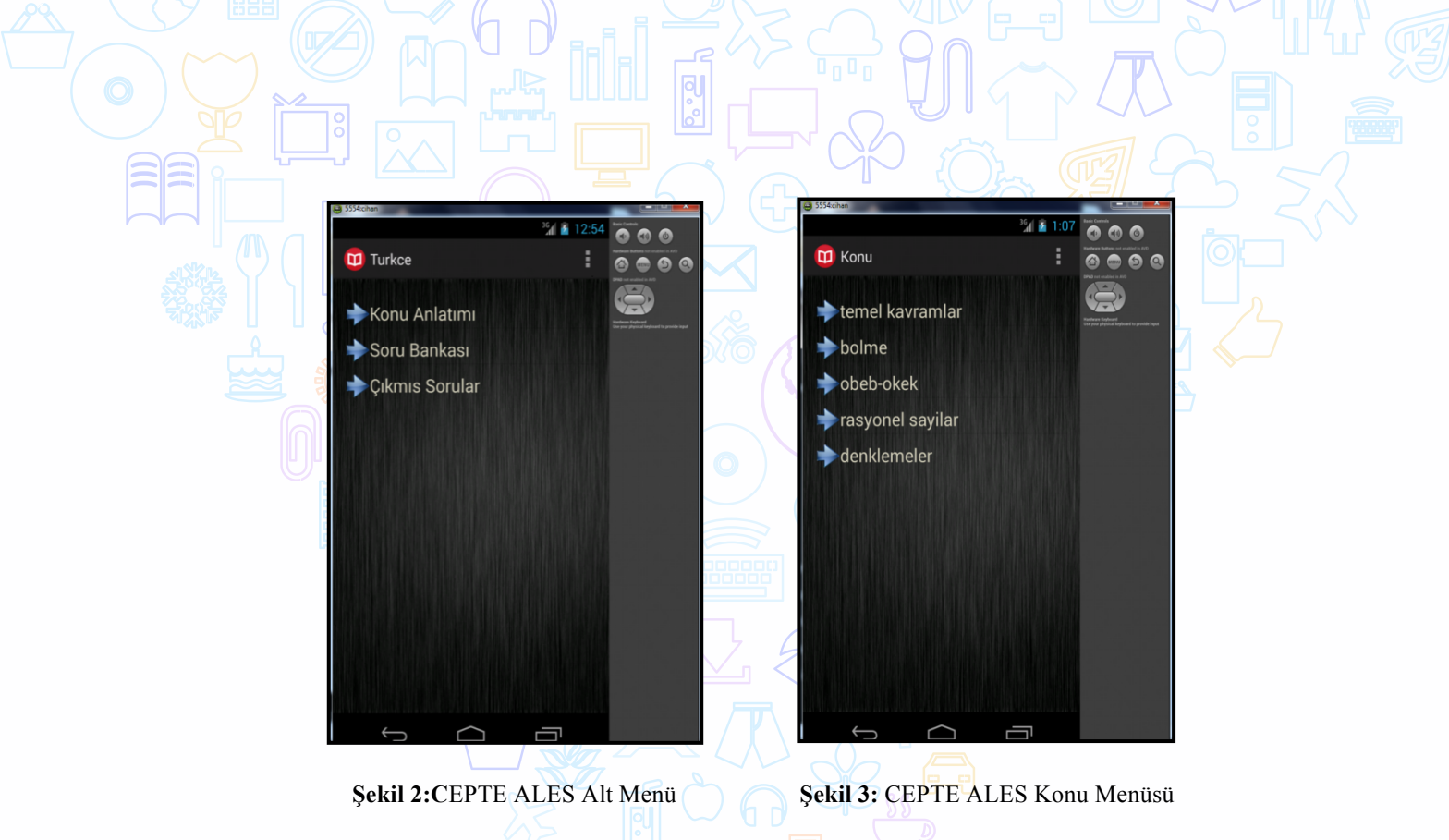

Yukarıdaki şekil 2 ve şekil 3'de görüldüğü gibi konu seçimi de yapıldığından ilgi konun test aşamasına geçilmektedir.

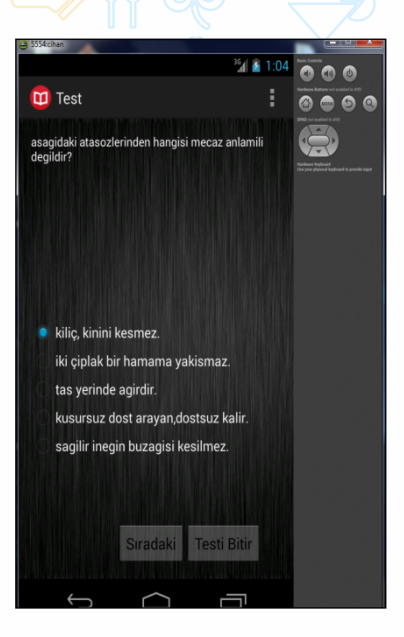

**Şekil 4:** CEPTE ALES Test Ekranı

Ales formatına uygun olarak çoktan seçmeli olan testler yukarıdaki Şekil 4'de de görülmektedir. Sıra ile ilerleyerek 20. Soruda sonuca ulaşılabilir veya testi bitir butonu ile de çözülen kadar sorunun cevapları ve kullanıcı cevaplarına görüntülenebilir.

Çalışmada veritabanı işlemleri için Android Sqlite veritabanı kullanılmıştır. **SQLite**, dünyada en çok dağıtılan ve tavsiye edilen açık kaynak kodlu, tamamen C/C++ programlama dilleriyle geliştirilmiş sunucu yazılımı ve yapılandırma gereksinimi olmayan, işlemsel ve ilişkisel bir SQL veritabanı motorudur. Aynı zamanda android uygulamaları ile uyumlu olan sqlite veritabanı motoru, android uygulamalarının daha hızlı çalışmasına ve internet bağımsız çalışmasına da izin vermektedir. Basit, güvenli ve hızlı yapısıyla sqlite android uygulamalar için uygun bir veritabanı motoru olsa da, tasarım ara yüzünün olmaması akla gelen eksikliklerindendir.

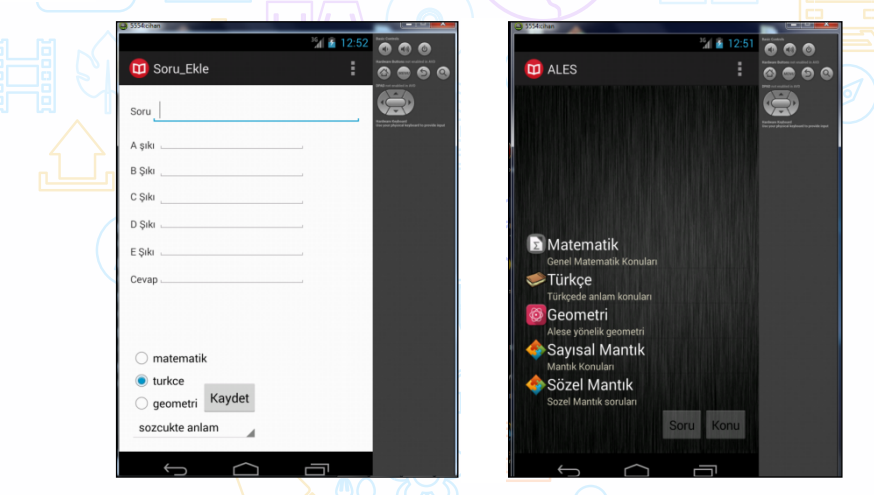

 **Şekil 5:** CEPTE ALES Veri Kayıt **Şekil 6:** CEPTE ALES Ana Menü

Bu yüzden yukarıda görüldüğü gibi uygulama içinde gizli olarak oluşturulacak admin panelleri ile veri giriş işlemleri sağlanmalıdır.

Ayrıca Sqlite veritabanını kullanabilmek için SQLiteopenhelper kütüphanesinden miras alarak mydbhelper adında bir class oluşturulması gerekmektedir. Veri tabanı işlemleri için bu class kullanılarak, veri kayıt etme, veri silme, veri güncelleme işlemleri ve ayrıca tabloların oluşturulması bu class dahiline yapılacaktır.

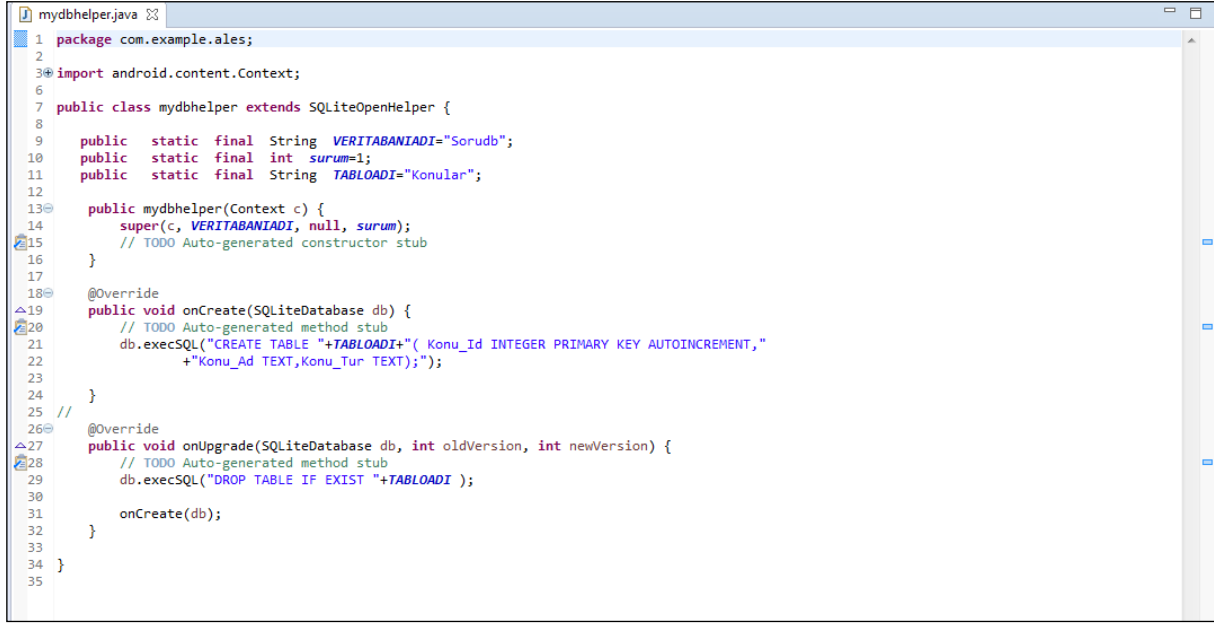

**Şekil 7:** CEPTE ALES Class Mydbhelper

Yukarıda Şekil 7'de görüldü üzere Sorudb adındaki tabloyu bu class vasıtasıyla oluşturup, kullanabilmektedir. ▵

Android ortamında hangi derleyici kullanılırsa kullanılsın kurulması gereken en temel platformlardan biri de java olacaktır. *J*ava Runtime Environment'nın uygulama geliştireceğimiz kişisel bilgisayara kurulması gerekmektedir.

Ayrıca Android tabanlı bir uygulama geliştirmek için kullanılması gereken Java Devolopment Kit'inde bilgisayarda kurulu olması gerekmektedir. JDK sayesinde Eclipse derleyicisinde java kodları ile uygulama geliştirme olanağını sağlamaktadır.

Bunlara ek olarak da oluşturulan uygulamayı denemek veya çalıştırmak için Android SDK kurulduktan sonra Android Virtual Devices veya Blue Stack kurmamız gerekecektir. Böylelikle fiziksel bir android cihazına ihtiyaç duymadan da uygulama kişisel bilgisayar üzerinde de çalışabilecektir.

Çalışmada kullanılan donanım araçları;

-Windows işletim sistemine sahip bir kişisel bilgisayar,

-Android işletim sistemine sahip bir mobil cihaz,

-Sayısallaştırma işlemi için tarayıcı,

- -Olası bir belgeleme işlemi için yazıcı,
- -Ve diğer çevre birimler araçları.

## **SONUÇ**

Uygulama ALES sınavına hazırlanan bireylerin mobil ortamda da diledikleri yerde sınav çalışmalarını sürdüre bilmelerini sağlayacaktır.Uygulamanın temel amacı bireylere konular ile ilgili olarak genel düzeyde bilgi vermek ve daha yoğun olarak da konularla ilgili sınav yapmak olacaktır. Kolay bir kullanıma sahip olan uygulama kullanıcı için kolay bir erişilebilirlik sağlamlak beraber internet bağımsızda çalışabilmesi ile internet erişiminin sürekli sağlanamadığı ortamlarda da kullanılabilmektedir.

Erişilebilirli düzeyi yüksek olan bu uygulama kullanıcılar için faydalı bir çalışma aracı olacaktır. Mobil cihazların sürekli hayatımızda olduğu günümüzde mobil öğrenme ile bireylerin kendilerini diledikleri ortamda geliştirmelerinde fayda sağlayacaktır.

Dinamik bir yapı ile tasarlanan uygulama, herhangi bir içerik değişimin de dinamik yapısı ile herhangi bir problem yaşamadan çalışabilmektedir. Ayrıca uygulama Türkiye'de yer alan çok farklı türdeki sınavlar için (Lys,Kpss,Yds gibi) herhangi bir kodlama gerektirmeden revize edilerek dönüştürülebilmekterdir.

Ayrıca geliştirilmeye açık olan bu proje çeşitli yapısal eklentiler geliştirilmesi mümkün olabilecektir. Olası gelecekte geliştirilme durumların şu şekilde sıralayabiliriz.

- Dinamik bir yapıya sahip olan mobil uygulama herhangi bir alanda test veya anket formuna dönüştürülebilir.
- Sonuç kısmı daha da çok geliştirilerek yanlış yapılan sorular kullanıcıya daha sonrada erişim sağlayabileceği bir alan tutularak gösterilebilir.
- Yapılan testlerin doğru yanlış sayıları veri tabanında tutularak, ayrı bir değerlendirme bölümünde gösterilip zamana göre gelişim veya doğru-yanlış sayıları grafikselleştirilerek gösterilebilir.

• Uygulama bir web server üzerinden erişime açılarak, internet erişimi olan kullanıcıların çözdüğü test miktarını günlük, haftalık ve aylık olarak gösteren skor tahtası tasarlanarak, kullanıcılar arasında rekabet oluşturulup, kullanıcıların soru çözmeleri için motivasyon artırılabilir. िनेने

## **KAYNAKÇA**

Gartner (2015). *Gartner says worldwide traditional pc, tablet, ultramobile and mobile phone shipments to grow 4.2 percent in 2014*. http://www.gartner.com/newsroom/id/2791017. Erişim tarihi: 12.06.2016.

Bowen, K., & Mathew D. P. (2012). *Student preferences for mobile app usage*. Research Bulletin*.* Louisville, CO: EDUCAUSE Center for Applied Research.

Özdamar, K. N. (2011). *Akademisyenler için bir mobil öğrenme sisteminin geliştirilmesi ve sınanması.* Anadolu Üniversitesi Eğitim Bilimleri Ensititüsü Yayınlanmamış Yüksek Lisans Tezi, Eskişehir.

Özdamar, K.N. ve Kılınç H. (2015). *Mobil öğrenme uygulamalarına yönelik geliştirme platformlarının karşılaştırılması ve örnek uygulamalar.* Açıköğretim Uygulamaları ve Araştırmaları Dergisi, 1(3), (68-90).

# **SIRADAKİ**

## Fehmi YÜKSEL

## Dokuz Eylül Üniversitesi, İ.İ.B.F., Yönetim Bilişim Sistemleri Bölümü

#### **Özet**

Hastane polikliniklerin de doktor muayeneleri sırasında kapılarda ve koridorlarda oluşan kalabalık; kargaşaya ve karışıklığa neden olmakta ve muayene sistemini olumsuz yönde etkilemektedir. Böyle bir ortam, zaman zaman kişilerin sırasını kaçırmasına veya fazla sıra olduğu için çok bekleyeceğim, sıra bana gelmez gibi şikayetlerin ortaya çıkmasına neden olmaktadır. Bu probleme çözüm olabilmek için tasarlanan bu uygulama ile hastalar, doktor kapılarında bulunan sıra ekranını anlık olarak akıllı telefonlarında görüntüleyebileceklerdir. Böylelikle hastalar sıralarını akıllı telefonlarından takip edebilecek ve kapı önlerinde oluşan kalabalığın önüne geçilecektir. Bu sayede daha etkin bir muayene sistemi işleyişi yaratarak hem doktorlar için daha sağlıklı bir çalışma ortamı hem de hastalar için daha konforlu bir bekleme süreci gerçekleşmiş olacaktır.

**Anahtar Kelimeler:** Muayene sırası, doktor sırası, doktor randevu, hastane randevu

## **AMAÇ**

Son yıllarda dünyada ve ülkemizde insan ömrünün de uzamasıyla beraber artan nüfus yoğunluğu her branşta olduğu gibi sağlık sektöründe de aksaklıklara ve yetersizliklere sebep olmaktadır. Türk Sağlık-Sen'in araştırmasına göre, Türkiye'de 130 bin doktor görev yapıyor ve bir doktora 590 kişi düşüyor. Sadece Sağlık Bakanlığındaki görevli doktorlar dikkate alındığında bir doktora ise bin 23 kişi düşüyor. Bu rakamlar göz önüne alındığın da hastane polikliniklerinde sıra bekleyen insanların sayında da ciddi artış olduğu gözlemlenmektedir. Bekleyen hastaların sağlıklı insanlara göre daha sabırsız ve agresif olması hastane işleyişinde huzursuluğa ve muayene kalitesinin düşmesine neden olmaktadır.

Geliştirilen mobil uygulamamız: Hastanelerde polikliniklerin önünde oluşan uzun kuyrukları ve koridorlardaki kalabalığı azaltarak, kalabalıktan doğabilecek kargaşa ve gerginlikleri engellemek amacıyla muayene sırası bekleyen hastalar için tasarlanmıştır. Ayrıca hastane çalışanları ve doktorlar için daha sağlıklı ve sakin bir çalışma ortamı yaratarak dolaylı yoldan da hastane işleyişinin verimliliğini arttırması amaçlanmıştır.

## **LİTERATÜR**

Kurum: Alpdata Yazılım

#### Uygulama Adı: Mobil Sıra Takip Sistemi

Özet: Çorum Hitit Üniversitesi Eğitim ve Araştırma Hastanesi bilgi sistemlerinden sorumlu Alpdata Yazılım tarafından hastaların mobil telefonlarda sıralarını takip edebilmelerine olanak sağlayan bu uygulama ile hastalar hastanede bulunan karekod barkodlarını mobil cihazlarına okutarak ya da http://gg.gg/takip adresinden uygulamayı kullanarak muayene sırası gelen hastalara anlık bilgi vererek ve hastanın sırası geldiği saatte poliklinik önünde hazır bulunması amacıyla tasarlanmıştır.

Kurum: Probel Yazılım

Uygulama Adı: Tepecik E.A.H. Mobil

Özet: İzmir Tepecik Eğitim ve Araştırma Hastanesi bilgi sistemlerinde ki çözüm ortağı Probel Yazılım tarafından üretilen "Tepecik E.A.H. Mobil" uygulaması hastaların mobil telefonlarda sıralarını takip edebilmelerine olanak sağlayan Siramatik modülünü de içermektedir. Bu

uygulama ile hastalar hem istedikleri poliklinikte ki istedikleri doktorlardan sıra alabilmekte hem de sıralarını online olarak takip edebilmektedir.

## **METHODOLOJİ**

Yapılan Android uygulaması Hybrid yöntemiyle geliştirilmiş bir uygulamadır. Hybrid yöntem ile geliştirdiğiniz uygulamalar kullanıcı tarafından tamamen native bir görünüm ve his ile kullanım sağlamaktadır. Standart web teknolojilerinde kullanılan Html, Css ve Javascipt ile geliştirme yapılır. Ayrıca jquery, bootstrapt, kendo vb eklentiler sıkça kullanılmaktadır. Web kodu üzerine native katman ile cihazın özellikleri ile iletişime geçebileceği uygulama ortaya çıkarılmıştır. Geliştirilen uygulama tek bir kodla hem Ios hem Android hem de Windows Phone desteği verdiği için büyük bir kolaylık, özgürlük ve uygulamayı kontrol etme imkanı sağlamaktadır.

## **TEKNOLOJİ**

Native uygulama geliştirme yöntemi ile geliştirilen projenin;

- $\geq$  Online bir yapı gerektirmesi ve web sayfasının dinamikliğinin sağlanması için kodlama dili olarak PHP(java script,xml) tercih edilmiştir.
- ! Veritabanı olarak da PHP ile sorunsuz çalışan MySQL veritabanı kullanılmıştır.
- $\triangleright$  Android yazılım platform olarak ise daha hızlı ve az hata ile çalıştığını düşündüğüm Android Studio ile mobil yazılım kısmı yapılmıştır.

Native yapıda geliştirilen uygulamaların artıları olmasına rağmen belli eksileri de bulunmaktadır fakat bu uygulama da Native uygulama geliştirme yönteminin seçilmiş olmasının nedeni Hibrit uygulama geliştirme yöntemine göre esnek bir yapıya sahip olmasıdır.

### **SONUÇ**

Hastane çalışanları ve doktorlar için daha sağlıklı ve sakin bir çalışma ortamı sağlanarak muayene sistemi işleyişinin verimliliğini arttırmıştır. Uygulamayı kullanan hastalar için sıra beklemeyi daha konforlu bir hale getirmiştir. Sıra beklemekten kaynaklanan hasta şikayetlerini azaltmıştır.

Projenin bir sonraki aşaması; uygulamadan toplanan veriler ile bir hastanın ortalama ne kadar doktor odasında kaldığı hesaplanarak " ortalama sure" içeriği uygulamaya eklenebilir. Bir sonraki aşama da uygulama, hastaya sırası gelmeden ortalama sure hesabını kullanarak; kullanıcıya bildirim gönderebilir. Bu projenin çalışma prensibi ile yapılan uygulama sadece hastane polikliniklerinde değil kalabalık ve yoğun olan banka şubeleri, özel sağlık merkezleri, sağlık ocakları, noterler, tapu müdürlükleri gibi birçok benzer alanda da kullanılabilir.

Uygulamanın ara yüzlerini tanıtmak gerekirse; hasta ve doktor arayüzü olmak üzere toplam iki ara yüzü bulunan uygulamanın kullanımı son derece basit ve sade olarak tasarlanmıştır.

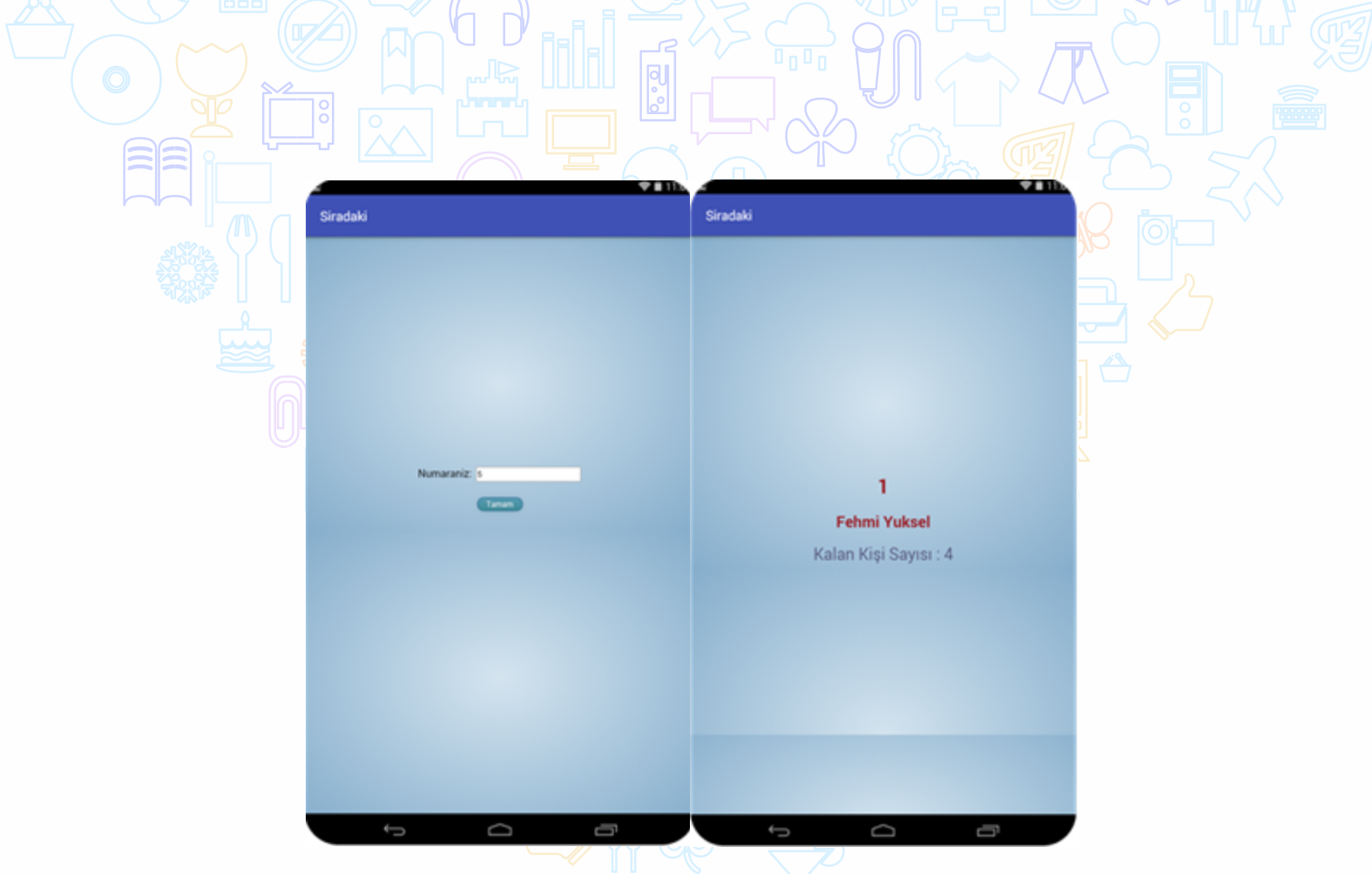

**Şekil 1:** Hasta Ekranı Ara Yüzü

Yukarıda sol tarafta yer alan ara yüze hasta sıra numarasını girerek tamam tuşuna tıkladığında uygulama sağ tarafta bulunan ara yüzü hasta karşısına çıkaracaktır. Bu ara yüzde ise doktor ara yüzün de bulunan veritabanından online olarak veri çekerek sıranın kaçıncı kişi de ve sırasına kaç kişi kaldığını gösteren bir ekran bulunmaktadır.

| Tepecik Eğitim ve Araştırma Hastanesi<br>Dr. M. Turhan SOFUOGLU |             |              |                 |
|-----------------------------------------------------------------|-------------|--------------|-----------------|
|                                                                 |             |              |                 |
|                                                                 | 16100038501 | Faters       | Yuksel          |
|                                                                 | 16100898502 | Chan         | Cilgin          |
|                                                                 | 16100098503 | Sinem        | Ordukaya        |
|                                                                 | 16100898504 | Ceyda        | Unal            |
|                                                                 | 16100698505 | Metin        | Bas             |
|                                                                 | 1610088800  | Seval        | <b>Alkansov</b> |
|                                                                 | 16100698507 | <b>Kutan</b> | Koruyan         |
|                                                                 | 16100038508 | Ahmet        | Kok             |
| $\mathbf{u}$                                                    | 16100698509 | Cigdem       | Tarhan          |
| Sıradaki >><br>n<br><b>Fehmi Yuksel</b><br>16106698501<br>1     |             |              |                 |

**Şekil 2:** Hasta Ekranı Ara Yüzü

Doktor ara yüzünde ise MySql veritabanında bulunan hastaların bilgilerini (sıra numarası,tc ,ad ve soyad) web sayfasında bir tabloda göstermektedir. Doktor sıradaki hastayı çağırmak istediğindeyse "sıradaki" tuşuna tıklaması yeterli olacaktır.

# **KAYNAKÇA**

Türk Sağlık-Sen 2015 Doktor Başına Düşen Hasta Sayısı Araştırması Alpdata Yazılım (http://www.corumhaber.net/m/guncel/hastanede-mobil-sira-donemih42065.html)

http://shmyo.uludag.edu.tr/Ders\_Notlari/HBYS-2015.pdf

Probel Yazılım (İzmir Tepecik E.A.H. Mobil Uygulaması)

# **MOBİL TRİYAJ**

## Melis VARDAR

Dokuz Eylül Üniversitesi, İ.İ.B.F., Yönetim Bilişim Sistemleri Bölümü

## **Özet**

Sanayi devriminden sonra toplum hayatımızda sürekli artan hızda büyük değişimler gerçekleşmektedir. Bir taraftan dünya nüfusu sürekli artmakta bir taraftan da bilimsel teknolojik gelişimler toplum yapısını hızla değiştirmektedir. Öyle ki kişi kendi yaşadığı geçmişi bile incelediğinde bu dönüşümün bire bir canlı şahidi olmakta çok farklı zaman dilimlerinde çok farklı şartlarda yaşadığını gözlemleyebilmektedir. Dönüşümler geçmiş yıllarda 4-5 kuşak insan ömrüne sığan değişimler günümüzde bir insanın küçük yaşam parçalarına sığabilmektedir. Toplum yapısına yansıyan bu değişimler insanların hayata bakış açılarını yönetim biçimlerini hayattan beklentilerini etkilemektedir. Bilgiye ulaşımın çok kolaylaştığı günümüzde dünya küçük bir köy halini almış eşit vatandaşlık algısı herkesin haklarını daha dikkatli bir şekilde talep etmesini aksi uygulamaların şeffaf bir biçimde toplumun gözü önüne sergilendiği bir ortam oluşturmuştur. Bu yüzden hizmetin eşit şekilde tüm vatandaşlara ulaştırılması hizmet veren birimlerde ana öğelerden biri olmuştur. Hizmet verenle hizmet alanlar arasında oluşan dengesizlikte hemen her sektörde özellikle bazı zaman dilimlerinde karşımıza çıkmaktadır. Hayati önem arz etmeyen durumlarda birçok sektörde hizmet önceliği eşitlik ilkesine göre yapılandırabilir. Ancak bunun da bazen farklı uygulamalara ihtiyaç doğurduğu görülmektedir. Mesela normal bir sıra beklerken daha acil bir işlem söz konusu olduğunda o işlem için öncelik tanınması birçok sektörde karşımıza çıkmaktadır. Fakat sağlık konularında insan hayatını ilgilendiren konular söz konusu olduğundan ve hastaların sağlık durumu aynı olmadığından öncelik belirlenmesi durumu daha çok önem kazanmaktadır. İşte sağlık alanında hastanın aciliyet durumuna göre öncelik belirlenmesine triyaj uygulaması denir. Bu uygulamanın ana gerekçesi arz talep dengesizliğidir. Sağlık hizmetinde ihtiyaç ve istekler sunulan kaynaklardan fazla olduğu zaman hangi ihtiyaçların öncelikli karşılanacağı ve kaynakların nasıl dağıtılacağı belirlenmelidir. Sağlık konularında sıklıkla kullanılan triyaj deyimi ihtiyaçların önceliğinin belirlenmesi ve kaynakların nasıl sunulacağını, dağıtılacağını içeren bir sınıflamadır.

Uygulamanın amacı; ülkemizde hala eski usullerle uygulanan triyaj yerine, teknolojiden yararlanarak işlemi uygulayacak sağlık personeline daha fazla zaman ve kaynak kazandırmaktır. Böylece daha fazla hasta ile ilgilenilerek daha fazla hayat kurtarılmış olunur.

**Anahtar Kelimeler:** Triyaj, Alanda Triyaj, Mobil Sağlık Uygulaması, Yaralı Seçme ve Kodlama

## **AMAÇ**

Toplumun olağan yaşam düzenini bozan yanıt verme ve uyum sağlama kapasitesini aşarak dış yardıma ihtiyaç duyaran, aşırı miktarda can ve mal kaybına yol açan coğrafik olaylara 'doğal afet' denir. Heyelan, fırtına, yanardağ patlamaları, tsunami, deprem, sel, tayfun, çığ düşmesi doğal afetlerdendir.

Toplumdaki bireyleri dikkatsizlik etmesi ve özen göstermemesi, ihmal, önceden önlem almaması ya da karışıklık yaratmak amacıyla 'doğal olmayan afetler' meydana gelir. Örnek olarak; yangınlar, endüstriyel kazalar, trafik kazaları, nükleer kazalar, bina çökmeleri, terrorist saldırılar gösterilebilir.

Bu tür afetlerden korunmada bşarı sağlamak için gerekli unsurların en önemlilerinden biri triyajdır. Triyajın uygulanmadığı veya olmadığı bir afette başarılı olunamaz.

Triyaj; hasta ve yaralıların yaralanma tiplerine, o anki durumlarına göre sınıflandırılıp, hastaneye yatırma, tedavi ve tahliye konularında öncelik derecelerinin saptanmasıdır.

Afet durumunda yapılan triyajda amaç; mümkün olduğu kadar çok sayıda yaralı ve hastaya yardımcı olmaktır. Çok sayıda insanı kurtarabilmenin şartı, belli ilkelere ve ölçütlere bağlı kalmaktır. Çünkü triyajda birkaç ağır hastayı kurtarmak uğruna yüzlerce hastasının hayatını kaybetmesine göz yumulamaz.

Triyaj işlemini sadece yetkin olan personelin uygulayabilmesi sebebiyle, uygulama sağlık personelinin kullanımı için hazırlanmıştır.

Teknolojinin sadece insanların daha iyi koşullarda yaşaması ve yaşanabilir bir çevrenin sürdürülebilirliği için kullanılması gerekir ve bu alandaki en önemli ve hızlı gelişimler mobil cihazlarda yaşanmaktadır. Yapılan mobil triyaj uygulaması ile birlikte hayat kurtaran bu hizmeti veren sağlık personelinin görevlerini kolaylaştırmak amaçlanmıştır. Yanlarında taşıdıkları bir mobil cihaz sayesinde triyaj işlemini kolayca ve vakit kaybetmeden uygulayabileceklerdir.

## **LİTERATÜR**

2006 yılında Prof.Dr.Neriman Akyolcu, Yrd.Doç.Dr.Deniz Öztekin, Arş.Gr.Sevim Çelik tarafından İstanbul üniversitesi F.N.H.Y.O. Dergisi' nde yayınlanan 'Acil Birimlerde Triyaj Kimler Tarafından Ve Nasıl Uygulanıyor?' adlı çalışma yapılmıştır. Bu çalışma, acil birimlerde triyaj uygulamalarının nasıl ve kimler tarafından yapıldığını belirlemek ve daha sonra bu alandaki eksiklikleri ve sorunları gidermek için yapılacak organizasyonlara ışık tutması amacıyla yapılmıştır. Yapılan araştırma sonucunda, acil birimlerde çalışan hemşirelerin triyaj ve uygulamalarına ilişkin bildirimleri incelendiğinde; hemşirelerin çalıştıkları kurumların çoğunluğunda (%789) triyaj hemşiresi olmadığı, hemşirelerin büyük bir çoğunluğunun (%87) triyaj eğitimi almadığı, acil birimlerde hastanın ilk değerlendirmesinin hekim (%437), hekim-hemşire (%366) tarafından yapıldığı, hasta değerlendirmesinde çoğunlukla (%592) herhangi bir form/skala kullanılmadığı, çoğunlukla (% 66.2) acil birime başvuran hastaların muayene edildiği saptanmıştır.

25 Mayıs 2013 tarihinde İzmir Ekonomi Üniversitesi Yazılım Mühendisliği Bölümü öğrencilerinin 'Triyaj Geliştirme Algoritması' adlı çalışmasında; birçok hastanenin acil servis doktorlarıyla, triyaj hemşireleriyle ve ambulans görevlileriyle görüşülüp triyaj belirleme konusunda birçok veri toplanmıştır. Alınmış olan veriler değerlendirilerek, kaza yeri triyajı ve ambulans içi triyajı belirlenmiştir. Ama yapılan çalışma sadece sağlık personeli için değil, herkesin kullanımı amacıyla yapılmıştır.

Doç.Dr.Fatma Varol Taş, Prof.Dr.Şahbal Aras, Yrd.Doç.Dr.Burak Baykara tarafından 2014' te 'Bir Çocuk ve Ergen Psikiyatrisi Polikliniğinde Triyaj Uygulaması' adlı araştırma makalesi yayınlanmıştır. Bu makalede; üç aşamalı triyaj yönteminin, İzmir Dokuz Eylül Üniversitesi Tıp Fakültesi Çocuk ve Ergen Psikiyatrisi polikliniğinde uygulanmasının amacı, uygulama adımları, örneklem ve istatistiksel analize dayalı bulguları yer almaktadır. Yapılan araştırmanın sonucunda, çalışmada kullanılan triyaj işleminin sağlık olanakları sınırlı gelişmekte olan ülkeler için bir model olabileceği görüşüne varılmıştır.

7 Şubat 2014 tarihinde Yıldırım Beyazıt Üniversitesi Fen Bilimleri Enstitüsü Bilgisayar Mühendisliği Bölümü öğrencisi Nedim Ozan Tekin, Yıldırım Beyazıt Üniversitesi Mühendislik ve Doğa Bilimleri Fakültesi Bilgisayar Mühendisliği Bölümü öğrencisi Fatih Vehbi Çelebi, Karabük Üniversitesi Sağlık Yüksekokulu öğrencisi Elif Çalık, Yıldırım Beyazıt Üniversitesi Mühendislik ve Doğa Bilimleri Fakültesi Bilgisayar Mühendisliği Bölümü öğrencisi Baha Şen, Karabük Üniversitesi Mühendislik Fakültesi Bilgisayar Mühendisliği Bölümü öğrencisi İlhami Muharrem Orak tarafından 'Coğrafi Bilgi Sistemi Tabanlı e-Triyaj Sistemi' adlı bir çalışma yapılmıştır. Bu çalışmada amaç; e kullanılacak e-triaj teknolojisi sayesinde hastaların durumları, hangi hastaneye gidecekleri, yapılan en son kayıta göre nerede bulundukları, triyaj kodu, triyajı yapan kişi gibi gerekli bilgiler tutularak afetin boyutu ve mevcut imkânların durumu hakkında bilginin en kısa sürede görüntülenmesidir. Bu çalışmada kullanılan bileşenler; etiket, el terminali, RFID okuyucu/yazıcı, sunucu ve ara katman yazılımıdır.

# **METHODOLOJİ**

Tüm mobil cihazlardan uygulamaya ulaşım sağlamak amacıyla bu projede hibrit uygulama geliştirme yöntemi tercih edilmiştir. Yöntemin avantajlarını ve dezavantajlarını değerlendirecek olursak;

- Geliştirme, bakım ve güncelleme maliyetleri düşüktür.
- Anlık güncelleme imkanı vardır. Güncelleme işlemi sadece web sayfasının içeriği değiştirilerek yapıldığından zaman kazandırır.
- Kurumsal uygulamalar arası entegrasyon kolaylığı sağlar.
- Çevrimiçi ve çevrimdışı çalışmaktadır.
- Öğrenmesi kolay olan CSS, JavaScript ve HTML dilleri kullanılmaktadır.
- Mobil cihazların kamera, pusula, gps, veritabanı, kişi listesi gibi özelliklerine erişip programlamak mümkündür.
- Kullanıcıya tamamen native bir görünüm ve his ile kullanım sağlamaktadır.
- Sorunsuz bir şekilde uygulama marketlerine koyulabilmektedir.
- Tek bir kodla hem IOS, hem Adroid hem de Windows Phone desteği verdiği için büyük bir kolaylık, özgürlük ve uygulamayı kontrol etme imkanı sağlamaktadır.

## **TEKNOLOJİ**

Uygulamanın daha hızlı bir şekilde çalışmasını sağlamak ve öne çıkan görselleri daha iyi belirlemek amacıyla yazılım aşamasında Android Studio kullanılmıştır. Android Studio' nun avantajları ve dezavantajlarından bahsedecek olursak;

Avantajları:

- SDK' leri ek olarak indirmeye gerek yoktur; Android Studio içerisinden doğrudan yüklenebilir.
- Girişinde android kod örnekleri ekleyebilme seçeneği bulunmaktadır. Bu örneklerden bahsedecek olursak; kamera uygulama örnekleri, bildirim uygulamaları, sensor, medya uygulamaları…
- Java geliştirmede en rahat IDE' lerden biridir.
- Anlık çalıştırma özelliği sayesinde kodlar hızlı bir şekilde derlenebilmektedir. Bu özellik default olarak aktif olmaktadır.
- Gradle sayesinde kütüphane eklemek için tek yapılması gereken build.gradle dosyasına tek satır kod eklemektir.

Dezavantajları:

- Gradle bazen çok yavaş çalışabilmektedir.
- RAM kullanımı istenilenden fazla düzeye çıkabilir.
- Cihaza veya emülatöre gönderim süresi uzundur.

Android Studio' nun yanı sıra HTML, CSS ve JavaScript programlama dilleri ile Photoshop ve Notepad++ programları kullanılmıştır.

Test aşamasında ise android işletim sistemlerine sahip bir tablet ve bir cep telefonu ile dizüstü bilgisayar kullanılmıştır.

```
Alanda triyaj 2 gruba ayrılmaktadır; çocuklar için triyaj ve yetişkinler için triyaj. 
Çocuklar için ve yetişkinler için olan triyajın adımlarından bahsedelim.
```
# **Çocuklar için:**

**SONUÇ**

\*Yaralı kendiliğinden yürüyebiliyor mu?

```
 +Evet---HAFİF
```

```
 +Hayır
```
\*Yaralı kendiliğinden nefes alabiliyor mu?

 $+Evet 2$ 

\*Dakikadaki solunum hızı kaç?

+15' ten az veya 45' ten fazla---**ACİL**

+15 ile 45 arasında

\*Radyal nabız var mı?

```
 +Yok---ACİL
```

```
 +Var
```
\*Sözlü ve ağrılı uyarılara tepki gösteriyor mu?

```
 +Evet---BEKLEYEBİLİR
```

```
 +Hayır---ACİL
```
+Hayır

```
 *Baş-boyun pozisyonu ver
```

```
 +Solunum var---ACİL
```
+Solunum yok

\*Radyal nabız var mı?

```
 +Yok---ÖLÜ
```

```
 +Var
```
\*Suni solunum yap/5 nefes ver

```
 +Nefes alamıyor---ÖLÜ
```
+Nefes alabiliyor---**ACİL**

**Yetişkinler için:**

\*Yaralı kendiliğinden yürüyebiliyor mu?

+Evet---**HAFİF**

+Hayır

\*Yaralı kendiliğinden nefes alabiliyor mu?

+Evet

\*Dakikadaki solunum hızı kaç?

+30' un üstünde---**ACİL**

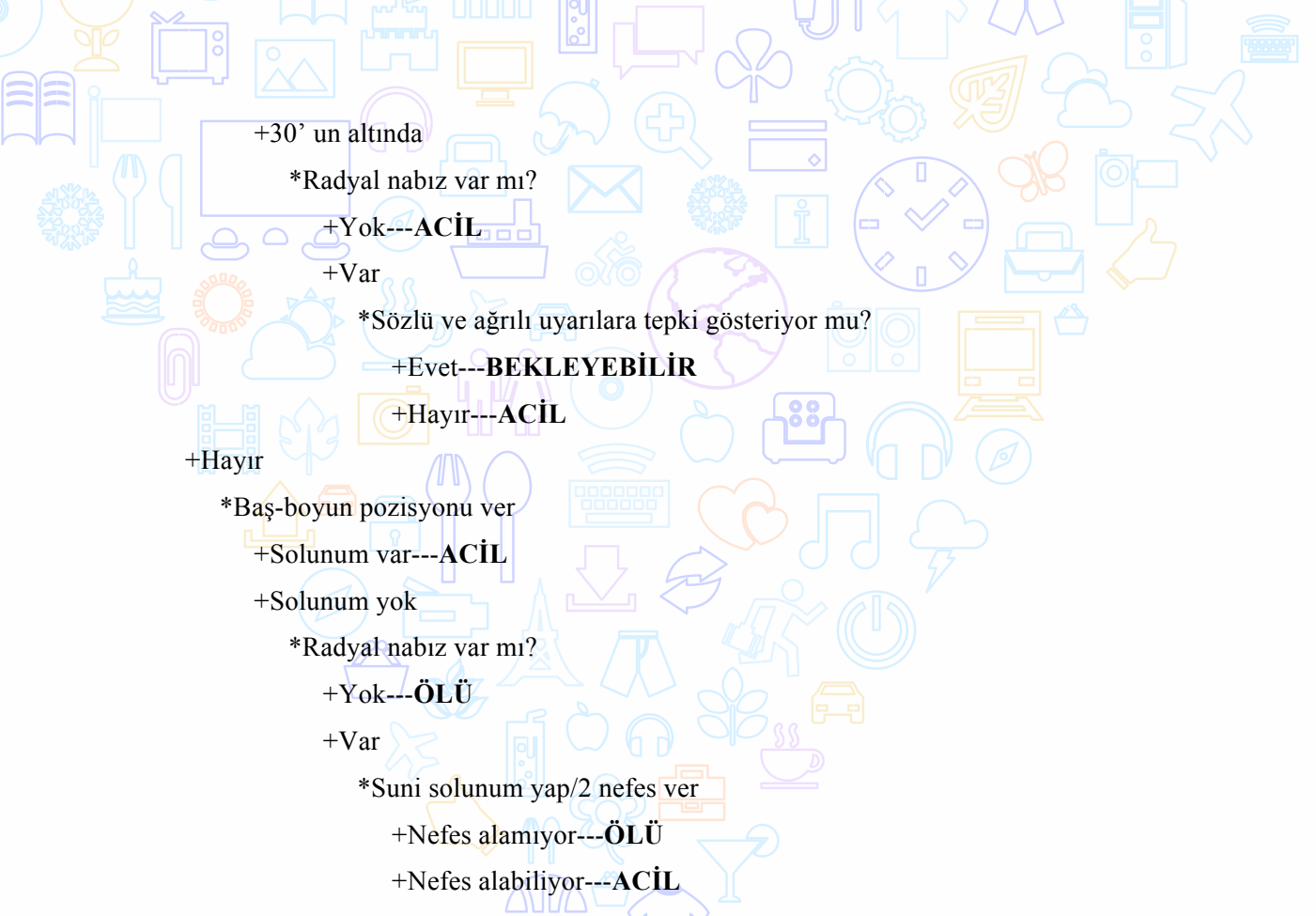

Uygulamanın arayüzü için tasarlanan ana giriş ekranı Şekil 1' de görüldüğü gibidir. Çocuklar için ve yetişkinler için olmak üzere 2 seçenek bulunmaktadır.

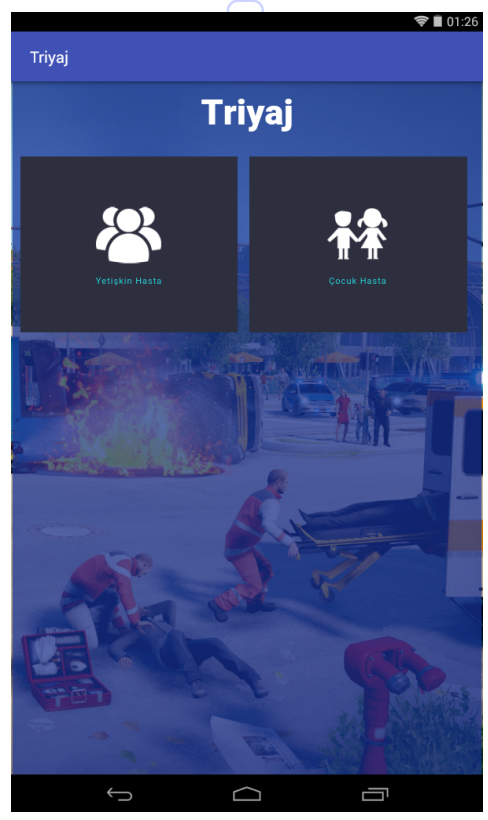

**Şekil 1:** Mobil Triyaj Ana Giriş

Seçilen seçeneğe göre triyajda yapılması gereken ve yukarıda verilen sorgular sırasıyla ekrana gelecektir. Yaralının hayati bulguları hangi seçenekte yer alıyorsa o seçilecektir ve sonucunda yaralıya durumunu belirten(Hafif, Bekleyebilir, Acil, Ölü) bir etiket verilecektir. Yetişkinler için örnek bir triyaj;

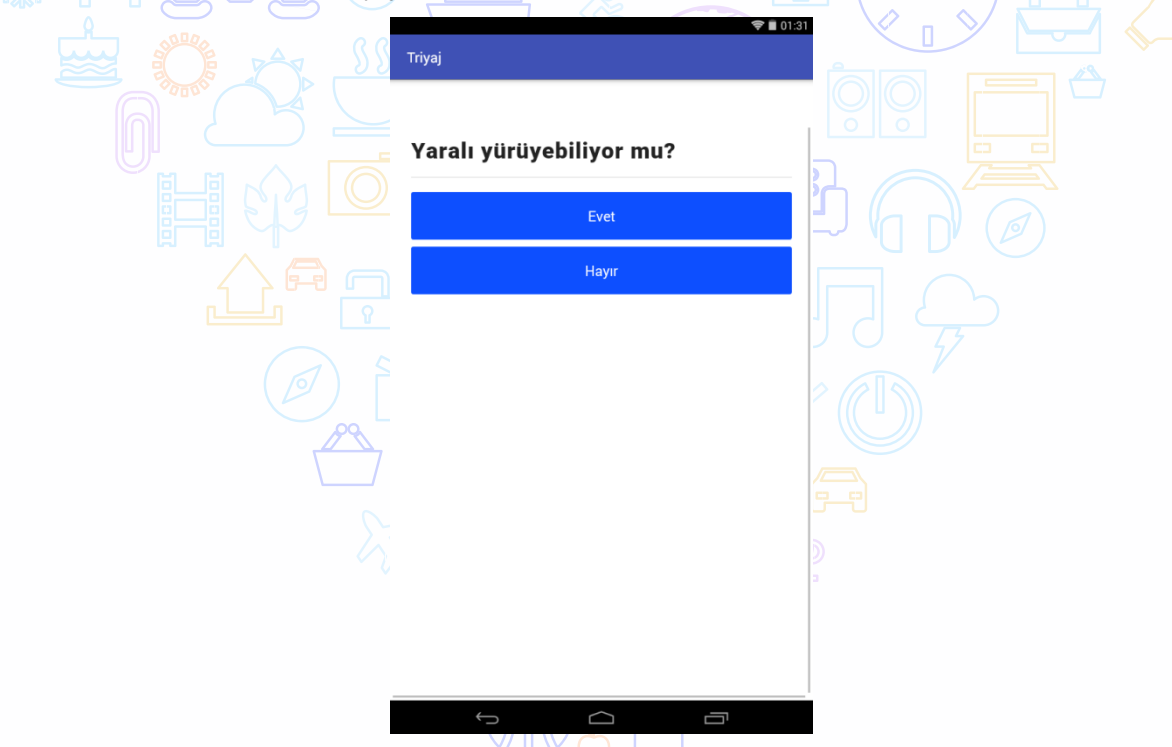

**Şekil 2:** Mobil Triyaj Sorgu 1

Eğer sorunun yanıtı evet ise yaralının ciddi bir sağlık sorunu olmadığı sonucuna varılır ve kendisine HAFİF etiketi verilir.

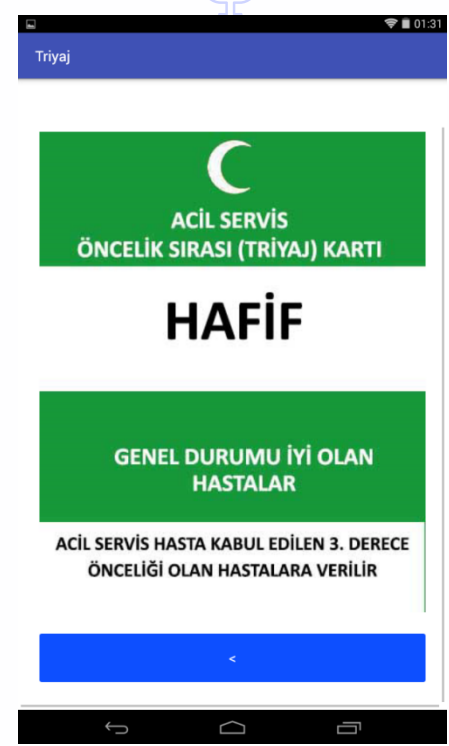

**Şekil 3:** Mobil Triyaj Sonuç Etiketi(HAFİF)

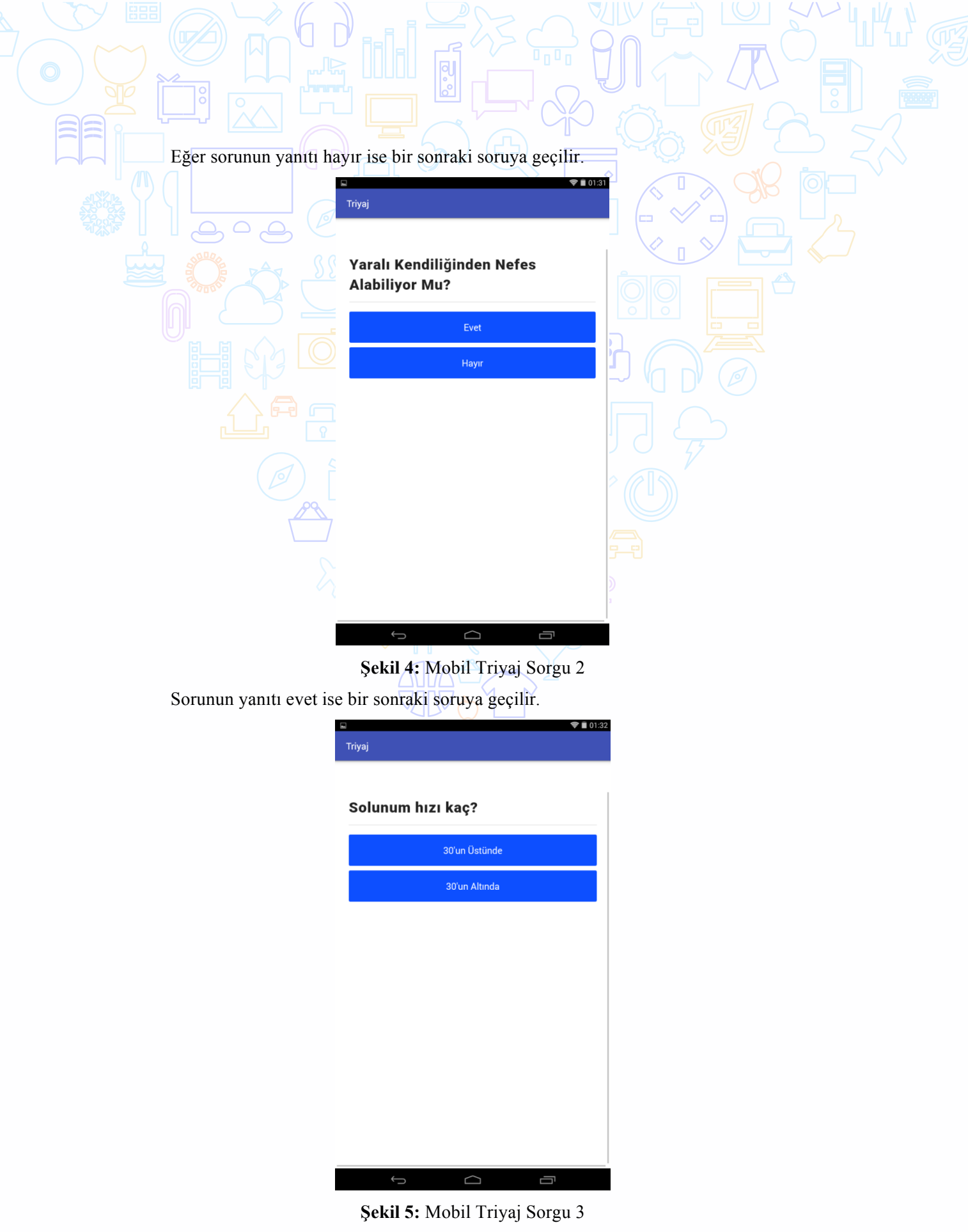

Yaralının solunum hızı kontrol edilir ve uygun olan seçenek seçilir. Solunum hızı dakikada 30' un üstündeyse yaralıya **ACİL** etiketi verilir.

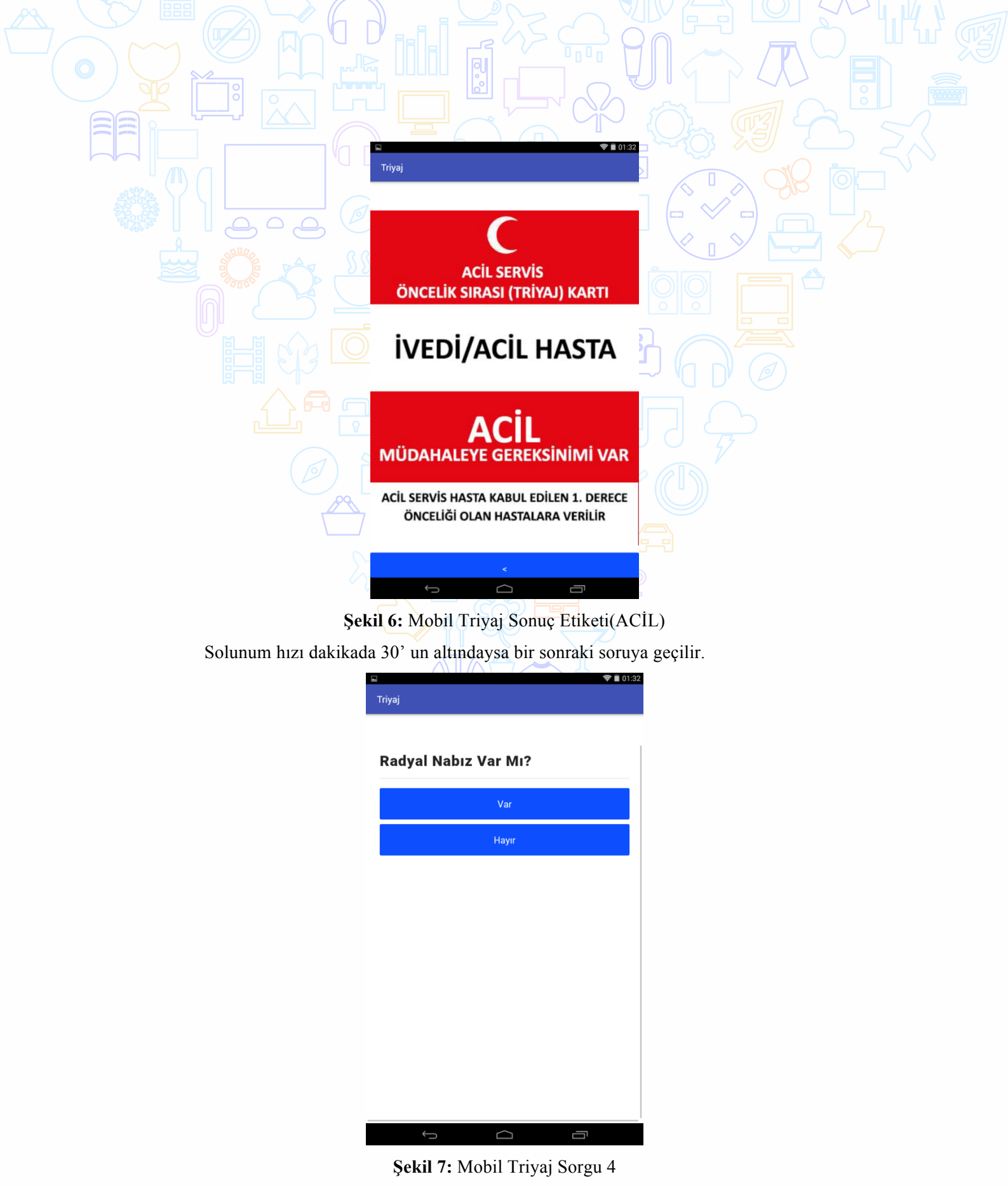

Sağlık görevlisi yaralıdan nabız alamıyorsa yok seçeneğini seçer ve yaralıya Şekil 6' daki **ACİL** etiketi verilir.

Eğer nabız varsa bir sonraki soruya geçilir.

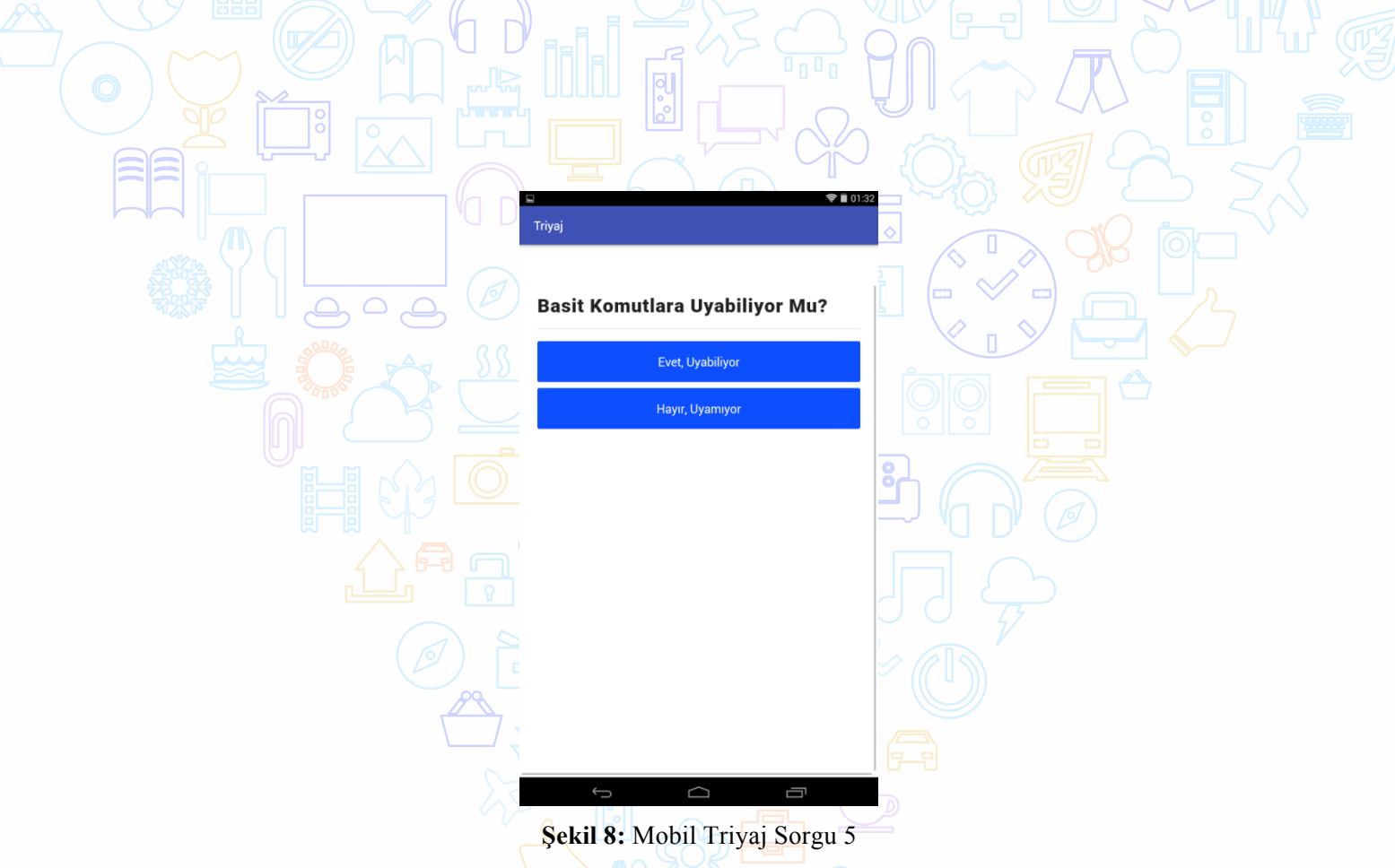

Yaralı uyanıksa, sözlü ve ağrılı uyarılara tepki veriyorsa evet seçeneği seçilir ve yaralıya **BEKLEYEBİLİR** etiketi verilir.

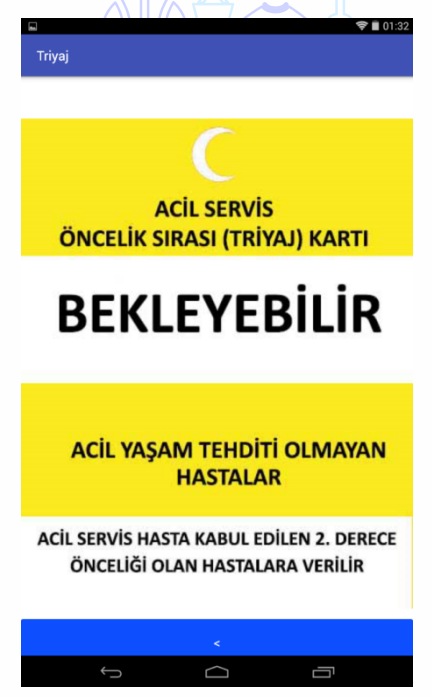

**Şekil 9:** Mobil Triyaj Sonuç Etiketi(BEKLEYEBİLİR)

Yaralı ağrılı uyarılara tepki göstermiyorsa hayır seçeneği seçilir ve yaralıya Şekil 6' daki **ACİL** etiketi verilir.

Şekil 4' teki yaralının kendiliğinden nefes alıp alamadığını öğrenmek için sorulan sorunun cevabı hayır olarak seçilseydi bir sonraki soru aşağıdaki gibi olurdu.

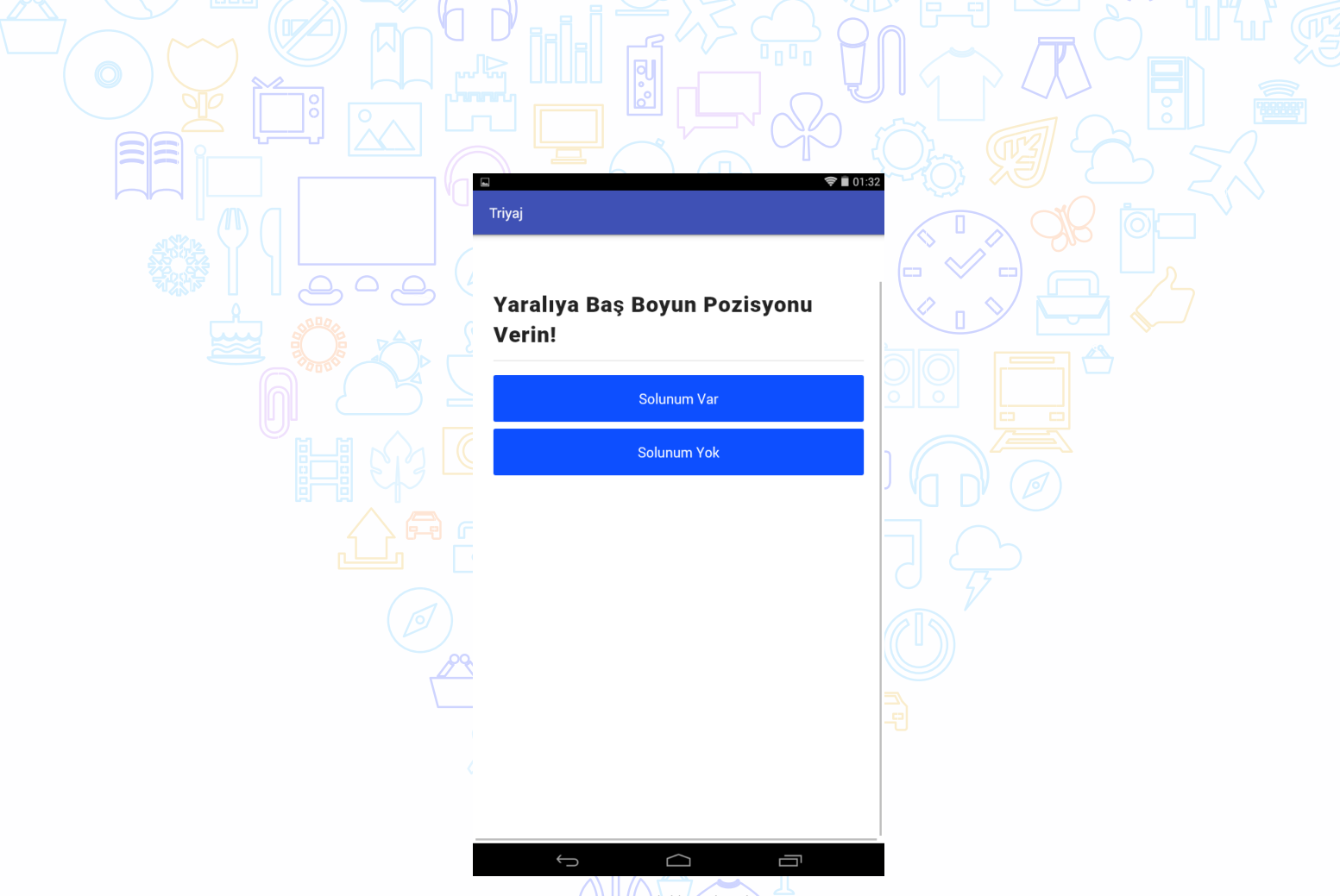

**Şekil 10:** Mobil Triyaj Sorgu 6

Eğer yaralıda solunum belirtileri varsa solunum var seçeneği seçilir ve kendisine Şekil 6' daki **ACİL** etiketi verilir.

Eğer yaralıda solunum belirtileri yoksa Şekil 7' deki radyal nabız sorgusu yapılır. Sağlık görevlisi yaralıdan nabız alamıyorsa yaralıya ÖLÜ etiketi verilir.

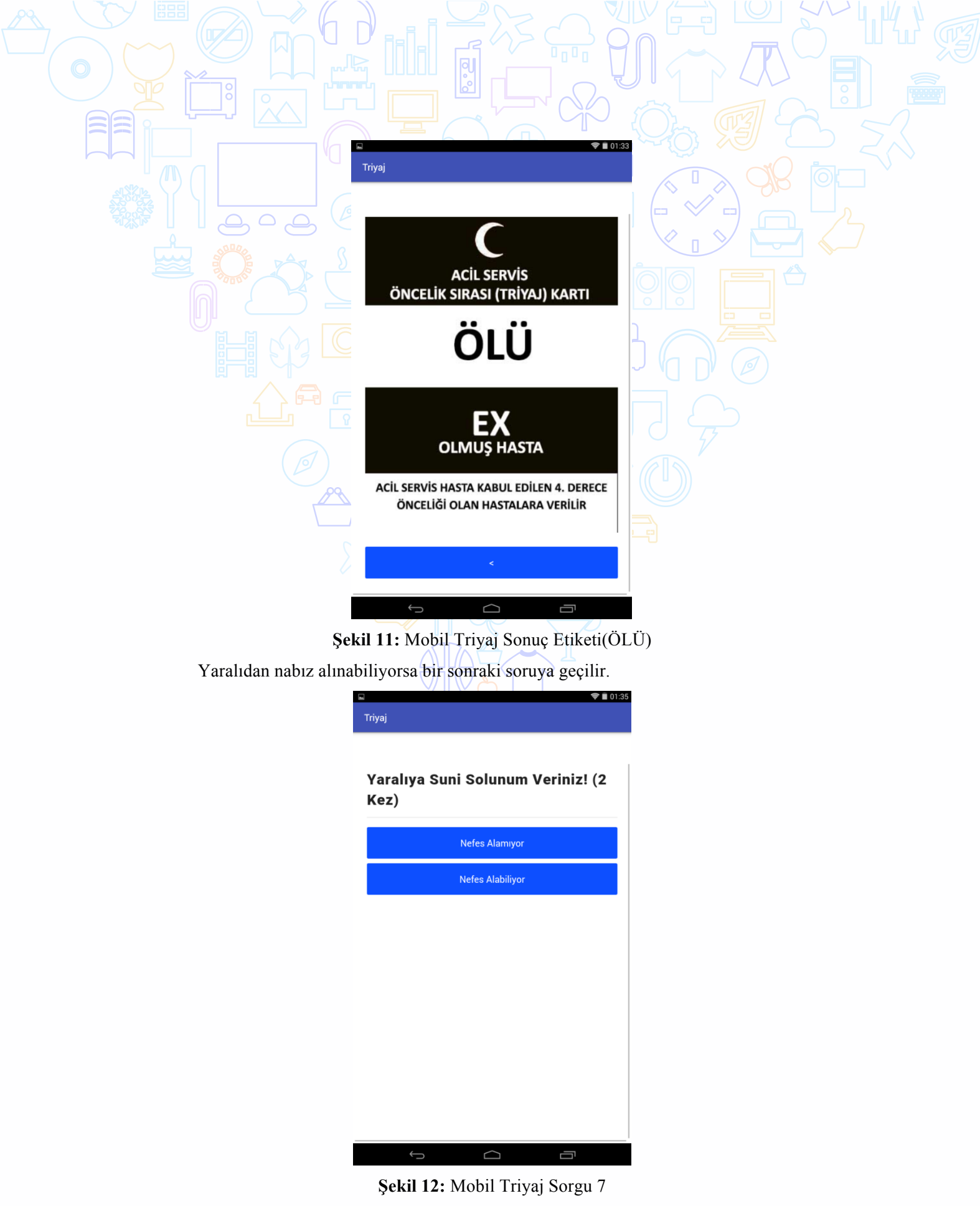

Suni solunum yapıldıktan sonra yaralı nefes alamıyorsa yaralıya Şekil 11' deki ÖLÜ etiketi verilir. Eğer nefes alabiliyorsa yaralıya Şekil 6' daki ACİL etiketi verilir.

Sağlık personelinin çoklu triyaj uygulamasında zaman ve kaynak tasarrufu sağlayacak bir uygulamadır. Adımlar kısa, net ve anlaşılırdır. Test aşamasında herhengi bir sorunla karşılaşılmamıştır. Alanda kullanımının da etkili olacağına inanıyorum.

Alanda triyaj uygulamasında hastaya ait herhengi bir bilginin(Ad, soyad, yaş, alerji durumu vs.) kaydı yapılmamaktadır ama hastanede yapılacak bir triyaj için hazırlanması tasarlanan triyaj uygulamasında hastanın kişisel bilgilerinin kaydıda yapılabilir. Böylece müdahale süreci daha da kısalır.

# **KAYNAKÇA:**

OKTAY, C., Afetlerde Hastane Öncesi Müdahale ve Triaj, STED, 11, 4, 136-39, (2002).

KAYA, H., Olay Yerinden Taburculuğa Kadar Triyaj ve ABC, Savaş Cerrahisi ve Acil  $\Box$   $\Box$  Yaklaşımı  $\Box$  Xempozyumu(2014). *http://www.atuder.org.tr/dokumanKongreListe.aspx?dokumanListeID=47*

KOŞARGELİR, M., Travma Skorlama Sistemleri, 16.Acil Tıp Bahar Sempozyumu(2015). *http://www.atuder.org.tr/dokumanKongreListe.aspx?dokumanListeID=54*

*http://www.start-triage.com/*

*https://www.afad.gov.tr/*

*http://www.acilveilkyardim.com/acilbakim/triaj.htm*

# **Görme ve İşitme Engellilere Yönelik İlk Yardım Uygulaması- Engelsiz İlk Yardım**

### Ceyda ÜNAL

Dokuz Eylül Üniversitesi, İ.İ.B.F., Yönetim Bilişim Sistemleri Bölümü

### **Özet**

Teknolojinin gelişmesiyle birlikte; kişilerin bilgiye erişimi kolaylaşmış ve her türlü bilgi internet üzerinden kısa zaman diliminde milyonlarca insana ulaşmaya başlamıştır. Özellikle mobil teknolojilerin yaygınlaşmasıyla kişiler gerçek zamanlı olarak bilgi paylaşımını benimsemiştir. Mobil teknolojiler; kullanıcıların sadece kendi arasında iletişimi sağlamayıp; eğitim için de kullanılabilir platformlar haline gelmiştir. Özellikle sağlık hizmetlerinde mobil teknolojilerin kullanımı son yıllarda giderek yaygınlaşmıştır. Günümüzde mobil teknolojilerin kullanımının artmasının yanı sıra bu uygulamaların erişilebilirliğinin sağlanması da büyük önem taşımaya başlamıştır. TÜİK (2016) verilerine göre Türkiye'deki engelli gruplar nüfusun %12.29 unu oluşturmaktadır. Bu yüzden özellikle sağlık hizmetleriyle ilgili mobil uygulamalara engellilerin erişimi, bu grupların ihtiyaçlarının karşılanması ve sosyal hayata katılımı için hayati önem taşımaktadır.

Bu amaçla çeşitli platformlarda farklı uygulamalar geliştirilmesine karşın; fakat Türkiye için bu sayı oldukça düşüktür. Bu çalışmanın amacı; ilk yardım eğitiminde engelleri kaldırarak, görme ve işitme engellilere yönelik bir mobil sistem tasarlamaktır. Çalışma için geniş uygulama ortamı bulunması nedeniyle Android geliştirme platformu kullanılmıştır. Android platformunda uygulama geliştirilirken de çevik (agile) yazılım geliştirme metodolojisinden yararlanılmıştır.

Çevik yazılım geliştirme, projeyi aşamalı olarak geliştirmeyi öngörerek, bu aşamalar sırasında mümkün oldukça esnek davranmaya imkan tanıyan ve kullanıcılarla iletişim halinde olunmasını öneren bir proje yönetim metodudur. Çevik yazılım geliştirme sürecinin amacı; planlama, dökümantasyon, süreç ve araçlardan öte müşteri memnuniyeti, çalışan yazılım, uyumlu yazılım geliştirme takımı ve müşteri isteklerine uygun olarak kısa zamanda geliştirilebilecek yazılımları üretmektir. Süreçteki görünürlüğün artması, düşük hata yoğunluğu ve sürekli geliştirme temposuna sahip olması sebebiyle uygulama geliştirilirken çevik yazlım geliştirme metodolojisi tercih edilmiştir.

Çalışmanın görme ve işitme engelli grupların temel ilk yardım uygulamaları konusunda bilinçlenmelerine katkıda bulunması beklenmektedir. Ayrıca uygulamanın sağlık hizmetlerinde kullanımını artırmak ve gelecek araştırmalarda bir ön çalışma niteliğinde olmasını sağlamak bir sonraki hedeftir.

**Anahtar Kelimeler:** İlk yardım, mobil teknolojiler, görme ve işitme engelliler, işaret dili

### **AMAÇ**

Temel ilk yardım uygulamalarını mobil teknolojilere entegre ederek görme ve işitme engelliler için erişilebilirliğinin artırılması amaçlanmıştır. Akıllı telefonların kullanım oranının oldukça fazla olması sebebiyle, bu teknolojinin sağlık hizmetlerinde kullanımını artırmak ve engellilerle ilgili diğer çalışmalarda uygulamanın bir ön çalışma niteliğinde olmasını sağlamak amaçlanmıştır. Projenin isminden de anlaşılabileceği gibi, uygulamanın hedef kitlesi görme ve işitme engelli gruplardır.

## **LİTERATÜR**

Türkiye istatistik Kurumu (TÜİK, 2016) tarafından yapılan araştırmada süreğen hastalığı olanlarla birlikte ülkemizde 8,5 milyona yakın engellinin olduğu belirlenmiştir. Buna göre, ülke nüfusunun %12.29'unu engelliler oluşturmaktadır. Aileleriyle birlikte düşünüldüğünde yaklaşık 30 milyon kişi engellilik olgusundan etkilenmektedir.

Afet ve Acil Durum Yönetimi Başkanlığı (AFAD, 2011) yayınladığı dökümanda, afet öncesi ve sırasında engellilerin neler yapması gerektiğinden bahsetmişlerdir. Engelli kişilerin de afete hazırlık sürecinde aktif rol oynaması gerektiğinin üstünde durulmuştur.

Sağlık Bakanlığı, görme engelliler için kaza, yanık, boğulma, ani ateş yükselmesi, kalp krizi gibi birçok sağlık sorunu karşısında yapılması gerekenleri içeren temel sağlık kitabı hazırlamıştır. Kitapta görme engelliler için Braille alfabesinden yararlanılmıştır. (Sağlık Bakanlığı, 2015)

Kızılhaç tarafından yapılan "Life. Live it. First aid education kit - Tailoring for disabled students" projesinde engelli öğrencilere yönelik ilk yardım eğitimi verilmiştir. Çalışma kapsamında fiziksel engelli öğrenciler için ilk yardım yapabilme yeteneklerini geliştirmek için kalp masajı yapma ve acil hizmetleri aramaları aşamasında eğitim verilmiştir. İşitme engelliler için ise yapılan sunumlara ve videolara alt yazılar eklenmiş, aynı zamanda acil hizmetlere ulaşabilmeleri konusunda telefonu nasıl kullanacakları konusunda (mesaj atma vs) bilgiler verilmiştir. Görme engelliler için ise sunumların tasarımına önem verilmiş ve sesli betimlemeler yapılmıştır. (British Red Cross, 2016)

İlk yardımla ilgili mobil uygulamalar konusunda başta Türk Kızılayı ve Kızılhaç olmak üzere, temel ilk yardım uygulamaları konusunda bilgi veren mobil uygulamalar bulunmaktadır; fakat sayıları sınırlıdır. Aynı zamanda farklı engelli gruplara yönelik çeşitli uygulamalar da vardır. Bunlardan en bilineni görme engelli insanları görüntülü video görüşmeleri ile etrafında neler olduğunu anlatan uygulama olan "Benim Gözlerim Ol" uygulamasıdır. (Apple, 2016)

Günümüzde görme engelli kullanıcılar için geliştirilmiş mobil uygulama pek fazla bulunmamaktadır. JAWS ve Window Eyes görme engelliler için bilgisayar erişebilirliğini arttıran ve en çok kullanılan uygulamalardır. Mobil işletim sistemi geliştiren şirketler, görme engelli kullanıcılar için çeşitli hizmetler sunmaktadır. Google, Android işletim sistemi ile Talkback servisini sunar. Talkback, kullanıcının ekranda dokunduğu konuma karşılık gelen içeriği sese dönüştürür. Sesli komut ile yönetilebilir. Fakat İngilizce gibi genel dilleri desteklemektedir. Veri girişi için kullanıcının, ekran klavyesindeki karakterleri teker teker bulması gerekmektedir. Sesli asistan hizmeti olarak, Google Now servisini yayınlamıştır. Apple, VoiceOver ve Siri servislerini sunar. Siri, sesli komutlar ile hizmet veren bir sistemdir. Voice over ise, kullanıcının cihaz üzerinde bir şeyler yapabilmesine yardımcı olur. Ekranda neler olduğunu söyleyen erişebilirlik hizmetidir (Apple, 2016)

Yapılan araştırmalar sonucunda ilk yardım ve engellilerle ilgili çeşitli uygulamalar olmasına rağmen bu ikisini bir araya getiren bir uygulamaya rastlanmamıştır. Bu çalışmanın amacı bu tür uygulamaların yaygınlaşması için bir adım atmaktır.

# **METHODOLOJİ**

Proje geliştirilirken çevik (agile) yazılım geliştime modelinden yararlanılmıştır. Çevik yazılım geliştirme, projeyi aşamalı olarak geliştirmeyi öngörerek, bu aşamalar sırasında mümkün oldukça esnek davranmaya olanak tanıyan ve kullanıcılarla iletişim halinde olunmasını öneren bir proje yönetim metodudur. Yazılım projelerinde yazılım geliştirme süreç modelinin doğru seçilememesi veya yeterince etkin kullanılamaması; projelerin zamanında bitirilememesi, müşteri isteklerine uymayan yazılımların geliştirilmesi ve projelerin başarısızlıkları gibi sonuçlar doğurmaktadır. Karşılaşılan bu problemlere karşı bir çözüm üretmek için dünyanın farklı yerlerinden 17 profesyonel yazılımcı projelerin başarısızlık oranını düşürme, müşteri memnuniyetini arttırma ve sorunlara karşı çözüm üretmek için Amerika'nın Utah eyaletinde ve 2001 yılı Şubat ayında toplanarak Çevik Yazılım Geliştirme Manifestosu'nu ortaya koymuşlardır. Yazılım geliştirme süreçlerinden kaynaklanan sorunlara karşı bir çözüm olarak üretilen çevik yazılım geliştirme metodolojisinin çözüm getirdiği sorunlar;

• Teknolojinin çok hızlı gelişmesi ve yeniliklerin projeye uygulanamaması,

• Müşterilerin proje başlangıcında gereksinimlerini tam olarak ortaya koyamamaları,

• Müşterilerin gereksinimlerinin çok sık değişmesi nedeni ile ortaya çıkan yazılımın müşterilerin güncel ihtiyaçlarına cevap verememesi,

• Her geçen gün projelerin yönetiminin gittikçe daha zor ve karmaşık hale gelmesidir.

Çevik yazılım geliştirme sürecinin amacı; planlama, dökümantasyon, süreç ve araçlardan öte müşteri memnuniyeti, çalışan yazılım, uyumlu yazılım geliştirme takımı ve müşteri isteklerine uygun olarak kısa zamanda geliştirilebilecek yazılımları üretmektir. (Duru vd., 2012)

Çevik yazılım geliştirme metodolohisi, yapılacak işlerin modüllere ayrılması ve geriye dönük hataların sürekli test etme yöntemiyle giderilmesi aşamasında kullanılmıştır. Böylelikle hata oranı düşük bir yapı ortaya çıkarılmıştır.

# **TEKNOLOJİ**

Sistem, Android platformunda gerçekleştirilmiştir. Uygulama geliştirme aşamasında da hybrid uygulama geliştirme tercih edilmiştir.Hybrid geliştirme yaklaşımı, native uygulamanın içinde yüklü bir web uygulaması şeklinde çalışmaktadır. Sonucunda ortaya çıkan uygulama web uygulamalarıyla benzerlik göstermektedir. Bu uygulama native kullanıcı arayüzü katmanında çalışmaktadır ve WebView olarak bilinmektedir. Bu sebeple, uygulamalar native ve web uygulamalarının en pratik taraflarının birleşmesinden oluşmaktadır. Dezavantaj olarak ise sayfaların yüklenmesinde ortaya çıkabilecek zorluklar gösterilebilir.

Projede donanım olarak 7 inç boyutunda bir Android tablet kullanılmıştır. Uygulama Android platformunda geliştirildiğinden ve uygulama alanının genişliğinden dolayı Android Studio yazılım platform kullanılmıştır. Yazılımsal olarak Android tarafındaki nesnelerin ve işlevlerinin tanımlanması ve gerçekleştirilebilmesi için Java programlama dili kullanışmıştır. Android içindeki bazı tasarımlar XML (Extensible Markup Language) ile gerçekleştirilmiştir. Bunun dışında uygulamanın ekranlarının tasarımında HTML VE CSS dilleri birlikte kullanılmıştır.

Uygulamadaki bazı ikonların tasarımında Adobe Photoshop ve Illustrator programlarından yararlanılmıştır. Uygulama engellilere yönelik olduğundan salt yazıdan çok görselliğe önem verilmiştir. İlk yardım temel uygulamalarına işitme engelliler için altyazı ekleme aşamasında Adobe Premiere video düzenleme programından yararlanılmıştır. Aynı zamanda videoların fazla ve boyutlarının büyük olmasından dolayı, uygulamaları yormadan çalışabilmeleri adına Handbrake ismindeki video sıkıştırma programından yararlanılmıştır. Buna ek olarak, görme engellilerin uygulamaya erişilebilirliğini artırmak için "Text to Speech" özelliğinden yararlanılmıştır.

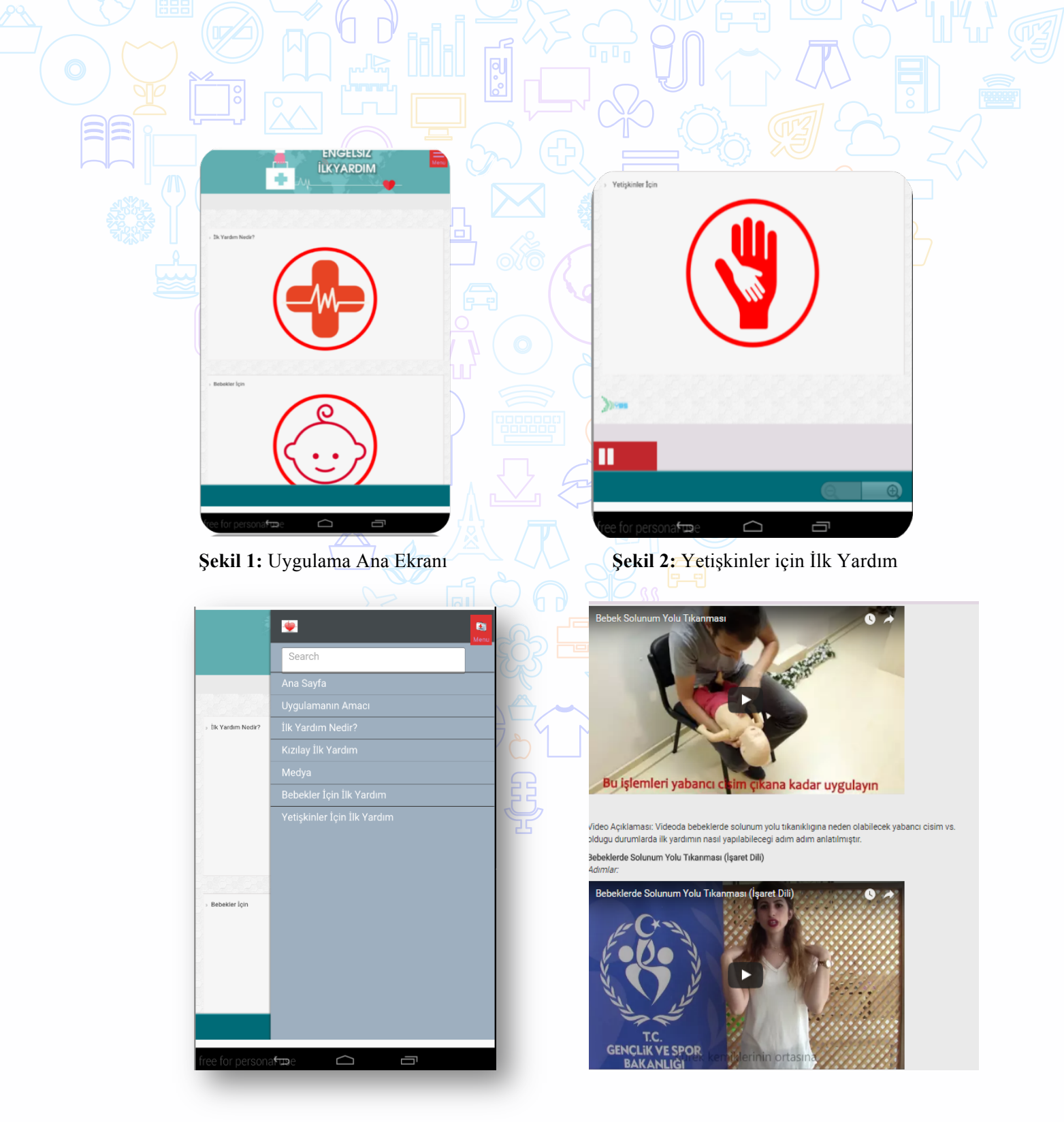

**Şekil 3:** Uygulama Mobil Uyumlu Menüsü **Şekil 4:** Uygulama Medya Sayfası

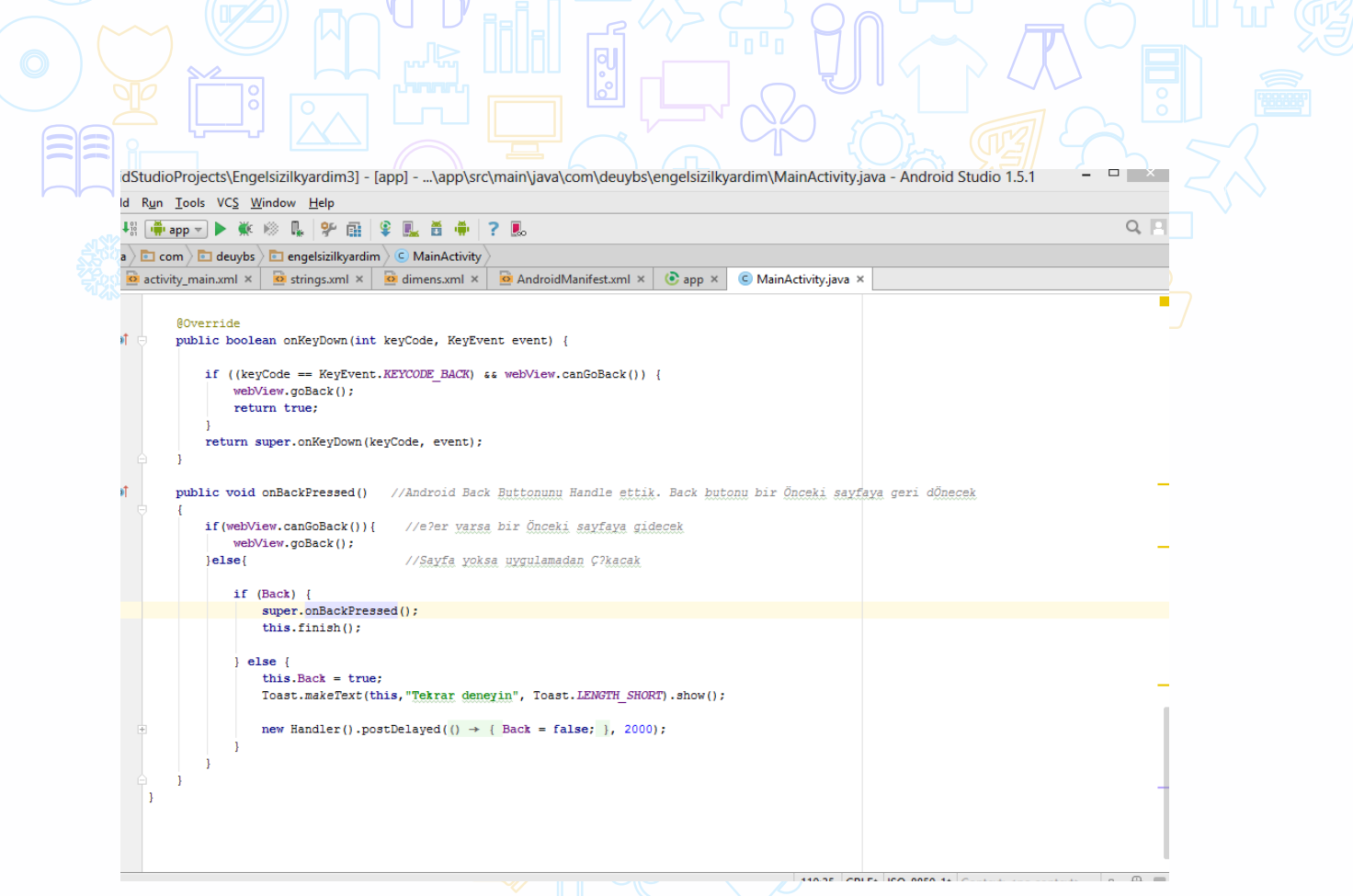

## **Şekil 5:** Android Webview Kişiselleştirilmesi

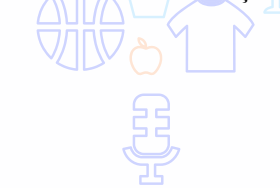

Yukarıda görülen kod bloğu, oluşturulan Webview i kişiselleştirmeye ve JavaScript kullanılarak Webview e ek özellikler kazandırmak için kullanılmıştır.

## **SONUÇ**

Engelliler için ilk yardım konusu hayati öneme sahip olmasına rağmen, bu alanda yapılan çalışmaların literatürde yerini tam olarak bulamamış olmaları sebebiyle bu çalışma yapılmıştır. Engelliler ve ilk yardım konularının ayrı ayrı başlıklarla literatüre katkı sağladığı görülmüş; fakat bu ikisini biraraya getiren bir uygulamaya rastlanmamıştır. Yapılan uygulamayla dezavantajlı grupların hem mobil uygulamalardan hem de temel ilk yardım uygulamalarından yararlanması sağlanmıştır. Aynı zamanda; mobil ilk yardım uygulamalarının erişilebilirliği artırılmıştır.

Bu çalışmada YBS uzmanlık alanının hem teknik, hem önetsel hem de sosyal açıdan olaylara yaklaşarak çözüm bulabilme imkanı ortaya konulmuştıur. Yapılan çalışma sayesinde; öncelikle ilk yardımla ilgili çok önemli bilgiler edinilmiştir. İlk yardımın ne kadar önemli olduğunun ve bu konuda daha çok bilinç sahibi olunması gerektiğinin farkına varılmıştır. Türkiye çapında engellilere yönelik bu tür bir uygulama olmaması da uygulamanın önünün açık olduğunu göstermektedir. Uygulamada şuan için bebekler ve yetişkinler için ikişer kategoride temel yaşam desteği ve solunum yolu tıkanıklıkları ele alınmıştır. İlerleyen aşamalarda daha fazla kategorinin görme ve işitme engelliler için erişilebilir hale getirilmesi amaçlanmaktadır. Bunun için de içerikler daha fazla görselle desteklenecektir. Aynı zamanda uygulama içerisinden 112 ye tek tuşla ulaşabilmek için de çeşitli modüller eklenecektir. Şu aşamada uygulamanın çalışması için internete ihtiyaç vardır; ilerleyen aşamalarda uygulamanın çevrimdışı çalışabilmesi için geliştirmeler yapılacaktır.

## **KAYNAKÇA:**

Afet ve Acil Durum Yönetimi Başkanlığı (2011). "*Engelliler için Depremde ilk 72 Saat*", https://www.afad.gov.tr/Dokuman/TR/13-201209281508-ilk72saatengelliler.pdf, (10.06.2016).

British Red Cross. (2016). "*Life. Live it. First aid education kit - Tailoring for disabled students*", http://www.redcross.org.uk/lifeliveit, (16.06.2016).

Duru, İ., Köse, E. ve Kalıpsız, O. (2012*). Mobil Uygulama Sistemlerinde Çevik Yazılım Geliştirme Metodunun İncelenmesi. ELECO '2012: Elektrik - Elektronik ve Bilgisayar Mühendisliği Sempozyumu,* 29 Kasım- 1 Aralık 2012, Bursa, Türkiye.

Innova Bilişim. (2015). "*Agile Development*", http://www.innova.com.tr/uygulamagelistirme-yasam-dongusu.asp#Tab3-tab, (15. 06. 2016).

Kalmaç, H. ve Diri, B. (2015). *moBraille: Görme Engelliler için Mobil Altyapı Sistemi*. http://www.kemik.yildiz.edu.tr/data/File/publications/Others/moBraille.pdf, (11.06.2016).

Neoman, F. (2016). Türk Telekom Bünyesindeki Uygulama Destek Ekipleri için Olay Çözüm Süresini Kısaltmaya Yönelik Uygulama Geliştirme. *Yayınlanmamış Yüksek Lisans Tezi*. Dokuz Eylül Üniversitesi, Sosyal Bilimler Enstitüsü, İzmir.

Pew Araştırma Merkezi (2013). Yıllık Rapor. http://webrazzi.com/2016/02/25/yetiskinlerde-akilli-telefon-kullaniminin-en-hizli-artigi-ulketurkiye/, (10.06.2016).

Tunalı, V. ve Erdoğan Ş. Z. (2015). *Comparison of Popular Cross-Platform Mobile Application Development Tools. YBS 2015*: *2. Ulusal Yönetim Bilişim Sistemleri Kongresi,* 7- 10 Ekim 2015, Erzurum, Türkiye.

Türkiye İstatistik Kurumu. (2016). *"Engelli İstatistikleri*", http://www.tuik.gov.tr/PreTablo.do?alt\_id=1017, (10.06.2016).

T.C Sağlık Bakanlığı (2015) . "*Hayata Engel Yok*", http://www.saglik.gov.tr/TR/belge/1-47797/hayata-engel-yok.html, (10.06.2016).

Yıldız Demir, S. (2015). *Meslek Liseleri için Web Tabanlı Staj Yönetim Sistemi Tasarımı ve Uygulaması*. *Yayınlanmamış Yüksek Lisans Tezi*. Dokuz Eylül Üniversitesi, Sosyal Bilimler Enstitüsü, İzmir.

http://www.freedomscientific.com/Products/Blindness/Jaws, (10. 06. 2016)

https://www.apple.com/ios/siri/ com/tr/accessibility/ios/(10. 06. 2016).

http://www.opusgo.com/Servisler/Hybrid-Mobil-Uygulama-Gelistirme, (10. 06. 2016).
# **İLKÖĞRETİM ÖĞRENCİLERİNE YÖNELİK İLK YARDIM UYGULAMASI**

## Miray ÖZBULAK

Dokuz Eylül Üniversitesi, İ.İ.B.F., Yönetim Bilişim Sistemleri Bölümü

**Özet**

Ani olarak hastalanan veya kazaya uğrayan kimseye anında, olay yerinde ve çevre imkanlarından yararlanılarak yapılan, tıbbi olmayan, yaralının sağlık durumunun daha kötüye gitmesini engellemek ve yaşam kalitesini üst seviyede tutmak için yapılan ilaçsız geçici müdahaleye ilk yardım denir.

Yetişkinler kadar çocukları da ilk yardım konusunda bilinçlendirmek bu konuda onlara gerekli eğitimler vermek gereklidir. Acil durumlar karşısında ne yapabilecekleri konusunda fikir sahibi olmaları için bilinçlendirilmelidirler. İlk yardım doğru, süratli ve zamanında yapılırsa birçok insan ve çocuk hayatı kurtulur, oluşacak fiziksel, ruhsal, sosyal ve nörolojik bozukluklar engellenmiş olur.

**Anahtar Kelimeler:** İlk Yardım, Çocuklar, Eğitim

#### **AMAÇ**

Amaç tüm ilkokul öğrencileri için ilk yardım konusunda gerekli bilgilerin mevcut olduğu eğitici bir uygulama oluşturmak. Aynı zamanda çocukların da ilk yardım konusunda gerekli bilgi ve donanıma sahip olmaları sağlanarak acil bir durumda ne yapmaları gerektiği konusunda bilinçli davranmalarını sağlamaktır.

Çocukları evde ve dışarıda bekleyen pek çok tehlike vardır. İlkyardım kurallarını bilmek ve zamanında müdehale etmek bu yüzden son derece önemlidir. Örneğin; yaralanmalar, zehirlenmeler, kırıklar, kanamalar vb. durumlarda yanlarında bir yetişkin olmayan çocukların, bu konularda bilgi sahibi olmaları, panik yapmadan gerekli numaraları arayarak yardım istemeleri, basit müdehaleleri yapabilmeleri veya çevredeki bir yetişkinden yardım isteyebilmeleri bu uygulama ile sağlanabilecektir.

İlk yardımın önemi her geçen gün daha da artmaktadır. Dünya Sağlık Örgütü'nün (DSÖ) verilerine göre, dünyada her 5 saniyede 1 kişi yaralanma sonucu yaşamını yitirirken, her gün 2 binden fazla aile önlenebilir kazalar yüzünden çocuklarını kaybediyor.

Türkiye ve dünya genelinde trafik kazaları, afet ve acil durumlar nedeniyle her yıl binlerce kişi hayatını kaybediyor. Dünya Sağlık Örgütü'nün verilerine göre, küresel düzeyde ölümlerin yüzde 90'ı yaralanmalardan kaynaklanıyor. Dünyada her 5 saniyede 1 kişi, yaralanma sonucu yaşamını yitirirken, her gün 2 binden fazla aile önlenebilir kazalar yüzünden çocuklarını kaybediyor. Bilinçli bir ilk yardımcı tarafından kalbi duran bir kişiye yapılan müdahale ile 2-3 kat oranda olumlu sonuç alınırken, olay Türkiye ve dünya genelinde trafik kazaları, afet ve acil durumlar nedeniyle her yıl binlerce kişi hayatını kaybediyor. Dünya Sağlık Örgütü'nün verilerine göre, küresel düzeyde ölümlerin yüzde 90'ı yaralanmalardan kaynaklanıyor. Dünyada her 5 saniyede 1 kişi, yaralanma sonucu yaşamını yitirirken, her gün 2 binden fazla aile önlenebilir kazalar yüzünden çocuklarını kaybediyor. Bilinçli bir ilk yardımcı tarafından kalbi duran bir kişiye yapılan müdahale ile 2-3 kat oranda olumlu sonuç alınırken, olay yerinde bekleyen meraklı kişilerin sadece yüzde 32'si suni solunumkalp masajıyapabilme bilgisine sahip.

Dünya Sağlık Örgütü'nün verilerine göre, 2025 yılında dünyada 65 yaş üzerindeki kişi sayısı 800 milyonu bulacak. Türkiye'de son yirmi yılda doğurganlık oranının azalması ile nüfus yaşlanmaya başladımıştır. Devlet Planlama Teşkilatı tarafından hazırlanan raporlara göre; 2005 yılında 6 milyon 147 bin olan 60 yaş ve üzerindeki kişilerin sayısı, 2015 yılında 8 milyon 442 bin 700, 2025 yılında ise 12 milyon 55 bin 400 olacak. Türkiye'de hayatta kalma beklentisi 2005 yılı itibarıyla 70,8 yıl iken, 2015'te 72,3 yıl, 2023'te ise 74,1 yıl olacağı öngörülüyor. Türkiye'de 65 yaş ve üzerindeki nüfus, 1950 yılında tüm nüfusun yüzde 2'sini oluştururken, 2011 yılında bu oran yüzde 7'yi aştı. Yerinde bekleyen meraklı kişilerin sadece yüzde 32'si suni solunumkalp masajı yapabilme bilgisine sahiptir.

Dünya Sağlık Örgütü'nün verilerine göre, 2025 yılında dünyada 65 yaş üzerindeki kişi sayısı 800 milyonu bulacak. Türkiye'de son yirmi yılda doğurganlık oranının azalması ile nüfus yaşlanmaya başlamaktadır. Devlet Planlama Teşkilatı tarafından hazırlanan raporlara göre; 2005 yılında 6 milyon 147 bin olan 60 yaş ve üzerindeki kişilerin sayısı, 2015 yılında 8 milyon 442 bin 700, 2025 yılında ise 12 milyon 55 bin 400 olacak. Türkiye'de hayatta kalma beklentisi 2005 yılı itibarıyla 70,8 yıl iken, 2015'te 72,3 yıl, 2023'te ise 74,1 yıl olacağı öngörülüyor. Türkiye'de 65 yaş ve üzerindeki nüfus, 1950 yılında tüm nüfusun yüzde 2'sini oluştururken, 2011 yılında bu oran yüzde 7'yi aşmaktadır.

Bilimsel verilere göre, kaza kaynaklı ölümlerin yüzde 50'si kazanın meydana gelmesinden sonraki ilk 30 dakika içinde gerçekleşmektedir. Bilinçli ve etkin ilk yardımla ölüm ve sakatlıkların önlenmesi mümkündür.

### **Proje kimin için yapılıyor?**

Proje ilkokul çağındaki çocuklar için yapılmaktadır. Yapılış nedeni ise çocukları ilk yardım konusunda bilgilendirmek ve onlara eğitici bir uygulama sunmaktır.

## **LİTERATÜR**

Yapılan araştırmalar neticesinde, bu konuyla ilgili çocuklara yönelik olarak yapılmış bir mobil uygulama bulunmamaktadır. Kızılay'ın ilkyardım ile ilgili bir uygulaması bulunmaktadır fakat bu da yetişkinlere yönelik olarak tasarlanmıştır.

ABD içinde acil destek, felaket yardımı ve eğitimi sağlayan insani yardım kuruluşu olan "American Red Cross" organizasyonu, First Aid isminde bir mobil ilkyardım uygulaması tasarlayarak Google Play Store'a yüklemiştir.

Yine ABD'de faaliyet gösteren "American Heart Association" isimli bir organizasyon da, "Pocket First Aid & CPR" isimli bir uygulama geliştirmiş ve 1.99\$ ücretle dağıtıma sunmuştur. Uygulamanın içindeki dökümanlara ek olarak 34 adet video ve 46 adet yüksek çözünürlüklü illüstrasyon çizimler bulunmaktadır.

Bunun dışında Double Dog Studios isimli firma, ordu personellerine ait ingilizce içerikli bir ilkyardım uygulaması geliştirmiş ve 1.99\$'dan satışa sunmuştur. Uygulama içerisinde 600 sayfadan fazla döküman bulunmaktadır.

Ayrıca İngilizce olarak hazırlanmış pek çok oyun ve karikatürler de bulunmaktadır. Bu oyunları Google Play ya da App Store'dan indirmek mümkündür.

Bilgi toplumu yaratmak ve eğitimde teknolojiyi yararlı kılmayı amaçlayan Fatih Projesi kapsamında, her öğrenciye tablet-bilgisayar verilmesi öngörülmektedir. Bu proje 3 aşamadan oluşmaktadır.

- 1) 1. Aşama: Liselerde uygulanacaktır. Türkiye çapındaki tüm liselerin dersliklerine uygulanacak projedir. Projenin ilk yılı bu aşama için kullanılacaktır.
- 2) 2. Aşama: İkinci dört seviyesinde, yani 5, 6, 7 ve 8. sınıf (ortaokul) dersliklerinde uygulanacaktır. Projenin ikinci yılı bu aşamaya ayrılmıştır.
- 3) 3. aşama: okul öncesi eğitim ve İlk dört seviyesinde 1, 2, 3, 4. sınıf (ilkokul) dersliklerine uygulanacaktır. Projenin üçüncü yılı bu aşamaya ayrılmıştır.

Bu üç aşamanın ve üç yılın sonunda proje tamamlanmış olacaktır.

Öğrencilere teknolojinin imkanlarından yararlanarak ders çalışmalarına imkan veren bu proje kapsamında, yapılmış olan ilk yardım uygulaması 2. ve 3. aşamada kategorize edilen

öğrenci potansiyeli için uygundur. Bu uygulama tabletlerde bulunması gereken hem eğitici hem öğretici aynı zamanda hayat boyu her insanın bilmesi gereken bilgileri içeren önemli bir uygulamadır. İlerleyen zamanlarda bu proje kapsamında değerlendirilebilir.

# **METODOLOJİ**

Projenin yapımı, iki temel aşamadan oluşmaktadır. İlk aşama projenin android ile kodlanması yani yazılımı yapılmıştır. İkinci aşamada ise tasarımı yapılmıştır. Resimler ve ilgili konuyla ilgili içerikler eklenmiştir. Oluşturulan uygulama, tablet aracılığı ile mobil tarafında android ile birleştirilmiştir.

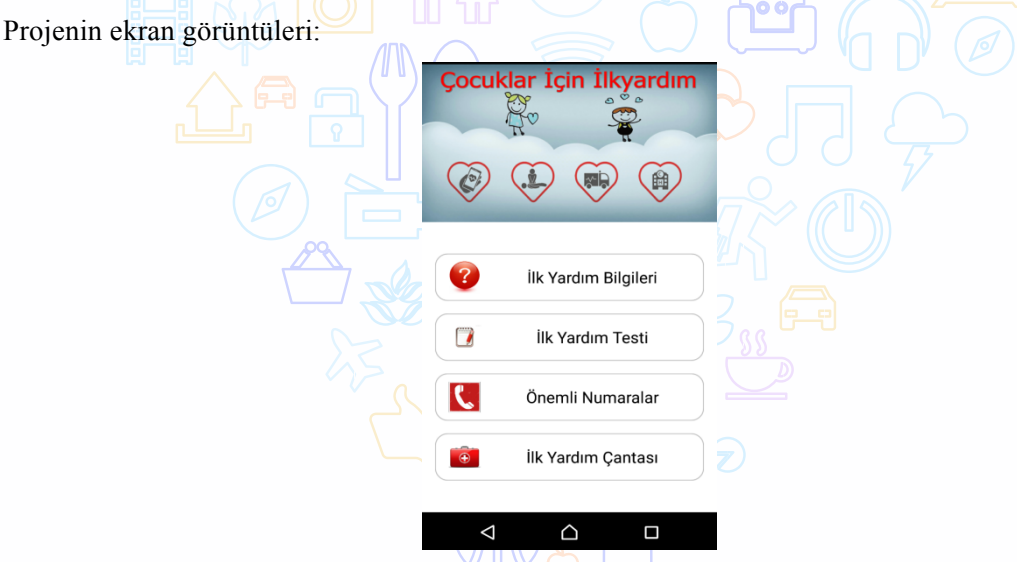

**Şekil 1:** Uygulamanın Giriş Ekran Görüntüsü

Uygulamanın Şekil 1'deki giriş ekranı dört ana menüden oluşmatadır. İlk menü, 'İlk Yardım Bilgileri' ni içermektedir. İkinci menüde, İlk Yardım Testi bulunmaktadır. Üçüncü menüde, 'Önemli Numaralar' yer almaktadır. Dördüncü ve son menüde ise 'İlk Yardım Çantası' vardır.

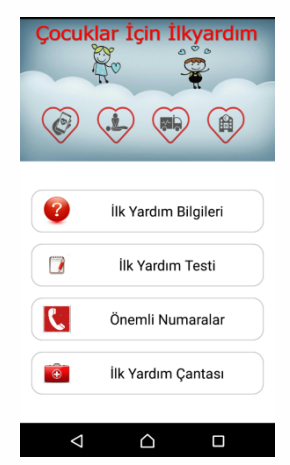

 **Şekil 2:** İlk Yardım Bilgileri Butonu

Şekil 2'de ki İlk Yardım butonuna tıkladığımızda aşağıdaki ekran açılmaktadır.

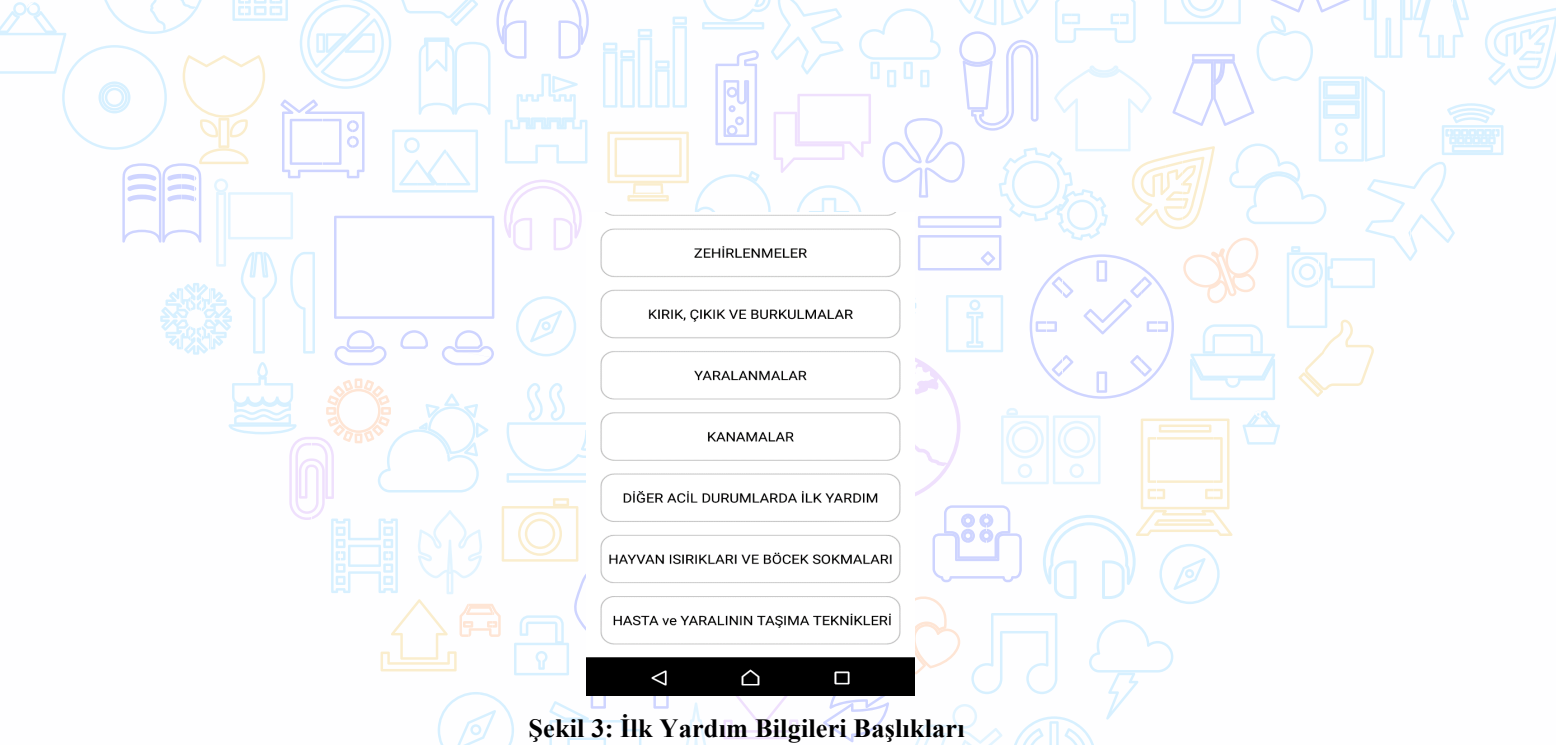

Şekil 3'deki her bir başlığa tıklandığı zaman konu ile ilgili detaylı ilk yardım bilgilerine ve içerik ile ilgili görsellere ulaşılmaktadır. Bu kısımda oplam 17 tane menü bulunmaktadır. Bunlar:

- 1) Temel İlk Yardım Uygulama Bilgileri
- 2) Hasta ve Yaralının Değerlendirilmesi
- 3) Olay Yerinin Değerlendirilmesi
- 4) Temel Yaşam Desteği (Solunum ve Kalp Durması)
- 5) Solunum Yolu Tıkanıklıkları
- 6) Isı Dengesi Bozuklukları Yanıklar
- 7) Donmalar
- 8) Sıcak Çarpması
- 9) Bilinç Bozuklukları
- 10) Göze, Kulağa ve Burna Yabancı Cisim Kaçması
- 11) Zehirlenmeler
- 12) Kırık, Çıkık ve Burkulmalar
- 13) Yaralanmalar
- 14) Kanamalar
- 15) Diğer Acil Durumlarda İlk Yardım
- 16) Hayvan Isırıkları ve Böcek Sokmaları
- 17) Hasta ve Yaralının Taşunma Teknikleri

Şekil 1'deki 2. menü olan İlk Yardım Testi butonuna tıkladığımız zaman aşağıdaki şekil açılacaktır:

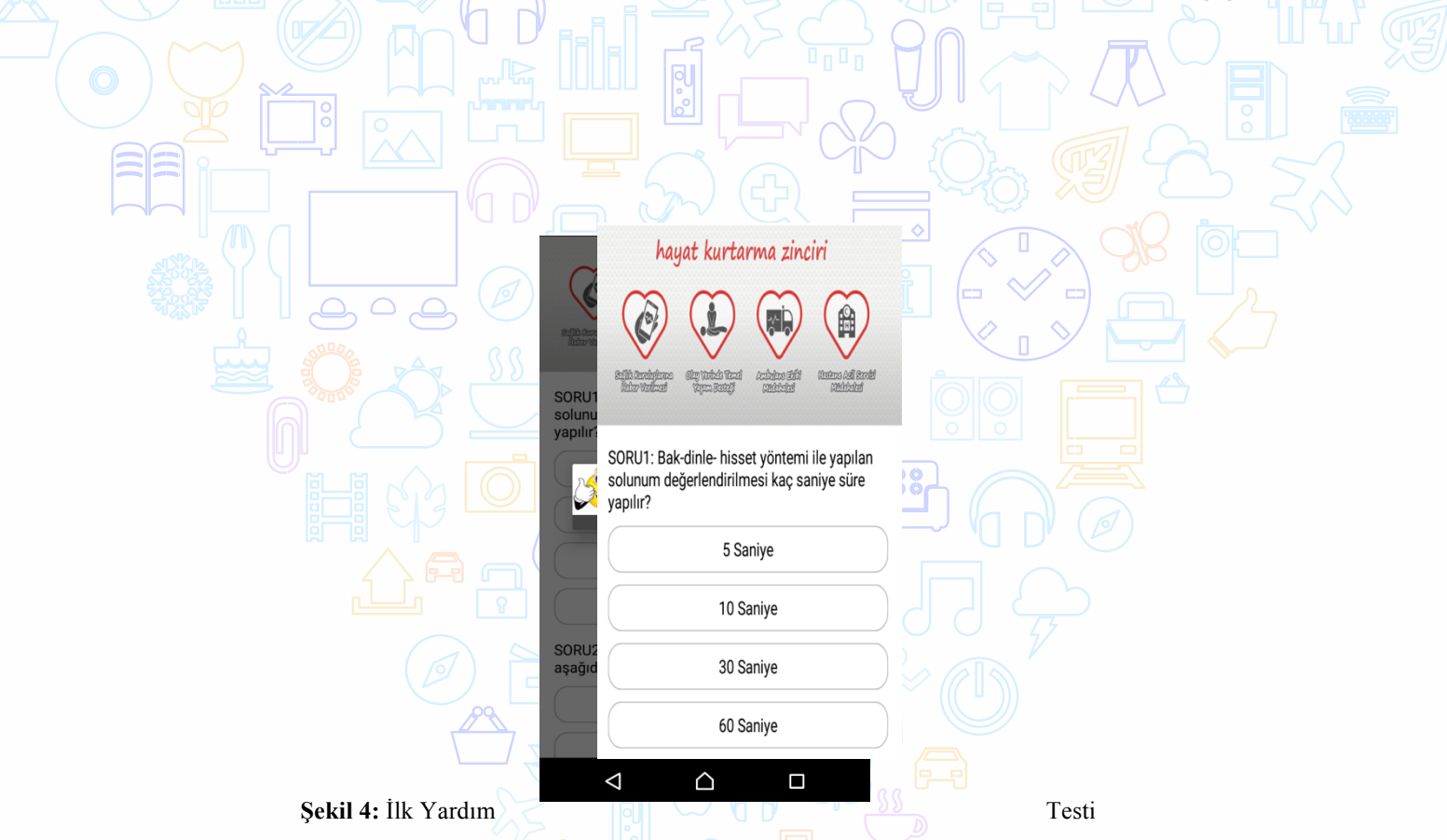

Şekil 4'te karşımıza çıkan ekranda 4 seçeneği olan bir test sorusu karşımıza çıkmaktadır. Burada amaçlanan ilk menüde yer alan ilk yardım bilgilerini içeren kısımın yeterince anlaşılıp anlaşılmadığını test etmek ve öğrencinin konu ile ilgili eksiğini görmesini sağlamaktır. Uygulamada örnek olamsı açısından toplam 5 adet soru bulunmaktadır.

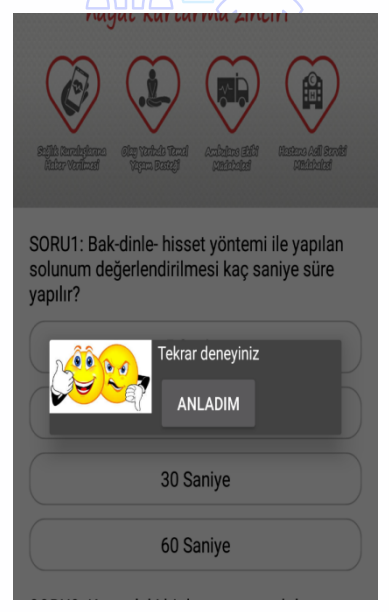

 **Şekil 5:** Yanlış Cevaplama Sonrası Çıkan Ekran Görüntüsü

Şekil 5'de öğrenci soruya yanlış cevap vermis ise bu ekranı görecektir. Burada "Anladım" yazan kısıma tıkladığında öğrenci soruyu tekrar cevaplandırabilecektir. Bu sayede öğrenci yanlış cevapladığı soruları düzeltme imkanına sahip olabilecek ve öğrencinin motivasyonunun düşmesi önlenmiş olabilecektir.

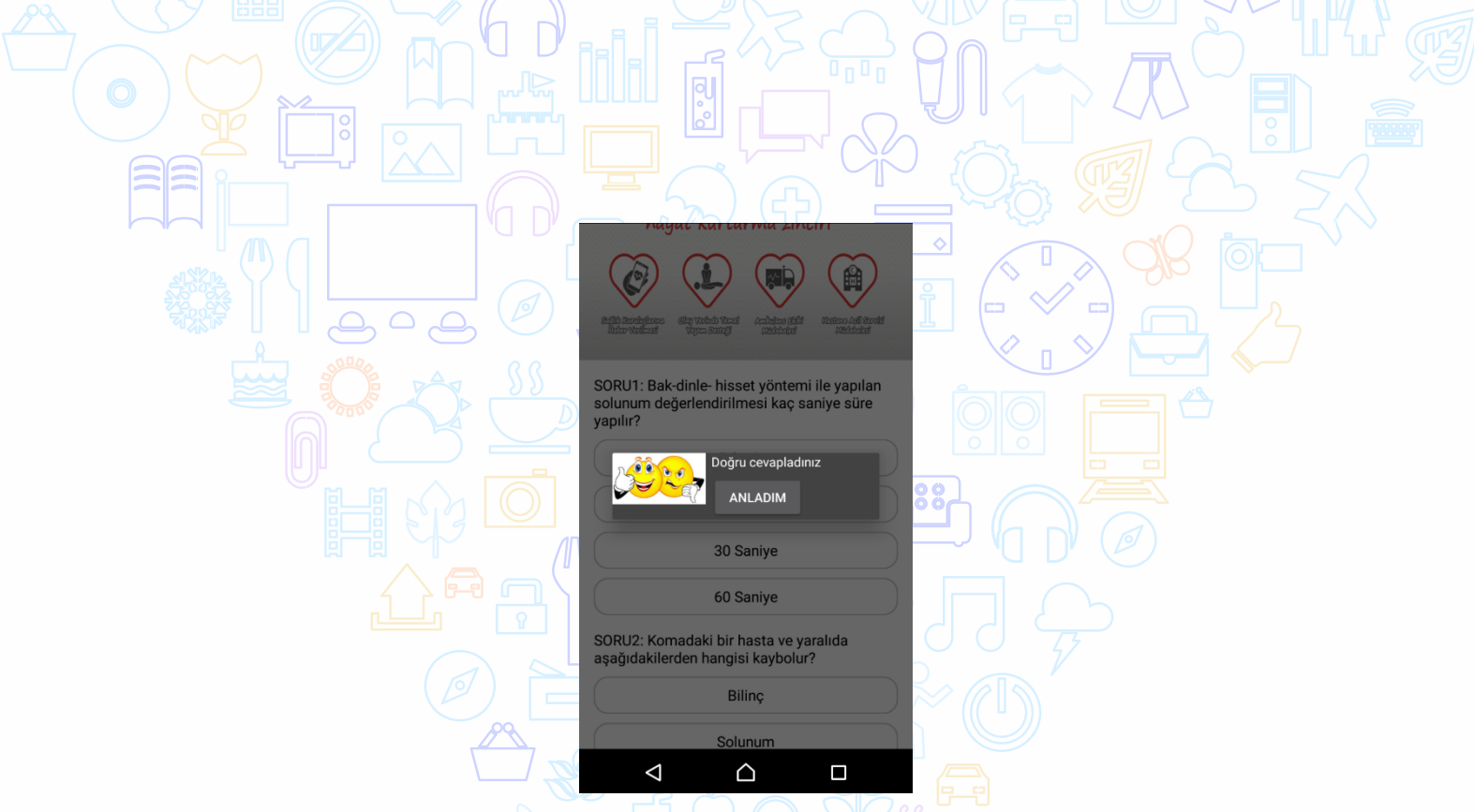

 **Şekil 6:** Doğru Cevaplama Sonrası Çıkan Ekran Görüntüsü

Şekil 6'da öğrenci soruyu doğru evapladığında çıkacak olan ekran görüntüsüdür. Öğrenci, "Anladım" yazan kısıma tıkladığında diğer soruya geçebilecektir.

Şekil 1'deki 3. Menü olan Önemli Numaralar butonuna tıklandığında karşımıza çıkacak olan ekran aşağıdaki gibidir:  $\triangle$ 

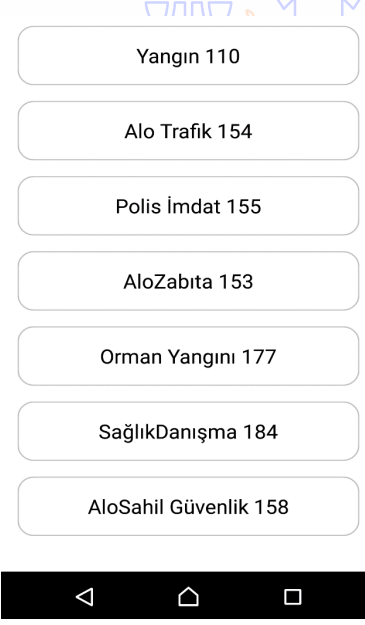

 **Şekil 7:** Önemli Numaralar

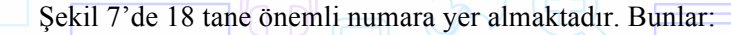

- 1) İtfaiye: 110
- 2) Acil Yardım: 112
- 3) Zehir Danışma: 114
- 4) Telefon Arıza: 121
- 5) Alo Afet: 122
- 6) Alo DASK: 125
- 7) Zabıta: 153
- 8) Trafik: 154
- 9) Polis: 155
- 10) Jandarma: 156
- 11) Sahil Güvenlik: 158
- 12) Uyuşturucu Bilgi: 171
- 13) Yangın İhbar: 177
- 14) Alo Valilik: 179
- 15) Sağlık Danışma: 184
- 16) Su Arıza: 185
- 17) Elektrik Arıza: 186
- 18) Doğalgaz Arıza: 187

Son olarak, Şekil 1'deki 4. ve son buton olanİlk Yardım Çantası butonunua tıklandığında bir ilk yardım çantası içerisinde bulunması gereken malzemeler ve miktarlarını gösteren bir ekran karşımıza çıkmaktadır.

Projeye ait Android Studio ortamında yazılan kodların bir kısmının yer aldığı ekran görüntüsü aşağıdaki gibidir:

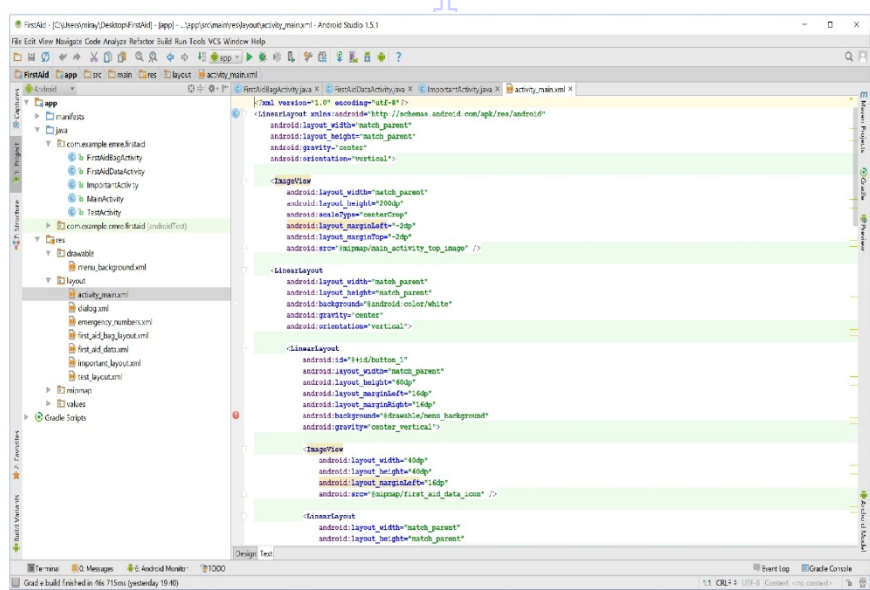

**Şekil 8:** Kod Ekran görüntüsü

# **TEKNOLOJİ**

Uygulamayı geliştirip test edebilmek için donanım tarafında bilgisayar ve tablet ve telefon kullanılmıştır.

Çünkü simulatör her ne kadar başarılı olsa da yapılan uygulamayı gerçek bir telefonda ya da birkaç cihazda test etmemiz gerekmektedir.Yapılan uygulamayı hem telefonda hem de tablette test edilmiştir.

Yazılım için ise Android Studio'yu tercih edilmiştir. Çünkü esneklik sağlaması, temel proje şablonlarının olması, ekran tasarımını kolaylaştıran sürükle bırak özellikli zengin bir editöre sahip olması gibi birtakım özelliklere sahip olması yazılım anlamında yapım aşamasında büyük kolaylık sağlamıştır.

Ek olarak da BlueStacks, klasik android arayüzünü bilgisayara taşıyarak android projeyi bilgisayarda çalıştırırken kolaylık sağlanmıştır.

Fotoğrafları adobe PhotoShop programı ile düzenlenerek yazılımın içerisine gömülmüştür. Uygulamanın iconlarını ise photoscape platform üzerinde tasarlanmıştır.

# **SONUÇ**

Yetişkinler kadar çocukları da ilk yardım konusunda bilinçlendirmek bu konuda onlara gerekli eğitimler vermek gereklidir. Acil durumlar karşısında ne yapabilecekleri konusunda fikir sahibi olmaları için bilinçlendirilmelilerdir.

Yapılan proje sayesinde ilk yardım konusunda öncelikle de acil bir müdahale sırasında neler yapılabileceği konusunda detaylı bir bilgi edinme imkanı sağlamaktadır. İlk yardımın çocuk, yetişkin demeden geniş kitleler tarafından öğrenilmesi ve ilk yardım yapan kişilerin bilinçsiz uygulamalardan kaçınması noktalarına uyulduğu takdirde, ilk yardımın önemini daha iyi kavramış olunmaktadır.

Yapılan proje çocuklara eğitim verme amaçlıdır. Bu uygulamada ilk yardım bilgileri verildikten sonra test kısmında çocukların okuyacağı bu bilgiler ile soruları cevaplamaları amaçlanmaktadır. Yaptığım uygulamada örnek olması açısından 5 adet çoktan seçmeli soru yer almaktadır. Projeyi geliştirmek adına her bir soru kapsamında test soruları hazırlanabilir. Her konu için çocuklar ne kadar bilgi edindiklerini veya eksikliklerini bu şekilde görebilir.

Ayrıca her bir konudan soru içeren karışık testler aracılığıyla da bilgileri pekiştirilebilir.

Her konu ile ilgili animasyonlar, videolar uygulamaya eklenebilir. Bu animasyonlar veya videolar çizgi karakterler ile oluşturulup çocukların ilgisi çekilebilir.

Yapmış olduğum uygulamada önemli numaraların bulunduğu sayfada numaralar sabittir. Bu numaraların üzerine tıklayınca arama yapması sağlanabilir.

İlk yardım çantasında nelerin bulunması gerektiği bilgisine ulaşabileceğimiz ilk yardım çantası sayfasında, her bir malzemenin üzerine tıklayınca ne işe yaradığı bilgisi gösterilebilir.

Ek olarak bu uygulamanın engelli çocuklara yönelik olanı da yapılabilir. Uygun olabilecek görsel ve işitsel içerikler eklenebilir.

Uygulamada yer alan her bir ilk yardım konusu basit bir oyuna dönüştürülüp kurgulanabilir.

# **KAYNAKÇA:**

http://www.ilkyardim.org.tr/cocuklar-icin-ilk-yardim.html

World Health Organization (2007) http:// www. who.int /ageing/ primary health\_care /en /index.html. 5 Aralık 2007.

Bizzat E., Lise öğrencilerinin ilk yardım temel uygulamaları ile ilgili bilgi ve deneyimlerinin değerlendirilmesi, İstanbul Bilim Üniversitesi, Sağlık Bilimleri Enstitüsü, Yayınlanmış Yüksek Lisana Tezi, İstanbul, 2009.

Bakır B., İlköğretim öğrencilerine verilen ilk yardım eğitiminin bilgi düzeyine etkisi, Dokuz Eylül Üniversitesi, Sağlık Bilimleri Enstitüsü, Yayınlanmış Yüksek Lisana Tezi, İzmir, 2005.

TAKGİL B., Android mobil uygulama testi, Düzce Üniversitesi, Fen Bilimleri Enstitüsü, Bilgisayar Mühendisliği Anabilim Dalı, Yayınlanmış Yüksek Lisana Tezi, Düzce, 2015.

# **BİLEKLİK İLE ACİL DURUM BİLDİRİMİ: GAPBEE**

Seval AKANSOY

Dokuz Eylül Üniversitesi, İ.İ.B.F., Yönetim Bilişim Sistemleri Bölümü

#### **Özet**

Projede, nesnelerin interneti teknolojisinden faydalanılarak, özellikle küçük çocuklar ve yaşlı insanların kolaylıkla kullanabileceği şekilde tasarlanmış, acil durumlarda konumlarını, "acil durumda ulaşılacak" kişilere kolayca bildiren bir bileklik geliştirilmiştir. Kısaca; kola takılan bir bileklik üzerinde bulunan butona basılarak basitçe tetiklenen sistem, acil durumda ulaşılacak kişilerin cep telefonlarına yüklenen bir mobil uygulama aracılığıyla bu sorumlu kişilere acil durum uyarısı ile birlikte konum bilgisini göndermektedir.

**Anahtar Kelimeler:** Acil, acildurum, konumgönder, bileklik, acildurumbilekliği, IOT, takip, takip cihazı, Electron, GPS

### **AMAÇ**

**Amaç:** Acil durumlarda çok kolay bir şekilde karmaşık olmayan bir sistem aracılığı ile konum bildirmek ve konum takibi sağlamaktır.

**Kime:** Proje öncelikle küçük çocuklar ve yaşlıların (özellikle Alzheimer vs. olan) kolayca kullanabilmesi için özellikle hiç karmaşıklığı olmayacak şekilde geliştirilmiştir.

**Faydası:** Kişilerin kaybolduklarında, kaçırılma durumlarında veya herhangi bir acil durumda, etrafındaki kişilere belli etmeden bilekliğini aktive ederek, bulunmalarını sağlamak için yapılmıştır.

## **LİTERATÜR**

İlk kez 1999 yılında Kevin Ashton tarafından bir şirket için hazırladığı sunumda kullanılan Internet of Things-Nesnelerin İnterneti( IOT) kavramı gelişen teknoloji ile birlikte, ortaya çıktığı günkü halinden daha geniş bir vizyona erişti.

## **Peki nedir bu "Nesnelerin İnterneti"?**

Nesnelerin İnterneti "benzersiz bir şekilde adreslenebilir nesnelerin kendi aralarında oluşturduğu, dünya çapında yaygın bir ağ ve bu ağdaki nesnelerin belirli bir protokol ile birbirleriyle iletişim içinde olmaları" olarak tanımlanmaktadır. Ayrıca bu kavramı kabaca; **çeşitli haberleşme protokolleri sayesinde birbirleri ile haberleşen ve birbirine bağlanarak, bilgi paylaşarak akıllı bir ağ oluşturmuş cihazlar sistemi** olarak da tanımlamak mümkündür.

1991 yılında Cambridge Üniversitesi'ndeki yaklaşık 15 akademisyenin kahve makinesini görebilmek için kurduğu kameralı sistem o günün koşullarında değerlendirildiğinde ufuk açıcı bir uygulamaydı. 2001 yılına kadar kullanılan sistem, kahve makinesinin görüntüsünü dakikada üç kez bilgisayar ekranlarına gönderiyordu. Çevrimiçi ve gerçek zamanlı olması sebebiyle "nesnelerin interneti" kavramının ilk örneği olarak tarihte yerini aldı. 1999 yılında Kevin Ashton, P&G için **RFID teknolojisi** uygulamasının firmaya faydalarını sıraladı ve kullanılmasını önerdi. Önerdiği sistem; "internet of things" kavramını ortaya çıkaran radyo dalgaları ve sensörlere dayalı bir küresel sistem standardı idi.

### **Günümüzdeki Durum nedir?**

Yapılan araştırmalara göre bugün internete 10-11 milyar cihazın bağlı olduğu tahmin edilmekte ve bu rakamın **2020 yılına gelindiğinde 50 milyar cihaz seviyesine çıkması öngörülmektedir.** Aynı araştırmalara göre; 2003 yılında dünyada kişi başına düşen birbirleriyle

bağlantılı cihaz oranı 0,08 iken bu oranın 2020 tahmini ise "6,48"dir. Ayrıca 2020 yılında, 20 adet tipik ev cihazının üreteceği bilgi trafiğinin, 2008 yılında üretilen tüm internet trafiğinden daha fazla olacağı tahmin edilmektedir.

### **Hangi cihazlar birbirine bağlanıyor?**

Nesnelerin İnterneti dendiği zaman **yalnızca cihazların internete bağlanması olarak anlaşılması yanlıştır.** RFID benzeri algılayıcıların ve tanımlayıcıların bazı cihazlar ile bilgi üretmeleri de bu kavramın içerisindedir.

Nesneler, algılayıcılar ve elektronik devreler ile donatıldığında insanlarla iletişime geçerek durum bilgilerini güncelleyebilecek yetenekler kazanırlar. Mobil ağlar ve internetin gelişimiyle birlikte bu nesnelerin kişiler ile iletişim kurmaları kolaylaştı ve insanlar da onları her yerden, her zaman gözlemleme ve kontrol etme şansına sahip oldu.

Bunun yanında **IPv6 protokolüne geçiş**, IP çakışmalarının önüne geçilmesini adına önemli bir engeli ortadan kaldırarak ciddi bir gelişme sağladı.

Tüm faydalarının yanında *Nesnelerin İnterneti* bazı sorunlara da yol açacaktır. Birbirlerine bağlı cihazlar sayesinde sosyal hayatımızı internet üzerinden kayıt altına sunuyor olmamız, ortaya çıkacak veri miktarını inanılmaz derecede arttıracak ve bu büyük verilerin çözümlenerek işlenmesi zor ve karmaşık bir iş haline gelecektir. Bunun yanında ortaya çıkan bu verilerin gizliliği ve güvenliği de önemli bir konu olarak karşımıza çıkacaktır.

Önümüzdeki yıllarda etkileşimin ve internetin hemen her nesnenin içine gireceği ve farklı nesnelerin ortak amaçlar için hareket edeceği bir döneme gireceğiz. Bu arada insanların fizyolojik ve psikolojik olarak bu değişime nasıl karşılık vereceğini hep birlikte göreceğiz.

Benzer ürünler/teknolojiler projeme en yakın olan üründen başlayarak aşağıda sıralanmış, hangi marka ne amaçla, nasıl bir ürün geliştirmiş ve nasıl kullanılmakta olduğu paylaşılmıştır. Ürünlerde yoğun olarak Wi-fi ya da bluetooth teknolojisi kullanılmıştır.

1. FİLİP 2: 4 – 11 yaş arasındaki çocukların güvenliği için geliştirilen Filip 2, telefon görevi üstlenen akıllı bir saat. Cihazın özelliklerinden yararlanabilmek için öncelikle telefona Filip 2'nin uygulamasını (Android ve iOS ile uyumlu) indirmek gerekli. Ardından uygulama üzerinden bir Filip hesabı yaratılıyor. Saati telefonumuzla eşleştirdikten sonra ise kullanmaya başlıyoruz. Cihazın öne çıkan özelliklerini kısaca şöyle sıralayabiliriz;

**Arama:** Filip ile çocuklar ebeveynlerini arayabilir ve ebeveynler de çocuklarını. Cihaz, uygulaması üzerinden önceden belirlediğiniz 5 kişiye kadar numarayı kolaylıkla arayıp, o numaralardan çağrı alabilirken; bu numaraları çocuğunuz tek bir tuşla arayabilir.

**Yer Belirleyici:** Ebeveynler, GPS, GSM ve Wi-Fi üçlemesini kullanan Filip 2 sayesinde çocuklarının yerini kolaylıkla buluyor. Cihazın uygulaması üzerinden çocuğun yeri istenilen zaman kontrol ediliyor. Eğer birden fazla çocuk varsa, uygulama üzerinde çocuklar için farklı profiller yaratılıyor.

**Acil Durum:** Çocuk kendini kötü ya da güvensiz hissettiği bir anda saatin sol tarafında bulunan kırmızı düğmeye 3 saniye kadar basılı tutarak, önceden belirlenen 5 kişiye çağrı gönderebilir. Yapılan çağrıyı ve fondaki sesleri kaydeden Filip 2, belirlenen 5 kişiden biri telefona bakana kadar arama yapmaya devam eder. Saat, acil durum iptal edilene kadar otomatik olarak her 60 saniyede bir çocuğun bulunduğu yeri telefonunuza gönderiyor.

**Güvenli Bölgeler:** Ebeveynler saatin uygulaması üzerinden ev, okul vb. 5 farklı güvenli bölge belirleyebiliyor. Eğer çocuk bu belirlenen bölgelerden birine girer ya da oradan ayrılırsa, Flip 2 ebeveynlerin telefonlarına bir bildirim gönderiyor.

- 2. GİZMOPAL: LG'nin geliştirdiği GizmoPal adındaki bileklik, çocukların tek tuşla ebeveynlerine ulaşabilmelerini sağlıyor. Android ve iOS uygulamaları bulunan ürünün iki kayıtlı numara desteği bulunuyor. Cihaz üzerinden arama yapabildiğiniz gibi, çağrıları da cevaplayabiliyorsunuz. Ayrıca üzerinde bulunan GPS sensörü sayesinde, lokasyon bilgileri de ebeveynlere aktarılabiliyor.Çocuklarla birlikte yaşlıların da kullanabileceğini düşündüğüm cihaz ani durumlarda hızlı bir şekilde yardım gelmesini sağlayabilir.
- 3. EVACUAID ACİL DURUM BİLEKLİĞİ:EVACUAID kola takılan ve hareketsiz kalındığı durumda sinyalle, ışık ve ses yayan bilekliktir.Başlıca kullanım alanları; yangın, deprem, gaz kaçakları senaryolarının yoğunlukta yaşandığı yerler, kapalı alanda, yeraltında yada yalnız ve uzakta, tehlike arz eden yerlerde çalışılan ortamlardır. Bu gibi durumlarda ortamı hızlı ve güvenli terketme ihtiyacına karşılık, pratik, kullanımı kolay, etkin bir yöntemdir.Evacuaid, herhangi bir başka sistemle hiç bir bağlantısı olmadan, sadece kendisi çalışan bir sistemdir. Bu, çok daha ucuz, hiçbir kurulum masrafı olmayan, sonradan da masraf çıkartmayan bir çözümdür.Basınca duyarlı olan bu elektronik aygıt, 3 metre mesafede 90dB de ses ve 900, 3000 ve 60000hz de kırmızı ve beyaz LED ışıklar oluşturarak kurtarma ekibinin dikkatini kolayca çeker.
- 4. SPECTRA: Hastalar, (üzerlerinde buton bulunan) küçük bir elektronik kolye ya da bileklik takarlar. Butona basıldığında, hastanın kimliğini ve yerini içeren bir mesaj bakıcıların bilgisayar, DECT ya da cep telefonlarına yazılı olarak gider. Hastaların ilgili kişileri çağırabilmeleri için kullanacakları spectra çağrı sistemi, bileklik, kolye ya da kablosuz duvar ünitesi biçimlerinde tasarlanmıştır. Bu cihazlar LF alıcılar içerirler ve stratejik olarak yerleştirilmiş Exciter cihazlarını geçtiklerinde hastanın konumunu ana bilgisayara bildirir. Ayrıca üzerlerinde bulunan butona basıldığında, bileklik hastanın konumunu ve kimliğini aktarır. Duvar ünitesindeki çıkışkar, hastane ağına kablolu olarak bağlı bir spectra girişine bağlanabilir ya da kablosuz olarak spectra sistemi ile iletişim kurulabilir. **Personel Takip Sistemi** : Doktor, hemşire ve hastane çalışanlarını RFID sayesinde anlık konum takibi yapabilmektedir. İş akışını ve işletim maliyetlerini azaltma olanağı vardır. Tüm giriş ve çıkışlar sistem bilgisayarı tarafından raporlanmaktadır.
- 5. DOKO: Japonca "Nerede?" anlamına gelmektedir. Adından da anlaşılacağı gibi giyen kişinin veya üzerinde bulunduğu nesnenin konum bilgilerini bildirir. Bunu popülerliği artan ve gelişmeye devam eden bluetooth teknolojisini kullanarak yapar. DOKO Bilekliğin yayınladığı sinyaller konum bilgisi alınacak alanda bulunan ağ cihazları aracılığıyla iletilir. Servis aracı veya sınıf yoklaması kullanımında ise, tablet veya akıllı cep telefonları kullanılmaktadır. DOKO Bilekliğin sinyallerini alan cihaz üzerinden sisteme iletilen veri işlenir ve kullanım amacına göre bilgiye dönüştürülür. DOKO; kontrollü alanlarda konum verisini ileten ve bunu bilgiye dönüştüren hizmetlerin bütünüdür. DOKO'nun kullanımında konum verisinin yanı sıra bileklik üzerindeki hareket ve biyosensör verilerini de alabilir. Uygulama alanına göre bileklik üzerinde farklı teknolojiler kullanılmaktadır.
- 6. SAFER: Gün geçtikçe artan şiddet ve taciz vakaları kadınları kendilerini korumak için alternatif yöntemler aramaya itiyor. Giyilebilir teknoloji alanında geliştirilen bazı ürünler de başta kadınlar olmak üzere kullanıcıların kendini güvende hissedebileceği ve gizlice yardım çağrısında bulunabileceği şekilde geliştiriliyor. Bunlardan biri de akıllı kolye Safer. Her gün giderek artan cinsel istismar, cinayet, aile içi şiddet ve saldırı haberleri arasında güvende hissedip huzur içinde yaşamak oldukça zor. Hava karardıktan sonra dışarıda olmak bir stres sebebiyken ve sırf bu yüzden bile başınıza

gelen herhangi bir saldırı yüzünden suçlanacak ilk insanın kendiniz olduğunu bilerek güven içinde yaşamak pek de mümkün değil. Ancak yine de çeşitli önlemlerle kendinizi bir parça rahatlatabilirsiniz. Daha önce internet sitemizde yer verdiğimiz kendinizi güvende hissetmediğiniz anda yakınlarınıza mesaj göndermeye yarayan Athena gibi Safer da aynı prensipler üzerine kurulu. iOS ve Android işletim sistemli akıllı telefonlara Bluetooth üzerinden bağlanan kolyeye kendinizi tehlikede hissettiğiniz an iki kere basarak o anki konumunuzu ve tehlikede olduğunuz bilgisini daha önceden uygulamasında kaydettiğiniz kişilere bildirim olarak iletebilirsiniz. Kolyeye basıldığı anda SMS, e-posta ve uygulama bildirimi kayıtlı kişilere iletiliyor. Mesajı aldıktan sonra Safer uygulamasını açan kullanıcılar o anki konumunuzu harita üzerinden görebiliyor.

## **METODOLOJİ**

**Analiz :** Projenin ilk aşamasında literature taraması yapılmış, mevcut çözümler incelenmiş ve yeni gelişmeler tespit edilmiştir. Bu çözümlerdeki karmaşıklıklara odaklanılarak, kullanımı çok basit bir sistem üzerine odaklanılmıştır.

**Tasarım**: Prototip için zorunluluklar ve sınırlar belirlenmiş, bu kapsam eşliğinde bir tasarım yapılmıştır.

**Yazılım Geliştirme**: Acil durumda ulaşılacak kişilerin akıllı telefonlarına acil durum bildirimi ile birlikte anlık konum bilgisi gönderen yazılım geliştirilmiştir. Uygulama android işletim sisteminde çalışmak üzere Android Studio üzerinde geliştirilmiştir.

**Test:** Hem donanım olarak geliştirilen bileklik hem de mobil uygulama yani yazılım testleri yapılmıştır. Hem bilekliğin uygunluğu hem de yazılımın fonksiyonel testleri yapılmıştır. Zaman kısıtı sebebiyle tasarımsal düzenleme görselleştirmeler yapılamamıştır.

**Revizyon**: Testler sonrası bileklik tasarımı son haline getirilmiş, yazılımda gerekli güncellemeler yapılmıştır.

**Sunum**: Projenin teslimi ve sunumu yapılmıştır

### **TEKNOLOJİ**

! **Electron 2G :** Görevi; GPS den konumu alıp, mobil uygulamaya göndermektir.

Wi-fi ve Bluetooth bağımsız kendi GSM kartıyla çalışabilen bu sebeple küçük yer kaplayan ve ekstra donanıma ihtiyaç duymayan bir donanım olduğu için tercih edilmiştir. Dezavantajı maliyetli bir ürün olmasıdır.

! **Ada Fruit Gps Modül :** Görevi; mevcut konumu tespit etmektir.

Electron ile uyumlu çalışan GPS modülü olduğu için tercih edilmiştir. Ayrıca diğer GPS modüllerine gore daha hızlı konum bilgisi tespit ettiği bilinmektedir. Dezavantajı digger GPS modüllerine gore daha maliyetlidir.

! **Android Studio:** Android işletim sistemi ile çalışan akıllı telefonlar için geliştirme yapılacağı için seçilmiştir.

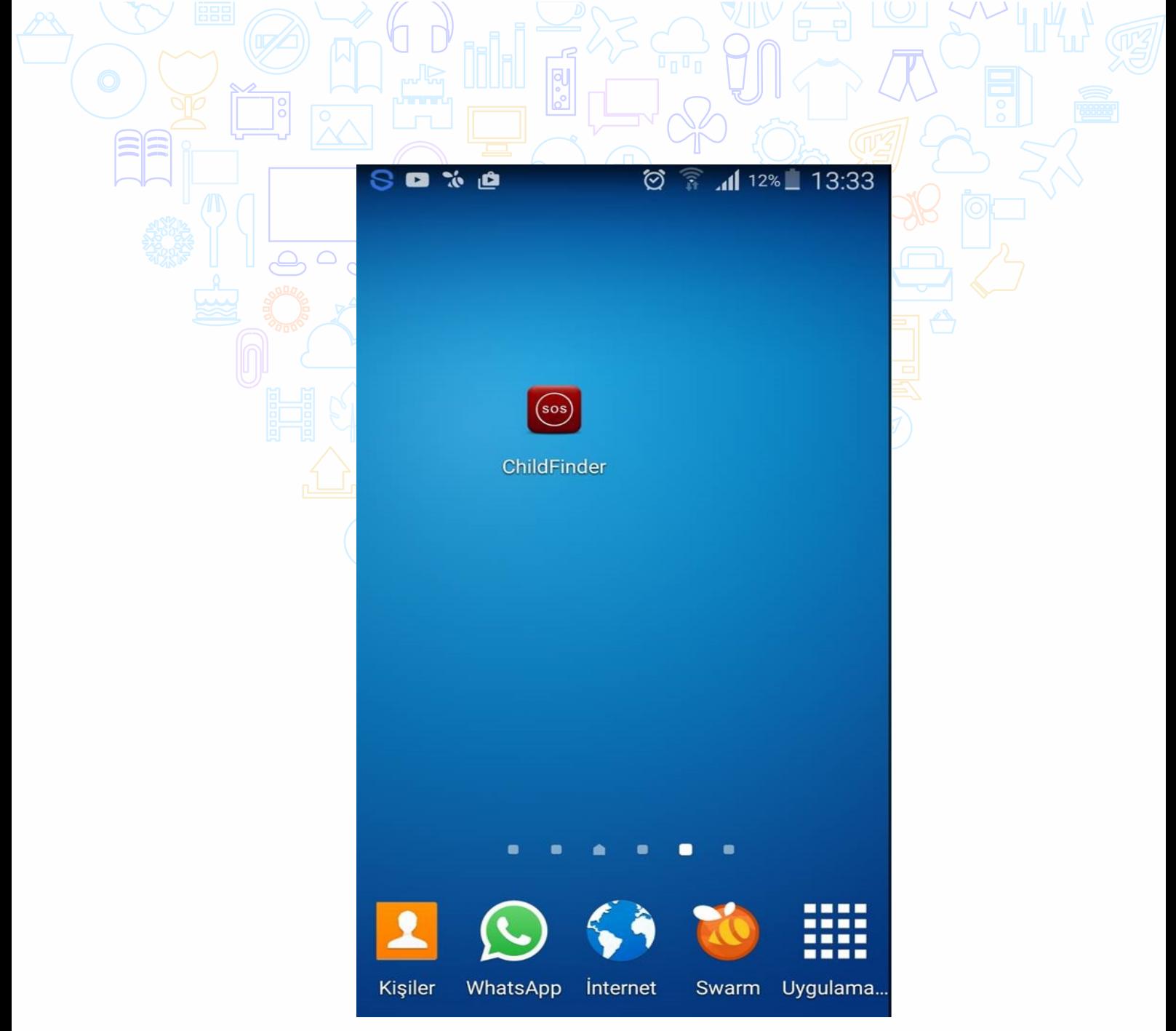

**Şekil 1:** Mobil uygulama görünümü

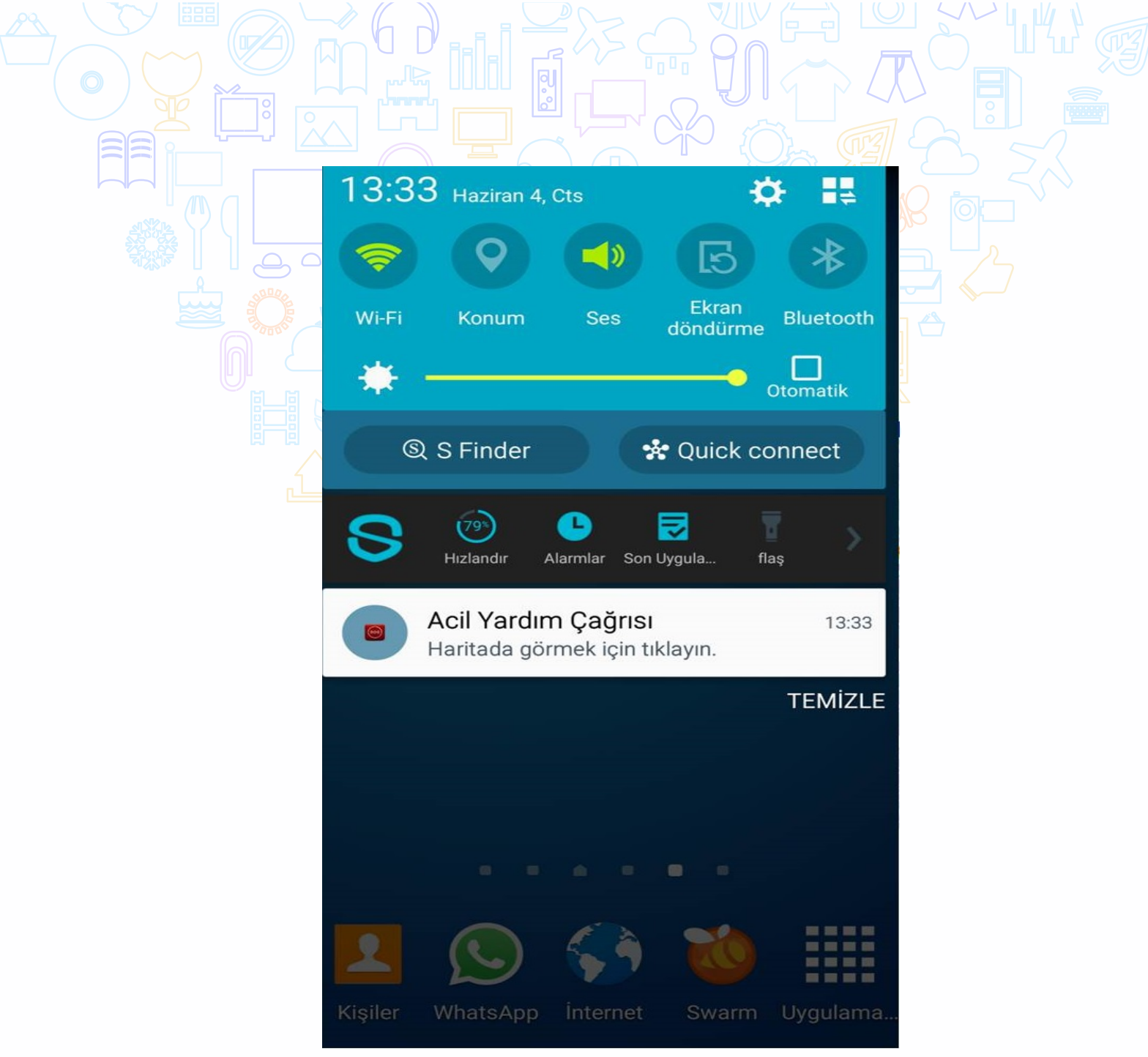

**Şekil 2:** Bileklik tetiklendiğinde tanımlanan acil durum kişisinin telefonuna gelen bildirim

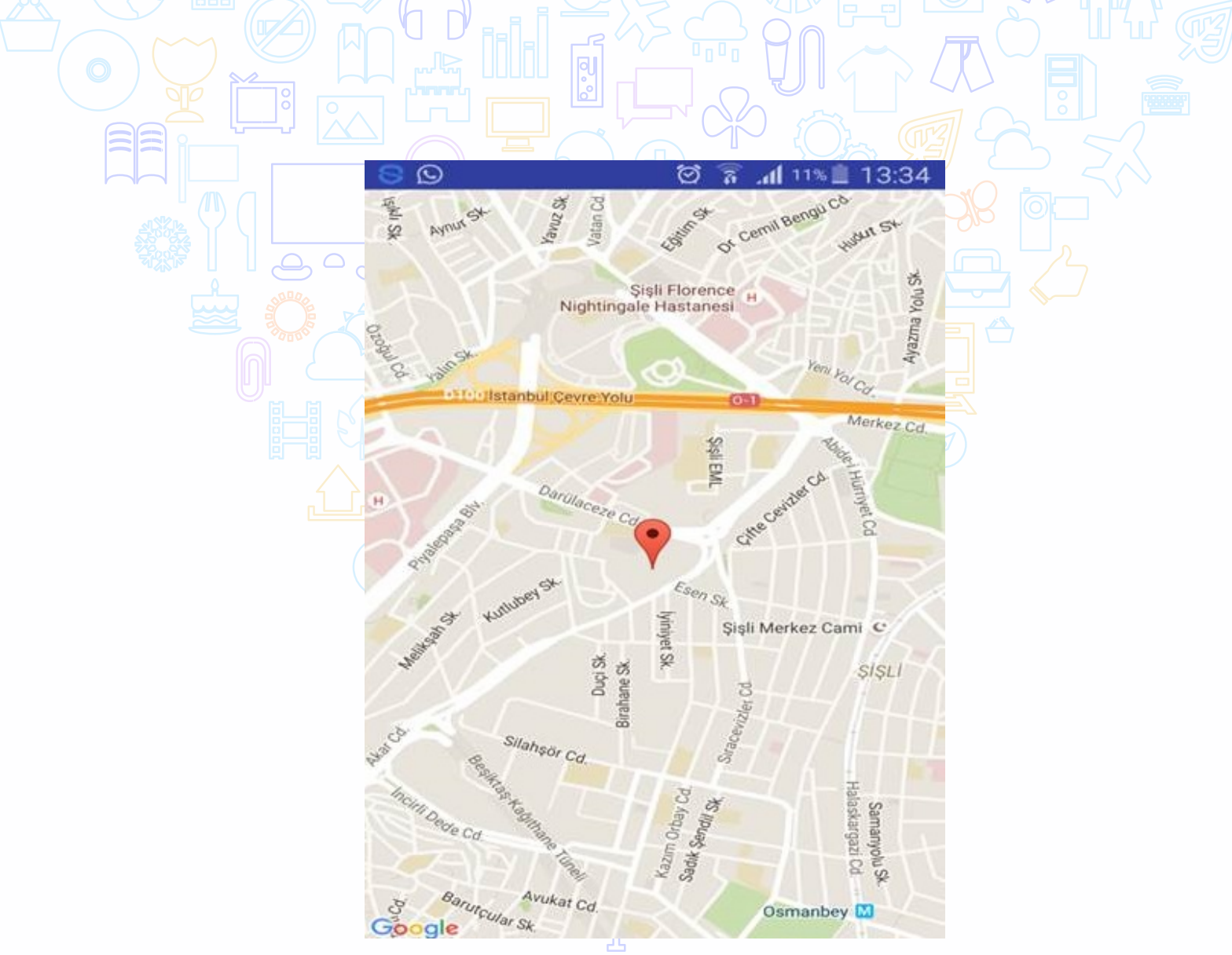

**Şekil 3:** Bildirime basınca görüntülenen anlık konum bilgisi

# **SONUÇ**

Projede ortaya çıkarılan ürün; tetikleyici butona basıldığında konum bulan ve acil durum bildirimi şeklinde programın kurulu olduğu her cep telefonuna bildirim gönderen bir takip cihazıdır.

Proje zaman kısıtı sebebiyle projeye dahil edilmeyen bir database kaydı tutulması gelecekteki geliştirme durumlarının en başında gelmektedir. Mutlaka Electron'un IMEI'si ile bu IMEI'ye ait acil durum kişilerinin cep telefon no.larını tutan bir database üzerinden akış olmalıdır. Mevcut durumda elimizde tek electron ve tek telefona yüklenmiş uygulama olduğundan bu yapıdaki prototip için bu geliştirme yapılmamıştır.

Projede elde edilen ürün tüm parçaları birlikte tutulduğu takdirde bir bileklik için büyük olduğu gözlemlenmiştir. Bu sebeple gelecekteki geliştirme durumu için tetikleyici buton ile Electron+GPS'in birbirinden ayrılması ve RF sistemi ile haberleşmesi daha kullanıma uygun olacaktır. Dolayısıyla, Electron ve GPS bir kemer formunda ya da çantada tutulabilecek bir form verilerek, tetikleyici butondan gelen sinyali RF aracılığıyla alıp Electron ve GPSi çalıştırması kullanıma uygunluğu açısından önemli bir geliştirme olacaktır.

Ayrıca bu ürün sadece yaşlı insanlar ve çocuklar için değil, farklı takip amaçları için de kullanılabilir. Çalınması muhtemel eşyaların (araba, çanta vs)bulunması, personel takip sistemi, araç takip sistemi gibi…Tabii ki her bir uygulama alanı ihtiyacına gore farklı geliştirmeler yapılması gerekecektir.

### **KAYNAKÇA:**

Nesnelerin interneti geçmişi, son erişim, 11 Ağustos,2016, *(http://www.visualistan.com/2014/02/the-internet-of-things-infographic.html*)

Nesnelerin interneti gelişimi, son erişim, 11 Ağustos,2016, *(http://www.karel.com.tr/blog/internet-things-nesnelerin-interneti-nedir-cihazlarin-etkilesimtrendleri)*

Electron 2G ürün bilgisi, son erişim, 11 Ağustos,2016, *(https://www.particle.io/products/hardware/electron-cellular-dev-kit/*)

Benzer ürünler araştırması, son erişim, 11 Ağustos,2016, (*https://www.att.com/devices/filip/filip-2.html)* 

Benzer ürünler araştırması, son erişim, 11 Ağustos,2016, *(https://www.verizonwireless.com/connected-devices/lg-gizmopal-2/ )*

Benzer ürünler araştırması, son erişim, 11 Ağustos,2016, *(http://brey.com.tr/brey/evacuaid-acil-durum-bilekligi/ )*

Benzer ürünler araştırması, son erişim, 11 Ağustos,2016, *(http://www.elektromaks.com.tr/hizmetlerimiz/hasta-ve-bebek-takip-sistemleri)* 

Benzer ürünler araştırması, son erişim, 11 Ağustos,2016, (*http://www.doko.com.tr/*)

Benzer ürünler araştırması, son erişim, 11 Ağustos,2016, *(http://www.log.com.tr/tehlike-aninda-bildirim-gonderen-akilli-kolye/)* 

## **Afetevim Projesi**

### Sinem ORDUKAYA

Dokuz Eylül Üniversitesi, İ.İ.B.F., Yönetim Bilişim Sistemleri Bölümü

### **Özet**

Günümüzde teknolojik yeniliklerin benimsenmesi ve akıllı telefon kullanımının yaygınlaşması ile arama ve mesajlaşmanın ötesinde, telefonların donanımları ve internete bağlanabilmeleri sayesinde çok amaçlı kullanımlar sağlanabilmektedir. Sıradan cep telefonlarına kıyasla ileri düzeyde işletim sistemine sahip olan ve çok sayıda uygulamayı çalıştırabilen akıllı telefonlar Android, IOS, Symbian, Windows Mobile vb. gibi işletim sistemleri ile bu sistemlere uygun olarak geliştirilmiş uygulamaları çalıştırabilmektedir. Akıllı telefonlar, her gün geliştirilen yüzlerce yeni uygulamanın da etkisiyle hayatın her alanında kendilerine yer edinmişlerdir. Afet öncesi ve ya sonrasında yürütülmesi gereken yardımlaşma ve dayanışma faaliyetleri için, özellikle mekandan bağımsız yürütülebilecek işlemlerde mobil uygulamaların tasarlanması, bu uygulamalara kolayca ulaşma imkanının sağlanması, faaliyetlerin hızlı sonuçlanması zaman kazancı sağlayacaktır. Afetevim Projesi; afet sonrasında doğacak barınma ihtiyacını giderebilme amacı için gönüllü ev, yazlık, villa, ikinci ev sahipleri ile afetzedeleri buluşturma görevini üstlenerek, afetzedelere geçici barınma sağlayacak ve psikolojik, sosyolojik açıdan zorlu geçen afet sonrası süreçlerinde hızlı çözüm olanağı yaratarak daha sağlıklı bir dayanışma ortamı sağlayacaktır.

**Anahtar Kelimeler:** Afet, Afet Sonrası, Deprem, Sel, Felaket, Barınma İhtiyacı, Geçici Barınma, Afet Sonrası Ev, Afet Sonrası Barınma, Afet Sonrası İletişim

### **AMAÇ**

Afetler, insanlar için fiziksel ekonomik ve sosyal kayıplar doğuran, insanın normal yaşantısını ve eylemlerini durduracak veya kesintiye uğratacak, imkânların yetersiz kaldığı, insan kökenli olaylardır. Afetlerin doğurduğu sonuçlara bakıldığında en başta can ve mal kaybı görülür. Afet sonrasında, afetzedeler için temel ihtiyaçların giderilemediği bir çok durum söz konusudur.

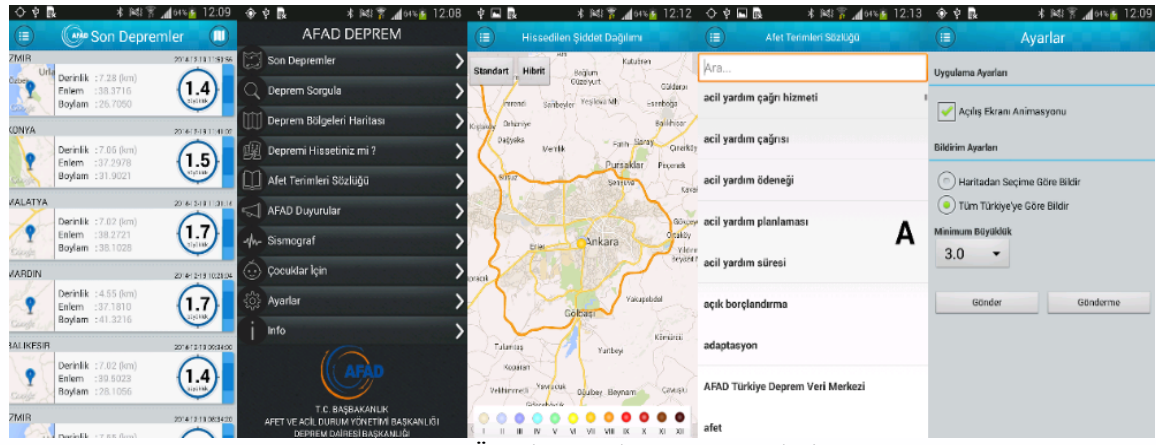

**Şekil 1:** Örnek Uygulama Görüntüleri

Ülkemizde 2009 yılında kurulan AFAD ( Başbakanlık Afet ve Acil Durum Yönetimi Başkanlığı Deprem Dairesi Başkanlığı) ın doğru deprem verilerine ulaşmayı sağlayan mobil uygulama çalışmaları bulunmaktadır. AFAD Deprem Uygulaması, Türkiye ve yakın çevresinde meydana gelen depremler hakkında hızlı ve güvenilir bilgi sunarak, meydana gelen depremlerin harita üzerinde görülmesini sağlamaktadır.

1999 yılında Marmara depreminde hasar gören bölgelere, çeşitli müdahaleler ve yardım organizasyonları ile çalışmalara başlayan AHDER (Afete Hazırlık ve Deprem Eğitimi Derneği) afet bilincinin arttırılması, afet bilgilendirme ve bilinçlendirme faaliyetlerini arttırma amacıyla 2013 yılında AFAD ve İstanbul Kalkınma Ajansı desteği ile, Afadist Afet Yönetimi için Bireysel Mobil Cihaz Uygulamasını geliştirmiş ve özellikle İstanbul ve çevresinde yaşayan, afet ve acil durumlara hazırlık konusunda detaylı bilgi alma ihtiyacı bulunanlar için, kolayca İl Afet ve Acil Durum Müdürlüğü' ne ulaşma imkanı sağlamıştır.Uygulama özellikleriyle yapısal ve yapısal olmayan riskleri azaltma, aile afet planı hazırlama, ev ve iş yeri konumunu kaydederek, bir afet anında en yakın AFAD hizmetlerinden haberdar olma, afet sonrası toplanma alanlarını belirleme ve sağlık durumunu bildirme, afet acil durum çantasının envanterini uygulama üzerinden takip ederek, içindeki malzemelerin son kullanma tarihi yaklaşanları yenisiyle değiştirme gibi işlemler gerçekleştirmekte ve İstanbul genelinde yer alan Afet İstasyonu (AFİS) konteynerlerinin harita üzerindeki yerlerinin de görüntülenebilmesini sağlamaktadır.

Afetevim Projesi ile geliştirilen uygulama, herhangi bir deprem, sel, taşkın, yangın, çığ, heyelan gibi afetler sebebiyle evsiz kalan afetzedeler ve onlara yardım etmek isteyen gönüllü ev sahiplerinin eşleştirilebilmesi için tasarlanmıştır. Böylelikle bütünsel bir yardımlaşma ve dayanışma ağına katkı sağlanarak ihtiyaç halinde, ihtiyacı bulunan afetzedelere en kısa sürede ve en kısa yoldan fayda sağlanacaktır. Uygulamada ev sahipleri evlerinin kaydını uygunluk durumları detayları ile sisteme girecek, evler kolay bir şekilde listelenebilecektir. Kalacak yere ihtiyacı olan afetzedeler de kişisel kayıtlarını sisteme girebilecek, uygun afetzede ile istekli ev sahibi daha hızlı ve kolay bir yolla eşleşebilecektir.

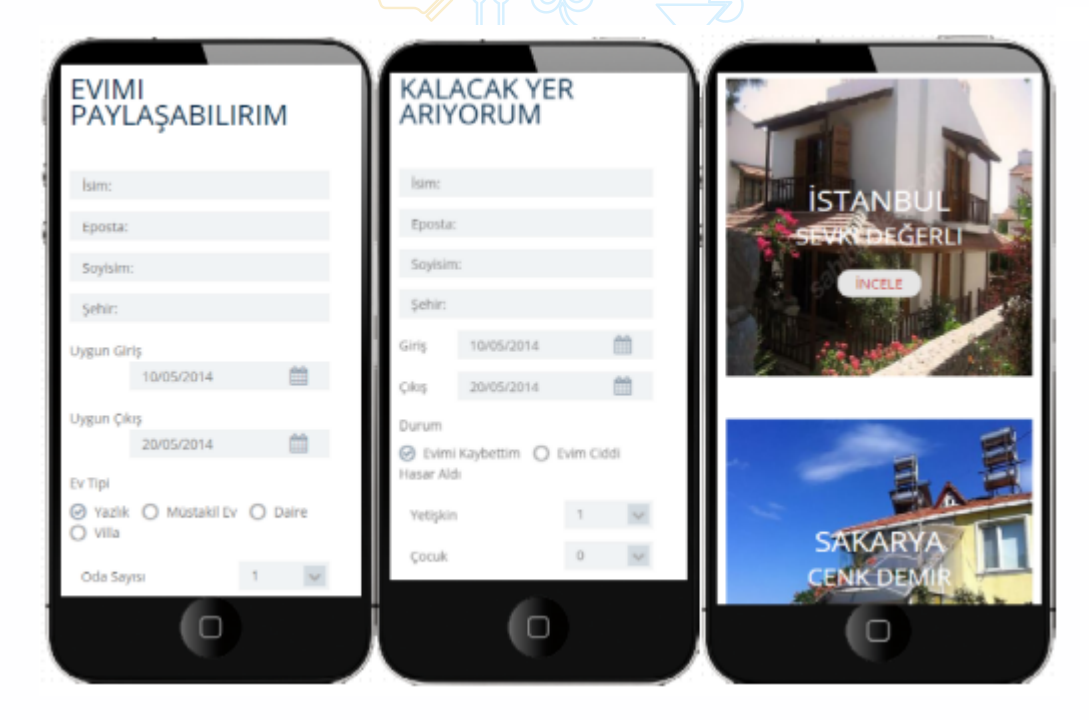

**Şekil 2:** Uygulama Görüntüleri

# **LİTERATÜR**

Afet sonrası barınma ihtiyacı özelinde literatür incelendiğinde, aşağıdaki gibi çalışmalara rastlanmıştır. Bu çalışmalarda afet sonrasında Barınma Konusu en büyük sorunlardan biri olarak tespit edilmiş, ancak barınma sorununa dair belirli bir çözüm önerisininolmadığı saptamalarına rastlanmıştır. Daha çok mimari açıdan geçici barınma çözüm önerileri üretilmeye çalışılmış, tasarım açısından minimum ihtiyaçları giderebilecek acil barınma üniteleri önerileri edinilmeye çalışılmıştır.

- " Limoncu S.&Bayülgen C. Türkiyede Afet Sonrası Barınma Sorunları (YTU Mimarlık Fakültesi Mimarlık Bölümü) adlı çalışmalarında, afet sonrasında barınma konusuna dair net ve belirli bir stratejinin olmadığını tespit etmişlerdir.
- Songür D. Afet Sonrası Barınakların Ve Geçici Konutların Analizi Ve Değerlendirilmesi, (ITU Fen Bilimleri Enstitüsü) konulu yüksek lisans tezinde, afet sonrasında en büyük sorunlardan olan 'barınma' yı ele almış ve barınma süreçlerini tanımlamaya çalışmıştır.
- Arslan H.&Unlu A.Afet sonrası yeniden yapılanma sürecinde yer değiştirme ve yere bağlılığın değerlendirilmesi: Düzce örneği (ITU Fen Bilimleri Enstitüsü Mimari Tasarım Programı) adlı çalışmada Düzce de yaşanan deprem sonrası, afet sonrasında güvenli bölgeye yerleştirilen afetzedeler ile ilgili çalışmış, afet sonrası tasarlanacak ve inşa edilecek çevreler için fiziksel ve sosyo-mekânsal bağlamda planlayıcılar, uygulayıcılar ve tasarımcılar için bir planlama, tasarım ve değerlendirme yaklaşımı da sunmaktadır.
- " Dünya Sağlık Örgütü (World Health Organization) nün yayınladığı bir kitapta 6. Bölüm Barınma ve Acil Durum Yerleşmesi konusuna değinmiş, afet sonrası geçici barınmadaki ihtiyaçları saptamaya çalışmışlardır.
- Tafahomi M.& Egyedi T.M Defining Flexible Standards for Post-Disaster Emergency Sheltering adlı makalelerinde, afet sonrası acil barınma üniteleri için minimum standartları belirlemeye çalışmışlardır.
- " Afet Sonrası Geçici Barınma Üniteleri konusunda 2014 yılında T.C. Başbakanlık Afet ve Acil Durum Yönetimi Başkanlığı – AFAD bünyesinde düzenlenen bir fikir yarışması olmuş.
- " Afet sonrası barınma ihtiyacına Afetevim çözümü türevinden bir yaklaşım örneği Airbnb Kalacak Yer Bulma Sistemi Afet Yardım Hizmetinde bulunmaktadır. İlk olarak 2012 de Amerika da yaşanan Sandy Kasırgası sonrasında çözüm üretebilir olarak düşünülmüş, sistemdeki afet bölgesine yakın lokasyonda tanımlı evler arasından isteyen ev sahiplerinin ihtiyacı olanlara kapısını açmasına olanak sağlanmıştır. Böylelikle acil durumlarda konaklama ihtiyacı için hızlı ve pratik bir çözüm sağlanmıştır.
- " Airbnb kalacak yer bulma, ayarlama organizasyonunun afet yardım başlığı altında, afet sonrası afet bölgesindeki ev sahiplerinden isteyenlerin onayı ile ilanlarını aetzedeler için ücretsiz forma dönüştürdükleri bir yapısı var.

# **METODOLOJİ**

Problemi çözmek ve projeyi yönetmek için, aşamalı bir süreç izlendi. Ana başlıklar ve alt başlıklar oluşturarak yapılacaklar sırası ile tamamlandı.

- İlk başta amaç ve kapsam belirleme gerçekleştirildi.
- Ardından örnek uygulama incelemesi yapıldı.
- Gerekli teknoloji ve ihtiyaçlar saptanmaya çalışıldı.
- İhtiyaç duyulan bilgi ve eğitime zaman ayrıldı.
- Tasarım ve analiz yapıldı.
- Veri Tabanı ve sorgu yordamları oluşturuldu.
- Geliştirme ve test gerçekleştirildi.
- Canlı sistem denemeleri yapıldı.

Birbiri ile ilişkili işlerden biri bitmeden, diğerinin başlaması olası değildi. Örneğin veritabanı tasarlamadan kodlamaya geçilemezdi. Kodlama bitmeden uygulama tamamlanamazdı.

## **TEKNOLOJİ**

Sistem gereksinimi olarak incelenen örnekler ve bilgi birikimi eşliğinde PHP&MYSQL&JAVA ortamlarında kod geliştirilmiş, Notepad Editör, Android Studio kullanılmıştır.

Test ve izlemeler için Expert Tablet ve Android bir cep telefonundan yararlnılmıştır.

PHP&MYSQL web yazılım geliştirme ortamı bilgi birikimi açısından daha önce deneyimli olunduğundan, süreçte zaman kazandıracağı için seçilmiştir. Ayrıca kolay erişilebilir olması, açık kaynak olması da tercih sebebidir. MYSQL oluşacak ev dataları için yeterli ölçüdedir. Yordamlar oluşturularak, daha güvenli sql sorguları oluşturulmuş ve isteğe göre değişebilir kolaylıkta kod geliştirilmiştir.

```
\texttt{SkullaniciKayit = "CALL kullaniciEkle("", \texttt{SkullaniciTipi,}'", \texttt{", \texttt{SName,}'", \texttt{", \texttt{SSurname,}'})}, \texttt{``}, \texttt{``%willaniciKayit = "CALL kullaniciKkle("".$kullaniciTipi."','".$Name."','".$Surname."'<br>".$Email."')";<br>$kullaniciKaydet = mysqli_query($vtBaglanti,$kullaniciKayit );<br>$kullaniciKaydet = "INSERT INTO talepler (talepKullaniciID
$talepKayit = "CALL talepEkle('",$talepKullanici,"','",$State,"','",$Check-in,"','",$Check-out,"','",$Condition,"','",$Rdults,"','",$Children,"','",$Ressage.
$talepKaydet = mysqli_query($vtBaglanti,$talepKayit);
if ($talepKaydet) echo "Kayıt Alındı.";else echo "Bir sorun Oluştu.";<br>mysqli close($vtBaqlanti);
```
### **Şekil 3:** Uygulama geliştirme ekran görüntüsü

Java, Android ortam için zorunlu olarak kullanılmıştır. Önceden bilinmediğinden öğrenilmesi gerekmiştir. Nesneye dayalı programlama bilgisi sayesinde çok zorlanmadan işlemler gerçekleştirilmiştir.

Proje çıktısı ürün, mobilde, evlerin ihtiyaç sahipleri ile buluşabileceği bir platformdur. Aynı zamanda talep kaydı ve sisteme ev girişi de yapılabilmektedir.

Afet Yardım Kuruluşları, Devlet Kurumları ve STK lar ile görüşülerek uygulamanın daha geniş kitlelerce kullanımı sağlanabilir. Sosyal Medya Hesabı ve Web Sitesi ile daha geniş bir kitleye duyurulacak olması, katılımcı sayısını artırabilir.

Yine, afet sonrası yardımlaşma ve dayanışma sağlayan kurum ve kuruluş yetkililerinin ihtiyaç ve talepleri ile daha da geliştirilebilir. Sistem veritabanı ve tasarım açısından bu tür isteklerin geliştirilmesine uygundur.

Evler daha detaylı, cografi kodlamalarla, konum bilgileri, detaylı fotografları ile sunulabilir.

Kullanıcı tipleri talep eden ve paylaşımcı dan daha da fazlası olabilir. Örneğin; bir yardım kuruluşu yetkilisine yönetici kullanıcı tanımı yapılarak, gerekli eşleştirmeleri yapması için bir ortam sağlanabilir.

Konu ile ilgili iletişim ve haberleşme ağı güçlendirilebilir, telefonlara gelecek SMSler vb. eklemeler yapılabilir.

Olası afet bölgelerinde çalışma sürdürülerek, özellikle o bölgelere yakın lokasyonlarda katılım arttırılarak, tedbir alınması sağlanabilir.

Kullanım uygunlğu açısından daha da kullanıcı dostu olması sağlanabilir.

Detaylı Arama Modülü eklenerek, sistemdeki kayıtlara kolayca ulaşma sağlanabilir.

Airbnb Afet Yardım Hizmeti incelenerek, hizmetin kullanım sıklığı, afet sonrasında işe yarama durumu, her tür kullanıcı tepkileri izlenebilir, sistem bu verilere göre geliştirilebilir.

### **KAYNAKÇA**

**SONUÇ**

http://www.journalagent.com/megaron/pdfs/MEGARON-97720-ARTICLE-LIMONCU.pdf

https://polen.itu.edu.tr/xmlui/bitstream/handle/11527/11537/1159.pdf?sequence=1&isA llowed=y

http://itudergihttp://www.who.int/water\_sanitation\_health/hygiene/emergencies/em2002 chap6.pdf .itu.edu.tr/index.php/itudergisi\_a/article/viewFile/1037/991

http://repository.tudelft.nl/islandora/object/uuid:5a6bfabd-4d7f-4e3a-867fe7990c158637/datastream/OBJ/download

https://www.afad.gov.tr/tr/HaberDetay.aspx?ID=5&IcerikID=1578

https://www.airbnb.com.tr/disaster-response

# **E-Pill**

## Murat KILINÇ

Dokuz Eylül Üniversitesi, İ.İ.B.F., Yönetim Bilişim Sistemleri Bölümü

### **Özet**

Özellikle 20. Yüzyıla girildikten sonraki süreçte ilaçlar birçok hastalığın tedavisinde insanlar için vazgeçilmez ögelerden biri olmuştur.Ancak ilaçların iyileştirici etkisi olduğu gibi zehirleyebilecek bir etkisi de söz konusudur.Bu bakımdan mevcut ilaçların hangi hastalığa göre ne kadar kullanılacağını bilmek önemlidir.Bu doğrultuda hareket edildiğinde çocuk hastaların ilaç kullanımlarını bilmek, ebeveynler için bir ihtiyaç haline gelmiştir.Çünkü acil durumlarda yani doktor tarafından müdehale edilemeyen durumlarda ilacın dozajına göre çocuğa müdehale etmek gerekebilir.Bu gerekliliğe çözüm getirmek amacıyla yapılan çalışmalar mevcuttur.Pediatrik (çocuk) hastalara verilecek olan ilaç ve serumların dozları, yaşa ve kiloya göre değişiklik göstermektedir. Bu bakımdan ilaç ve serumların dozlarının pratik bir şekilde ebeveyne gösteren bir mobil uygulama geliştirilmesi ile çocuk hastaların ilaç takipleri daha düzgün ve basit bir şekilde yapılabilecektir.

Prospektüsünde belirtilen dozlar veya doktor tarafından önerilen dozlar ile mobil uygulamadaki ilaç seçimi yapıldıktan sonra ebeveynin telefonuna ya da tabletine çoçuğun ilacı hangi ölçekte kullanacağı bilgisi gelecektir.Bu sayede doz aşımının ya da eksik doz kullanımının önüne geçilebilecektir.Ayrıca uygulama içindeki "İlaç ve Serum Blogu" menüsü, "Doktor Tavsiyesi" menüsü sayesinde ilaçlar ve serumlar hakkında doktorlar tarafından yazılmış ve hazırlanmış videolar ile ebeveynler kolay bir şekilde pratik bilgilere ulaşabilecektir.Bunun akabinde kullanıcı "Tavsiye Bırak" menüsü ile uygulama hakkındaki görüşlerini ya da eksiklikleri tarafımıza bildirebilecektir.

**Anahtar Kelimeler:** Doktor-Ebeveyn ilişkisi, ilaç kullanım dozları, doktor tavsiyesi.

#### **AMAÇ**

Yapılacak projede amaç, doktor-ebeveyn arasındaki ilişkiyi kurarak çocuk hastalardaki ilaç kullanımında doz aşımının ya da eksik doz kullanımının önüne geçebilmektir.Farklı yaş ve kilolara göre belirlenecek birtakım parametreler ile, bu parametrelere uygun vasıftaki çocuğun kullanabileceği ilaç ve serumların dozu belirli değer aralıklarına alınarak tanımlanabilecektir.Bu bakımdan yaş ve kilo aralığına göre ilaç dozajları ayarlanarak pratik bir uygulamaya dökülmüştür.Özellikle acil durumlarda lazım olabilecek ilaçlar ilişkisel bir veritabanında depolanıp ebeveynlerin aradıkları ilacın dozunu, çocuğunun fiziksel özelliklerine göre kolayca bulabilmesi amaçlanmış ve sağlanmıştır.

### **LİTERATÜR**

Bu konu ile ilgili olarak, yapılmış birçok uygulama mevcutta bulunmaktadır.Özellikle en göze çarpan ilaç dozu uygulamalarından biri, Anmina Applications tarafından geçtiğimiz sene geliştirilmiş olan "Easy Drug Dose Calculator" olarak karşımıza çıkıyor.Uygulamada karşımıza çıkan fonksiyonel menü aracılığı ile kiloya göre tablet ilaç dozları kullanıcıya sunuluyor.Ayrıca "Pediatric Oncall" firması tarafından yakın zamanda geliştirilen "Medical Calculator" uygulaması da bireyin tüm özelliklerini kullanarak (boy,kilo,yaş vb.) çeşitli algoritmalar aracılığı ile kişiye özel ilaç doz önerileri sunuyor.Ek olarak www.healthguru.com adresindeki sağlık hakkındaki pratik pediatrik bilgiler de, e-Pill uygulamasının Doktor tavsiyesi bölümünün esin kaynağı olmaktadır.

Bunların dışında Sağlık Bakanlığı tarafından geliştirilen İlaç Takip Sistemi, tüm dünyada uygulanan Takip ve İzleme sisteminin ilaç sektörüne uyarlanmış şeklidir.

Bu sistemle birlikte ürünlerin tedarik ve dağıtım süreçlerinde bulunduğu konumu belirlemek mümkün olmaktadır. Elektronik ürün kodu teknolojisi sayesinde, ürünlerin yani ilaçların, üretim veya ithalatından itibaren tedarik zincirinde gerçekleştirdiği her hareketi izlemek mümkündür. Buna göre her bir ilaç kutusunun üzerine basılan karekodlar sayesinde ürünün giriş ve çıkışı raporlanarak, ürünün son görüldüğü konum, zaman ve durum kaydedilir ve gerçek zamanlı bir veri tabanında saklanır.

Tüm dünyada ilaçların ve tıbbi cihazların güvenlik amacıyla izlenmesini gerektiren birçok sorun meydana gelmektedir, bu nedenledir ki dünya çapındaki genel eğilim bu ürünlerin izlenebilir olması yönündedir.

Şu anda dünyanın birçok yerinde tıbbi ürünlerin izlenebilirliğinin sağlanması açısından çeşitli çalışmalar yürütülmektedir, diğer birçok ülke de bu çalışmaların sonucunu görmek ve en başarılı buldukları sistemi kendilerine adapte etmek için beklemektedir. T.C. Sağlık Bakanlığı'nın bir ilke imza atarak hayata geçirdiği İlaç Takip Sistemi projesinin birçok ülke tarafından ilgiyle takip edildiği bir gerçektir. Ülkemizde başarıyla hizmet veren İlaç Takip Sistemi'ni uygulamak için söz konusu ülkelerden çok sayıda destek talebi gelmektedir.

Dünyanın her yerinde olduğu gibi, ülkemizde de sahte ilaçlara ve ilaçlar üzerinden yapılan yolsuzluğa karşı büyük bir tepki oluşmuştu.

Her gün yakalanan ilaç kutuları ve kaçak ilaç üretim yerleriyle ilgili haberler vatandaşların güvenini sarsmıştı. İlaçların bu güvensizlik ortamından kurtarılması ve eski güvenilir konumlarına getirilmesi adeta bir gereklilik halini almıştı. Bu nedenle T.C. Sağlık Bakanlığı, 2010 yılında İlaç Takip ve İzleme Sistemi'ni kurarak ülke çapında faaliyete geçirdi.

İlaçların geçtikleri her noktadan izlenmesi gerekmektedir. Buna ilaçların şeceresinin çıkarılması da diyebiliriz.

İlaçların şecerelerinin çıkarılması, gerek ilaç güvenilirliğinin sağlanması gerekse ilaç sahteciliğinin ana kaynaklarının ortaya çıkarılması açısından son derece önemlidir. Bu nedenle, ilaçların tüm aşamalarda hangi durumda oldukları sürekli kontrol edilmelidir, yani üretim yerleri, depolar ve lojistik araçların tümü izlenmelidir. Böylelikle sahte, kaçak ve her türlü yasadışı ilacın satışının önüne geçmek mümkün olmaktadır. Ayrıca ilaçların stok durumlarını izlemek mümkün olduğundan ilaçlar gerektiğinde üretici tarafından geri çağırılabilir veya kamu otoritesi tarafından piyasadan toplatılabilir.

İlaç Takip Sistemi'nin en önemli amacı "hasta güvenliği"nin sağlanmasıdır.

 Hasta güvenliğini iyileştirmede önemli bir rola sahip olan sistemin topladığı verilerin incelenmesi sonucu hasta güvenliği ihlalleri tespit edilerek bu güvensiz ortamın tekrar oluşmaması için çalışmalar yapılarak engelleyici birçok faaliyet ile hastalara ilacın güvenli bir şekilde ulaşması sağlanırken hastaların da ilaca güveni korunmuş olacaktır.

### **METODOLOJİ**

Uygulamanın tamamlanması ve konu edinilen problemi çözmek amacıyla kullanılan yöntemler aşağıda açıklanmıştır;

- Öncelikle uygulamanın kullanılabilirliği araştırılmış ve konuya tam olarak çözüm bulunup bulunmayacağı belirlenmiştir.
- Geliştirilecek uygulamanın veritabanındaki acil durumlarda kullanılan pediatrik ilaçlar ve bu ilaçlara ait doz bilgileri alanında uzman doktorlardan alınmış ve uygulamaya entegre edilmiştir.
- Uygulama web ortamında geliştirilerek daha sonra Android'in Web View özelliğiyle birlikte bir mobil uygulama haline getirilmiştir.
- Çevrimdışı olarak çalışmamaktadır.Uygulamaya gelen ilaç doz bilgileri internet aracılığıyla veritabanından sağlanmaktadır.

• Her geliştirme ve akabinde gelen güncelleme işlemi doğrudan 3. kullanıcıyı etkilediğinden herhangi güncellemede, kullanıcı uygulama mağazasından güncelleme yapmaktadır.

# **TEKNOLOJİ**

Uygulama geliştirilirken;

• Windows işletim sistemli Asus Laptop

। लने मे

- LG G3 Akıllı Telefon
- Exper 7.inc Tablet
- Android Studio, Java
- Genymotion, BlueStacks (Emülator)
- Tiny Fotoğraf Sıkıştırma Aracı
- Adobe Photoshop, Adobe Illustrator
- MySQL Veritabanı, HTML-CSS-JavaScript

Donanımları ve yazılımları kullanılmıştır.Uygulama geliştirilirken ise Android ve Web platformu kullanılmıştır.Android ve PHP platformunun açık kaynak kodlu özgür bir yazılım olması kodlama sürecini kolaylaştırmıştır.Öyle ki web platformunda e-Pill tasarlandıktan ve programlandıktan sonra Android platformuna entegre edilmesi çok kısa sürmüştür.Bu da Android platformunun en önemli avantajlarından biridir.Fakat uygulamanın konumlandırılması sırasında oluşan sürüm farkları nedeniyle görüntünün istenildiği gibi alınamaması durumu, Android platformunun dezavantajlarından biri olarak karşımıza çıkmıştır.

Uygulamanın teknolojisi hakkında genel bir bilgi vermek gerekirse, arayüz basit ve sade bir şekilde tasarlanmıştır.Ebeveynlerin en hızlı şekilde ilaç bilgilerini ulaşabilmesi için, özel bir menü de tasarıma ilave edilmiştir.Uygulamanın ana giriş ekranı Şekil-1'deki gibidir.

| 接向回り<br>$\square$ <sup>1</sup> $\odot$ $\approx$ $\blacksquare$ 10% $\square$ 18:29<br>$30^{\circ}$ |   |                                                             |
|----------------------------------------------------------------------------------------------------|---|-------------------------------------------------------------|
| e-Pill                                                                                              |   |                                                             |
| Anasayfa                                                                                            | > |                                                             |
| <b>Dozunu Belirle</b>                                                                               |   |                                                             |
| <b>İlac Dozu</b>                                                                                    |   | <b>Cocuklar is</b>                                          |
| <b>Serum Dozu</b>                                                                                   |   | en doğru<br>doz takibi                                      |
| Liste Görünümü<br>$\coloneqq$                                                                       | > |                                                             |
| llac ve Serum<br>$\overline{\phantom{a}}$                                                           | > |                                                             |
| <b>Tavsiye Bırak</b><br>R                                                                           | > |                                                             |
| <b>Doktor Tavsiyesi</b><br>$\odot$                                                                  | > | e-Pill Nedir?                                               |
| İletişim Bilgileri<br>网                                                                             | > | e-Pill, ebeveynle<br>ve kiloya göre, il                     |
| Ayarlar<br>ශ                                                                                        | > | öğrenebildiği mı                                            |
| ← Cıkış                                                                                             | 5 | e-Pill Hakkınc<br>Uvgulamava ilk                            |
| Sosval Medvada e-Pill                                                                               |   | ekranında "ilac o<br>hesapla" butonli<br>harhirina tıklanıl |
|                                                                                                    |   |                                                             |

**Şekil 1:** e-Pill Ana Menü

Uygulamanın ana menüsünde görüldüğü üzere ilaç ebeveylerin ilaç dozlarını ve serum dozlarının seçilen ilaç ve seruma göre görebildikleri kısım mevcuttur.Uygulamaya ilk girildiğinde ise Şekil 2'de e-Pill'in nasıl kullanılacağı hakkında ve uygulama hakkında bilgiler verilmektedir.

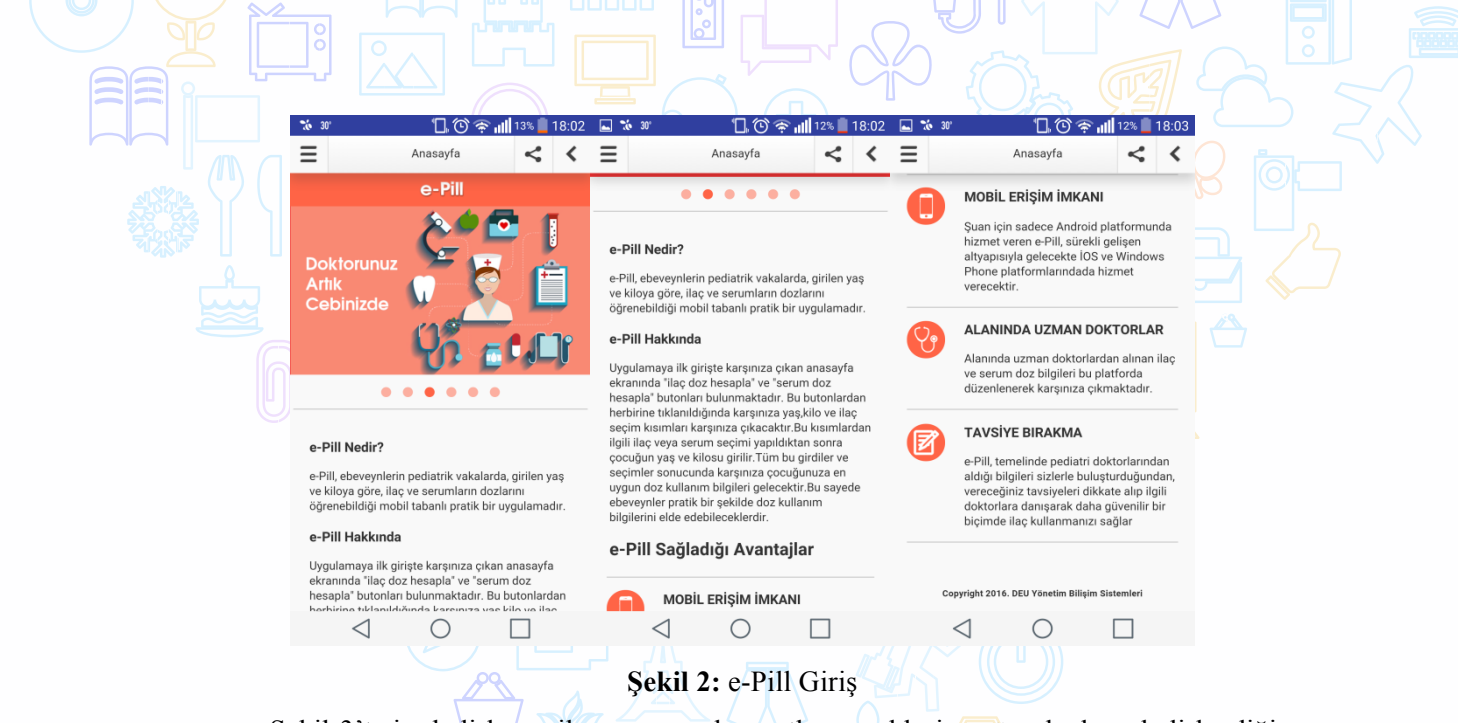

Şekil-3'te ise belirlenen ilaç ve serumların etken maddesine göre dozların belirlendiği menü yer almaktadır.Bu kısım sade hızlı ve basit tasarımıyla acil durumlar için en iyi bilgiyi elde etmeyi sağlamaktadır.

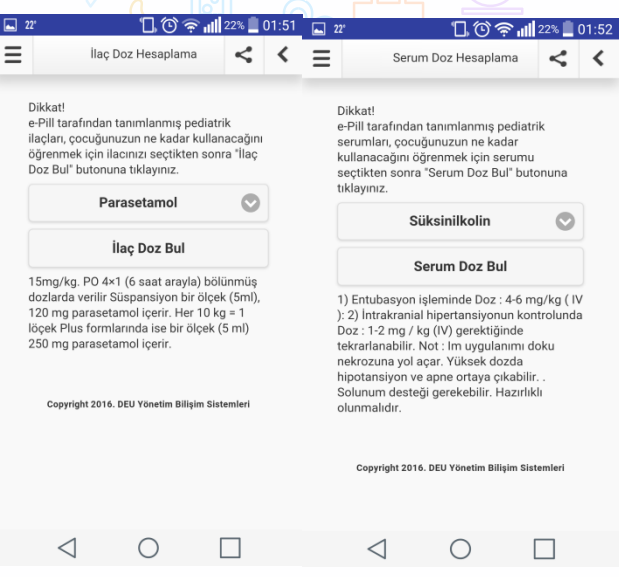

**Şekil 3:** e-Pill Doz Bulma

Şekil-4'te ise uygulamanın diğer kısımları belirtilmiştir.Sırasıyla uygulamadaki hataların düzeltimesi için tavsiye bırak menüsü, bilgilendirme yapabilmek için ilaç blogu, pratik bilgiler ve evde uygulanabilecek tedavi yöntemleri için doktor tavsiyesi bölümü ve ayrıntılı bilgi elde edebilmek için iletişim bölümü uygulamada bulunmaktadır.

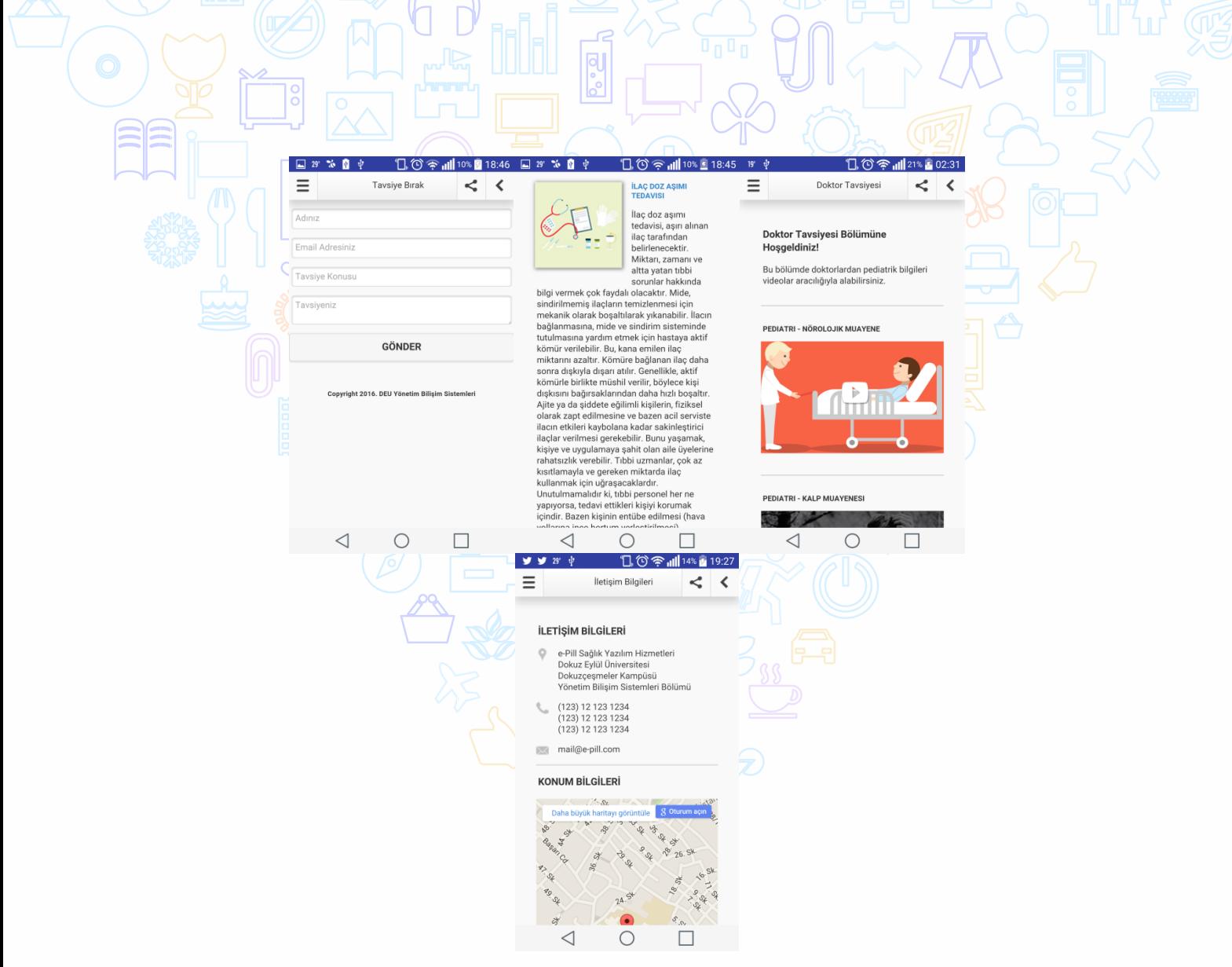

**Şekil 4:** e-Pill uygulamanın diğer kısımları

### **SONUÇ**

Ortaya çıkan ürün, basit ve anlaşılabilir olması sebebiyle her kesimden bireylerin kullanabileceği bir şekilde tasarlanmıştır.Özellikle acil durumlarda ebeveynler için büyük bir sorunu ortadan kaldırdığından dolayı acil durumlarda kullanılan yeni ilaçlar geldikçe veritabanına kaydedilecek ve e-Pill uygulamasının etki alanı giderek artış gösterecektir.Ayrıca uygulama içinde pratik ve kısa bilgiler veren menülerin içerikleri arttırıldıkça uygulama içerik yönünden de oldukça zengin bir hal alacaktır.

Uygulamanın gelecekteki versiyonunda bazı yeni özellikler olması planlanmaktadır.Özellikle sistemde kayıtlı ve alanında uzman doktorlardan alınacak canlı desteği sağlayacak bir güncelleme ile e-Pill uygulaması fonksiyonelliğini daha da arttıracaktır.Bu da e-Pill'in acil durumlarda en çok kullanılan uygulamalardan biri haline getirecektir.

## **Kamu Personeli Seçme Sinavina Hazirlanan Kişilere Yönelik Cepte Eğitim**

**Uygulaması** 

 $E = K$ ahraman MORA

Dokuz Eylül Üniversitesi, İ.İ.B.F., Yönetim Bilişim Sistemleri Bölümü

**Özet**

Yaşadığımız ülkenin içinde bulunduğu durumlar göz önüne alırsa, Kamu kurumlarında kadrolu ve daimi çalışma imkanlarına sahip olmak isteyen kişilerin sayısı azımsanmayacak kadar fazladır. Kamu kurum ve kuruluşlarında kadrolu çalışmak isteyen kişilerin girmek ve kazanmak zorunda oldukları bir sınav (Kamu Personeli Seçme Sınavı) vardır. Kamu Personeli Seçme Sınavına hazırlanan kişilerin sınava hazırlanma süreci boyunca bir cep telefonu veya tableti sürekli yakınlarında bulundurmaktadırlar. Bu kişilerin Kamu Personeli Seçme Sınavına daha verimli hazırlanabilmesi için CEPTEKPSS gibi uygulamalara ihtiyaçları vardır.

**Anahtar Kelimeler:** KPSS, Online KPSS, KPSS Yanımda, Cepte KPSS, Cepte Eğitim, Eğitim Heryerde

**AMAÇ**

**Amaç:**

Kamu Personeli Seçme Sınavına hazırlanan tüm bireylerin gün içerisinde çalışabilmelerine olanak sağlamaktır.

#### **Proje kimin için yapılıyor?**

Proje Kamu Personeli Seçme Sınavına hazırlanan tüm bireylerin konu anlatımı dinleyebilmesi ve test çözebilmesi için bu uygulama geliştirilmiştir.

## **LİTERATÜR**

Yapılan araştırmalar sonucu bu alanda birçok program geliştirilmiş bu programlar içinde konu anlatımı, test yapıları geliştirilmiştir.

Araştırılan programların olumsuz yönleri içinde kullanıcının giriş yapmak sureti ile yapmış olduğu çalışmaların kayıtlanmadığı ve bir takip yapılmadığını, yapılan uygulamaların ücretsiz olmasından dolayı da gelişim ve güncellik durumlarının da uzun sürmediğini görülmektedir.

### **METODOLOJİ**

Projenin yapımı üç temel aşamadan oluşmaktadır;

1 - Projenin çalıştırılabilmesi için gerekli donanım ve alt yapı gereksinimlerini hazırlamak.

2 - Projenin sayfa tasarımlarının ve Android, PHP, CSS gibi programlama dilleri ile kodlamasının yapılması

3 - Projenin İçinde kullanılacak video ve test sorularının veritabanına

işlenmesidir

# **TEKNOLOJİ**

Uygulamayı geliştirme test aşamaları için donanım tarafında dizüstü bilgisayar, tablet ve telefon kullanılmıştır. Çünkü emilatörlerin yapılan uygulama içindeki internet bağlantı ayarlarına sahip olmaması, gerçek bir ortandaki görüntü düzenini tam olarak yansıtamaması ve çok yavaş çalışmasından dolayı uygulamamı gerçek bir platformda geliştirmenin daha doğru olacağını düşünülmüştür.

Yazılım için ise PHP, CSS ve Android Studio'yu kullanmayı tercih edilmiştir. Çünkü esneklik sağlaması, temel proje şablonlarının olması, ekran tasarımını kolaylaştıran sürükle bırak yapısının olması, veri tabanı bağlantısının kolayca yapılabilmesi, platformlar arası veri gönderiminin kolay olması gibi özelliklere sahip bir editörde çalışmak yazılım anlamında benim için büyük kolaylık sağlanmıştır.

### **SONUÇ**

Çoğu kişi kitabın çok ağır olması sebebi ile yanında taşımamakta ve sınava hazırlanma sürecini yavaşlatmaktadır. Bu uygulama ile birlikte kişilerin çalışmak için kitap gibi bir donanımı yanında taşımalarına gerek kalmamıştır. Kamu Personeli Seçme Sınavı baz alarak geliştirdiğim bu uygulama ile sınav hazırlığında olan kişilerin yolculuk halinde iken bile çalışabilmesi ve kendilerini geliştirebilmesi mümkün hale gelmiş olup, bu uygulama sayesinde kişiler sınav hazırlıkları süresince sahip oldukları değerli zamanlarını boşa geçirmeyecek aksine sınav sürecine daha aktif bir şekilde hazırlanacaklardır.

Uygulamanın içinde yer alan eğitim videoları sayesinde konu tekrarı veya unutulan konuların hatırlanması hususlarında kendilerine rahatça yön verebilmekte ve eksikliklerini kapatabilmektedirler. Yine uygulamanın içinde yer alan test aktivitesi sayesinde geçmişte çözdükleri testleri tekrar edebilmekte, geçmişe testlere ait aldıkları başarı bilgilerini görebilmekte ve eklenen yeni testleri cevaplayarak sınava hazırlık süreçlerini başarılı bir şekilde sürdürebilmektedirler. Bunu yanı sıra uygulama içinde kullanılan kullanıcı kaydı ve kullanıcı başarı bilgileri sayesinde ülke bazındaki alanlara göre yerleştirme puanları ile birleştirmek kaydı ile kişinin ülke genelindeki başarısı da takip edilelebilir.

Bu uygulamanın gelişimi sırasında PHP, CSS, Android Studio (Java) kod yazılımları konusunda kendimi geliştirmiş olmam ve bilgilerimi tazelemem de benim için büyük önem taşımaktadır.

Yapmış olduğum bu uygulama üzerinde gelişim sürecinin devam edebileceği görülmektedir. Uygulama içinde olan kullanıcı giriş bölümü sayesinde kullanıcılar bir konuşma ortamına dahil olup yapamadıkları soruları, testleri veya anlayamadıkları konuları sorabilmekle birlikte elde ettikleri faydalı bilgileri de diğer kullanıcılar ile paylaşabilirler. Yine uygulama içine üniversiteden yeni mezun olmuş ve öğretmenlik görevine hazırlanan kişilerin hem deneyim elde etmesi hem de sınava hazırlanan kişilere yardımcı olabilmesi için sisteme dahil edilip, canlı destek, konu anlatımı ve yeni testler yükleme yapısı da oluşturulabilir.

Yapmış olduğum uygulama sınav süreci hazırlık platformu olduğu için KPSS dışındaki sınavlar içinde düzenlenebilmesi mümkün olacaktır. Kısacası bu uygulamanın gelişimi ile birlikte herkesin cebinde olan cep telefonlarının eğlencenin yanı sıra eğitim öğretim süreçlerinde de kendilerine katkı sağlamış olacaklardır.

# **Mobil Teknoloji İle İlaç Sorgulama**

## Orçun BAĞRA

Dokuz Eylül Üniversitesi, İ.İ.B.F., Yönetim Bilişim Sistemleri Bölümü

**Özet**

Mobil uygulama yüklenmesiyle birlikte ilaçlar otomatik olarak yüklü gelecektir ve projenin çalışması offline olarak da olacaktadır. Arama alanına girilen harfler doğrultusunda anlık arama yaparak bulunan ilaçlar listelenmektedir. İstenen ilaç seçilmesiyle ilaç ile ilgili endikasyon bilgileri gelecektir. Sık kullanılan ilaçların favoriye ekleme olayıyla birlikte favorilerim alanına tıklanarak sık kullanılan ilaçlara hızlıca ulaşma sağlanmıştır. QR teknolojisi kullarak ilaçların barkodları okutularak ilaçları hızlıca arama yapılabilmekte ve şlaç bilgilerine ulaşılabilmektedir.

**Anahtar Kelimeler:** Prospektüs, Endikasyon, İlaç, İlaç Bilgileri

### **AMAÇ**

Son kullanıcıya ilaçlar ile ilgili ister adını ister barkodunu girerek ilaçı buldurup ilaçla ilgili bilgilerw ulaşmasını sağlamaktır. Hedef kitle, mobilden ilaç bilgilerine ulaşmak isteyen herkestir. kullanıcıya doktor dışında içmesi için verilen İlacın prospektüs bilgilerine hızlı ulaşmasını sağlamaktır.

### **LİTERATÜR**

Bu noktada iki proje incelenmiştir. Cep ilaç ve Sağlık Bakanlığının İlaç Takip Sistemidir.

Cep ilaç programının amacı da ilaç bilgilerini hızlıca kullanıcıya ulaştırmaktır. Bunu yaparken gereğinden fazla izin kullanmıştır. QR teknolojisini kullanmıştır. Uygulama Google Play den indirildiğinde çalışmıyor.

İlaç Takip sistemi ise ilaç bilgisini vermekten ziyade ilaçin sisteme kayıtlı olup olmadığı, toplama kararının olup olmadığı veya son kullanma tarihinin geçip geçmediğini kolayca öğrenebilmemizi sağlanmıştır. Bu hizmeti Sağlık Bakanlığı tarafından geliştirilmiştir.

### **METODOLOJİ**

QR teknolojisini kullanmak için .jar uzantılı dosyanın projeye ekleme yöntemi kullanılmıştır.

İlacı elle arama gerçekleştirirken girilen her harfin doğrultusunda ilaçlar tablosundan anlık olarak listelenmesi için SQL Like ve ListViewAdapter yöntemleri kullanımıştır.

## **TEKNOLOJİ**

**Yazılım olarak**; Android Studio, SQLite, Genymotion programlarından faydalanılmıştır.

Andorid Studio derleyicisini seçmemdeki sebep çok fazla açık kaynak kod ve kitabın olmasıdır. Ayrıca uygulamayı Google Play markete yüklediğimde indirme sayısının İphone a göre daha fazla olacağıdır. Bunun sebebi Türkiye'de Android İşletim Sistemli telefon kullanımının fazla olmasıdır.

**Donanım olarak**; Exper marka Android İşletim Sistemli mobil cihazdan faydalanılmıştır.

Projenin analiz sürecinde yapılması hedeflenen her nokta gerçekleştirilmesi bir yana projeyi gerçekleştirirken bu özellik de olsun dediğim artı noktalar oluşturmuş oldum. Bu uygulama ile internetin olmadığı zaman veya yerlerde de çalışmaktadır. Bu durum online projelere göre tercih sebebidir.

**SONUÇ**

Projenin iki arama modülü bulunmaktadır. Birincisi klasik ilaç adının girilmesiyle ikincisinin ise QR Teknolojisini kullanarak ilaç bilgilerine ulaşmakta ve/veya favorilere eklenerek sık kullanılan ilaçlara hızıca ulaşma imkanı sunmaktadır.

Doktor tarafında verilmeyen,"al bu ilaç bana iyi geldi sana da gelir" diyerek verilen ilaçların bilgilerine o an internetinizin olmaması halinde dahi uygulama ilacın prospektüs bilgilerini getirmektedir.

Kişinin kullandığı ama projede olmayan ilaçların olma ihtimaline nazaran son kullanıcı isterse kendi cihazına o ilacı ekleyebilmekte ve aynı arama, bilgilerine ulaşma işlemlerini gerçekleştirebilmektedir.

# **Seç-Kur**

#### Atakan Çavuş

#### Dokuz Eylül Üniversitesi, İ.İ.B.F., Yönetim Bilişim Sistemleri Bölümü

### **Özet**

İşletmelerin kuruluş yeri seçimi, işletme için hayati önem taşımaktadır. Yanlış yer seçimi işletmemin hayatı için büyük risk teşkil eder. Kapasite kullanım oranı ve yatırımın geri dönüş performansı gibi unsurlar üzerindeki etkileri nedeniyle kuruluş yeri seçimi, turizm sektöründe önemli karar problemlerinden biridir. Kuruyor-e(Seç-Kur) mobil öneri uygulaması ile turizm işletmesinin kuruluş yeri seçimi için analiz yapıp en uygun yer önerilerini sunmak hedeflenmiştir. Kuruyor-e(Seç-Kur) kullanıcının girmiş olduğu kriterler doğrultusunda yer önerisi sunmaktadır.

**Anahtar Kelimeler:** Kuruluş yeri seçimi, öneri sistemi, android programlama, çok kriterli karar

verme

#### **AMAÇ**

Kuruyor-e(Seç-Kur) yeni işletme kurmak isteyen, yeni yatırım yapmak isteyen turizm girişimcileri için tasarlanmıştır. Otel işletmeleri açısından bakıldığında yer seçimi, nitel ve nicel birçok kriteri bünyesinde barındıran bir Çok Kriterli Karar Verme problemi olarak değerlendirilebilir. Çeşitli alternatifler içinden belirlenmiş kriterlere göre uzlaşık çözüm kümesinin belirlenmesi süreci olarak tanımlanabilir. Gerçek hayat problemleri genellikle aynı ölçekle ifade edilemeyen ve birbiriyle çelişen kriterler-den oluştuğundan seçim kriterlerinin tümü için en iyi değerleri sunan bir çözüme ulaşmak mümkün olmayabilir. Çeşitli mekansal, çevresel, demografik analizler ile yeni tesis ya da işletme açmak isteyen turizm girişimcilerine çeşitli öneriler sunmak için yapılmaktadır. Bu analizler ile o şehre ait önemli bilgiler ile yatırım kararı vermeleri kolaylaşacaktır.

### **LİTERATÜR**

Otel yeri seçimine yönelik çalışmalara bakıldığında ise problemin işletmenin stratejik konumlandırması açısından son derece önemli olması nedeniyle pek çok çalışmanın yapıldığı görülmektedir. Ertuğral (1998) İstanbul il sınırları içindeki 4 ve 5 yıldızlı otellerle ilgili çalışmasında frekans analizi sonucunda konaklama işletmelerini diğer işletmelerden ayıran en önemli unsuru "turistik çekicilik ve özelliklere sahip bölgelerde kurulması" olarak belirtmiştir. Gray ve Liguori (2003) otel yeri se-çimi sürecinde yerel ekonomik ortam, yerel mevzuat, bina yüksekliği, araç parkları, kamusal alanlar, trafik durumu ve ulaşım, coğrafi faktörler, doğal kaynaklar ve arazi büyüklüğü gibi birçok kriterin dikkate alınması gerektiğini ifade etmiştir. Urtasun ve Gutierrez (2006) otel yeri seçimi karar sürecini Madrid'de 1936-1998 yılları arasında kurulmuş olan otellerin coğrafi konum, oda fiyatı, oda büyüklüğü ve verdiği hizmetler gibi özelliklerini inceleyerek tanımlamaya çalışmıştır. Araştırmacılar girişimcilerin karar sürecinde hedef fiyata bağlı olarak coğrafi konumda farklılaşmayı tercih ettikleri bulgusuna ulaşmıştır. Chou vd. (2008) Tayvan'da otel yeri seçimine ilişkin karar problemini; coğrafi konum (yakın çevre, dinlenme tesisleri), trafik koşulları (erişilebilirlik, konfor), otel özellikleri (içsel ve dışsal gelişim) ve operasyon yönetimi (insan kaynakları, işletme şartları) başlıklarında gruplanan kriterleri kullanarak çözmeye çalışmıştır. Yang vd. (2012) otel yeri seçimi üzerinde etkili potansiyel faktörleri otel ve yer özelliklerinin her ikisini de göz önünde bulundurarak Çin'deki oteller için analiz etmiştir. Çalışmada konuma bağlı ulaşım, topluluk etkisi, kamusal alanlar ve hizmetler, kentsel gelişim kriterlerinin yanı sıra otele ilişkin öl-çek, yıldız sınıfı, işletmeci, hizmet çeşitliliği kriterleri de göz önünde bulundurul-muştur. Lojistik regresyon analizi kullanılarak gerçekleştirilen çalışma sonucunda; yıldız sınıfı, açılıştan sonra geçen süre, hizmet çeşitliliği, işletmeci, topluluk etkisi, kamu hizmet altyapısı, ulaşım altyapısı ve turizm

merkezlerine yakınlık yer seçiminde etkili unsurlar olarak belirlenmiştir. Zhang vd. (2012) çok uluslu otel gruplarının Çin'de gerçekleştirdikleri otel yatırımları için yer seçimi kararlarında etkili olan kriterleri analiz etmeye çalışmıştır. Çalışmada elde edilen bulgular, çok uluslu firma kararı üzerinde pazar talebi ve gelen turist sayısı, turist harcamaları, mevcut doğrudan yabancı yatırım, kişi başı gayri safi milli hasılaya bağlı iş ortamı, turizm politikaları kriterlerinin önemli etkileri olduğunu ortaya koymaktadır. Crecente vd. (2012) ise İspanya'da deniz suyu terapi merkezi yer seçimi probleminin çözümü için geliştirdiği model kapsamında 19 alternatif yeri; kaynaklar (su, güneş vb.), tesisler, yönetmelik, arazi, çevre ve diğer tesisler gruplarında toplanan 26 kriter için değerlendirmiştir. Kurucular, müşteriler ve yöneticiler ile ayrı ayrı gerçekleştirilen değerlendirmeler, her grubun kriterlere farklı önem verdiklerini ve bu durumun farklı seçimlerle sonuçlandığını ortaya koymuştur.

## **METODOLOJİ**

Problemi çözmek için kullanılan yöntemler;

Çok Kriterli Karar Verme Süreçleri, Mekansal Sorgulamalar, Sql Sorgulamaları, PHP Programlama Dili, Native Uygulama Geliştirme Yöntemi (Geliştirilen Uygulamanın Her Platform Için Ayrı Bir Sdk Kullanılması) olarak sıralanabilir. Çoklu karar verme süreçleri ile en uygun yer seçimi işlemi gerçekleştirilmesi amaçlanmıştır. Mekansal sorgular ve sql sorguları ile var olan verilerin analizi ve listelenmesi işlemleri yapılmıştır. Programlama dili ile uygulamanın çalışması için gerekli olan kodlama sağlanmıştır.

Native Dille yazılmış bir uygulama, belli bir platforma özel, genellikle platform sağlayıcısının belirtmiş/üretmiş olduğu platform SDK'sı, araçları ve programlama dili yardımıyla geliştirilmiş uygulamadır. Android için Java dili, Android Studio IDE geliştirme ortamı kullanılmaktadır. Bu dillerin dışında başka bir dille Native uygulama geliştiremezsiniz.

Uygulamanın HTML5, CSS3, Javascript gibi web teknolojileri ile yazılarak browserlarda çalışacak şekilde sunulması; mobil cihazların tarayıcıları ile siteye girdiğimiz zaman tarayıcı user agent'ına göre mobil tarayıcı olduğunu anlayıp ona göre web sitesi değil de uygulama şeklinde yazılmış web uygulaması açılır. Bunun yerine Responsive site tasarımı'da tercih edilebilir. Hem daha pratik hem de daha az maliyetlidir. Bu yazılan uygulama native uygulama componentları içinde çalıştırılır.

Aslında daha basitçe açıklamak gerekirse native uygulamalar içinden erişilen mobil web uygulamalarıdır. JQuery Mobile, Sencha Touch,Titanium gibi javascript kütüphaneleri ile geliştirilmektedir. Mobil web uygulamalarından farkı, cihaz özelliklerini daha fazla kullanabilir ve storelar'dan indirilebilir olmasıdır. Tercih edilme sebebi ise bir kez yazılıp tüm mobil cihazlarda çalıştırılmasıdır.

## **TEKNOLOJİ**

HTML, CSS, Javascript, PHP, MySQL, Android studio platformları kullanılmıştır. Projenin testi için de android işletim sistemine sahip tablet ve cep telefonu kullanılmıştır. Bu platformların seçilme nedeni sistemin daha hızlı ve daha görsel bir şekilde işlemesini sağlamaktır. Avanatajı ise android işletim sistemine sahip tüm cihazlarda sorunsuz bir şekilde çalışıp, cihazın ram tüketimini azaltmasıdır.

# **SONUÇ**

Kuruluş yeri seçimi kısa vadede değiştirilmesi zor olan bir stratejik karardır. Aynı zamanda işletmenin uzun vadedeki maliyetlerini de doğrudan etkilemektedir. Kuruluş yeri seçimi karmaşık ve hayati bir konu olup bünyesinde çok kriterli karar verme problemlerini barındırır.

Proje sonucunda elde edilen ürün karar vericinin karar verme işlemini kolaylaştıracak bir üründür. Detaylı analiz ve sonuçlar ile analizi yapılan şehir hakkında tüm bilgiler elde edilmiş olmaktadır. Proje belirli bir kesime hitap ettiği için bu aşamadan sadece turizm girişimcilerine hitap etmektedir. Ancak daha sonaki güncellemelerinde bu uygulama diğer sektörler için de bir öneri kaynağı olacaktır.

Projenin geliştirilme durumu:

Proje ilerlemeye çok açık bir yapıya sahiptir.

- Karar vericinin belirlediği kıstaslar genişletilebilir ve daha detaylı bir analiz gerçekleştirilebilir.
- Seçilen yerler arasında kıyaslama yapılabilir hale getirilebilir.
- Kullanıcı için profil oluşturulup önerilen yerleri kaydetme ve bu yerlere ait notlar tutma alanı oluşturulabilir.
- Analiz sonucu ortaya çıkan öneri raporunu pdf formatına dönüştürme ve yazıcıdan çıktı alma seçenekleri eklenebilir.
- Sosyal medya mecralarında paylaşımla seçeneği de sunulabilir.
- Yeterli verilere erişilme imkanı sağlandığında sadece turizm girişimcileri için değil tüm sektörler için öneri sistemi haline dönüştürülebilir.

Yapılan analizler sonucunda çeşitli emlak sitelerinden uygun arazi ya da bina ilanlarına yönlendirme sağlanabilir ya da anlaşılan yatırım danışmanlık firmalarına yönlendirme işlemi gerçekleştirilebilir.

# **KAYNAKÇA**

AR, İlker. BAKİ, Birdoğan. ve ÖZDEMİR, Fatih., " Kuruluş Yeri Seçiminde Bulanık Ahs-Vıkor Yaklaşımının Kullanımı: Otel Sektöründe Bir Uygulama", *International Journal of Economic and Administrative Studies*, Yıl:7 Sayı:13, Yaz 2014 93-114.

AYTEKİN, A. ve KAYGIN, B. (2005), "Bilgisayar Destekli İşletme Kuruluş Yeri Seçimi", Gazi Üniversitesi Orman Fakültesi Dergisi, 5(2), 213-226.

ÇINAR, N.T. (2010), "Kuruluş Yeri Seçiminde Bulanık TOPSIS Yöntemi ve Bankacılık Sektöründe Bir Uygulama", *KMÜ Sosyal ve Ekonomik Araştırmalar Dergisi*, 12(18), 37-45.

ERDEN, T. ve COŞKUN, M.Z. (2011), "Coğrafi Bilgi Sistemleri ve Analitik Hiyerarşi Yöntemi Yardımıyla İtfaiye İstasyon Yer Seçimi", *TMMOB Harita ve Kadastro Mühendisleri Odası 13. Türkiye Harita Bilimsel ve Teknik Kurultayı*,18-22 Nisan, Ankara.

ERTUĞRAL, S.M. (1998), "Otel İşletmelerinde Kuruluş Yeri Seçimi: İstan-bul'daki Dört ve Beş Yıldızlı Oteller ile İlgili Bir Alan Araştırması", *Anatolia: Tu-rizm Araştırmaları Dergisi*, 9, 33-38.

ULUDAĞ, A.S. ve DEVECİ, M. (2013), "Kuruluş Yeri Seçim Problemlerin-de Çok Kriterli Karar Verme Yöntemlerinin Kullanılması ve Bir Uygulama", *Abant İzzet Baysal Üniversitesi Sosyal Bilimler Enstitüsü Dergisi*, 13(1), 257-287.

AR, İlker. BAKİ, Birdoğan. ve ÖZDEMİR, Fatih., " KURULUŞ YERİ SEÇİMİNDE BULANIK AHS-VIKOR YAKLAŞIMININ KULLANIMI: OTEL SEKTÖRÜNDE BİR UYGULAMA", *International Journal of Economic and Administrative Studies*, Yıl:7 Sayı:13, Yaz 2014 93-114.

## **Okul Öncesi Çocuklar İçin Yapboz Oyunu : Parçaları Birleştir**

Sercan AKTAN

Dokuz Eylül Üniversitesi, İ.İ.B.F., Yönetim Bilişim Sistemleri Bölümü

**Özet**

Günümüzde taşınabilir cihazların kullanımının artmasıyla birlikte, akıll cihazlar neredeyse her eve girmiş durumdadır. Bu durumda bu evlerde bulunan çocuklarda bu cihazlarla içli dışlı büyümektedir ve bu cihazları bizden bile iyi kullanabilmektedir. Yapılacak proje 7 yaşından küçük okul öncesi çocukların gelişimine yardımcı olabilecek ve akıllı cihazların başında geçirdikleri vakitlerin verimli olabilmesini sağlayacak bir yapboz oyunu yapılacaktır. Bu yapboz oyunu oldukça basit bir yapıda olacak, çocuklara kelimeleri ve cisimleri öğretirken aynı zamanda motor becerilerinin gelişmesinede yardımcı olacaktır.

**Anahtar Kelimeler:** Puzzle, mobil, okul öncesi, eğitim, yapboz

### **AMAÇ**

Projenin hedeflediği kitle 7 yaştan küçük çocuğu olan ebeveynler. Bu yaş grubunda çocuğu olan ebeveynlerin akıllı cihazları eğitim amaçlı kullanabilmesini sağlamaktır. Oyunun kullanıcı kitlesi ise 7 yaşından küçük çocuklar. Çocukların akıllı cihazların başında hem eğlenip zaman geçirirken hem de kendilerine birşeyler katabilmeleri hedeflenmektedir.

### **LİTERATÜR**

Bu basitçe bir yapboz uygulaması olduğu için aslında buna benzer oldukça fazla örnek vardır. Özellikle yurtdışında okul öncesi çocukların mobil cihazlar başında ki zamanları verimli geçirmesine yönelik yüzlerce oyun ve ya uygulama bulunmaktadır. Türkiye'de de bu tarz uygulama örnekleri bulunmaktadır. Gerek seslendirme desteği gerek çizimleri gerekse çocuklara yönelik zengin içeriği ile çok kaliteli uygulamalar ve ya oyunlar vardır. Ancak çocuklarımız söz konusu olduğunda daha fazla içerik ve yeni uygulamalara her zaman ihtiyaç vardır.

### **METODOLOJİ**

Parçalı Birleştir isimli yapboz projemde en büyük problem, bir yapboz mekaniğinin tanımlanması ihtiyacı idi. Resimler Gimp isimli ücretsiz resim düzenleme programı ile hazırlandı ve daha sonrasında belirli sayıda parçalara bölüştürüldü. Bu parçaların her biri eşit canvas büyüklüklerinde hazırlandı ve böylece bir araya geldiğinde bir bütün oluşturulması sağlandı. Ayrıca uygulamada öncelikle sonuç resim bir bütün olarak gösteriliyor ve sonradan parçalanıyor ( Bu sayede daha küçük yaşta çocukların da bu oyunu oynayabilmesi hedeflendi ) Bu bir bütün olan resmin parçalanması kısmında bir path following çeşidi olan spline walker script kullanıldı bu sayede parçaların hareketli bir şekilde dağıtılabilmesi sağlamaktadir.

#### **TEKNOLOJİ**

Parçaları Birleştir uygulaması gerçekleştirilirken ucretsiz bir oyun gelistirme motoru olan Unity3d kullanıldı. Unity3d programının sahne hazırlama aracı sayesinde sahne geçişi ve objelerin düzenlenmesi gibi işlemler ile kolayca başa çıkıldı. Ayrıca Unity3d nin derleyici MonoDevelop programı ile oyun içerisinde çalışması gereken mekanikler C# dili kullanılarak programlandı. Her oyun bir fiziğe ihtiyaç duyduğu için, fizik motoru olarak Unity programı içerisindeki Physics2d oyun motoru kullanılmıştır. Oyunu test amacli 7 inclik exper marka tablet ve sony marka android isletim sistemli telefon kullanılmıştır. Oyunun test sürecinde bu cihazlara sorunsuzca aktarılabilmesi için Android SDK kullanılmıştır. Oyun içerisindeki görsel içeriklerin hazırlanması için Gimp programı kullanılmış, bütün halinde hazırlanan her resim daha sonrasında parçalara bölüştürülmüştür.
# **SONUÇ**

Proje Sonucunda okul öncesi çocukların eğitimine yardımcı olabilecek toplamda onbeş parçadan oluşan bir yapboz oyunu ortaya çıkmıştır. Bu oyun küçük yaştaki çocukların tablet başında geçirdiği vakitleri verimli bir şekilde kullanarak bir yandan da eğitim almalarını sağlayacaktır. Çocuklar bu oyun sayesinde hem objeler öğrenecek, hem bu objelerin Türkçe de nasıl yazıldığını görebilecek, hem de etkileşimli yapısı sayesinde çocukların motor becerilerini geliştirmeye yardımcı olacaktır. Ebeveynler açısından düşünüldüğünde çocuklarının telefonlarıyla ya da tabletleriyle uğraşmak ve ya oynamak istemesi durumunda bir çözüm aracı olarak kullanabileceği bir uygulamadır. Gelecekte bu proje üzerinde bir çok geliştirme yapılabilir. Öncelikle ilk akla gelen projeye daha fazla resim ekleyerek çocukların daha fazla objeyi tanıması sağlanabilir. Oyun içerisine Türkçe seslendirme yapılarak çocukların hem kelimelerin nasıl yazıldığı görebilmesi sağlanırken bir yandan da nasıl okunduğunu öğrenmesi sağlanabilir. Yapboza ek olarak ufak ve basit bulmacalar eklenebilir.

# **İlköğretim Çağındaki Öğrenciler İçin Resfebe Bulmacaları**

İbrahim Gökhan ÖZKAN

Dokuz Eylül Üniversitesi, İ.İ.B.F., Yönetim Bilişim Sistemleri Bölümü

**Özet**

Resfebe kelimesi resim ve alfabe harflerinden türemiştir. Türkçe ilk örnekleri zeka oyunları, akıl oyunları gibi dergilerde sunulmuş, özellikle son birkaç yılda sosyal medyada önemli ölçüde yaygınlaşmıştır.

Yaygınlaşmasının en önemli sebebi geleneksel bilmecelere yeni bir soluk getirmiş olması, okumanın 140 karakterlik bir aktiviteye indiği günümüzde, basit ifade edilebilen bir bilmece çeşidi olmasıdır.

Resfebe bilmeceleri ne matematiğe, ne de ağır bir genel kültür ve kelime bilgisine ihtiyaç duyar, biraz mantık ve hayalgücü ile çözülebilir.

Özellikle gelişim çağındaki çocuklarımızın çok yönlü düşünmesine katkısı olan resfebe örnekleri zorluk seviyelerine ve tarzlarına göre çoğaltılabilir niteliktedir.

**Anahtar Kelimeler:** resfebe, bulmaca, kelime oyunu, sözlük, alfabe, harfler, resimler, oyun, ilkokul, kabiliyet, çoklu düşünce

### **AMAÇ**

Bu proje ile ilköğretim çağındaki öğrencilerin çoklu düşünme yeteneklerini geliştirmek amaçlanmıştır. Bitkiler,hayvanlar ve sosyal bilgiler adlı üç kategoride bulmacalar hazırlanarak öğrencilere sunulmuştur. Kelime kökünden bağımsız olarak farklı şekiller ve alfabe harflerinin bir araya getirilmesi gelişim çağındaki öğrencilerin çoklu düşünme yeteneklerini geliştirmeyi amaçlamaktadır.

#### **LİTERATÜR**

Resfebe bulmacaları alışılagelmiş bulmacalardan farklı ve yeni nesil bulmacalardandır. Bu konu ile alakalı TV programlarında bazı yarışmalar yapılmıştır. Sosyal medyada birbirleri ile varattıkları amatör seviyedeki bulmacaları paylaşmaktadırlar. Ayrıca onbeyin.com, oyunmerdiveni.wordpress.com, morkep.com gibi sitelerde bilgilendirme amaçlı temel seviyede resfebe örnekleri bulunmaktadır. Bu örnek web sitelerinin hiçbirinde sürekliliği olan bulmacalar bulunmamaktadır. Google Play Store'da Resfebe ile ilgili bir uygulama mevcuttur. Bu uygulama da amatör seviyede hazırlanmış, kategori ve seviye seçimi konusunda esneklik sağlamamaktadır.

#### **METODOLOJİ**

Resfebe projesi kapsamında Çağlayan(Şelale) Modeli kullanılmıştır. Bu kapsamda;

1) Gereksinimlerin Tanımlanması: Teknolojinin her eve girdiği günümüzde ilköğretim çağındaki öğrencilerin tablet,cep telefonu vb. iletişim araçlarını kullanırken hem keyif alıp hem de kişisel gelişimlerini ilerletebilmeleri hususunda farkettiğim gereksinim üzerine bu projeyi yapmaya karar verdim.

2) Sistem ve Yazılım Tasarımı: Tespit ettiğim gereksinin üzerine hazırlayacağım proje hem sade bir tasarıma sahip olmalı hem de eğlenceli bulmacalara yer vermeliydi. Bu yüzden yaptığım beyin fırtınası neticesinde projeyi üç kategoriye indirgemeye karar verdim. Bu kategoriler bitkiler, hayvanlar ve sosyal bilgilerdir. Kullanacağım Oyun motorunun Unity, yazılım dilinin C Sharp olmasına karar verdim.

3) Kodlama ve Modül Test Etme: Modüllerim bitkiler,hayvanlar ve sosyal bilgiler, birbirlerinin aynı yazılımı yürüten fakat farklı tasarımlara sahip olan modüllerdir. Konu başlıklarına uygun olarak bulmacaları modüllere yerleştirdim ve çalışmasını kontrol ettim.

4) Birleştirme ve Sistemi Test Etme: Yarattığım modüllere ilaveten menü scene i hazırladım ve birbirleri ile bağlantılarının faaliyetini kontrol ettim. Unity'nin kolay test özelliği ile her aşamada oyunumun faaliyetini test etme imkanı buldum. Menü'ye eklediğim "çıkış" ve "hakkında" butonlarının faaliyetlerini kontrol ettim ve sistemimimin sorunsuz çalışmasını sağladım.

5) Sistemin Bakım ve İdamesi: Yarattığım oyun belirlediğim başlıklar ve bulmacalar dahilinde sorunsuz çalışmaktadır. Kurduğum sistem dinamik olduğundan ihtiyaç ve geri beslemeler dahilinde kategori arttırma, seviye belirleme ve bulmacaları arttırıp güncelleme imkanım bulunmaktadır.

### **TEKNOLOJİ**

Projede oyun motoru olarak Unity 3D kullandım. Oyunumu 2D olarak tasarlanmişitir Unity bunu da destekledi. Sürükle bırak metodu ile çalışmasından dolayı oyunumun gelişme evresinde sürekli test etme imkanı sağladı. Derlenme kolaylığı oyunumun farklı platformlarda (Tablet,Cep Telefonu vb.) nasıl çalıştığını gözlemlememde kolaylık sağladı. Yazılım dili olarak C Sharp kullandım, bu dile yatkınlığım ve Unity ile sorunsuz çalışması C Sharp'ı seçmemde etkendi. Projemde ayrıca exper 7 inç tablet kullanıldı ve oyununun oyuncu gözünden nasıl göründüğünü ve nelere ihtiyaç duyduğunu test edilebilir.

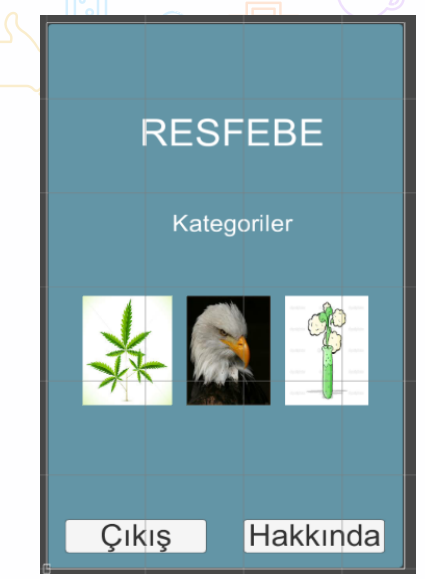

**Şekil 1:** Giriş Ekranı

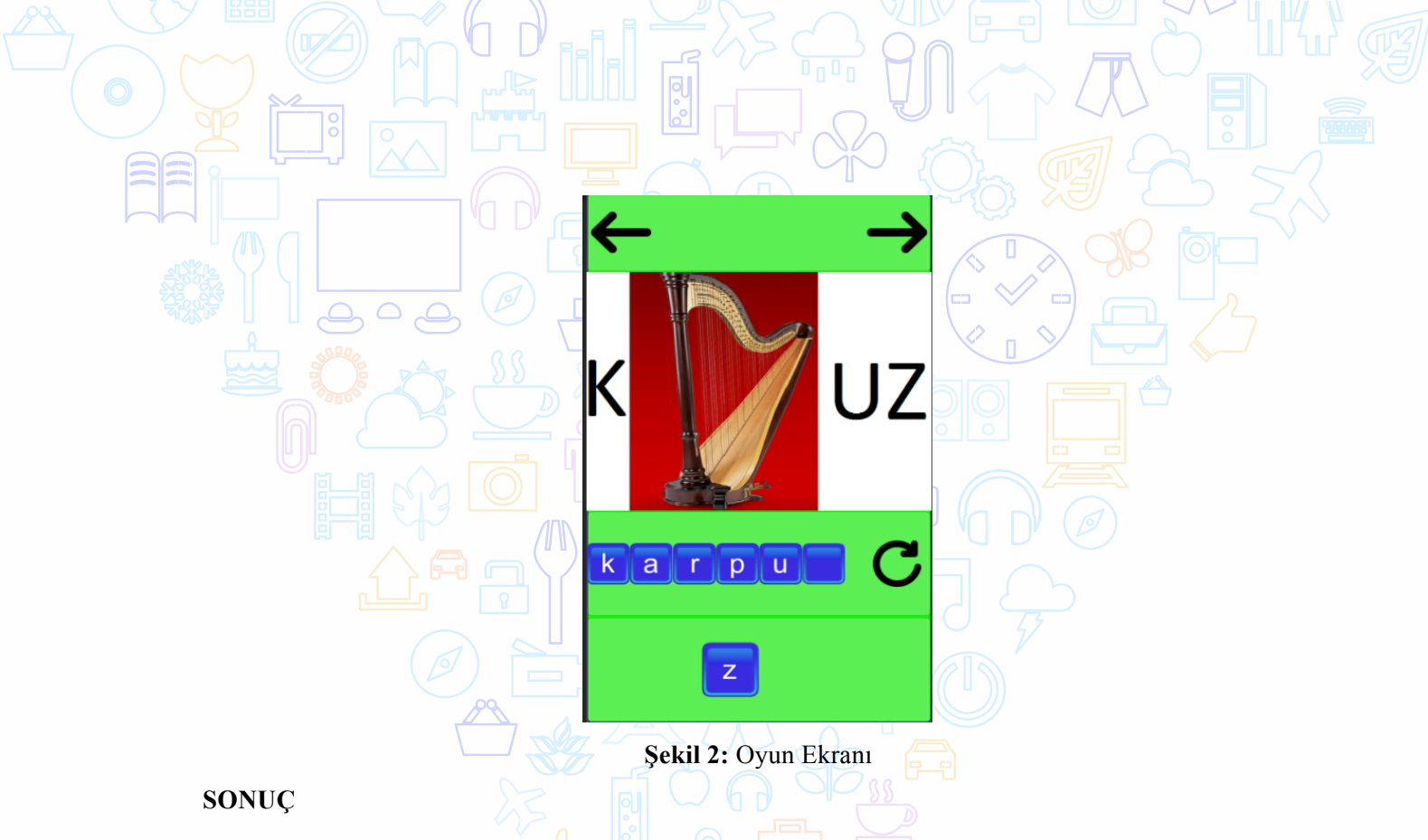

Projenin sonucunda hatasız çalışan bir Resfebe bulmaca oyunu tasarlanmış olmaktadır. Oyunun farklı platformlarda hatasız çalıştığının değerlendirmesini yapılmıştır. Bu oyun sonucunda amaçladığım üzere ilköğretim çağındaki öğrencilerin çoklu düşünme yeteneklerini geliştirmek adına bir adım atmış olmuştur. Oyunun mobil platformlar için tasarlanmıştır fakat web uygulamalarına adaptasyonu kolay olacaktır.

Geri beslemeler neticesinde istenildiğinde kategoriler arttırılabilir, soruların zorluk seviyeleri değiştirilebilir ve oyunun hitap ettiği yaş grubu ayarlanabilir. Ayrıca gelecekte soruların lokal veritabanı yerine sunuculara taşınarak sürekli ve platform bağımsız olarak güncellenebilmesine imkan sağlanabilir. Bu değişiklerle projem dinamik, yaş ve kategoriden bağımsız, sürekli kendini yenileyebilen sürdürülebilir bir oyun olabilir.

# **Konferanslar İçin Mobil Anket**

Neşe BAZ

Dokuz Eylül Üniversitesi, İ.İ.B.F., Yönetim Bilişim Sistemleri Bölümü

#### **Özet**

Bu çalışmada konferans katılımcılarının konferans hakkındaki görüş ve yorumlarını daha etkili bir şekilde almak amaçlanmıştır. Bu doğrultuda geleneksel anket düzenleme yöntemlerine oranla çok daha hızlı ve etkili sonuçlar sunan interaktif mobil anket uygulaması geliştirilmiştir. Mobil anketler gerçek zamanlı ve etkileşimli olarak zamandan ve bütçeden tasarruf edildiği veri toplama yöntemidir. Geliştirilen mobil uygulama anket sorularının cevaplanmasında oyunlaştırma sisteminin uygulaması ile ankete katılacak kişilerin anketi oyun elementleri ve oyun ögeleri yardımıyla daha etkili şekilde cevaplandırması sağlanmaktadır.

**Anahtar Kelimeler:** Mobil, anket, oyunlaştırma, oyun ögeleri

#### **AMAÇ**

Mobil anketler, anketleri daha etkili kılmak, anketi cevaplayanların ilgisini çekmek ve anket sonuçlarını daha kolay yorumlayabilmek için yapılmaktadır. Bu çalışmadaki mobil anket uygulaması Dokuz Eylül Üniversitesinde gerçekleşecek 3. Uluslararası Yönetim Bilişim Sistemleri Konferansında ve sonrasındaki pek çok etkinlikte kullanılabilecektir. Uygulama konferansın verimliliğini araştırmak, sonuçları raporlamak ve konferanstaki katılımcıların konferans için geri dönüşlerini almak amacıyla geliştirilmektedir. Böylece hem konferansın katılımcılarının görüşlerini daha etkili şekilde öğrenmek hem de konferansı gerçekleştiren kişiler için konferans sonucunu hızlı ve güvenilir şekilde değerlendirebilecekleri bir platform sunulması amaçlanmaktadır.

## **LİTERATÜR**

Günümüzde giderek daha fazla kişi mobil telefonlarında ve tabletlerinde işe yönelik, sosyal ve tüketici işlemlerini gerçekleştiriyor. 2007 yılında Apple iPhone cihazını duyurması ile birlikte mobil dünyada bir dönüşüm yaşanmıştır. Web sayfalarını akıllı mobil cihazlar üzerinden farklı ekran boyutlarına uyumlu web tasarımlarının geliştirilmesi sonucunda mobil web sayfalarında okunabilirlik arttı. Mobil cihazların kullanımlarını arttırdığı gibi mobil uygulamalarının çeşitliliğini de tetiklemiştir.

Günümüzde mobil uygulama geliştirmek için farklı seçenekler karşımıza çıkmaktadır. Günümüzde Apple App Store, Google Play Store gibi mobil uygulama mağazalarında çeşitli kategoriler altında yüz binlerce yerel uygulamaya ücretli veya ücretsiz erişebilmekteyiz. Yerel mobil platformlar, günümüzde popüler olan iOS ve Android gibi farklı ortamlar için farklı programlama dilleri ve geliştirme paketleri gerektirirler. Java, Objective-C, Swift gibi programlama dilleri bunların başında gelmektedir. Bu bakımdan yerel platformlarda her bir ortam için o ortamın gerektirdiği farklı programlama dilleri kullanılmaktadır. Ayrıca yerel platformlarda her ortam, cihaz ve programlama dili birbirinden farklı özelliklere sahip olduklarından farklı uzmanlıklar ve farklı dinamikler gerektirir.

Anket, kişilerin belli konulardaki tutumlarını, düşünce ve duygularını, önerilerini saptamak üzere yazılı olarak hazırlanmış soru listeleridir. Bilimsel değer taşıması için, geçerli ve güvenli sonuç vermesi beklenir. Anketler veri toplamak amacıyla kullanılan en önemli araçlardır. Klasik anket yöntemleri anketi yapanlar için hem maliyetli hem de zaman alan işlemlerdir. Anketlerin mobil ortamda yapılması maliyet ve zamandan tasarrufu sağlayarak, verilerin daha hızlı ve etkili şekilde elde edilmesine yardımcı olmaktadır. Mobil teknolojiler araştırmalar için veri toplama alanında yakınlık, taşınabilirlik, gerçek zamanlı iletişim, veri tabanları ile bağlantı kolaylığı sağlanmaktadır. Tabletler ve akıllı telefonlar ile yapılan mobil

anketler araştırmaların konforunu ve verimliliği artırır ve diğer anket teknikleri ile mümkün olmayan pek çok yeni olanaklar sağlar. Mobil cihazlar ile donatılmış anketörler tarafından uygulanan anketler:

- Sahada gerçek zamanlı ve etkileşimli veri toplama yeteneği
- # Alınamaz bilgileri girmek yeteneği: GPS koordinatları, bir satış veya ürünün fotoğrafı ,bir bar kod
- # Anketi yapmak için optimum kolaylık (dinamik filtreleme, koşullu dönmeler cevaplar ve sorular, görüntüler)
- **Katılımcı ile etkilesim için yeni olanaklar (video sunumu, resim ...)**
- # Uzaktan veri tabanlarını veya dinamik bilgileri görüntüleme yeteneği
- # Yanıtları toplamak ve anketleri dağıtmak için maksimum kolaylık
- Anket yönetimi ve veri değişimi için araştırmacı tarafından harcanan zamanın kısıtlanması (ekonomi) sağlamaktadır.

Mobil uygulamaların yaygınlaşması ile uygulamaları daha etkin hale getirmek, uygulamalarda kullanıcı motivasyonunu artırmak amacıyla oyunlaştırma tekniği kullanılmaktadır. Oyunlaştırma (gamification), oyun felsefesinin, oyunsal düşünmenin ve oyun mekaniklerinin oyun-dışı alanlarda, motivasyonu arttırmak ve kullanıcıları problem çözmeye teşvik etmek için kullanılmasıdır. Oyunlaştırma, son yıllarda dünya çapında bir çok uluslararası kuruluş tarafından tercih edilen, faydaları defalarca kanıtlanmış bir dijital verimlilik çözümüdür.

Kısaca, bir oyunu oyun yapan tüm mekanizma ve düşünce yapısının, o ana dek oyun alanı olarak düşünülmemiş yapılara ve süreçlere entegre edilmesidir.

Uygulama mobil teknolojilerinin ve oyunlaştırma yönteminin konferans sonrasında katılımcıların görüş ve düşüncelerini anket yardımıyla tespit edilmesi amacıyla birçok farklı alanın birleştirildiği önemli bir çalışma olmaktadır.

### **METODOLOJİ**

Mobil anketi geliştirmek amacıyla öncelikle anket formunun planlanması sırasında araştırmalar yapılmıştır. Uygulama için Survey monkey tarafından oluşturulmuş Genel Etkinlik Geribildirim Anketi Şablonu kullanılmıştır. Böylece uzmanlar tarafından hazırlanmış soruların kullanıldığı bir uygulama yapılmıştır. Hazırlanan sorular veri tabanına kaydedilip kullanıcıya sorular veri tabanı üzerinden iletilmiştir ve anket soruları mobil uygulama ile cevaplanarak veri tabanına kaydedilmiştir. Bunu sebebi uygulamada her hangi bir değişiklik yapmadan anket sorularının farklı etkinlikler için kolayca değiştirilebilmesini sağlamaktır. Bu programın esnekliğini ve geliştirilebilirliğini arttırmaktadır.

Anket sorularının cevaplanması sırasında oyunlaştırma yöntemi ile anket zenginleştirilmiştir. Oyunlaştırma yöntemi için kullanılan oyun ögelerinden ilerleme durum çubuğu (progress bar), rozetler ve anketi cevaplayan kişiye geribildirim sağlayan anketi görselleştirmek amacıyla durum renkleri kullanılmıştır. Bu yöntemlerin kullanılma amaçları, kullanıcının progress bar ile anket içerisinde hangi aşamada olduğunu görerek ankete daha çok yoğunlaşmasını ve odaklanmasını sağlamak, renk değişimleri ile anketin kullanıcıya anlamlı tepkiler vermesi sağlanmıştır. Anketi dikkatli okumadan çözme eğiliminde olan kullanıcılarda bu renk değişimi tepkisi merak uyandırmış ve anket sorularını daha dikkatli okumalarını sağlamıştır.

# **TEKNOLOJİ**

Mobil anket Android işletim sistemine sahip cihazlar için geliştirilmiştir. Bunun için Android yazılımı gerçekleştirileceği Windows bilgisayar ve uygulama yazılımının geliştirilmesi sırasında kullanılacak Android Studio, Android Emültorü Bluestack ve Android Tablet kullanılmıştır. Mobil anketi geliştirmek amacıyla bir veri tabanı tasarlanmıştır. Veritabanı oluşturulması için WampServer kurulmuştur ve Phpmyadminde anket veritabanı oluşturulmuştur. Tasarım tamamlandıktan sonra veri tabanı internet erişimine açılıştır, bu sayede hangi tabletten girerseniz girin ankete ulaşabilirsiniz. Anket sorularının ve cevaplarının bulunduğu tablolar oluşturulmuştur. Veri tabanı yapısı aşağıdaki ekran görüntüsünde de görülmektedir.  $ATIN$ 

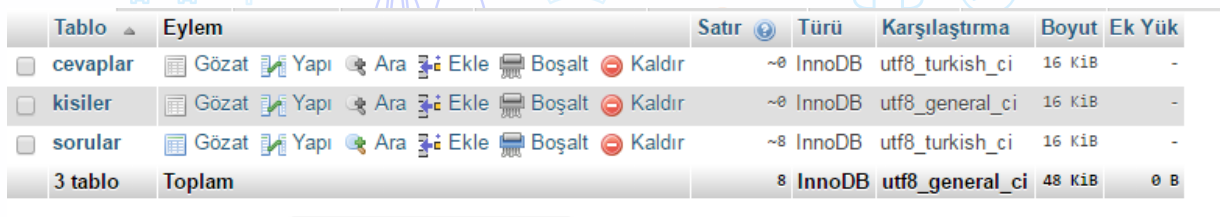

 $\sqrt{Q}$  consistents **EL TANADA PAR** 

# **Şekil 1:** Veritabanı ekran çıktısı

Aşağıda sorular tablosu görülmektedir. Daha önce de bahsedildiği gibi anket soruları veri tabanında kayıtlıdır ve uygulamaya herhangi bir güncelleme gerektirmeden değiştirilebilirler.

ا ۔

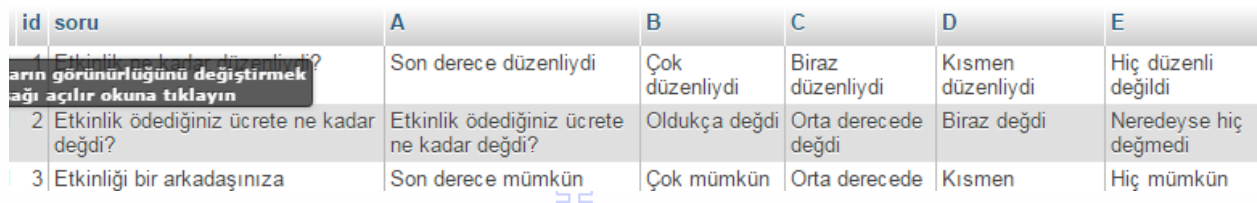

## **Şekil 2:** Veritabanı veriler

Uygulama web teknolojiler HTML, PHP, CSS ve Javascript kullanılarak geliştirilmiş ve daha sonra mobil platforma dönüştürülmüştür. HTML,CSS kullanılarak uygulamanın arayüzü resimler, butonlar, radiobuttton ve textboxlar kullanılarak tasarlanmıştır. PHP ve Javascript ile veritabanından anket sorularının alınması ve anket sorularına verilecek cevapların kaydedilmesi gerçekleştirilmiştir. Anket soruları alınması ve cevaplarının kaydedilmesi sırasında veritabanında zamandan kaynaklı oluşabilecek sorunlara karşı veriler diziler(array) kullanılarak korunmuştur. Dizilerde bütün veriler toplandıktan sonra veritabanına kaydedilmiştir. Aşağıda veri tabanından çekilen soruların ve şıkların ekrana yazdırılmasını gösteren PHP kodu görünmektedir.

\$sorgu=mysqli query (\$conn, "Select from sorular ");

```
while ($row=mysqli fetch array ($sorqu))
```

```
echo $id=$row["id"];
    echo",";
    echo $soru=$row["soru"];
    echo ", ";echo $A=$row["A"];
    echo ", ";echo $B=\$row['B"];
    echo ", ";echo C =$row["C"];
    echo ", ";
    echo $D=\$row['D"];
    echo",";
    echo E=\text{row}["E"];
    echo "; ";
mysqli close($conn);
2>
```
F

# **Şekil 3:** PHP sayfası kodları

Anket cevaplarının kayıt altına alınması ile verilen cevapların değerlendirilmesi de javascript kodları ile gerçekleştirilmiştir. JavaScript, yaygın olarak web tarayıcılarında kullanılmakta olan dinamik bir programlama dilidir. JavaScript ile istemci tarafında web tarayıcısı tarafından çalıştırılan bilgisayar programı olduğu için tarayıcının kullanıcıyla etkileşimde bulunması, tarayıcının kontrol edilmesi, asenkron bir şekilde sunucu ile iletişime geçilmesi ve web sayfası içeriğinin değiştirilmesi gibi işlevler sağlanır. Aşağıdaki Java Script kodunda anketi dolduran kişinin rozetini belirleyecek olan sonuç puanının hesaplanması ve vereceği cevaplar doğrultusunda gerçekleşecek renk değişimlerinin nasıl yapıldığı görüşmektedir.

```
\frac{1}{2} ("#son").hide();
if(document.getElementBvId('31').checked){
    cevaplar[2] = document.getElementById('31').value;\frac{1}{2} ("body").css ("background-color","#00FFCC");
    source=sonuc+5:
    1
alse if(document.getElementById('32').checked){
    cevaplar[2] = document.getElementById('32').value;
    $("body").css("background-color","#FFFFFF");;
    source=sonuc+4:alse if(document.getElementById('33').checked){
   cevaplar[2] = document.getElementById('33').value;
    \text{\$("body")}.css("background-color","#FFFFFF");;
   sonuc = sonuc + 3:alse if(document.getElementById('34').checked){
   cevaplar[2] = document.getElementById('34').value;
```
### **Şekil 4 :** PHP sayfası kodları devamı

Web yazılımların tamamlanması ile localhostta bulunan uygulama internette yayınlanmış, uygulama hibrid bir yapıya dönüştürlmüştür. Hibrid yapıdaki (belli sayfaları mobil uyumlu bir web sitesinden çağırılan)  $\sqrt{\alpha}$ ygulamalar için ya da kullanıcıyı uygulamayı kapatmadan bir web sitesine yönlendirmek için WebView bileşeni bize yardımcı olmaktadır. Tıpkı diğer görsel öğeler gibi WebView'da layout içinde tanımlanmaktadır ve kullanıcıya istediğimiz web sitesini göstermeye yardımcı olmaktadır. WebViewde ilk olarak layout id'si ile yaratıldı. Sayfanın cihazın tarayıcısında değil de uygulamada WebView içinde açılması için WebViewClient'ı yüklenmiştir. Javascript komutlarının çalışabilmesi için bunun kullanımına izin verilmiştir. Uygulamanın android platformda çalışması sağlanmıştır. Aşağıdaki kodda temel olarak Web View'in oluşturulmasını sağlayan Java kodu görülmektedir.

# **SONUÇ**

Mobil ortamların kullanıcılarının hızla artması, mobil uygulamaların yaygınlığı de artırmaktadır. Bu durum mobil uygulamaların kalitesini daha da önemli hale getirmektedir. Mobil uygulamalar birçok alanda kullanılmaktadır. Mobil teknolojiler araştırmalar için veri toplama alanında yakınlık, taşınabilirlik, gerçek zamanlı iletişim, veri tabanları ile bağlantı kolaylığı sağlandığı için de kullanılmaktadır.

Mobil anket uygulaması ile konferans sonuçlarının değerlendirilebileceği verilerin elde edilmesi amaçlanmıştır. Verilerin elde edilmesi için geliştirilen anket geleneksel anketlerden farklı olarak mobil platformda oluşturulmuş ve oyunlaştırma tekniği ile zenginleştirilmiştir. Survey monkey tarafından oluşturulmuş Genel Etkinlik Geribildirim Anketi Şablonundaki sorular veri tabanına kaydedilmiştir. Veri tabanından web yazılımları ile oluşturulan ara yüzde kullanıcının cevapları Android Studio'da WebView servisi ile Android platform dönüştürülmüştür.

Uygulama kullanıcıyı bir kayıt ekranı ile karşılamaktadır. Burada kullanıcının Adı ve Soyadı sorulmaktadır fakat kullanıcı bu bilgileri doldurmamayı ve ankete anonim olarak devam etmeyi tercih edilebilir. Kullanıcı buradaki bilgileri doldurduğu takdirde bu bilgiler veri tabanına kaydedilecek ve sonrasında kullanıcı ankete başla ekranı ile karşılaşacaktır. Bu verileri girmeden devam etmek isterse de direk olarak ankete başka ekranı ile karşılaşacaktır.

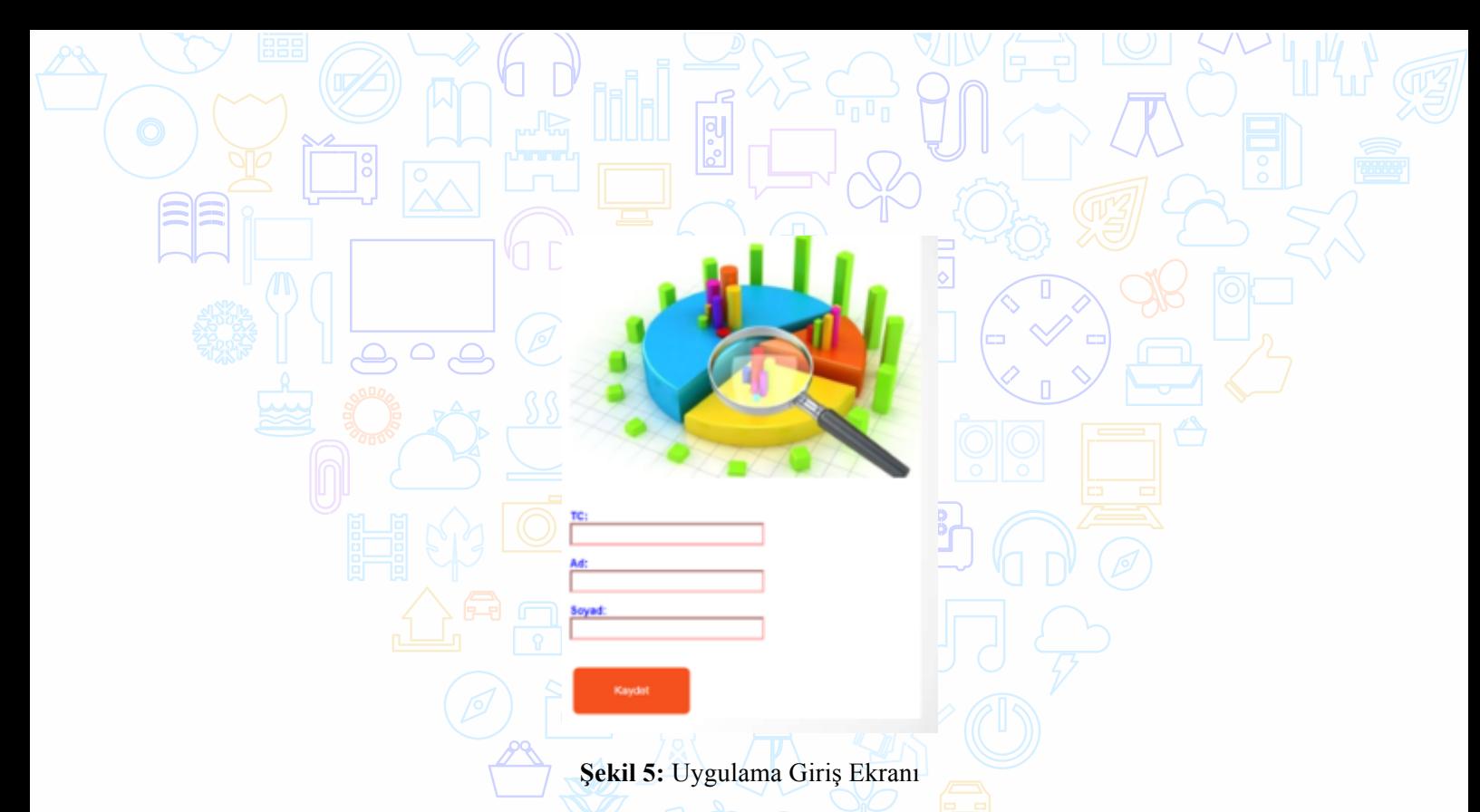

Kullanıcı karşılama ekranından sonra Ankete başla ekranı gelmektedir. Bu ekran karşılama ekranı ile anket arasında bir geçiş oluşturmaktadır. Birden bir soruları göstermektense soruları göstermek için kullanıcının aktif bir dokunda yapması beklenmektedir. Bu da kullanıcının uygulama ile bütünleşmesini sağlamaktadır.

Anket soruları aşağıdaki gibi ekrana yansımaktadır. İlk olarak beyaz arka planla bir görselleme yapılmıştır. Analiz sürecince 5'li likert yöntemi kullanılacağından şıklar da buna göre yapılandırılmıştır.

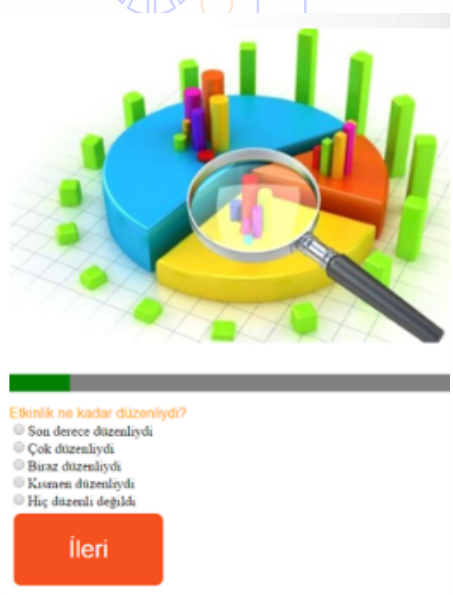

**Şekil 6 :** Anketle başla Ekranı;

Belirli bir miktar soru cevaplandıktan sonra kullanıcının ilgisini çekmek adına arka planda renk değişimleri yapılmaktadır. Kullanıcı olumlu geri dönüş yapıyor ise mavi – yeşil gibi canlı renkler gösterilirken kullanıcı olumsuz geri dönüş yaptığı takdirde koyu tonlar ve kırmızı gibi renkler kullanılmıştır. Bu sayede kullanıcıya gerçekten de ankete bir etkisinin olduğu hissiyatı uyandırılmıştır.

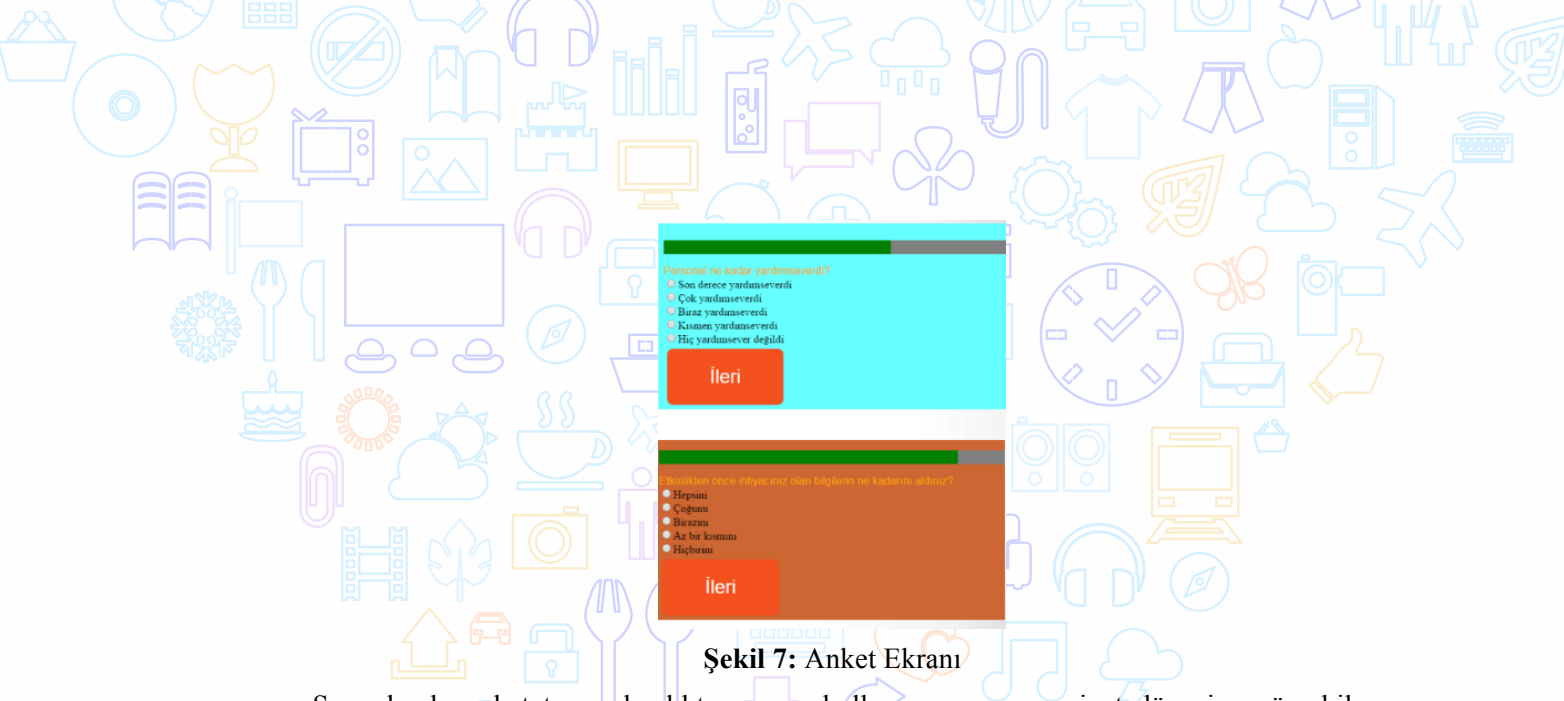

Son olarak, anket tamamlandıktan sonra kullanıcının memnuniyet düzeyine göre bil rozet seçilip ekrana yansıtılmaktadır. Bu rozet sayesinde kullanıcı anketi tamamladığını görmekte ve kendi cevapları doğrultusunda anında bir geri dönüş almaktadır.

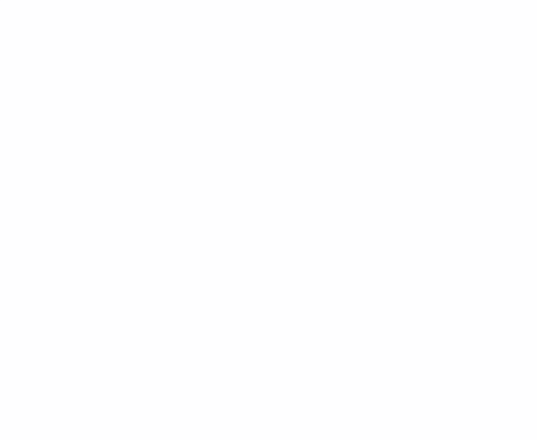

# **EasyEng – İngilizce Kelime Öğrenme Sistemi**

Mehmet TAHTA

Dokuz Eylül Üniversitesi, İ.İ.B.F., Yönetim Bilişim Sistemleri Bölümü

## **Özet**

Projeye İngilizce kelime dağarcığını sürekli geliştirme ve daha erişilebilir kılma amacıyla başlandı. Günlük hayatta en çok kullanılan kelimeler ve akademik ifadeler kullanıcıya mobil platformda sunularak öğrenme sürecinin kolaylaştırılması hedeflendi. Yapılan anket çalışmaları ve birebir görüşmeler ile en çok talep edilen özellikler belirlendi.

**Anahtar Kelimeler:** İngilizce, dil öğrenimi, mobil uygulama, IOS, Swift, iPhone, EFL

## **AMAÇ**

Yeni bir dil öğrenmek sürekli devam halinde olması gereken dinamik bir süreçtir. Proje, zahmetli bir süreç olan dil öğrenimini kolaylaştırma amacıyla yapıldı. Dil öğrnemek isteyen birçok kişi eğer günlük hayatında yabancı dil kullanmıyorsa belirli bir sure sonra öğrendiği kelimeleri, ifadeleri unutabiliyor ve hedeflediği dil öğrenme sürecine yabancılaşabiliyor. Proje, her yaştan kullanıcı için ideal olmakla birlikte, süreci hızlandırıyor ve mobil hale getiriyor.

# **METODOLOJİ**

Uygulama ekranında kullanıcının doğru veya yanlış olarak işaretleyebileceği kelime soruluyor. Kelime kullanıcıya iletilmeden önce, sistem1 ile 10 arasında bir sayı üretiyor, eğer bu sayı 2'den küçük veya eşit ise kullanıcıya bir başka kelimenin anlamı gösteriliyor. Hata oranının %20'de kalması uygun görüldü, çok fazla hatalı kelime gösterimi kullanıcının hafızasını olumsuz etkileyebilir. Bilinen kelimelerin gösterim sıklığı zaman içerisinde azalıyor.

### **TEKNOLOJİ**

Uygulama geliştirilirken Swift, Php, MySQL, HTML, CSS, Ajax, JavaScript teknolojilerinden faydalanıldı. Apple ürünlerini kullandığım için iOS platform tercih edildi. Swift dilinin güçlü bir dil olması büyük bir avantaj, fakat aynı zamanda yeni bir dil olması, çok fazla yazılı veya görsel eğitim kaynağının bulunmaması ise en büyük dezavantajı.

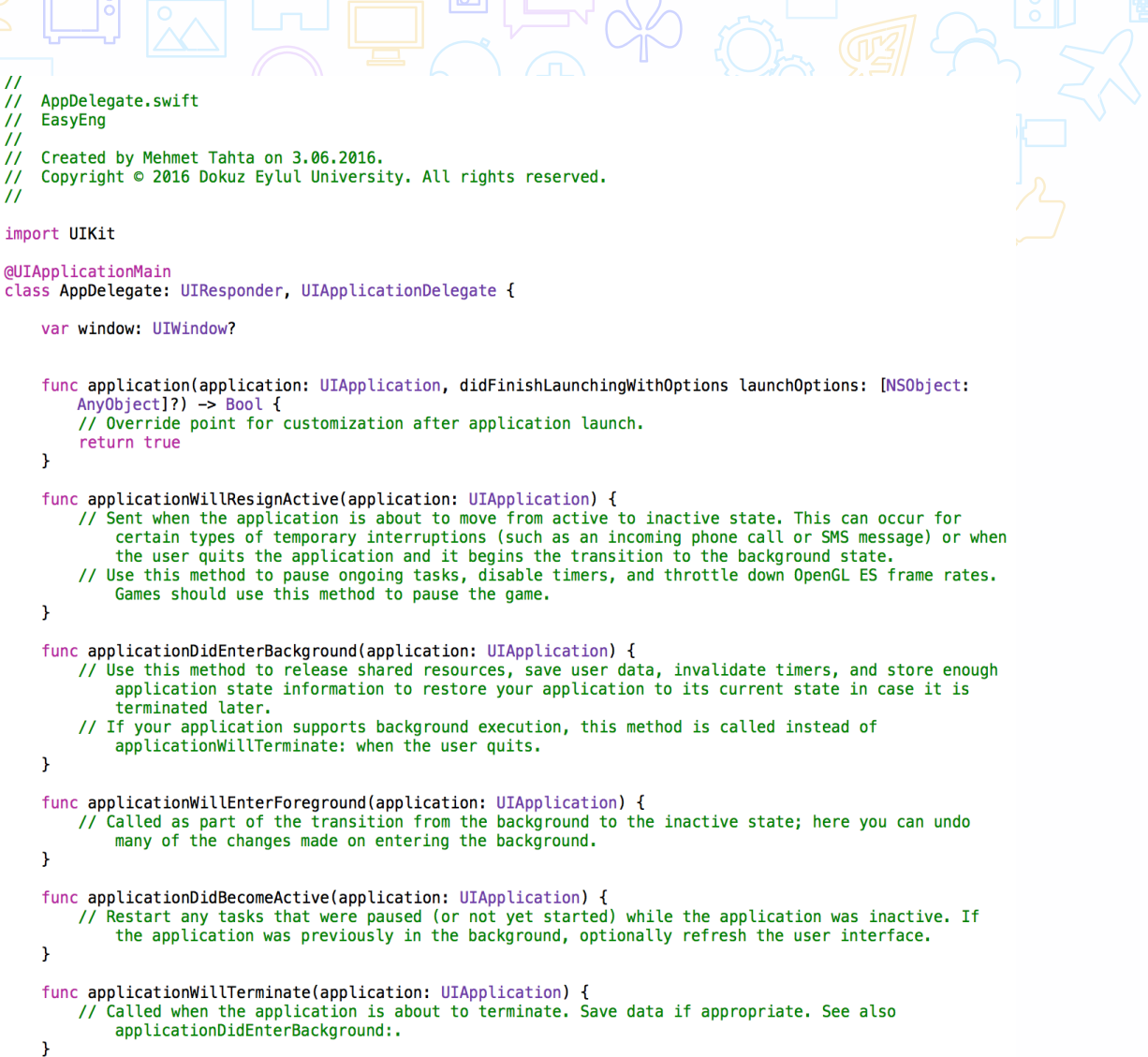

p

# **Şekil 1:** Uygulama Kod Ekranı

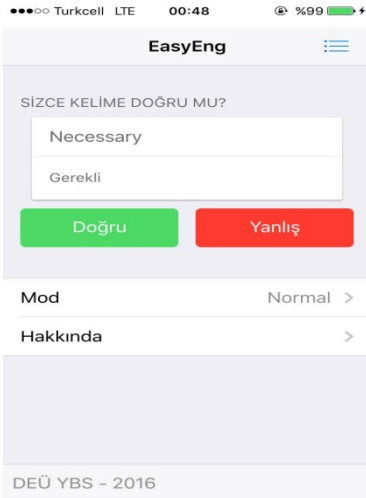

**Şekil 2:** Uygulama Ara Yüzü

## Proje halen geliştirilmeye devam ediyor. Mevcut uygulamaların çoğunda yol haritasında belirlediğimiz özellikler bulunmuyor. Tüm özellikler tamamlanıp proje sonuçlandığında oldukça faydalı olacağına inanıyorum. Sürekli erişilebilir olması, kelimelerin okunuşlarını da içermesi, kategorilendirilmiş kelimeler (zarf, edat, vb.) içerikleriyle kelime hazinesinin gelişmesini sağlıyor. Bildirim sıklığının ayarlanabilmesi gibi planlanmış çalışmalar hiçbir uygulamada mevcut değil.

Uygulama tüm iOS cihazlarda sorunsuz çalışımaktadır. Apple Store'a uygulamayı koyabilmek için ücretli geliştirici hesabı almak gerekmektedir, bu sebeple henüz tüm kullanıcılara sunup geribildirim alınılmamıştır. Takip eden dönemlerde uygulamanın kararlı sürümünde belirlenen özellikler tamamlandığında apple store üzerinden diğer kullanıcıların kullanımına da açılacaktır. Aynı zamanda uygulamayı open source yapıp github üzerinden de paylaşmayı planlanmaktadır.

## **KAYNAKÇA**

**SONUÇ**

Campigotto, R., McEwen, R., Epp, CD. (2013) Especially social: Exploring the use of an iOS application in special needs classrooms. *Elsevier Computers & Education*. Cilt(60): 74- 86.

Fernandez-Lopez, A., Rodriguez-Fortiz, MJ., Rodriguez-Almendros, ML., Martinez-Segura, MJ. (2013) Mobile learning technology based on iOS devices to support students with special education needs. *Elsevier Computers & Education*. Cilt(61): 77-99.

Goadrich, MH., Rogers, MP. (2011) Smart Smartphone Development: iOS versus Android. *42nd ACM Technical Symposium on Computer Science Education*. Sayfa: 607-612.

Lan, YJ., Sung, YT., Chang, KE. (2007) A mobile-device-supported peer-assisted learning system for collaborative early EFL reading. *Univ Hawaii, Natl Foreign Language Resource Center*. 11(3): 130-151.

Rodriguez-Arancon, P., Arus, J., Calle, C. (2013) The Use of Current Mobile Learning Applications in EFL. *13th International Educational Technology Conference.* Cilt(103): 1189- 1196.

# **El Terminali**

## Süleyman ŞENTÜRK

Dokuz Eylül Üniversitesi, İ.İ.B.F., Yönetim Bilişim Sistemleri Bölümü

# **Özet**

Kampüslerde kullanılan Akıllı Kart Sistemlerine ait terminallerin daha küçük dolayısı ile taşınabilir hale getirilmesi ve bu sayede şu anda boyutu nedeni ile kullanılamayan yer ve durumlarda da Akıllı Kart Sistemlerini kullanılabilir hale getirmek.

**Anahatar Kelimeler:** El Terminali, Raspberry Pi, hmi tft lcd, rc 522

#### **AMAÇ**

Proje sadece tek amaca yönelik değil çok amaçlı olarak düşünüldü. Şu an kullanılan terminallerin özellikle önemli yerlerde (para kışı olması nedeni ile yemekhaneler) arızalanması durumunda geçici olarak el terminalleri devreye girecek. El terminali yardımı ile öğrenci ve personellerin olası mağduriyetlerinin önüne geçilecek.

Ayrıca şu anki boyutları nedeni ile kullanılması mümkün olmayan terminaller küçülen boyutları nedeni ile daha fazla amaca yönelik olarak kullanılabilir hale gelecek.

#### **METODOLOJİ**

Dokuz Eylül Üniversitesi Akıllı Kart Birimi bünyesindeki terminallerin çalışabilmesi için sürekli enerji kaynağına ihtiyaç duymaları terminallerin sabit noktalarda montajını zorunlu kılmakta. Ancak terminallerin farklı amaçlarla ve farklı noktalarda kullanılabilmesi için taşınabilir enerji kaynakları olan powerbank kullanarak enerjiye olan bağımlılığını gidermiş olmaktadır.

#### **TEKNOLOJİ**

El Terminali projem için gerekli donanımlar:

- 1. Raspberry Pi 2/3 SD Kart
- 2. TFT LCD Ekran
- 3. RFID Kart Okuyucu
- 4. Powerbank

Sistemin çalışabilmesi için gerekli işletim sistemi tercihini Raspberry Pi donanımı için özelleştirilmiş bir Linux Debian sürümü olan Raspbian işletim sistemini tercih ettim. Ürünün Raspberry Pi için özelleştirilmiş olması en büyük avantajını oluşturmakta. Ayrıca yazılım platformu olarak Python programlama dili, veritabanı olarak da SQLite kullanılacak. Python programlama dilinin öğrenimi kolay, yüksek seviyeli, derlemeye ihtiyaç duymadan çalışabilmesi ve RFID Kart Okuyucu kütüphanesinin de Python platformunda geliştirilmiş olması tercih konusunda belirleyici noktaları teşkil etti. Veritabanı olaran ise sunucu yazılımı ve yapılandırma gereksinimi olmayan, işlemsel ve ilişkisel bir SQL veritabanı olan SQLite'ı tercih ettim.

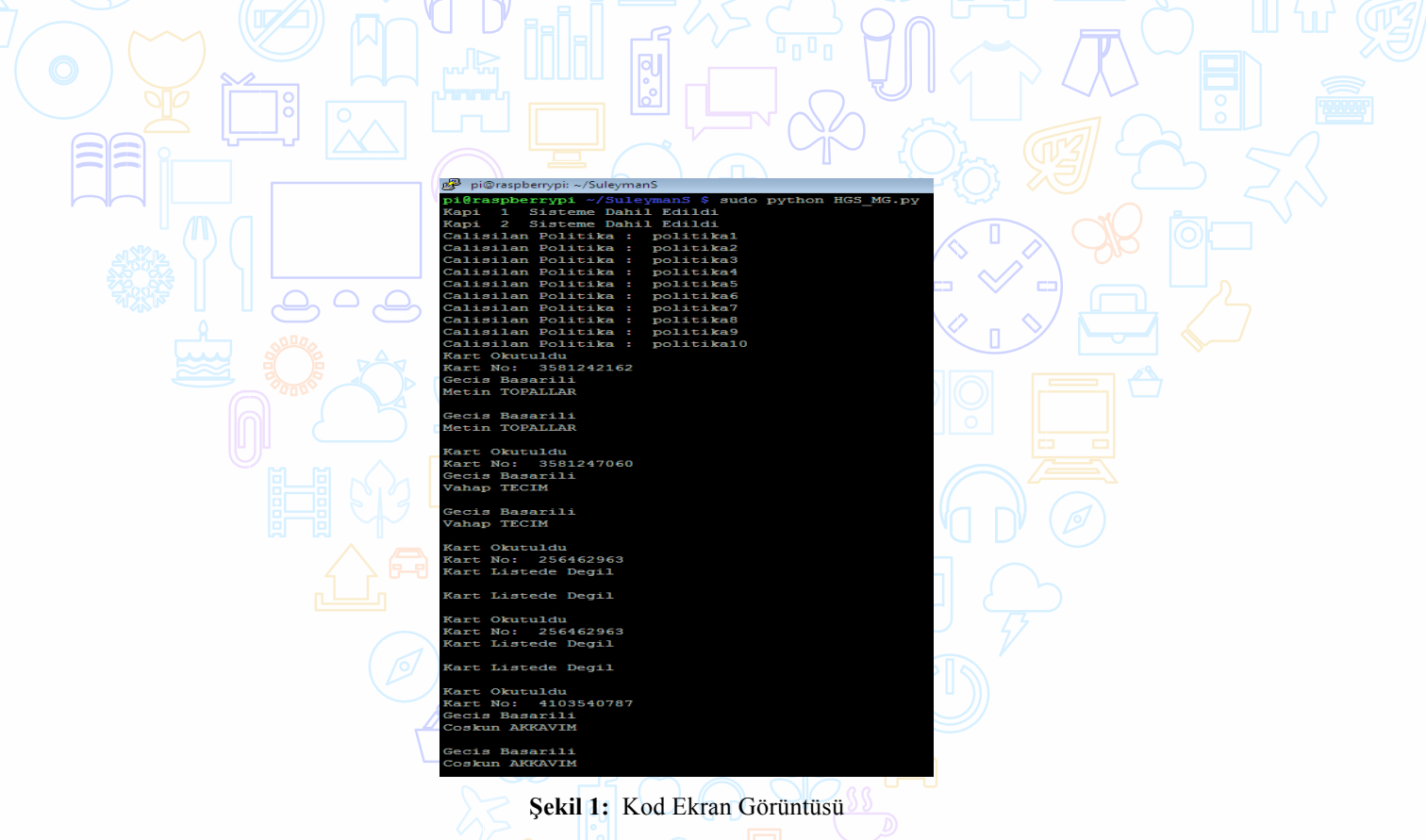

# **SONUÇ**

Ortaya çıkan ürünün pek çok farklı amaçla ve farklı noktada kullanılacak olması ile ürünün yaygın bir kullanıma sahip olacağını düşünmekteyim. Ürünün küçük boyutlara sahip olması, ekranı aracılığı ile bildirime sahip olması, kablolardan bağımsız enerji kaynağına sahip olması ürünün kullanışlılığını ortaya çıkarmakta.

Ürünün şu anki boyutlarını daha da küçültebilmek için Raspberry Pi'nin duyurmuş olduğu Raspberry Pi Zero modeli kullanılarak ve ekransız olan, daha az enerji tüketeceği için daha düşük kapasiteli dolayısı ile daha küçük bir powerbank modelinin kullanılacağı tahminen avuçiçine sığabilecek bir modeli geliştirbilmek mümkün olacaktır.

# **Afet Öncesi Güvenlik Sistemi Uygulaması**

Tayfun ÜYE

Dokuz Eylül Üniversitesi, İ.İ.B.F., Yönetim Bilişim Sistemleri Bölümü

**Özet**

Türkiye, coğrafi yapısı yapısı gereği doğal afetlere sıklıkla maruz kalmaktadır. Hayatın olağan akışını bozarak, mal ve daha önemlisi can kayıplarına neden olan, dışarıdan yardım alma ihtiyacı doğuran doğa olaylarına karşı kullanıcıları bilinçlendirmek adına bir android uygulaması geliştirilmiştir.

**Anahtar Kelimeler:** Doğal afet, ilk yardım, deprem,sel,çığ,tsunami,yangın,heyelan

#### **AMAÇ**

Başta deprem olmak üzere ülkemizde sıkça yaşanan doğal afetlere yönelik olarak afet henüz gerçekleşmeden insanların bilinçlenmesini ve gerekli önlemlerin alınmasını sağlamaktır. Bu sayede can ve mal kayıplarını minimum indirmek hedeflenmiştir.

#### **Proje kimin için yapılıyor?**

Proje, isminden de anlaşılacağı gibi toplumun tüm kesimine yönelik olarak tasarlanmıştır. Kullanıcılara afet öncesinde gerekli güvenlik bilgilerini vererek afete hazırlıklı olmaları projenin ana fikrini oluşturmuştur.

### **LİTERATÜR**

Yapılan araştırmalar neticesinde görüldüğü kadarıyla, bu konuyla ilgili türkçe içeriğe sahip bir mobil uygulama bulunmamaktadır.

Georgia Teknoloji Enstitüsü'nden elektrik mühendisi Dr.Kongpop U-yen ve Ben Davidson'ın konuyla ilgili geliştirdiği, 45.000\$ gibi ciddi bir bütçeye sahip projesi bulunmaktadır. Projenin tahmini bitiş tarihi Ocak2017 olarak belirtilmektedir.

The Disaster Prediction App adında, doğal afetleri tahmin edebilen ve erken uyarı sağlamayı hedefleyen bu uygulamanın amacı, felaketler oluşmadan insanları uyarmak olarak belirtilmiştir.

#### **METODOLOJİ**

Uygulama geliştirmenin safhaları iki temel aşamada planlanmıştır. İlk aşamada AndroidStudio platformunda ile kodların yazılması, bluestacks emulatorü ve tablet ile gerekli testlerin yapılması, ikinci aşamada ise gerekli görseller ve videoların içe aktarılması gerçekleştirilmiştir.

#### **TEKNOLOJİ**

Uygulama geliştirirken donanım olarak kişisel dizüstü bilgisayar, kişisel akıllı telefon ve 7" ekrana sahip bir tablet kullanılmıştır.

Android işletim sistemine sahip cihazlar için tasarlanan bu uygulamayı Androis Studio platformunda geliştirilmiştir. Uygulamanın temeli Java dilinde yazılmıştır. Metin dosyalar farklı boyutlardaki ekranlara uyumluluğunu sağlamak için HTML ve CSS dilleri kullanılmıştır. Adobe Photoshop CS6 üzerinde ikonları düzenlenmiştir. Uygulamanın ana menüsünüdeki duvar kağıtını PhotoScape yazılımı üzerinde tasarlanmıştır.

Bluestacks gibi, windows ortamında Android ekranını görebilmek için tasarlanmış olan emulatör programlar her ne kadar işe yarıyor olsa da, yazılım sonrası testlerden kesin sonuç alabilmek için gerçek birer donanım kullanmak gerekmektedir. Bu noktada testler için yazılım

kısmında Bluestacks, donanım kısmında iste tablet ve akıllı telefon kullanılmıştır. Birkaç adımda bir Bluestacks yerine tablet/akıllı telefon kullanarak emulatör ile aynı uyumu yakalayıp yakalamadığımı da test edilmiştir. ∸⊶

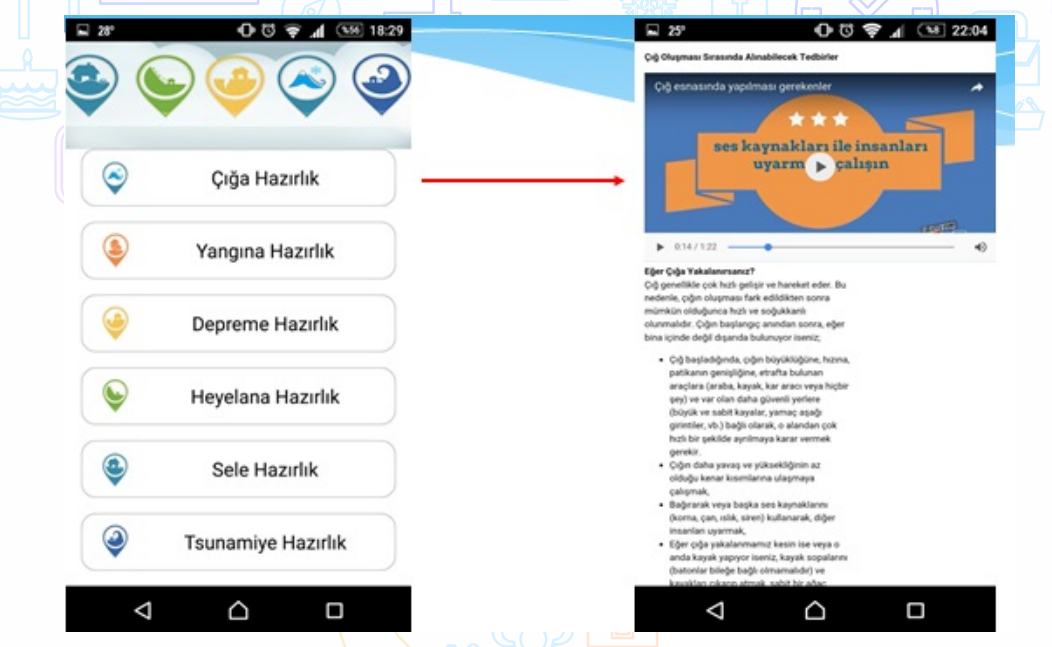

**Şekil 1:** Ekran Görüntüleri

## **SONUÇ**

Günümüzde doğal afet konusunda bilinçlenmek, bu konuda gerekli eğitimleri almak gereklidir. Herhangi bir doğal afet sırasında ne yapılacağının bilinmesi, hayati önem taşımaktadır.

Yapmış olduğum proje ile doğal afetlere hazırlık konusunda öncelikle bir afet öncesi nasıl tedbirler alınabileceği, bunun yanında bir afet sırasında neler yapılabileceği konusunda detaylı bir bilgi edinme imkanı sağlamış oldum. Bilgilerin sadece yazılı formatta değil, özel videolarla da desteklenmiş olması, kullanıcıyı sıkmadan öğretme konusunda fayda sağlayacaktır.Doğal afetlerin çocuk ya da yetişkin fark etmeksizin, herkes tarafından öğrenilmesi ve afet sırasında bilinçsiz yaklaşımlardan kaçınılması noktalarının son derece önemli olduğunu bir kez daha kavramış oldum.

Tüm bunların yanısıra, Android Studio platformunda bir projenin nasıl geliştirileceğini en başından sonuna kadar deneyimleme şansım oldu.

Uygulamanın temelinde kullanıcıları afetler öncesi hazırlık için bilgilendirme amacı bulunduğu için, uygulamada bir menüde doğal afet bilgileri verilirken, diğer bir menüdeki kategoriler altında afete öncesi hazırlık için yapılması gerekenler anlatılmıştır.

Projemi geliştirmek için ayrıca şu modüller de eklenebilir:

-Mobil cihazların ekranına belli aralıklarla kısa kısa bilgilendirici yazılar getirmesi ve bunların isteğe bağlı olarak kullanıcı tarafından devredışı bırakılabilme imkanı getirilebilir.

-Uygulamanın GPS üzerinden konum bilgisi alarak, bulunan bölgedeki doğal afet riski en yüksek olan afetlerle ilgili hatırlatma bilgileri sunması sağlanabilir.

-Eğitici bir doğal afet testi eklenebilir.

-Yapmış olduğum uygulamada önemli numaraların bulunduğu sayfada numaralar sabittir. Bu numaraların üzerine tıklayınca arama yapması sağlanabilir.

# **Ortaokul/Lise Düzeyinde Temel Kodlama-Pythonla Kodluyorum**

Ardahan MURAT

Dokuz Eylül Üniversitesi, İ.İ.B.F., Yönetim Bilişim Sistemleri Bölümü

**Özet**

Lise seviyesine gelmiş öğrencilerimize programlamaya giriş kısmında temel olarak kullanılan kodları öğretebilecek, kodlar hakkında bilgi almalarını sağlayıp nerelerde ne amaçla kullanıldıklarını gösterebilecek, öğrencilere kodlarla basit denemeler yapma imkânı sunabilecek android tablet, pc ve android akıllı telefonlardan rahatlıkla erişim sağlanabilecek kullanıcı dostu bir uygulama üretmek amaçlanmıştır.

**Anahtar Kelimeler:** Programlama, Öğrenci, Kod, Android, Tablet, Telefon, Uygulama, Ortaokul, Lise

#### **AMAÇ**

Bu uygulamanın üniversite ile daha tanışmamış olan ortaokul ve lise öğrencilerine yönelik olup yazılımdan ve bilgisayardan korkmadan, öğrencilere uygulama yaratmaya teşvik edecek biçimde eğlenceli bir öğreti olması amaçlanmıştır. Bu uygulamanın kendilerine oyun gibi sunulması hedeflenip kendilerini geliştirmeye, test etmeye ve kendilerini analitik düşünmeye sevk etmeye amaçlamıştır. Uygulamaya ve/veya tabletlerden erişim sağlayabileceklerdir. Temel ve orta seviye kodlama ile tanışabileceklerdir

# **LİTERATÜR**

Jan Tursky adında bir kanaldan paylaşılan 'Programlama Öğren' adlı android uygulamasını ele alalım. Jan Tursky'nin eğitim alanında birkaç uygulaması bulunmaktadır.

Bu uygulama "İnternet teknolojileri ders kitabı" tezinin amacı üzerine oluşturulmuştur. Bu uygulama HTML5'deki tüm elemanların listesini, açıklamalarını, tarayıcı izlenimlerini ve kaynak kodlarını içerir. Testler, istatiksel tablolar çerçevesinde değerlendirilir. Ayrıca kişinin tarayıcıda otomatik gösterilen kodlar yazabileceği bir Sandbox içerir.

#### **Genel bakış:**

35'in üzerinde programlama dili (Ada, Angular, Asp.net, C, C#, C++, Clojure, CSS, CSS2, CSS3, Erlang, Groovy, Haskell, HTML5, Java, Javascript, jQuery, JSP, Lisp, Lua, MATLAB, Pascal, Perl, Php, PosgreSQL, PostgreSQL, Python, R, Ruby, Scala, SQL, SVG, Swift, VBScript, XSL-Fo, XSLT...)

Diğer diller, frameworkler, taslaklar kısayollar, komutlar vb. (Apache Ant, AWT, Bash, Bootstrap, Canvas, FTP, Git, Google maps, Gradle, Guava, Hadoop, HTTP codes, Jackson, jQuery mobile, JUnit, Linux, Maven, Node.js, Regex, Rss, Subversion, TeX, VBScript, Vi, XML schema, Xpath, XSD...)

9 dil: english, Deutsch, slovenčina, čeština, русский, polski, français, فارسی, magyar, español, português, norsk, Türkçe, român, italiano, nederlands,  $\square \square$ ,  $\square \square$ , indonesia.

#### MALZEME tasarımı

Görüşme sırasında soruları - işiniz için programlama dillerinden gelen soruları her tür için hazırlanacak.

Sandbox - kodunu oluştur, tarayıcıda göster, düzenle.

Ödül sistemi - puanlar kazan, madalyonlar kazan.

Beceri testi - soruların cevaplarını bildiğini kanıtla.

Ayarlardan baştan aşağı kişiselleştirilebilir.

HTML5 araçları, etiket detayları ve çok daha fazlası...

Basit/sade istatistikler.

Eğer diliniz için çeviri yok ise, uygulamayı çevirmeye yardım edebilirsiniz.

Reklamları kaldırma ve gelişimi destekleme seçeneği.

6.6 Sürümünü 8 Mayıs 2016'da yayınlanan programın yenilikleri ise şu şekildedir;

- \* Yeni dokümanlar
- \* Malzeme tasarım içine tasarım uygulama
- \* Yeni bölüm görüşmede sorular
- \* Oyun tahmin için bağlantı yeniliği
- \* 50 000 sikke satın alabilirsiniz

\* Eğer ayarları bölümünde gelişimi destekleyen reklamlar kaldırabilirsiniz. Reklamlar satın aldıktan sonra gizlenir.

Programa dair örnek bir görsel;

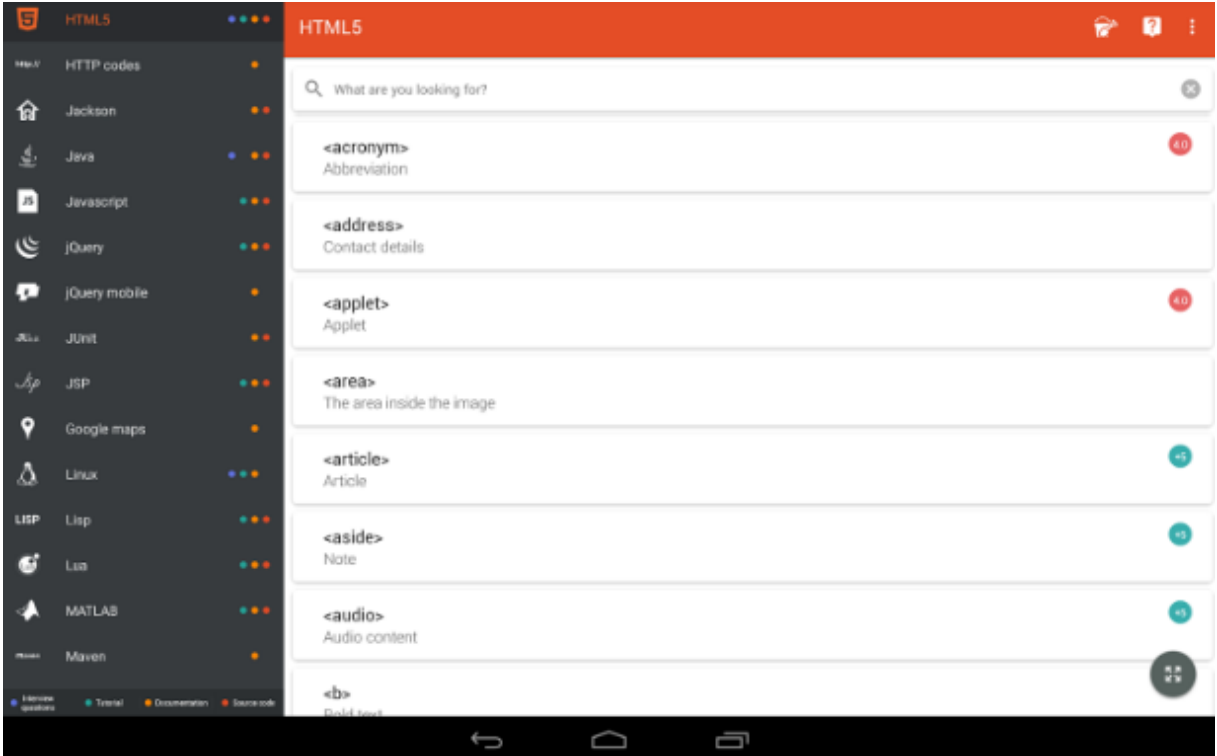

**Şekil 1:** Programlama Öğren Ekranı

Bir diğer örnek ise; "Sololearn" kanalının android uygulamalar için geliştirdiği bizim çalışmamızla da çok ilgilisi olan "Learn Python (Python Öğren)" adlı uygulamasıdır. Learn Python uygulaması içerisinde Pythonla Kodluyorum uygulamasında da değindiğimiz aşağıdaki konuları kapsar.

- Python Temelleri
- Veri Tipleri
- Kontrol Yapıları
- Fonksiyonlar ve Modüller
- İstisnalar
- Dosyalarla Çalışma
- Fonksiyonel Programlama
- Nesne Yönelimli Programlama
- Düzenli ifadeler vb. gibi konular "Learn Python" uygulaması içersinde bulunmaktadır.

Başka bir örnek vermek gerekirse "CodeFiti" adlı bir kanaldan piyasaya ücretsiz olarak sunulan 'Scode-Kod Dünyası' adlı programı örnek verebiliriz. Zira bu programın birçok eğlenceli yönü mevcut eğlenirken öğrenmenin hakkını veriyorlar. Kısaca inceleyecek olursak;

Scode, kurgulanmış hikâyeler ile kod yazmanızı, programlama öğrenmenizi sağlar. Hikâye sürükleyiciliği ile hareketlerinizi kodlar ile gerçekleştirerek hem eğleneceksiniz hem de yazılım yazmayı öğreneceksiniz. Birçok senaryo ile zevkinize, ilginize uygun senaryolar ile yazılım öğrenebilirsiniz.

> • Diğer Özellikler : SCODE \* ÜCRETSİZ: Scode 'da ücretsiz bir şekilde yazılım öğrenimi sağlayabilirsiniz.

SCODE \* İNTERNETSIZ ERIŞIM: Scode 'u internet erişiminiz olmadığı zamanlarda da kullanabilirsiniz.

SCODE \* YAZILIM YAZ: Artık oyun oynayarak sadece yazılım mantığını, algoritmasını öğrenmek yerine programlama dillerini de öğrenebilirsiniz. SCODE \* REKABET: Scode 'da Facebook arkadaşlarınızla yarışıp, kimin daha iyi olduğunu görebilirsiniz

• FARKLI SENARYOLAR :

SCODE - SAVAŞ: Savaş senaryosunda sen bir ASKERSIN! Komutan'ın talimatlarını kullanarak görevleri başarıya ulaştırmalısın. Savaşın kaderi senin ellerinde!

SCODE - FUTBOL: Maç başlamak üzere! Sen bir SPIKERSIN! Maçı izleyicilere sunarken Müdür 'ün talimatları sana yardımcı olacak. Maçın zevk verip vermemesi tamamen senin yeteneklerine kalmış durumda!

SCODE - MAKYAJ: Sen bir MAKYAJ BLOGGERISIN! Takipçilerin senden video bekliyor. Onlara beğenecekleri içerikleri oluşturmanda make-up artistin sana yardımcı olacak. Hünerlerini göster!

SCODE - MUTFAK: Sen bir AŞÇISIN! Akşama güzel bir şölen vermek istiyorsun. Şef 'in bu anlamda sana yardımcı olacak. İnsanların tadı damağında kalacak tatlar oluşturabilirsin!

SCODE - MEDYA: Sen bir SUNUCUSUN! Haber programını en iyi şekilde yönetmelisin. Son dakika haberleri, güncel haberler... En iyi şekilde halka izleyicilere aktarılmalı. Bu yolda yönetmen sana yardımcı olacak.

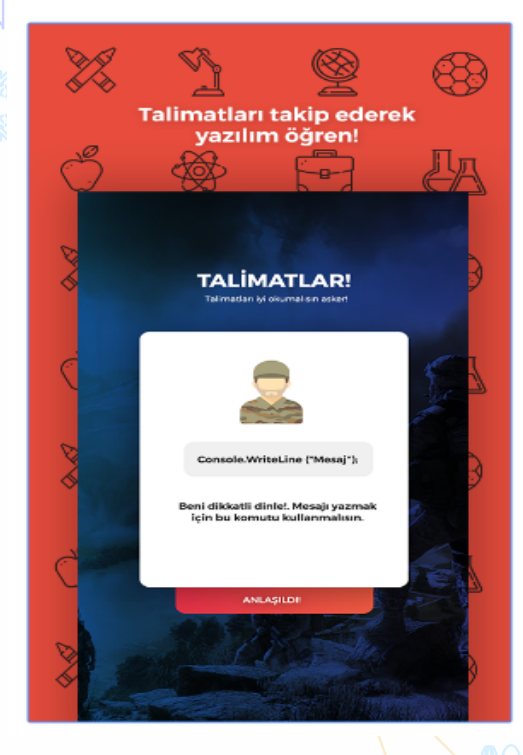

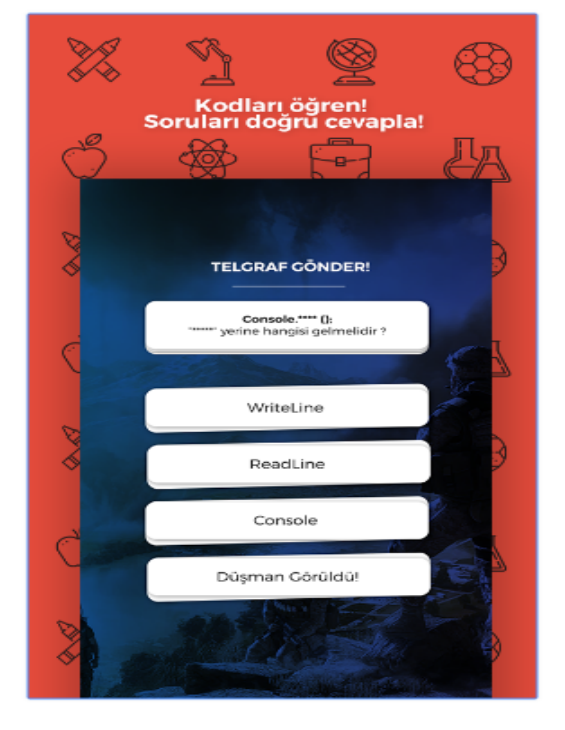

 **Şekil 2:** Oyun Ekran Görüntüsü **Şekil 2:** Oyun Ekran Görüntüsü

# **METODOLOJİ**

Python'la Kodluyorum'a değinecek olursak günümüz teknolojisine rağmen ortaokul ve lise çağlarındaki çocuklar üniversite hayatına geçmeden önce kodlamalara dair çok az bilgiye sahipler. Bu da onların bocalamasına, kodlama teknolojisinden geri kalıp zorlanmasına neden olmaktadır. Bende üniversite hayatıma geçmeden önce teknolojiye çok ilgim olmasına rağmen lisans programımda kodlamaları ilk kez gördüğümde çok zorlanmıştım. Onun için kendimden de yola çıkarak teknolojiyi seven teknolojiyle uğraşan genç nesiller için hem eğlenceli hem öğretici bir program olmasını istediğim için Python'la Kodluyorum'u yaptım.

Programda, pythonda sayılar ve aritmetik işlemlerden tutun Türkçe karakter sorununa, Python soru örneklerine kadar 20 madde bulunmaktadır. Bunlar Python'un derinliklerine girmeden yüzeysel olarak ve öğrencileri sıkmadan olabildiğince programlamanın temelini öğretip bilgilendirme amaçlı başlıklardır.

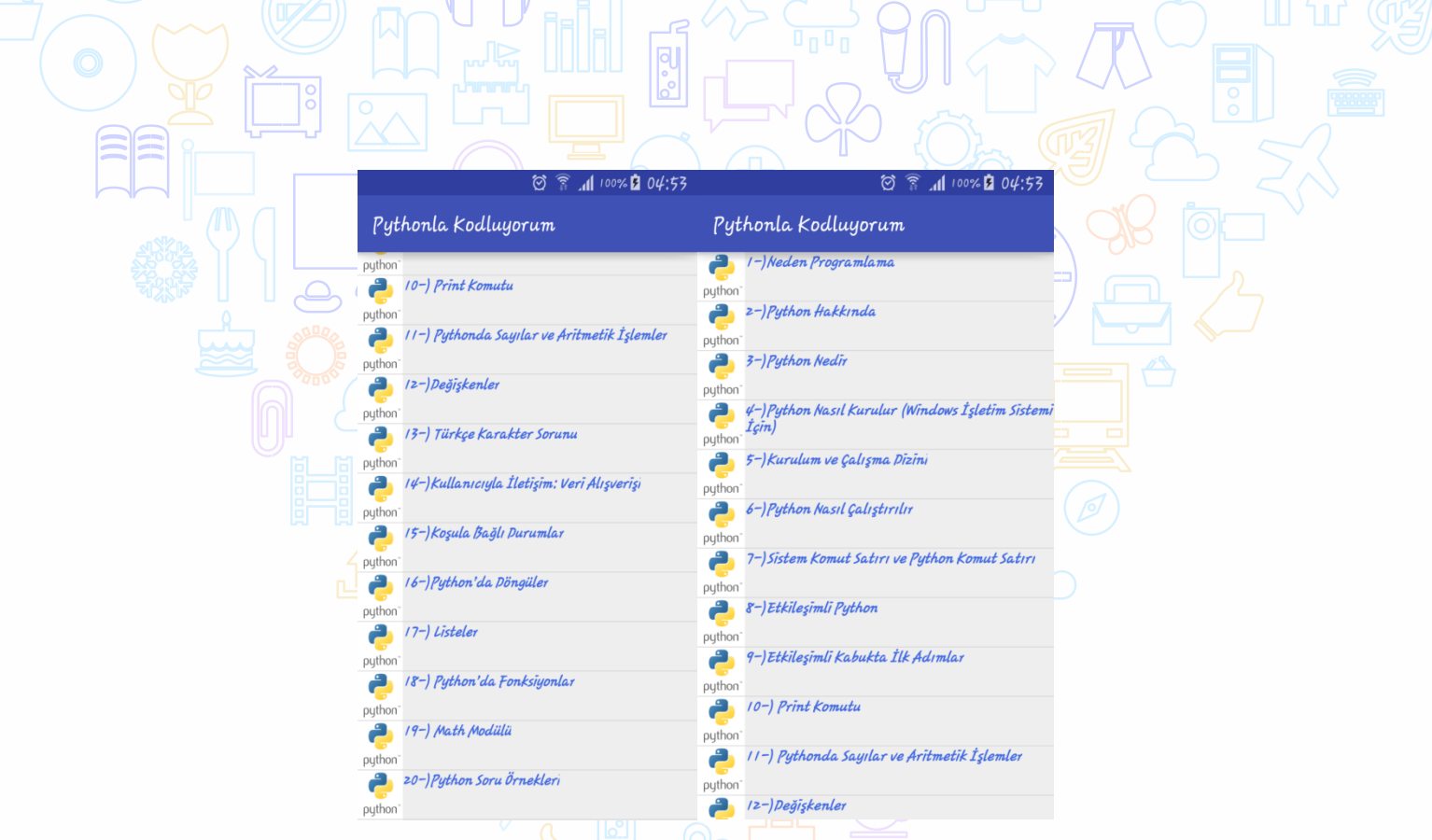

 $\Rightarrow$   $\rightarrow$  (6

 $\mathbb{Z}$ 

**Şekil 3:** Pythonla Kodluyorum Konu Başlıkları Ekranı

Pythonla Öğreniyorum' ismi 'Pythonla Kodluyorum' ismiyle değiştirildi. Böylece hedef kitlesi ortaokul lise öğrencileri olan bu programı 'öğreniyorum' kalıbından çıkartılıp 'kodluyorum' kalıbına sokularak daha ilgi çekici merak uyandırıcı hale getirilmiş oldu.

Boş olan arka plana resim eklendi. Programa arka plan resmi ekleyerek daha okunulabilinir olması daha eğlenceli daha kullanıcıyı sıkmayan daha göze hitap eden bir görünüm kazanması istenildi.

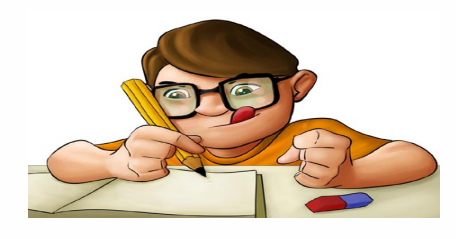

**Şekil 4:** Pythonla Kodluyorum Background (Arka Plan) Resmi

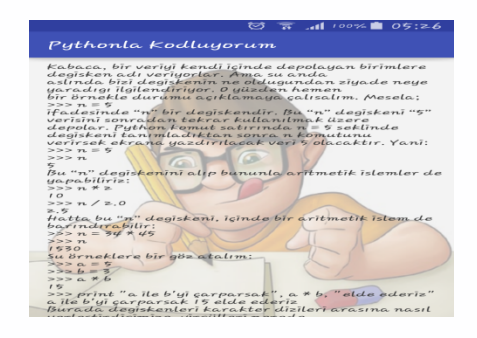

**Şekil 5:** Pythonla Kodluyorum Konu İçerik Ekranı

Konu ekleme butonu(plus+) eklenildi. Böylelikle proje daha kullanıcı dostu olacak ve kişi çalışmasını ve/veya kendi oluşturduğu doküman ya da bilgileri ekleyip not almak istediğinde program buna imkân sağlayacak.

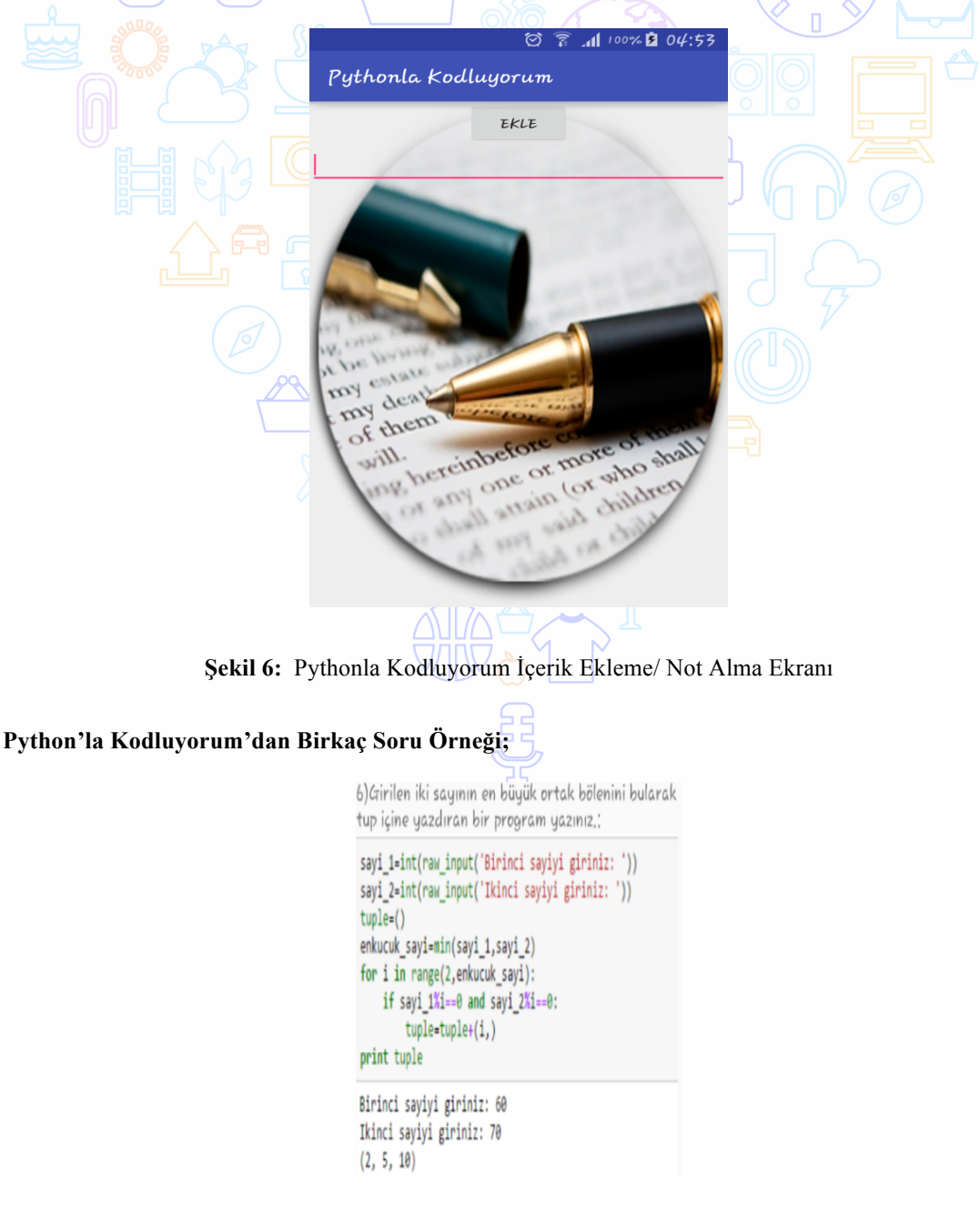

**Şekil 7.1:** Pythonla Kodluyorum Soru Örnekleri

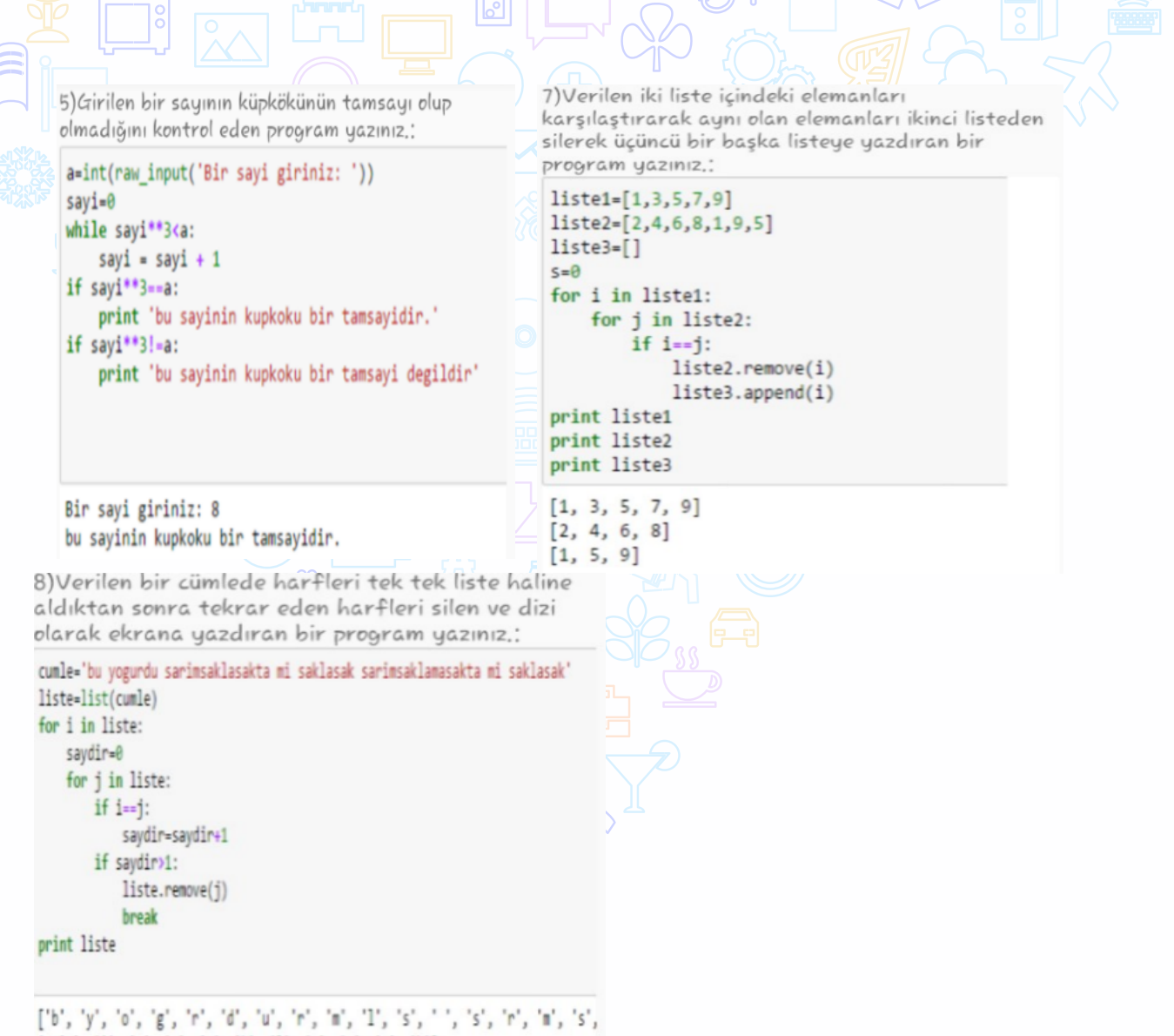

刚

```
', 'm', '1', '', 's', 'a', 'k', '1', 'a', 's', 'a', 'k']
```
**Şekil 7.2:** Pythonla Kodluyorum Soru Örnekleri 2

```
\overline{a}9) Girilen bir harfin sesli ya da sessiz olduğunu
bulan, sayısal karakter girildiğinde tekrardan giriş
yaptıran bir program yazınız.:
sesIi=['a','e','1','1','o','ö','u','ü']
sessiz=["b","c","d","f","g","g","h","1","j","k","l","m","n",<br>degen=naw_input("Lutfen_bin_hanf_gininiz:_")
                                                                      t","v","y","z"]
while deger not in sesli and deger not in sessiz:
   deger=raw_input('Lutfen sayisal karakter girmeyiniz: ')
while deger in sesli or deger in sessiz:
   if deger in sesli:
      print 'Girilen harf sesli harftir'
   else:
      print 'Girilen harf sessiz harftir'
   break
Lutfen bir harf giriniz: 4
Lutfen sayisal karakter girmeyiniz: 5
Lutfen sayisal karakter girmeyiniz: 6
Lutfen sayisal karakter girmeyiniz: r
Girilen harf sessiz harftir
     10)Tuple içinde verilen sayısal elemanların karesi ve
     karekökü alınarak 2. ve 3. tuplere yazdırılması:
      import math as m
      tup1=(4, 25, 8, 6, 13, 2, 3, 5)tup2=()tup3=()for i in tup1:
           karesi=i**2
           karekok=m.sqrt(i)
           yuvarla=round(karekok,3)
           tup2=tup2+(karesi,)
           tup3=tup3+(yuvarla,)
      print tup2
      print tup3
```
 $(16, 625, 64, 36, 169, 4, 9, 25)$ (2.0, 5.0, 2.828, 2.449, 3.606, 1.414, 1.732, 2.236)

**Şekil 7.3:** Pythonla Kodluyorum Soru Örnekleri 3

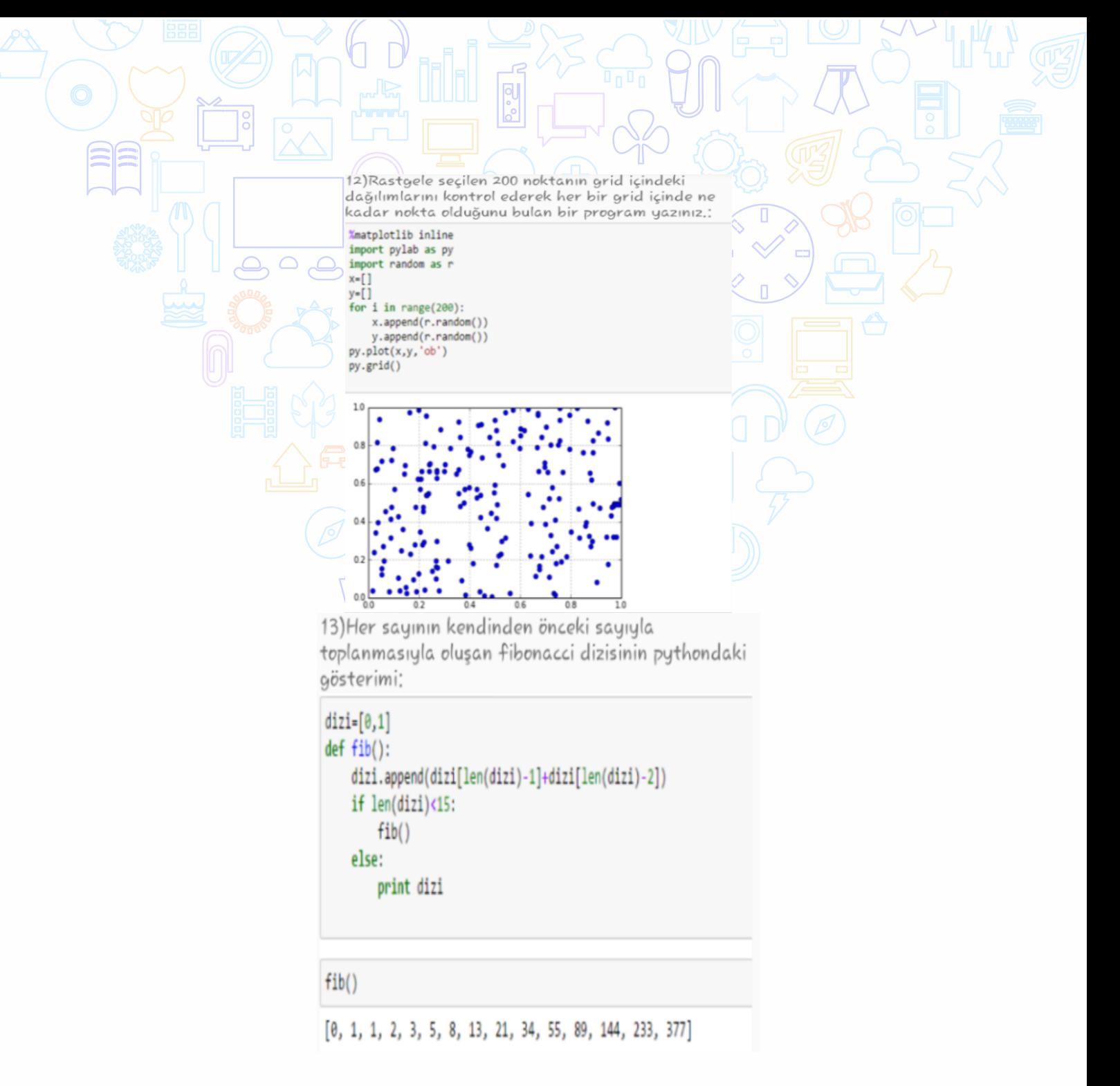

**Şekil 7.4:** Pythonla Kodluyorum Soru Örnekleri 4

# **TEKNOLOJİ**

Herşeyden önce program tasarlanırken sistem kurulurken kullanılan ilk ürünler; akıl, kalem ve bir kağıt olmuştur. İşe bunlarla sistem tasarımları yaparak başlanılır. Tasarım kısmında ise; ne nerede olsun, nasıl olsun, ekranın neresinde olsun, hangi butonlar hangi ekranlar olsun, koyulacak butonların işlevleri sırasıyla ne olsun, ekran sayfaları aşağı doğru mu inilecek metinler okundukça, yoksa bir parmakla ve ya butonla bir yan ekrana mı geçilecek, bu gibi kararlar kağıt kalemle tasarlanıp çizilir.

İhtiyaç ve malzemeler, yapılacak ve yapılmış olan işlemler not alınır. Bunu yapma sebebi, olur ki; bir hata anında en yakın ve en doğru çalışan bir geri dönüş noktası belirleyebilmek içindir.

Android işletim sistemlerine yönelik bir uygulama geliştirmek istendiği için kullanılan yazılım,kit ve emülatör platformları da bu yönde olmuştur. Teknolojik ürünler için bölümümüzden elde edilen test amaçlı **Exper EasyPad T7İQ Android işlemcili(Android Sürümü:4.4.4)** tablet kullanılmıştır.

Bunun dışında kullanılan teknolojik ürünler şunlardır;

- o Toshiba Satellite Serisi i3 İşlemcili Laptop
- o Samsung Galaxy S3 mini Android işlemcili Akıllı Telefon(Android Sürümü:4.1.2)
- $\circ$  AMD islemcili bir adet HP laptop olmustu. Tek bir bilgisayarın yetersiz kalıp yavaşladığı durumlarda AMD işlemcili HP bilgisayar kullanılmıştır.

#### Yazılımlarda ise;

- o Java programlama dili ortamına sahip olan Android Studio kurulmuştur. Java'nın en iyi özelliği heryerde çalışabiliyor olması, ancak negatif yönü ise çok ama çok ağır bir dil olmasıdır.
- o JDK ve SDK'lar kurulur. Kurulan bu Java Geliştirici Kitleri yapılmakta olan programı çeşitli android sürümlerinde çalıştırmaya olanak sağlar.
- o Emülatörde ise başlarda "BlueStacks" kullanılmasına rağmen sonrasında daha hızlı ve sağlıklı çalışmasından dolayı "Genymotion" kurulup çalıştırılır. Yapılan çalışmayı her seferinde tablete atıp kurmaktansa bu yol tercih edilir.
- o Daha sonra tablet emulator olarak tanıtılıp bilgisayarda ve tablette test edilmeye başlanır. Bunun sebebi de emülatörlerin bazen yanıltıcı olup aslında sorunsuz çalışan bir uygulamayı başlatamayıp çalıştıramıyor olmasıdır.
- o Bazen de Android Studio'nun hatalar verdiği görülür. Örnek olarak; Android Studio'da kullanıma kapatılıp çalışılması istenmeyen kod parçacığının çalışması gibi ya da programın içine eklenmiş olan python konuları için, başta test amaçlı eklenmiş metinlerin silindikten sonra hala daha program içerisinde tutulup test edildiği zaman hala konu başlığının içinde barındığını görmek gibi sorunlarla karşılaşılabilinir.

Bu tarz sorunları çözüldükten sonra uygulamayı başarılı bir şekilde çalıştırıp test edebilme imkanı bulunmuştur.

**SONUÇ**

Gelecek zamanlarda uygulama içerisinde metinlerdeki program kısımları daha da görselleştirilerek ilgi çekicilik kazandıralabilinir. Aynı şekilde kullanıcının eklediği metinler içerisinde de kod varsa şayet, programa tanıtıldığı anda program o kodları da var olan renkleri içerisinde derleyebilir.

Ayrıca ilerleyen zamanlarda programın içinde çağrılmak üzere direkt bir derleyici oluşturulup kişinin öğrendiğini eş zamanlı test etmesine imkan sağlayacak kodlama bölümü yapılabilinir. Başka programlama dilleri tanıtım paketleri eklenebilinir. (C++,Html,QBasic,Delphi,C# vb. gibi)

Literatür taramasında verilen örneklerdeki gibi programda küçük kod oyunları eklenebilir. Şu ana kadarki gelinebilen noktada ise, bu uygulama kolaylık ve kullanışlılık üzerine tasarlanmıştır. Görsel öğelerle desteklenen bu program bireylerin teknolojik becerilerini geliştirmeye ve kendilerine program içerisinde cihazlarına kodlama notları almaya olanak tanımaktadır.Öğrencilerin üniversite yaşamını kolaylaştırmak için çok fazla gündemde olmayan mobil uygulamalar artık kodlamayı eğlenceli ve dikkat çekici bir şekilde öğrenmeyi desteklemektedir.

Bu uygulamada, teknolojiye düşkün çocukların gelişimini arttırmak için; teknolojinin kullanılmasıyla öğrenmenin kolaylaştırılması amaçlanılır. Bu sayede, öğrenci programın içinde istediği şekilde öğrendiklerini not alabilecek veya kendi kendine kodlar yazarak öğrenmenin kalıcılığını arttırabilecektir.

Sonuç olarak bu uygulama, ilgili olan öğrenmek isteyen, kendini geliştirmek isteyen bireylere fayda sağlayacaktır.

# **KAYNAKÇA**

*Tursky web sitesi (2016) http://jantursky.studenthosting.sk/*

*Google Play'de Android için Programlama Öğreticisi https://play.google.com/store/apps/details?id=tursky.jan.nauc.sa.html5*

*Google Play'de Android için Programlama Oyunu*

*https://play.google.com/store/apps/details?id=tursky.jan.nauc.sa.html5*

*Google Play'de Android için Python Öğretim Uygulaması*

*https://play.google.com/store/apps/details?id=com.sololearn.python* 

# **Konferans Bilgi Sistemi**

# Aysu ERENSOY

Dokuz Eylül Üniversitesi, İ.İ.B.F., Yönetim Bilişim Sistemleri Bölümü

**Özet**

Konferanslar bilimle ilgilenen birçok kişinin hayatı boyunca birçok kez içinde bulunduğu veya bulunacağı öğretici ve paylaşıma yönelik bilimsel etkinliklerdir. Her konferansta konferansı düzenleyen kurumlar tarafından katılımcıların bilgileri alınmaktadır. Bu bilgiler aslında konferansa ilişkin önemli enformasyonlardır. Ancak çoğu zaman bunlardan bilgi üretilmemektedir. Bunun dışında katılımcı sayısının artmasına parallel olarak karmaşa, düzensizlik ve detayları kontrol edememe gibi durumlarla sıklıkla karşılaşılmaktadır.

Bir bilgi sistemi teknik olarak bir örgütte karar verme ve kontrolü destekleyecek şekilde enformasyonu toplayan, işleyen, depolayan ve dağıtan birbirleriyle ilişkili bileşenlerdir. Bilgi sistemleri koordinasyon ve desteklemeyi sağlar aynı zamanda yöneticilere ve çalışanlara problemleri analiz etmede, karmaşık konuları görselleştirmede ve yeni ürünler yaratmada yardımcı olmaktadır.

Proje sonucunda oluşturulan konferans bilgi sistemi uygulamasıyla QR kodlar yardımıyla kişilerin konferans sürecince davranışlarının ve eğilimlerinin veritabanına kaydedilmesi, yemek yeme ve kayıt gibi basit ama kişi sayısına bağlı olarak karmaşıklaşan aktivitelerin düzenli ve kontrollü olarak gerçekleşmesi sağlanmıştır. Kişileri hangi oturumlara, saat kaçta girdikleri, gün içinde yemek haklarını saat kaçta kullandıkları vb. veriler QR kodların okutulması ile veritabanına işlenir hale getirilmiştir. Bu sayede kişi sahip olduğu konferans ID'si ve QR kod ile zamandan tasarruf sağlayarak aktiviteleri gerçekleştirebilecek ve karşılığında yaptığı tüm davranışlar sonradan analiz edilmek ve yöneticilere sunulmak amacıyla kayıt altına alınmış olacaktır.

**Anahtar Kelimeler:** Konferans Uygulaması, Bilgi Sistemi, QR Teknolojisi

#### **AMAÇ**

Bu projenin temel olarak iki amacı vardır. Bunlardan ilki konferanslarda karşılaşılan karmaşa, düzensizlik ve detayları kontrol edememe gibi problemlerin önlenmesidir. Diğeri ise konferans esnasında katılımcılardan alınan enformasyonun ve katılımcıların davranışlarının daha sonraki konferanslarda kullanılmak amacıyla bilgiye dönüştürülmesini sağlamaktır.

Projenin hedef kitlesi konferans esnasında birçok kolaylıktan yararlanacak olan katılımcılar ve konferans sırasında elde edilecek bilgiyi kullanacak olan yöneticilerdir. Proje çift taraflı fayda sağlamayı amaçlamaktadır.

Örneğin bu uygulama ile bir katılımcının yemek yiyecek hiçbir yere ayrıca kayıt yaptırmadan, yemek fişi almak için bir yerde beklemeden hızlı bir şekilde sadece kendisi için özel oluşturulmuş QR kodu kullanarak yemek yiyebilmesi sağlamaktadır. Bunun dışında veri madenciliği ile ilgilenen Profesör statüsündeki kişilerin hangi oturumları dinledikleri, hangi etkinliklere katıldıkları takip edilebilmektedir.

#### **LİTERATÜR**

Masaüstü cihazlardan internette gezme devrinin yerini mobil cihazlara bıraktığı artık bilinen bir gerçektir. Yapılan bir araştırma dünya genelinde mobil cihazlardan internete giriş oranının son 1 yılda %67 ülkemizde ise % 179 oranında artış gösterdiğini belirtmiştir. Mobil cihaz kullanımının tam gaz arttığı son yıllarda hedef kitlesine ulaşmayı amaçlayan büyük firmalar kadar küçük işletmeler de mobil uygulamalar ile ilgilenmektedir. Çünkü müşteriler istedikleri zaman ve istedikleri yerden firmalar hakkında aradıkları bilgiye güvenilir, rahat ve hızlı bir şekilde erişim sağlamak istemektedirler.

Günümüzde İnternet kullanıcılarının çoğu artık internet erişimini bilgisayar yerine mobil cihazlardan gerçekleştirmektedir. Müşterilerine tüm dijital kanallardan ulaşmayı hedefleyen firmaların değişen müşteri eğilimi sebebiyle mobil dünyada yer alması artık zorunlu bir hale gelmiş durumdadır. Ancak mobil uygulamalar mobil site ile karıştırılmamalıdır. Mobil uygulamalar kullanılacak olan cihaza göre tasarlanmakta ve kodlanmaktadır. Eğer uygulamamızın Samsung, HTC gibi android işletim sistemi kullanan tablet veya akıllı telefonlarda çalışmasını istiyorsanız uygulamanız Android tabanlı olarak geliştirilmek zorundadır. Android tabanlı geliştirdiğimiz uygulamalar samsung galaxy, samsung tablet, samsung note, htc one ve diğer tüm android akıllı telefon ve tabletleriniz için bugüne kadar milyonlarca kullanıcının 25 milyardan fazla mobil uygulama indirdiği Google Play Store'da yayınlamaktadır.

Karekod, kare veya dikdörtgen biçimlerde basılabilen 2 boyutlu barkodun ismidir. Kare veya diktörgen şeklinde olan bu yapının genel adı ise Data Matrix'tir. Akıllı telefonların barkod okuma kabiliyetlerinin artması ve bu durumun yaygın olarak kullanılmaya başlanmasıyla önemi artan bu barkod türünün içine metin, resim, çeşitli görseller, video ya da link yerleştirilebilmektedir. Klasik barkodlara göre çok daha kullanışlı olan QR Kod, pek çok yönden de diğer kodlardan avantajlı durumdadır.

- QR Kod, çok daha fazla miktarda harf ve sayı barındırabilmektedir.
- Klasik barkodların onda biri oranına kadar küçültülerek kullanılabilme imkanına sahiptir.
- Taranma hızı, her açıdan seçilebilir ve okunabilir olması, bir başka avantajdır.
- Tam kirlilik ya da bozulma durumunda okunmasa da, belirli bir seviyeye kadar kirlenmiş ya da bozulmuş QR kodlar okunabilmektedir.

Bu sebepler göz önünde bulundurularak uygulamada QR Kod kullanılmasına karar verilmiştir. Genel olarak karekodlar şu amaçlarla kullanılmaktadır;

- Eğitim amaçlı kullanıp, soruların yanına yerleştirilen karekodlara soru çözümleri konabilmektedir.
- Kartvizitlere web sitesi yazılması yerine, konulan karekod içine link yerleştirilebilmektedir.
- Alışveriş için fırsata dönüştürülebilir.
- Yaygın olarak günümüzde de kullanıldığı şekliyle, her türlü tabela ve panoda reklam amaçlı kullanılabilmektedir.
- İlaç kutularında, prospektüs niyetine kullanılabilmektedir.
- Bilet, kart gibi önem taşıyan belgelerde kullanılabilmektedir.

Bu projede yaka kartlarında kişi bilgileri tutularak kullanılarak konferans esnasında kişilere kolaylık sağlanacaktır.

## **METODOLOJİ**

Bu projede problem çözmek için sistem geliştirme yaşam döngüsünün adımları izlenmiştir. Öncelikle bu projenin amacı ve hedef kitlesi ortaya konulmuştur. Problemler ve amaçlar ortaya konulduktan sonra problem çözmek için hangi araçların kullanılacağı belirlenmiştir (Mysql veritabanı, Android Studio, QR teknolojisi vb.). Sistem analizi tamamlandıktan sonra veritabanı tasarımı yapılmıştır. Bu aşama uygulama açısından önemli bir adımdır. Sonrasında arayüz tasarımı yapılmıştır. Bu kullanıcı kolaylığı ve estetik açıdan önemlidir. Tüm bunlar tamamlandıktan sonra Android Studio ortamında programlama

aşamasında geçilmiştir. Önce programın algoritması kurulmuş, daha sonra uygulama Java dili kullanılarak geliştirilmiştir. ା

Bir uygulamanın ne kadar başarılı olacağı,test sürecinin ne kadar etkin olduğuyla alakalıdır. Bu sebeple uygulama hem geliştirilme aşamasında hem de tamamlandıktan sonra test edilmiştir. Bu yaka kartlarındaki QR kodların boyutlarının belirlenmesinde, programın hatalarının farkedilmesinde önemli bir adım olmuştur. Son olarak uygulama Google Play Store'da yayınlanmıştır.

Bu proje android işletim sistemine sahip cihazlarda kullanılmak amacıyla üretilmiştir. Uygulama geliştirilirken donanım olarak yazılımın geliştirildiği bir bilgisayar ve yazılımın denendiği android işletim sistemli bir tabletten yararlanılmıştır. Uygulama geliştirmek için öncelikle web üzerinde MySql'de veritabanı oluşturulmuştur. Bunun için Wampserver'dan yararlanılmıştır. Tasarım tamamlandıktan sonra veri tabanı internet erişimine açılıştır. Veri tabanı yapısı aşağıdaki ekran görüntüsünde de görülmektedir.

| <b>phpMyAdmin</b>                                                                                              | $\leftarrow$ | Server: localhost » n Database: zadmin aysu                                            |        |               |                |  |  |              |                                                                    |  |  |  |                   |  |                   |                                  |        |               |
|----------------------------------------------------------------------------------------------------|--------------|----------------------------------------------------------------------------------------|--------|---------------|----------------|--|--|--------------|--------------------------------------------------------------------|--|--|--|-------------------|--|-------------------|----------------------------------|--------|---------------|
| $\begin{array}{c c c c c c} \hline \textbf{A} & \textbf{B} & \textbf{B} & \textbf{B} & \textbf{C} \end{array}$ |              | Structure                                                                              | $\Box$ | SQL Search    |                |  |  | <b>Query</b> | $\Box$ Export $\Box$ Import                                        |  |  |  |                   |  | <b>Operations</b> | and Routines                     |        |               |
| (Recent tables)                                                                                                |              | Table $\triangle$                                                                      |        | <b>Action</b> |                |  |  |              |                                                                    |  |  |  | Rows $\odot$ Type |  |                   | <b>Collation</b>                 |        | Size Overhead |
| $\Box$ New                                                                                                    |              | kullanici oturum <b>E Browse M</b> Structure & Search The Insert <b>E</b> Empty ● Drop |        |               |                |  |  |              |                                                                    |  |  |  |                   |  |                   | ~10 InnoDB utf8 general ci       | 16 KiB |               |
| information schema                                                                                             |              | $\Box$ uyeler                                                                          |        |               |                |  |  |              | Browse A Structure & Search 3 i Insert E Empty O Drop              |  |  |  |                   |  |                   | ~6 InnoDB utf8 turkish ci        | 16 KiB |               |
| a zadmin aysu<br>$\Box$ New<br>+-> kullanici oturum<br>in Ly uyeler<br><b>THE yemek durumu</b>                 |              | <b>■ yemek durumu</b>                                                                  |        |               |                |  |  |              | <b>Browse Mi Structure &amp; Search 3-i Insert BE Empty @ Drop</b> |  |  |  |                   |  |                   | ~6 InnoDB utf8 general ci 16 KiB |        |               |
|                                                                                                    |              | 3 tables                                                                               |        | <b>Sum</b>    |                |  |  |              |                                                                    |  |  |  |                   |  |                   | 22 InnoDB utf8 general ci 48 KiB |        | 0B            |
|                                                                                                    |              | ↑ Check All                                                                            |        |               | With selected: |  |  | ٠            |                                                                    |  |  |  |                   |  |                   |                                  |        |               |
|                                                                                                    |              | e Print view B Data Dictionary                                                         |        |               |                |  |  |              |                                                                    |  |  |  |                   |  |                   |                                  |        |               |

**Şekil 1:**Veritabanı tablolar

Kişilere QR kod tarafından tanınan bir konferans id'si tanımlanmış ve kişi bilgileri karşısına kaydedilmiştir.

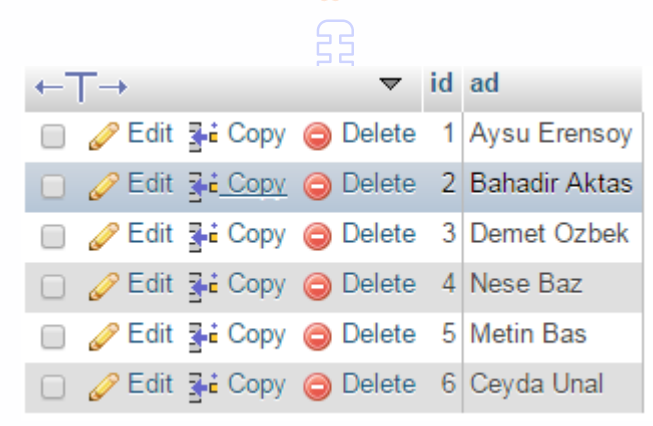

**Şekil 2:**Kullanıcı Tablosu Kayıtları

Veritabanında açılan oturum ve yemek durumları tabloları ile kişilerin hangi oturuma kaçta girdiği, gün içinde kaçta yemek hakkını kullandığı kaydedilmiştir.

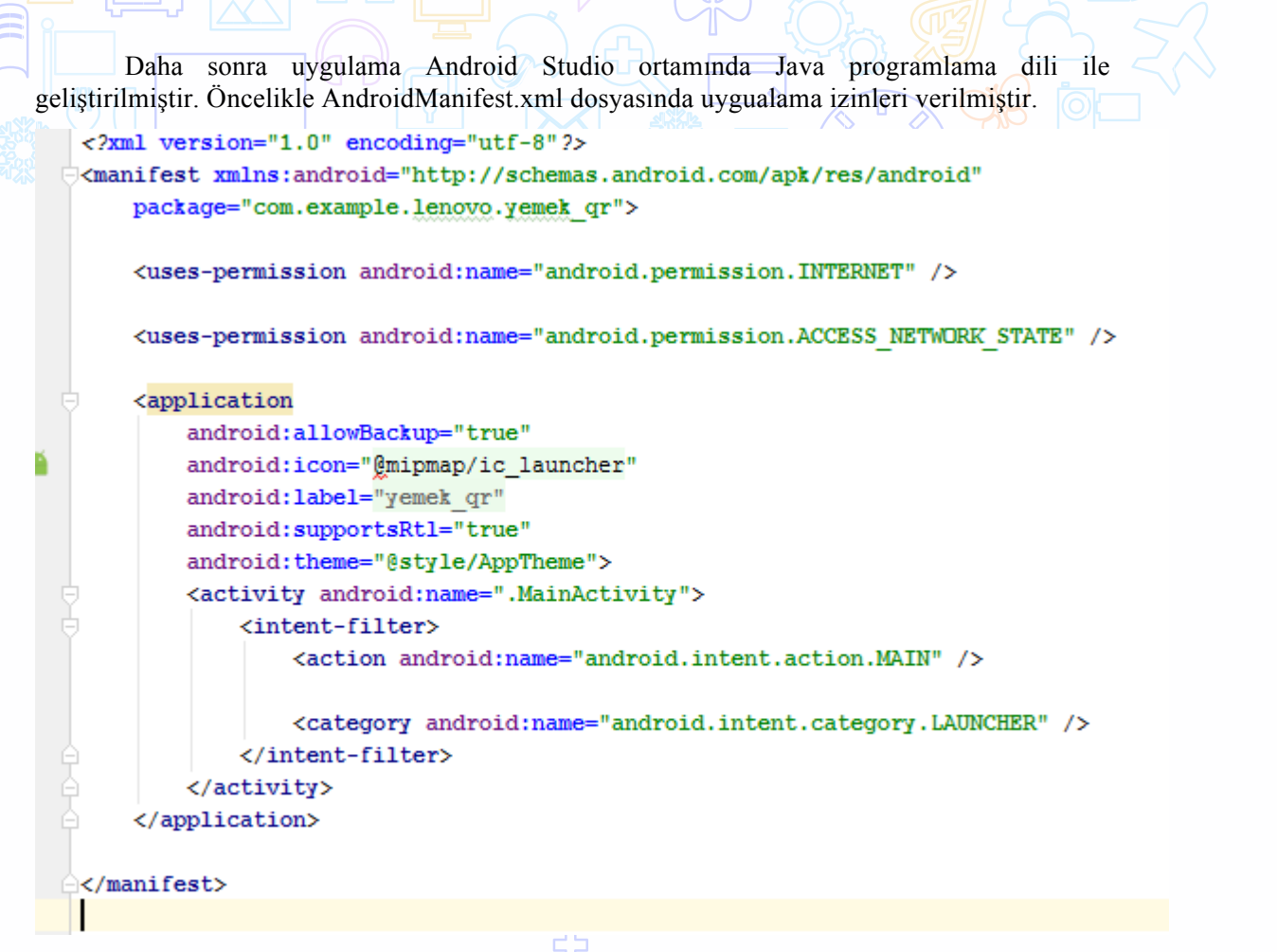

 $\overline{a}$ 

## **Şekil 3:**Android Studio Manifest dosyası

Sonrasında uygulama arayüzü activity\_main.xml dosyasında tasarlanmıştır. Burada TextView ve Button eklenmiştir. Yazı büyüklükleri, nesneler arası boşluklar, renkler bu bölümde ayarlanmıştır.

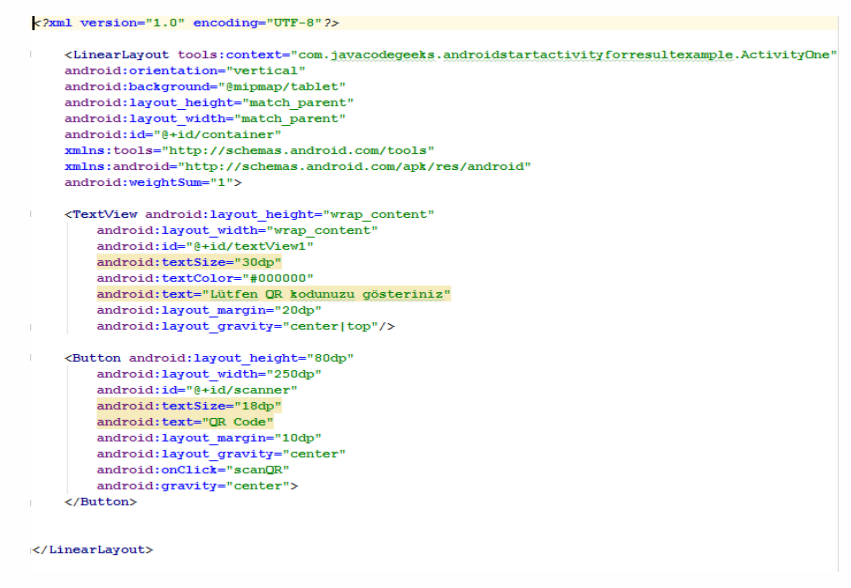

**Şekil 4:**Tasarım kodları

Uygulamanın çalışmasını sağlayacak temel alan MainActivty.java kısmıdır. Tüm temel kodlar bu bölümde yazılmıştır. Tasarlanan nesnelerin ne yapacakları, daha sonrasında uygulamanın buna ne tepki vereceği bu dosya içerisine yazılmıştır. Bir alert dialog eklenmiş ve qr okunduktan sonra uygulamanın kişiye cevap vermesi sağlanmıştır. Uygulamanın test aşamasında ideal oturuma giriş süresi 3 sn olarak belirlenerek, ekrandaki cevabın otomatik olarak bu süre içerisinde kaybolması ayarlanmıştır.

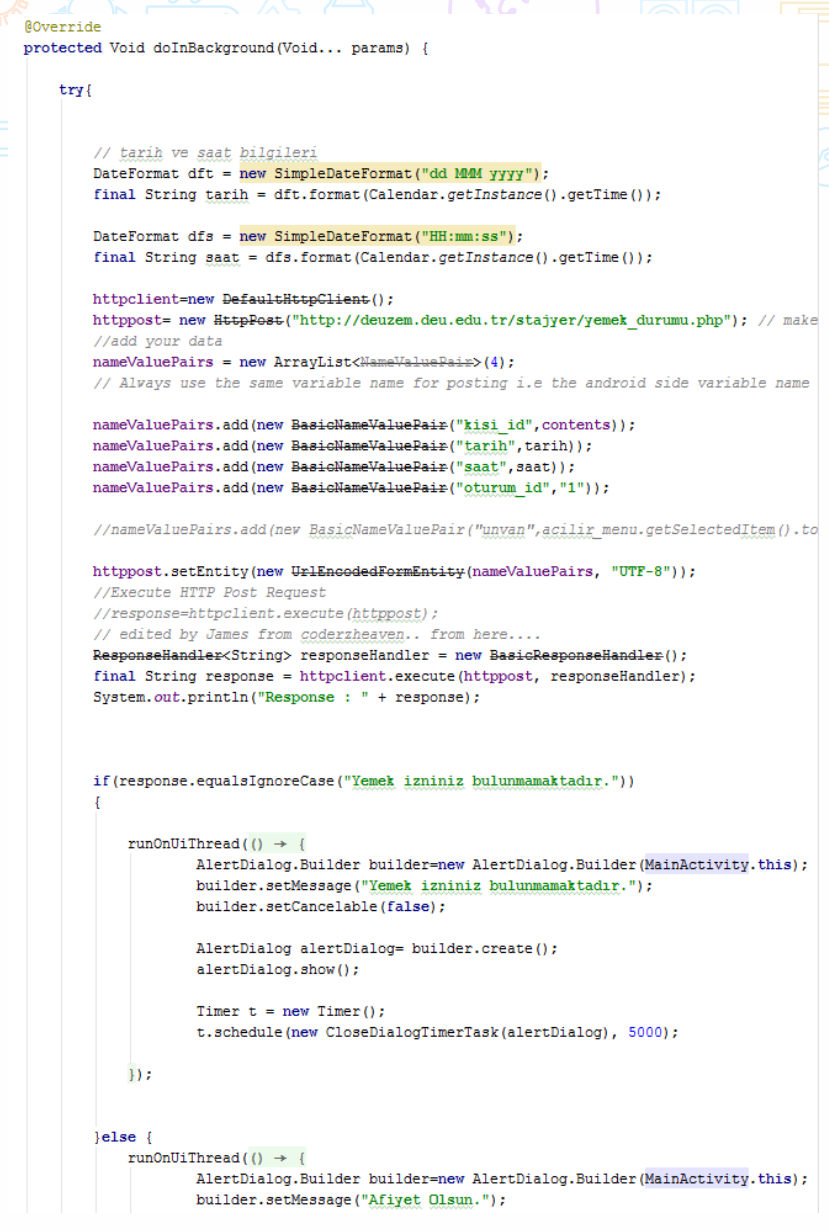

#### **Şekil 5:**Android Kodları

Bunu yapabilmek için bir CloseDialogTimerTask sınıfı oluşturulmuş ve gerekli kütüphaneler buraya import edilmiştir.

Bu sırada Notepad ++ da veritabanı ile bağlantı oluşturmayı sağlayacak PHP kodları oluşturulmuş, FileZilla uygulamasıyla localhost sunucusu dışına çıkarılarak web'de yayınlanmıştır.

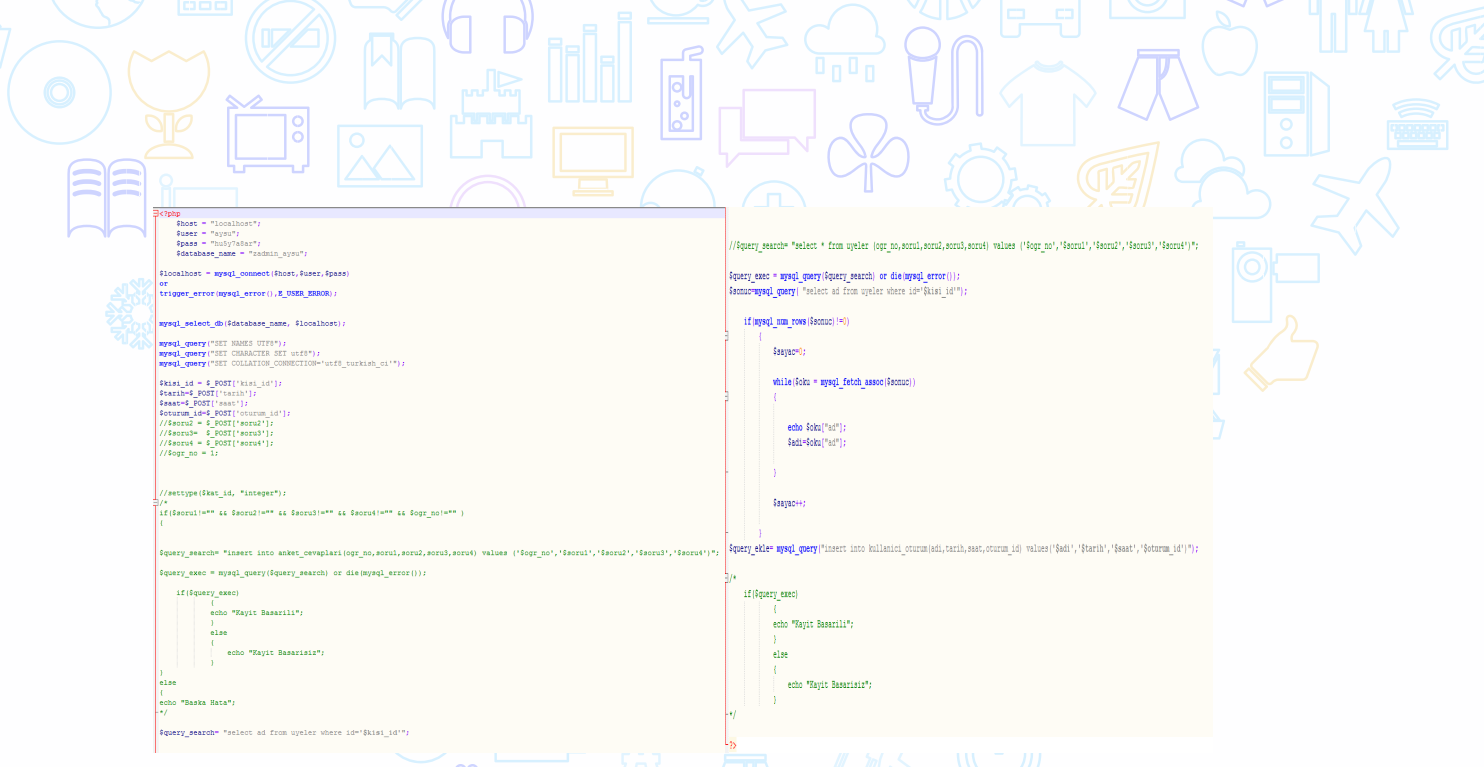

**Şekil 6:**PHP Kodları Ekran Görüntüsü

Uygulama Android işletim sistemine sahip İntel Exper Easypad 7 tablette denenmiştir. Tablet kullanılmadığı durumlarda Emülatör olarak Bluestacks'ten yardım alınmıştır.

Uygulama QR kod teknolojisini içermektedir. Sistem olarak ise sonunda bir enformasyon sistemi oluşturulmuştur.

# **SONUÇ**

Günümüz dünyasında internet teknolojisinden yararlanılmayan bir alan kalmamıştır. Artık sabah uyandığımız andan itibaren neredeyse her türlü işimizi kolaylıkla yapabilmek için internete başvurmaktayız. Daha hızlı ve pratik olabilmek için de bilgisayarlardan mobil cihazlara geçiş yapılmıştır. Böylece zamandan kazanıp daha az enerji kullanarak daha çok iş başarmaya başlanılmıştır. Bu da mobil uygulamaların önemini gün geçtikçe arttırmaktadır.

Bu proje sonucunda konferans sırasında oluşan karmaşanın önlenebilmesi, konferansa katılan kişilerin verilerinin de kolayca toplanıp bilgiye dönüştürülerek daha sonraki konferanslarda kullanılmak üzere yöneticilere raporlanabilmesi sağlanmıştır. Bu hem zaman hem de kalitenin artması açısından büyük önem taşımaktadır. Uygulamanın arayüzü konferansa uygun olarak tasarlanmıştır.

Gelecekte uygulamanın internetten bağımsız olarak çalışabilir hale getirilmesi planlanmaktadır. Ayrıca oturumlara giren kişilere QR kodu okuttuktan sonra cep telefonlarına oturum bilgileri ve yemek listesinin mesaj ve mail olarak gönderilmesinin sağlanması planlanmaktadır.

# **Hastane Afet Planı**

## Seçkin EŞER

#### Dokuz Eylül Üniversitesi, İ.İ.B.F., Yönetim Bilişim Sistemleri Bölümü

#### **Özet**

Geliştirilen hastane afet planı uygulaması, herhangi bir afet olayı sırasında hastane görevlilerinin neler yapması gerektiği hakkında bilgiler barındıran bir mo1bil uygulamadır. Genel olarak toplumda gerçekleşen afet olaylarını bir kenara bırakarak hastane içerisinde meydana gelmiş bir afet olayını yönetme ve düzeni normale döndürmeyi amaçlayan görevlerin, yetkilendirilmiş görevlilere ne şekilde ve nasıl dağıtılacağı hakkında bilgilendirme yapmaktadır.Hastahane afet görevlilerine ilişkin hiyerarşik plan ve görev planını barındırmaktadır.

Afet olaylarını sadece deprem, sel, yangın v.s. gibi doğal olaylar olarak tanımlamamak gerekmektedir. Uygulamanın içerdiği afet olayları arasında hastane içerisinde gerçekleşen su baskını, yangın, elektrik kesilmesi gibi birçok hastane faaliyetini engelleyebilecek tarzda gerçekleşen olaylar bütünü afet olayı olarak tanımlanabilmektedir. Hastanede yatmakta olan hastaların tedavilerine devam edebilmeleri, hastane yönetiminin ve sistem akışı ve verilmekte olan hizmetin devam edebilmesi açısında, hastane içerisindeki afet sorumlularının görevlerini iyi bir şekilde bilmeleri çok büyük önem arz etmektedir.

Bu proje kapsamında adı geçen görev ver tanımların neler olduğu hakkında gayet detaylı, düzgün bilgiler içeren ve aynı zamanda sorumluların her istenilen ve/veya afet olayının gerçekleşme anında ulaşabilmeleri açısından mobil üzerinde çalışan bir uygulama tasarlanmıştır. Mobil işletim sistemleri içerisinden Android işletim sistemi tercih edilmiştir. Yani tasarlanan ve geliştirilen mobil uygulama Android işletim sistemine sahip mobil cihazlarda çalışabilmektedir.

**Anahtar Kelimeler:** Afet, plan, görev, hastane

#### **AMAÇ**

Projenin amacı; hastahne içerisinde oluşabilecek herhangi bi rani afet olayına karşı, hastanede bulunan ve bu durumları hızlı bir şekilde düzeltmekle görevli olan hastane çalışanlarının, bu olası durumlar içerisinde neler yapmaları gerektiklerine dair bilgiler barındırmak ve bu bilgiler ışığında afet olayı durumunu en optimum şekilde atlatmaktır. Proje hastane içerisinde bulunan afet olay görevlileri için tasarlanmıştır. Bu nedenle onlara ilişkin teknik tanımlar içermektedir. Geliştirilen bu mobil uygulama sayesinde, hastane afet görevlileri herhangi hastane içi bir aeft olayı sırasında yetki ve sorumlulukları dahilinde yapmaları/almaları gereken önlemleri kolay ve hızlı bir şekilde ulaşıp, bu önlemleri minimum süre içerisinde işleme koyabilmektedirler. Bu sayede afet sırası ve sonrası durumlarında oluşabilecek can ve/veya mal kaybını minimum düzeye çekmek hatta 0 noktasına kadar indirilebilmektedir.

Hastanelerde hali hazırda hazırlanmış olan afet planı mevcut bulunmaktadır. Fakat afet sorumlularının planı okumaları gayet zahmetli ve uzun süre harcanması gereken bir durumdur. Bu noktada harcanan zamanı en düşük seviyeye çekmek, bu projenin amaçları arasında yer almaktadır.

# **LİTERATÜR**

Proje başlangıcında literatür taraması yapılmış ve hastane aget planı ile ilgili bir mobil uygulama henüz olmadığı ortaya konmuştur. Hastanelerin kendi içlerinde yapmış oldukları ve pdf dosyası formatında olan dökümanlar bulunmaktadır. Proje geliştirilmesi sırasında bu dökümanlardan yararlanılmıştır. Fakat proje kapsamında baz alınan döküman sağlık bakanlığının sitesinde bulunan pdf dökümanıdır.(http://www.saglik.gov.tr/TR/belge/1- 44675/hastane-afet-ve-acil-durum-plani-hap-hazirlama-kilavuzu.html)
Proje kapsamında karşılaşılan sorunların çözümü için internet araştırması(forum siteleri) ve kitap taraması olacak şekilde iki adet yönetm kullanılmıştır. İnternet araştırması kapsamında büyük oranda http://stackoverflow.com/ sitesinde yararlanılmıştır. Kitap taraması kapsamında ise Kodlab yayınlarının "Android Studio ile Programlama, Aysan Ethem NARMAN, 2016" isimli kitaptan yararlanılmıştır.

# **METODOLOJİ**

Bilindiği üzere yazılım projelerinde kullanılan birçok methodoloji bulunmaktadır. Bu proje kapsamında tercih edilen methodoloji SCRUM yönetemidir. Son zamanlarda çokça kullanılan ve gayet faydalı olduğu yapılan araştırmalar sonucu ortaya konduğu için bu yöntem tercih edilmiştir.SCRUM yönetminin ne olduğuna deyinecek olursak; Scrum, yazılım Mühendisliği'nde bir uygulama geliştirme yöntemidir.Bu geliştirme yönteminin temel özelliği gözlemci, geliştirmeci ve tekrara dayalı olmasıdır. Birçok modern yazılım projesinin oldukça karmaşık olduğu ve en baştan tümünü planlamanın zor olacağı şeklindeki bir varsayımdan hareket eder. Bu karmaşıklığı üç ilke ile azaltmaya çalışır.

- 1. Şeffaflık : Projedeki ilerlemeler ve sorunlar günlük olarak tutulur ve herkes tarafından izlenebilir olması sağlanır.
- 2. Denetleme : Ürünün parçaları ya da fonksiyonları düzenli aralıklarla teslim edilir ve değerlendirilir.
- 3. Uyarlama : Ürün için gereksinimler en baştan bir defalığına belirlenmez, bilakis her teslimat tekrar değerlendirilir ve duruma göre uyarlamalar yapılır.

Amaç başlangıçta hayal edilen ve tasarlanana uyan bir ürünün, hızlı, ucuz ve kaliteli sekilde üretilmesidir.Tasarlanan ürünün gerçekleştirilmesi, müşteri/kullanıcı tarafından mümkün olduğunca detaylı şekilde hazırlanmış bir talepler listesinin aşama aşama gerçekleştirilmesi biçiminde yapılmaz. Bunun yerine müşteri/kullanıcı tarafından istenilen ve tanımlanan işlevler, iki ya da dört haftalık "Sprint" adı verilen dönemler içerisinde geliştirilir ve yeniden gözden geçirilir. Bu kullanıcı bazlı gereksinim tanımı Kullanıcı Hikayesi olarak nitelenir ve özellikler defterinde yer alır. Her Sprint sonunda yazılımın fonksiyonel bir parçası bitmiş ve müşteriye teslim edilebilir bir durumda olur. Scrum Çevik yazılım geliştirme prensiplerini hayata geçiren bir yöntemdir.

### **TEKNOLOJİ**

Proje kapsamında donanım ve yazılım teknolojileri, araçları, gereçlerinden yararlanılmıştır. Donanımsal olarak tercih edilen araçlar; bir adet Android 4.4 kitkat sürümüne sahip Exper model tablet ve bir adet Android işletim sistemine sahip akıllı telefon. Bu donanımların seçilme tercihi projenin – mobil uygulama – Android işletim sistemine uyumlu şekilde geliştirilmesidir. Android işletim sistemi üzerinde çalışması tasarlandığı için yazılım geliştirme aşamasında Android Studio platform kullanılmıştır. Android uygulama geliştirmek için Android Studio yanında Eclipse platform da kullanılabilir. Bu projede Android Studio seçilmesinin nedeni ise, yeni çıkan android versiyonlarına studio platformunun çok daha hızlı bir şekilde destek vermesidir. Bunun yanında destekleyici program olan Genymotion da kullanılmıştır. Genymotion programı, oluşturulan mobil uygulamanın pc ortamında test edilebilmesi için bir emulator ortamı sunmaktadır. Diğer emulator uygulamaları yerine Genymotion programının seçilme nedeni ise, yapılan analiz ve testler sonucunda Genymotion programının diğer muadillerine göre çok daha hızlı, kolay ve kullanıcı dostu olduğu gözlenmiştir.

Proje sonucunda elde edilen ürün, hali hazırda bir takım geliştirmelere ihtiyaç duysa dahi şuanki durum itibari ile gayet kullanıma uygun bir biçimdedir. Herhangi bir) afet olayı sırasında hastane görevlilerinin kullanımı için tasarlanmıştır. Bu tasarım gayet basit olarak düşünülmüştür Bunun nedeni uygulamayı kullanacak kişilerin yani hastane afet sorumlularının o anki koşuşturma esnasında uygulamayı rahat bir şekilde kullanmalarıdır. Göz yoran renkler resim, şekil gibi biçok özellikten kaçınılmıştır.

**SONUÇ**

Proje sorumlularının görevleri için hazırlanmış bir döküman hali hazırda bulunmaktadır. PDF formatındaki bu döküman çok fazla sayfadan oluştuğundan dolayı okunması biraz zaman almakta ve görevlilere zorluk çıkarmaktadır. Geliştirilen uygulama sayesinde görevlilerin hiçbir bilgiyi hafızalarında tutmalarına gerek kalmamaktadır. İstenilen zamanda uygulama açılarak bu bilgilere kolayca ulaşılmaktadır. Buda uygulamanın kullanılmaya uygunluk açısından bir adım öne çıkarmaktadır.

En baştada bahsedildiği üzere proje kapsamında geliştirilmiş olan mobil uygulamanın halen daha geliştirilme aşamasında olduğunu söyleyebilirim. Üzeride düşünüp tartışılarak bu uygulamayı daha kullanışlı bir hale getirmek mümkündür. Tavsiye olarak birkaç geliştirme önerecek olursam :

\*Ana sayfa üzerinde istek olursa bir arama bölmesi koyulması mümkündür.

\* Uygulama içerisine görevlilerin okuyabileceği şekilde açıklanmış ve daha önceden yaşanan birkaç afet olayının hikayeleri, gerçekleştiği zaman, sonucu ve neler yapıldı ve/veya neler yapılmadı gibi birçok gerekli bilgiyi içeren örnek çalışmalar konulması mümkündür.

# **Reçete Takip Sistemi (E-Reçete)**

Bahadır AKTAŞ

Dokuz Eylül Üniversitesi, İ.İ.B.F., Yönetim Bilişim Sistemleri Bölümü

#### **Özet**

Reçete Takip uygulaması ile düzenli olarak ilaç kullanması gereken çocukların, yaşlıların, ailelerinin ve ilaçlarının zamanını hatırlamakta zorlanan herkesin kullanabileceği, ilaç saatlerini hatırlatan ve bu hatırlatmayı bildirimlerle yapan bir uygulamadır. Kullanıcının alacağı ilaçları, hangi saatte kullanılacağı ve ne sıklıkla kullanılacağı sisteme kullanıcı tarafından girilmektedir. Daha sonra gerekli saatlerde bildirimler ile ilacı alması için uyarılmakta ve ilacı kullandığını uygulamaya girmektedir. Böylece hangi saatte hangi ilaçları kullandığı kaydedilmektedir. Daha sonrasında kullanıcının kayıtlarına bakılarak kullanıcının ilaçları hangi saatlerde kullandığını veya hangi ilacı atladığını görülmektedir. Böylece iyileşme süresindeki kişilerin ilaç kullanımının takibi yapılabilmektedir.

**Anahtar Kelimeler:** Reçete, mobil, ios.

#### **AMAÇ**

Projenin amacı düzenli olarak ilaç ve medikasyon kullanması gereken ve bu ilaçları belirli saatlerde kullanması gereken, fakat bu saatleri unutma ihtimali yüksek olan çocukların, yaşlıların ve ilacını almayı unutma ihtimali olan kişilerin reçete takvimlerini mobil ortama taşımaktır. Bu kişilerin ilaç saatlerinde bildirimler yardımı ile kendilerine hatırlatacak, daha sonra da ilaç kullanım takvimine uyup uymadıklarını, bu kişilerin ilaç kullanımını kontrol edecek olan kişiye gösterecek bir sistem geliştirmektir.

Proje düzenli ve belirli saatlerde ilaç kullanması gereken, fakat bu belirli saatleri unutma ve ilacını saatinde kullanmama ihtimali olan kullanıcılara yöneliktir. Bu kullanıcı grubunun reçete takiplerini daha kolay yapabilmesi ve bu grubun sorumluluğunda olan (çocuklar için ebeveynler) kişilerin ilaç kullanımının kontrol edebilerek sisteme dahil olması da sağlanacaktır.

#### **LİTERATÜR**

Proje hazırlanması aşamasında Apple App Store'daki ve Google Play Store'daki sağlık ve ilaç kullanımı ile ilgili uygulamalar incelenmiştir. Ayrıca hatırlatma özelliğini incelemek için hatırlatma uygulamaları kullanılmıştır. Google Play Store'da ve Apple App Store'da başarılı Sağlık uygulamalarından birisi Barış Sarıkaya tarafından geliştirilmiş olan Cep İlaç uygulamasıdır. Bu uygulama ilaç prospektüslerini ve ayrıntılarını saklamakta ve bu verileri kullanıcı ile paylaşmaktadır. Uygulama pek çok işlevi bir arada sunmakta ve geniş bir veri tabanı bulundurmaktadır. Fakat uygulamaya yapılan yorumlardan da görüldüğü gibi fiyat bilgisinin tutarsızlığı ve değişen bilgilerin uygulamada güncellenmemesi uygulamanın eksik yanlarıdır. Uygulamaya ek özellik olarak eklenen Reçetelerim sekmesi de yeterince esnek olmadığı ve kolay kullanılır olmadığı için eleştiri almıştır.

Tiga Bilişim tarafından geliştirilmiş İlaç Takip Sistemi ilaçların yan etkilerini, bu ilaçlarla alakalı bilgileri Sağlık Bakanlığına bildirmek için hazırlanmış bir uygulamadır. Barkod no, Seri no ve kamera ile QR kod okuyarak çalışan uygulama hastaya bilgi vermektense Sağlık Bakanlığına bilgi vermek üzerine yoğunlaşmıştır.

Uygulamanın hatırlatıcı özelliklerini tasarlamak adına Apple firmasının iOS cihazlarla yüklü olarak göndermiş olduğu "Hatırlatıcılar" ve Apple App Strore'daki popüler uygulamalardan birisi olan "Clear" programı incelenmiştir. Her iki uygulamanın da ortak noktası olan internete gerek duyulmadan bildirim gönderilmesini sağlayan Local Notification kullanılması değerlendirilmiştir. Bu uygulamalardan farklı olarak ise otomatik tekrarlama özelliği kullanılmıştır. Bu özellik tıbbi tedavi gören kişilerin kullandıkları ilaçların sadece 1 kez

değil, düzenli olarak belirli bir rutin ile kullanılmasıdır. Günde 2,3 veya 4 kez kullanılması gereken bir ilaç için kayıt yapılırken bu veri de kaydedilir ve uygulama otomatik olarak bu bildirimleri hazırlar.

Problemin çözümünde iOS platfomunun sunduğu pek çok eleman kullnılmıştır. Kayıt verilerini ve raporları görüntülemek için Table View kullanılmıştır. Buraya doldurulacak verilere veritabanından Core Data Framework kullanılarak erişilmiştir. Burada Table View'in kullanılmasının sebebi, tasarım ve kullanım açısından çok esken olmasıdır. Metin, Resim ve pek çok görsel Table View'da gösterilebilir ve Custom seçeneği ile pek çok özgün tasarım yapılabilir. Facebook, Twitter, Instagram gibi sosyal  $\sqrt{2}$ 

medya uygulamaları içeriği göstermek için Table View kullanmaktadır.

Çoklu ekranları barındırmak ve ekranlar arası geçiş sağlamak için Tab View kullanılmıştır. Ekranın en altında bulunan Tab View bir uygulamanın farklı bölümleri arasında kolay geçiş sağlar. Uygulamanın barındırdığı 4 ana ekran olan E-Reçete, Kayıt, Raporlar ve Hakkında sayfasına erişimi bu eleman ile sağlanmaktadır. Apple şirketinin kendi tasarlamış olduğu uygulama marketi olan App Store'da, Whatsapp uygulamasında ve daha pek çok uygulamada bu eleman sıkça kullanılmaktadır.

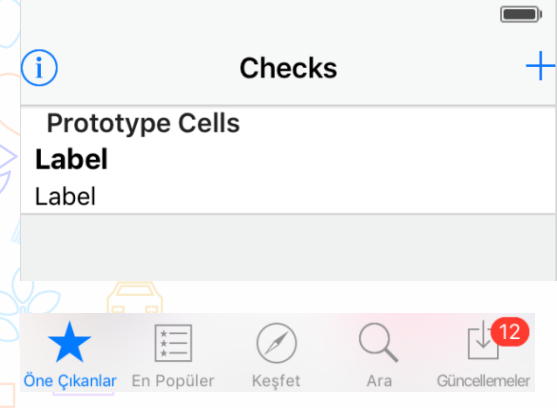

#### **Şekil 1:** Ekran Görüntüleri

İlaç vakti hatırlatmak ve kullanıcıyı uyarmak için Local Notification kullanılmıştır. İlacın adı, kullanılacağı vakit ve kullanım rutini kayıt ekranına girilerek ilaç kaydı tamamlanır. Bu şekilde hem alarmlar kurulmuş olur, hem de otomatik olarak veritabanı kaydı yapılır. Veritabanına kayıtta Core Data Framework kullanılmıştır. Core Data Framework SQLite veritabanının iOS platformunda yazılımının yapılmasını sağlamaktadır. iOS sisteminin bir parçasıdır ve daha veri erişiminin ve iletişiminin daha hızlı olması için optimize edilmiştir.

Kullanıcı tarafından alındı olarak bildirilen ilaçlar da Core Data ile hazırlanan veritabanına kaydedilir ve Raporlar ekranında Table View ile gösterilir.

E-Reçete uygulaması Apple a ait iOS platformunda yazılmıştır ve tasarımı iPad cihazına göre hazırlanmıştır. Yazılım dili olarak Apple tarafından 2014 yılında tanıtılan Açık Kaynak Kodlu olan Swift dili kullanılmıştır. Apple cihazlar için Objective-C dışında tek kullanılabilen dil olan Swift, mobil yazılımlar için tasarlanmış ve Objective-C temeli üzerine yerleştirilmiştir ve pek çok analiste göre şimdiye kadar en hızlı yaygınlaşmış yazılım dili olmuştur.

iOS platformu son 10 yılda geliştiriciler tarafından yoğun ilgi çekmektedir ve App Store daki uygulama sayısı 1,5 milyonu geçmiştir. Bu platformun karlılık olarak diğer platformlara göre gözle görülebilir avantajları vardır. Ayrıca aktif kullanıcıların %80i en güncel yazılımı kullanmaktadır, bu da uygulamanın en güvenilir ve istikrarlı versiyonda çalışabilmesini sağlamaktadır.

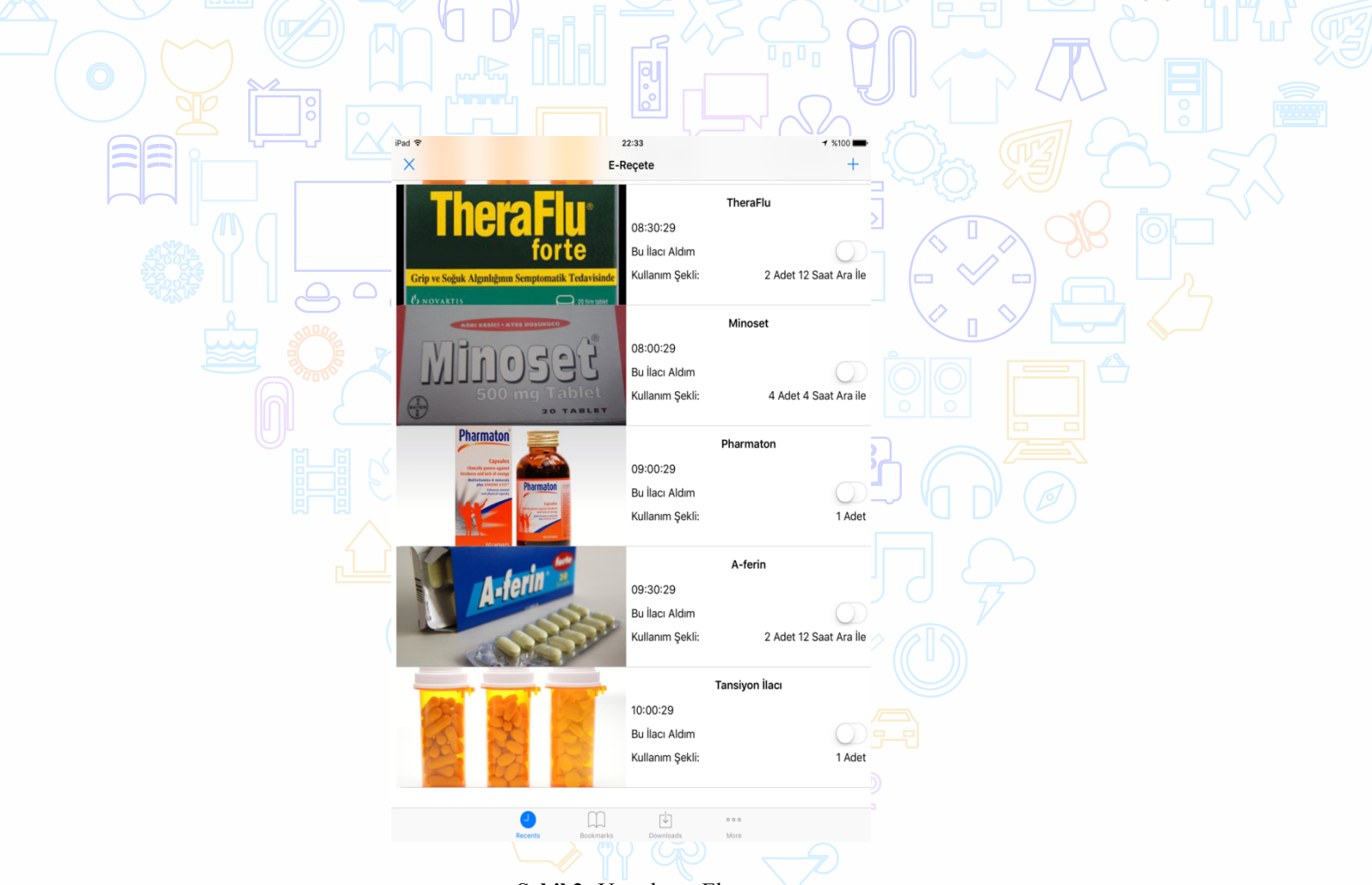

**Şekil 2:** Uygulama Ekranı

Uygulama iOS platformunda, iPad cihazında sorunsuz bir şekilde çalışmaktadır. Uygulama her yaş grubundan kullanıcıların kullanabilmesi için basit bir ara yüz ile oluşturulmuştur. Yaşı ilerlemiş, görmede ve okumada sıkıntı yaşamalarına karşın büyük yasılar ve büyük resimler kullanılmıştır. Bu resimler ister kamera ile isterseniz de fotoğraf kütüphanesinden alınabilir. Aşağıdaki görüntü "E-Reçete" sayfasının ayrıntı sayfasıdır ve her bir ilacı teker teker ayrıntılı olarak gösterir. Ayrıca bu sayfadaki "İlacı Aldım" butonu ile kullanıcı ilacı aldığını sisteme bildirebilir. "Bu ilacı sil" butonu ile de artık kullanılmayacak olan ilaçlar sistemden silinir.

Aşağıdaki ekran görüntüsünde kullanıcının ilaç girişi yapıp alarm kurabileceği "Kayıt" ekranı görülmektedir. Ekran görüntüsünde de görüldüğü gibi kolay okunabilir metin verileri ve kolay seçilebilir.

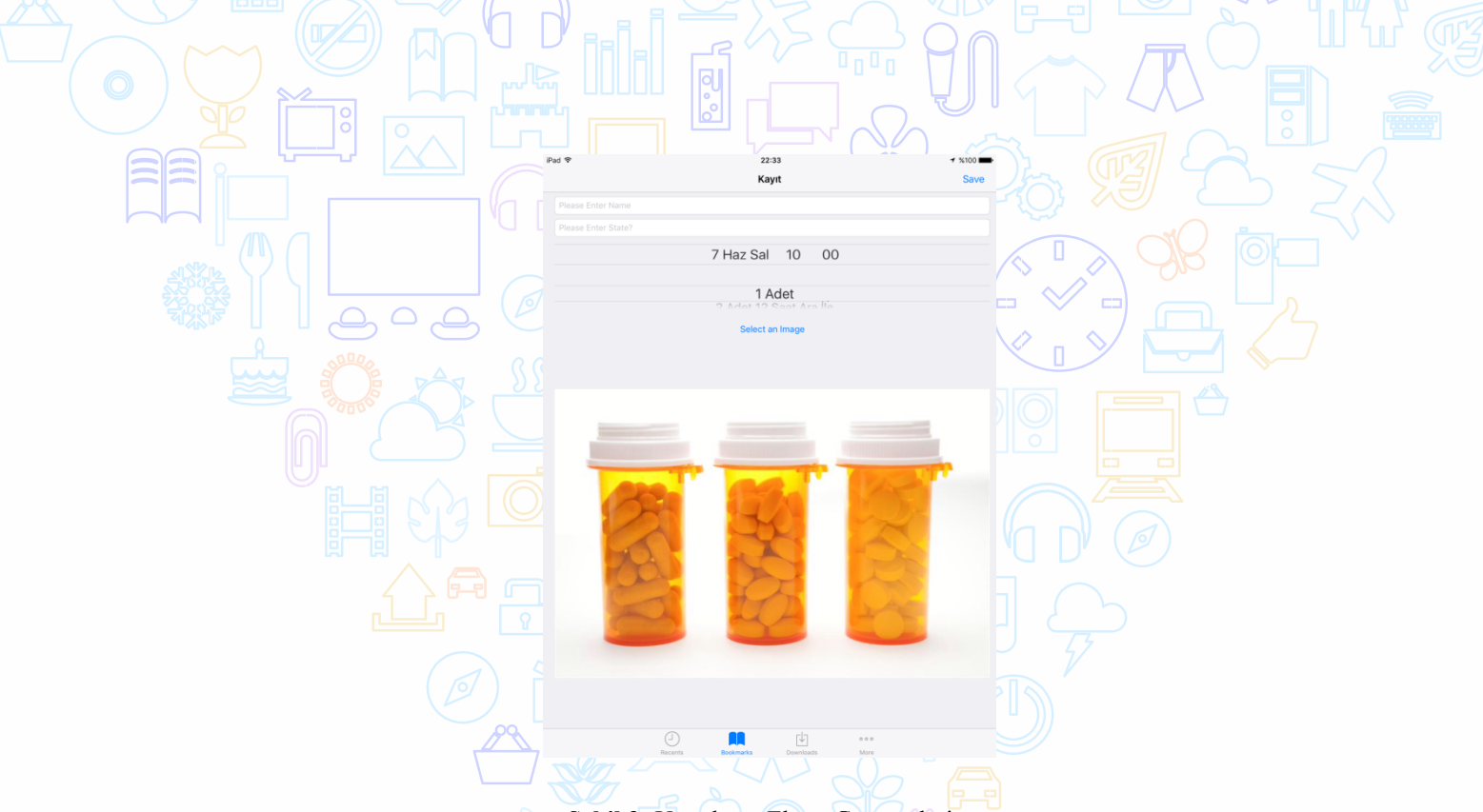

**Şekil 3:** Uygulama Ekran Görüntüleri

Raporlama ve kayıt içerikleri local database de saklanmaktadır ve Table View ile gösterilmektedir. Bu verler aşağıdaki ekran görüntüsünde de görüldüğü gibi ilacın hangi saatte alındığını ve aslında hangi saatte, hangi düzenle alınması gerektiğini göstermektedir. Bu ekran sayesinde uygulamayı ilaçlarını hatırlamak için kullanan kişinin davranışları incelenebilir ve bu davranışlardaki olası bozukluklar ile hastalığın iyileşme süreci ile ilgili yorum yapılabilir.

Uygulama ilaç kullanmayı hatırlamakta zorlanan kişilerin hayatını kolaylaştırmıştır. Düzenli ve tekrarlı alarmlar kurarak esnek bir ilaç kullanım takvimi girilebilmektedir. Kullanılmamış ilaçlar raporlar sayfasında takip edilebilmektedir.

İlerleyen çalışmalarda iCloud kullanımı ile ilaçların kullanım raporları ilaç kullanan hastaya bakmakla sorumlu kişilerin telefonlarına otomatik notifikasyon gönderilmesi sağlanabilir. Raporlama sayfası daha da ayrıntılı bir hale getirilerek ilacın zamanında kullanılıp kullanılmadığına göre bir geri bildirim, mesaj veya renklendirme yapılabilir.

# **DİYABET TAKİP PROGRAMI**

Ahmet CANSEVER

Dokuz Eylül Üniversitesi, İ.İ.B.F., Yönetim Bilişim Sistemleri Bölümü

### **Özet**

Diyabetlinin evde yaptığı şeker ölçümlerini kaydetmek için kullandığı deftere diyabetgünlüğü denir. Amacımız bu defteri herkesin kullanabileceği şekilde mobil uygulamaya dönüştürmektir. Diyabet günlüğündeki kayıtlarda ölçüm tarihi, ölçümün yapıldığı saat, ölçüm sonucu, insülin veya ağızdan alınan şeker düşürücü hapların alındığı zaman ve dozu, ölçüm sonucunu etkilediği düşünülen herhangi bir olay (öğün ve/veya fiziksel aktivite düzeyinde değişiklik) yer alacaktır.

**Anahtar Kelimeler:** Diyabet, ölçüm, kaydetme, raporlama

#### **AMAÇ**

Günümüzde gencinden yaşlısına herkesin mobil cihazları kullanabiliyor olması sebebiyle artık kağıt kalemle yapılan uygulamalara yavaş yavaş son verilmesi gerekiyor. Diyabet hastaları, şeker ölçümlerini sürekli yanlarında taşıdıkları mobil cihazlara rahatlıkla kaydedebilsinler diye Diyabet Takip Programını geliştirdim. Program sayesinde diyabetli geçmişe dönük raporlama yaparak ölçüm sonuçlarını değerlendirecek alanında uzman kişiye gösterebilecektir.

## **LİTERATÜR**

Diyabet takibi konusunda Play Store'da bulunan iki uygulama mevcuttur. Bunlardan ilk 6 Şubat 2016 tarihinde güncellenen Diyabet Takip uygulamasıdır. Aslen www.diyabettakip.com web sitesi üzerinden çalışan bir uygulamadır. Daha sonra mobil hale getirilmiş, ancak mobil uygulama da sadece webviewer bulunmaktadır. Yani cihaza kurulan uygulama sadece web browser şeklindedir. Uygulamaya kayıt olmak için web sitesine üye olmanız gerekmektedir.

Diğer uygulama ise 4 Mayıs 2016 tarihinde Play Store'a eklenen Diyabet'im uygulamasıdır. Bu uygulama ilk uygulamaya göre daha profesyonel ve daha mobil görünümlü bir uygulamadır. Görsellere de oldukça önem verilmiş, ilk uygulamadaki gibi web sitesine üye olmaya gerek yoktur. Uygulama mobil cihaz üzerinde standalone çalışmaktadır. Ancak uygulama kişiye ne yapması gerektiğini yönlendirmediğinden uygulamanın içinde kaybolmak mümkündür. Uygulamada raporlama kısmı tam olarak ihtiyaca cevap vermemektedir. Uygulamanın içine eklenen eğitim materyalleri diyabetlilerde farkındalığı arttırmak için oldukça önemlidir.

#### **METODOLOJİ**

Diyabet Takip Programını geliştirmeye başlamadan önce eclipse ya da android studio platformlarını kullanmam gerektiğini bilmekteydim. Ancak java dilini bilmediğimden android uygulama geliştirmek için alternatif bir platforma ihtiyaç duydum. Tam da bu noktada internette araştırma yaparken Turkcell Geleceği Yazanlar Kulübü ile karşılaştım. Bu kulüp Massachusetts Institute of Technology'nin App Inventor uygulamasına Türkçe eğitim videoları çekmiş ve başlangıç, orta ve ileri düzey olarak sınıflandırmış. Projemin başından sonuna kadar buradaki eğitim videolarından faydalandım. Ancak yapmaya çalıştığım uygulama aslında bir veritabanı uygulaması olduğu için belli bir yerden sonra ihtiyacıma cevap vermemeye başladı. Bu noktadan itibaren puravidaapps.com sitesini takip etmeye başladım. Uygulamamda yapmış olduğum bazı yerler internet üzerinde bulunmamaktadır, tamamen kendim deneme yanılma yöntemi ile keşfettim.

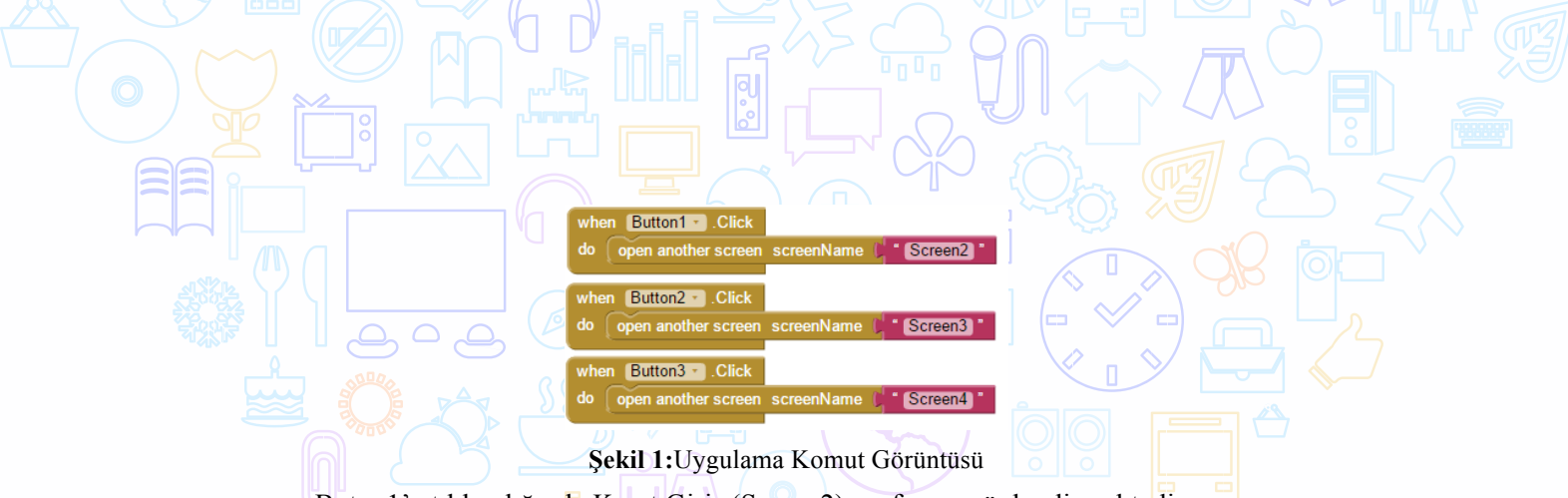

Buton1'e tıklandığında Kayıt Giriş (Screen2) sayfasına yönlendirmektedir. Buton2'ye tıklandığında Raporlama (Screen3) sayfasına yönlendirmektedir. Buton3'e tıklandığında ise Hakkında (Screen4) sayfasına yönlendirmektedir.

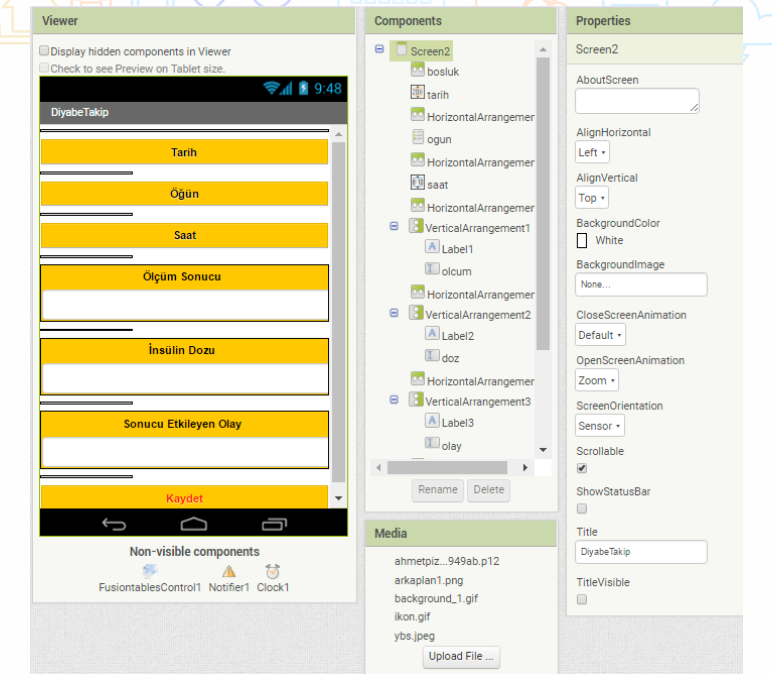

**Şekil 2:**Kayıt Giriş Sayfası Design Görünümü

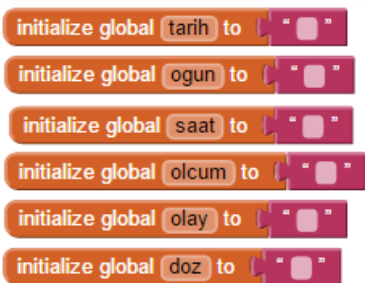

**Şekil 3:** Kayıt Giriş Sayfası Komut Görüntüsü:

Bu komutlarla Tarih, Öğün, Saat, Ölçüm Sonucu, İnsülin Dozu ve Sonucu Etkileyen Olayların kaydedilebilmesi amacıyla değişkenler tanımlanmıştır.

# **TEKNOLOJİ**

Uygulamayı geliştirirken Massachusetts Institute of Technology (mit.edu) tarafından geliştirilen android kodları yazmadan basit komutları sürükle bırak yöntemi kullandıran App Inventor 2 uygulamasını kullandım.

Android Emulator olarak ise geliştirdiğim uygulamayı sitede verilen QR kodu tanıtarak kolayca andorid cihazda test etmemi sağlayan MIT AI2 Companion uygulamasını kullandım.

Bu uygulamalar sayesinde bilgisayara ekstra yazılım yüklemeden web üzerinden hem yazılımı geliştirdim hem de testini yaptım. Dezavantajı ise uygulamanın henüz BETA sürüm olması nedeniyle bazı özelliklerinin kullanılamamasıdır. Örnek olarak renk seçeneklerinin ana renklerle sınırlı olması gibi.

# **SONUÇ**

Sonuç olarak Türkiye'de çok fazla kullanımı bilinmeyen bir platform üzerinde Diyabet Takip Programı geliştirerek oldukça fazla kazanım elde ettim. Uygulamayı test ettirdiğim Hemşire ve Ebe'ler kullanımının oldukça basit ve faydalı olduğunu ancak aşağıda belirtilen hususları göz önünde bulundurmamı istediler.

Bunlardan bazıları:

-Butonlar alışılmışın dışında farklı tasarım kullanılarak yapılabilir.

-Veritabanı web üzerinden değilde lokalde çalıştırılabilir.

-Sorgulama kısmında php kullanılarak JSON grafikleri oluşturularak sonuçlar daha görsel hale getirilebilir.

-Aynı zamanda pdf dönüştürücü API'ler kullanılarak sorgu sonucunda oluşan tablo ve grafikleri pdf dosya türünü dönüştürülebilir.

-Bunun yanında seçeneklerin arasına mail ile gönder seçeneği eklenerek oluşturulan rapor sayfası mail yoluyla uzman kişilere aktarılabilir.

-Gelecekte daha da geliştirilecek olur ise; şeker ölçüm cihazına eklenecek modül ile bluetooth vasıtayla veriler mobil cihaza kaydedilir ve yanlış ölçüm sonucu girme gibi bir durum söz konusu olamaz.

# **Yönetim Bilişim Sistemleri Forum Uygulaması**

Mustafa Emin DEMİRBACAK

Dokuz Eylül Üniversitesi, İ.İ.B.F., Yönetim Bilişim Sistemleri Bölümü

## **Özet**

Android platformunda geliştirilmiş Yönetim Bilişim Sistemleri alanının daha iyi tanıtılması,incelenmesi ve geliştirilebilmesi için tasarlanmış olan uygulamadır. Kullanıcılara birçok açıdan bölümün amaçları,çıktıları ve geleceğe yönelik durum tahminleri ile rehber niteliği taşıması amaçlanmaktadır.

**Anahtar Kelimeler:** Android, Yönetim, Bilişim, Sistem, Uygulama, Mobil,Tablet, Eclipse

#### **AMAÇ**

Uygulamada bölüm ile alakalı olarak güncel bilgiler, ders notları, bölümün üniversite bazında puanları, mezunların iş bulma imkanları ve sektördeki ybs çalışanlarının konumları gibi bir çok bilgilendirici konu ile bu bölümü seçmek isteyen ve seçtikten sonra öğrencilere yol gösterici bir rehber niteliği taşıyacak olan mobil uygulama ile ybs nin bilinirliğinin artması ve bölümün daha kaliteli bir altyapıya sahip olması amaçlanmaktadır.

#### **LİTERATÜR**

Yönetim Bilişim Sistemleri içerikli mobil uygulamalar çok fazla olmamakla birlikte;

- (Dokuz Eylül Üniversitesi-Yönetim Bilişim Sistemleri)/YBS Haber uygulaması (30/04/2016)
- (Dokuz Eylül Üniversitesi-Yönetim Bilişim Sistemleri)/YBS Konferans uygulaması (30/04/2016)
- (Dokuz Eylül Üniversitesi-Yönetim Bilişim Sistemleri)/YBS Yemekhane uygulaması (30/04/2016)
- (Al-Ikhlas Development)/Management Information Systems (13/10/2014)

## **METODOLOJİ**

Yönetim bilişim Sistemleri alanı hakkında daha fazla bilgi sahibi olmak isteyen kişilerin rahat ulaşabileceği bir platform olan mobil teknolojilerde android sistemi ile geliştirmek daha fazla kişiye ulaşma imkanı sağlayacaktır diye düşünüldü.

# **TEKNOLOJİ**

Çalışmalarda donanım olarak android emülatörü entegre edilmiş kişisel bilgisayarları kullanarak geliştirilen tasarım ve kodlamanın kolayca run edilmesi için genymotion programından yardım alınmıştır. Uygulama tamamlandıktan sonra exper(easypad t7iq) android işletim sistemine sahip tabletler üzerinde uygulama dış kullanıcı gibi prova edilmiştir.

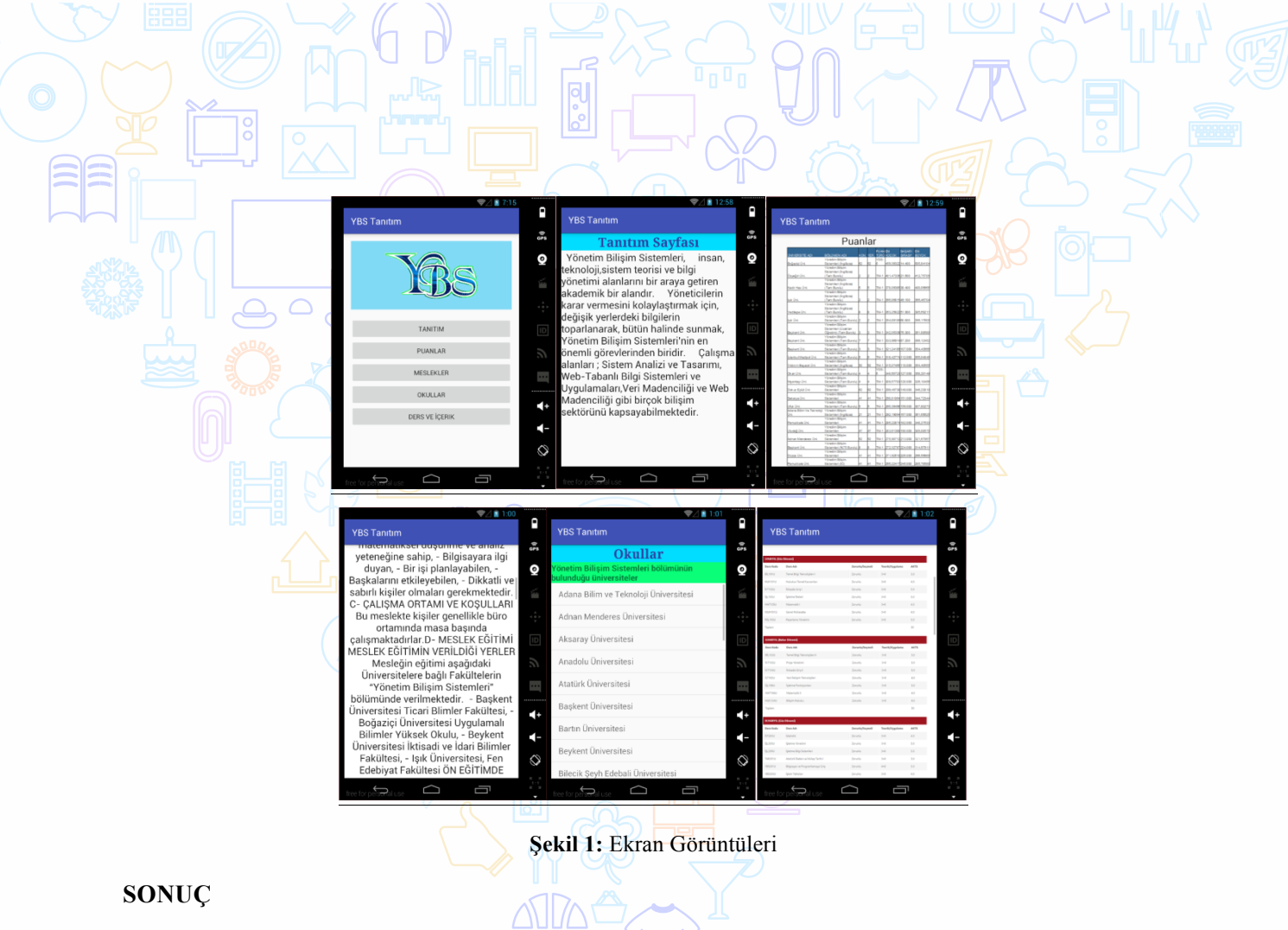

Tasarım olarak daha geliştirilebilir bir yapıda olan son ürün, ihtiyaçları kısmen karşılamaktadır. İçerik olarak daha da zenginleştirilmesi gerekmekte dir. Kullanım açısından herhangi bir zorluğu bulunmamaktadır, uygulama hızlı çalışmaktadır. Belirtilen geliştirmeler yapıldıktan sonra proje diğer uygulamalar arasında yükselerek daha fazla kişiye ulaşılmasını sağlayabilir.

# **112Cepte-(Yaşa-Yaşat)**

Metin BAŞ

Dokuz Eylül Üniversitesi, İ.İ.B.F., Yönetim Bilişim Sistemleri Bölümü

**Özet**

Uygulamada,yardım etme kültürü yüksek düzeylerde olan toplumumuzu 112 Acil Ekipleri gelene kadar ki İlk Yardım konusunda , müdahalesinde bilinçlendirmek ve cesaretlendirmek olası acil durumda yaralı/kazazedenin hayata tutunmasına yardımcı olmak amaçlanmıştır.Bu müdahale için İlk Yardım uygulaması geliştirirken en etkili yöntemin görsel uygulama olacağını düşünerek bu konu üzerinde yoğunlaşıp videolar ile desteklendi.Yaşa-Yaşat derken herkesin o bilince erişmesi gerektiği , bugun uygulayanın yarın uygulanan olabilme ihtimalinin her zaman olduğu için bu temel kuralların ve müdahalelerin herkes tarafından bilinmesinin önemi vurgulanmıştır.

**Anahtar Kelimeler**: 112, 112Acil, Yaşa-Yaşat, Ilk Yardım, Müdahale

### **AMAÇ**

Olası Acil durum,Kazalar gibi olaylarda,Hayati tehlikeyi ortadan kaldırmak,yaşamsal fonksiyonların sürdürülmesini sağlamak, hasta/yaralının durumunun, kötüleşmesini önlemek ve iyileşmeyi kolaylaştırmak için 112 Acil ekipleri gelene kadar yapılması gereken temel uygulamaları Yaşa-Yaşat felsefesi altında herkes tarafından uygulanabilir hale gelmesini sağlamaktır.

## **LİTERATÜR**

Uygulamaya başlamadan önce ilk olarak Mobil Uygulamamın konusu olan ilk yardım üzerine çeşitli kaynaklara ( internet siteleri, makale,tez) göz gezdirdim,araştırdım.Tüm bunlara ek olarak Sayın hocam Prof.Dr.Vahap TECİM'in yardımlarıyla Dr.Zeynep SOFUOĞLU ile tanıştım ve ilk yardım hakkında gerek yüz yüze görüşmeler gerekse bizzat katıldığım seminer,tatbikat gibi etkinliklerde bulunarak hem öğrenme,öğrenirkende uygulama bazende uygulanan olma deneyimine sahip oldum.Sayın Dr.Zeynep SOFUOĞLU , İlk Yardım konusunda Ülkemizde öncü olduğu ve Avrupa'nın önde gelenlerinden olduğu için katıldığım çoğu seminer,tatbikat Uluslararası düzeyde Projenin ürünleriydi.Durumun böyle olması ben ve projem için eşsiz bir fırsattı çünkü daha önce neredeyse sadece kulaktan dolma bilgilere sahip olduğum bir konu hakkında üst düzey kişilerden bilgi ve veri toplayabilmek konu hakkındaki bilgi dağarcığımı geliştirmemde çok büyük rol oynadı.

İlk Yardım konusunda internet ortamında başta ilkyardım.org olmak üzere bir çok kaynak bulunmakda fakat mobil olarak bir uygulamasının yeteri kadar olmadığını gördük.İnternet ortamında ki ilk yardım konularıda genellikle görsel ve yazılı içerikle desteklenmişti.Ben bu konuda bir farklılık yaratma amacıyla uygulamamın iskeletini, Acil durumlarda 112 gelene kadar doğru müdahale edebilecek kişi sayısını arttırmak ve kazazede/yaralıyı ekipler gelene kadar hayatta tutmak için video'lu anlatım üzerine kurdum.Resimlerle olmayacağı kanaatine ise yapmış olduğum anketler ile karar verdim. Sayın Prof.Dr.Vahap TECİM hocamın bana videolarımı çekebilecek ortam yaratması ile Dr.Zeynep SOFUOĞLU ile irtibata geçerek çekilecek olan kısa videolar için gerekli cansız manken temini ve senaryoyu konuştuk.2 haftalık yoğun bir temponun ardından videolarımı kendim montajlayıp bir ürün haline getirdim. Her mobil uygulama geliştirme sürecinde olması gerekenler gibi bende önce araştırıp,planlayıp,içeriği hazıryaıp(tasarlayıp) en son uygulama aşamasına geldim.Emin olun bu aşamaya geldiğinizde işin çok büyük bölümünün bittiğini göreceksiniz.Bu adımdan sonra çeşitli mobil kitaplar okuyup ve bence en değerli hazine olan internet arama motorlarını kullanıp istediğimiz her türlü bilgiye ulaştım.

Html 5,,Php,Css ve Java gibi yöntemleri kullanılmıştır.Şimdi bunları ne için kullandığımızı açıklayacak olursak,

**HTML5;**

Görüntü, video gibi değişik verileri ve bunları içeren sayfaları birbirine basitçe bağlamak, buna ek olarak söz konusu sayfaların web tarayıcısı yazılımları tarafından düzgün olarak görüntülenmesi için gerekli yerlerde kullanılmıştır.

Projeden Örnek verecek olursak ;

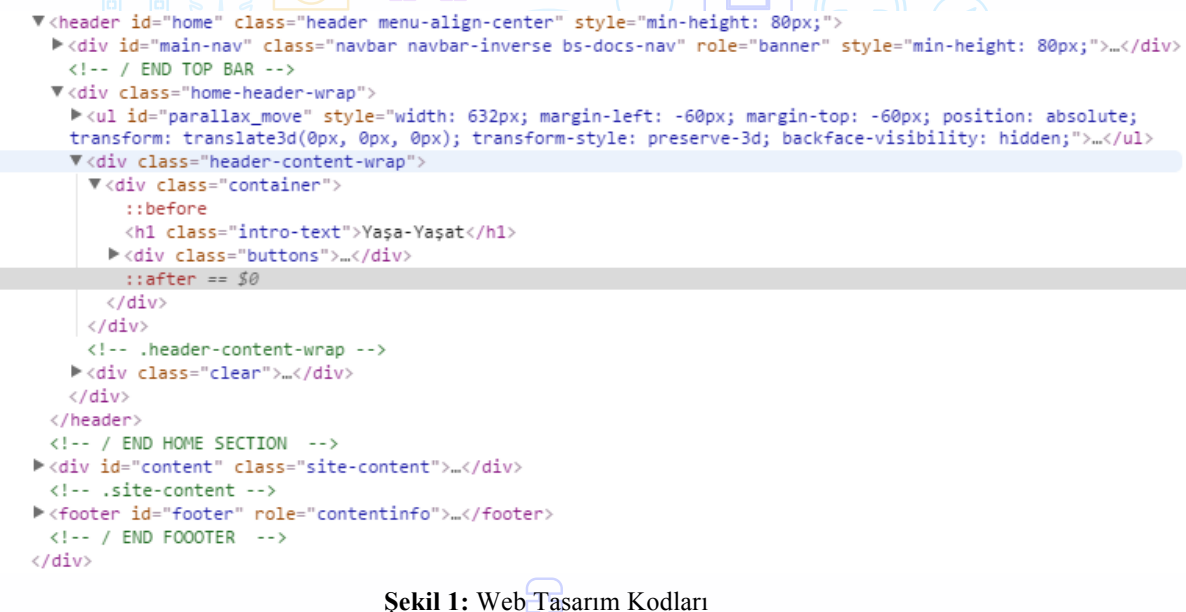

#### **PHP;**

PHP : Hypertext Preprocessor , internet için üretilmiş, sunucu taraflı, çok geniş kullanımlı, genel amaçlı, HTML içerisine gömülebilen betik ve programlama dilidir. PHP kodları PHP işleme modülü bulunan bir web sunucusu tarafından yorumlanır ve çıktı olarak web sayfası üretilir. Bu kodlar veriyi işlemek üzere harici bir dosyaya kaydedilerek çağırılabildiği gibi doğrudan HTML kodunun içine de gömülebilir.

```
Php kodlarına örnek verecek olursak;
```
<dix id="secondary" class="widget-area" role="complementary">

<?php if ( ! dynamic\_sidebar( 'sidebar-1' ) ) : ?>

<aside id="search" class="widget widget\_search">

 $\langle /aside \rangle$ 

<aside id="" class="widget">

 $\frac{1}{2}$  class=""><?php \_e( '' ); ?></h2>  $\langle \underline{u} \underline{1} \rangle$ 

 $\langle /a<sub>s</sub>ide \rangle$ 

<aside id="" class="widget">

<h2 class=""><?php \_e( '' ); ?></h2>

 $\langle /aside \rangle$ 

#### **Şekil 2:** Php Kodları Ekran Görüntüsü

<div class="clear"></div> </header> <!-- / END HOME SECTION --> <div id="content" class="site-content"> <div class="container"> <div class="content-left-wrap col-md-9"> <div id="primary" class="content-area"> <main id="main" class="site-main" role="main"> <?php if ( have\_posts() ) : ?> <header class="page-header"> <h1 class="page-title">  $\langle$ ?php  $if (is\_category() ) :$ single\_cat\_title();

**Şekil 3:** Php Kodları Ekran Görüntüsü

HTML'e ek olarak metin ve format biçimlendirme alanında fazladan olanaklar sunan bir Web teknolojisidir.

İnternet sayfaları için genelgeçer şablonlar hazırlama olanağı verdiği gibi, bağımsız olarak harflerin stilini, yani renk, yazı tipi, büyüklük gibi özelliklerini değiştirmek için de kullanılabilir. Bu tekniğin en önemli özelliği kullanımındaki esnekliktir.

Bir Web sayfası içerisinde birbiriyle uyumlu birkaç renk ve birkaç yazı tip kullanılır ve bunları her sayfada ayrı ayrı tekrar belirtmek yerine CSS yardımıyla bir sefer tanımlayıp bütün Web sayfalarında ortak olarak kullanılabilir. Böylece sayfaların hafızadaki boyutu epey küçüldüğü gibi güncelleme yapmak da kolaylaşır. CSS kodları, HTML kodlarının içine yazılabildiği gibi harici bir CSS dosyası oluşturularak da işlem yaptırılabilir.

Css kodlarına örnek verecek olursak ;

**CSS;**

```
.navbar-header.responsive-logo {
    text-align: Left;
    height: 80px;
ł
a.navbar-brand {
    margin: auto;
    float: none;
₹
div#main-nav.navbar {
    background: # fff;
₹
footer#footer {
    display: none;
Y
div#main-nav.navbar
                     ₹
position: fixed;
}
```
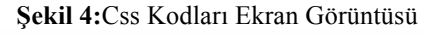

**JAVA** ; açık kodlu, nesneye yönelik, zeminden bağımsız, yüksek verimli, çok işlevli, yüksek seviye, adım adım işletilen (yorumlanan) bir dildir. Ancak düzlem bağımsızlığı özelliği ve tekbiçim kütüphane desteği C ve C++'tan çok daha üstün ve güvenli bir yazılım geliştirme ve işletme ortamı sunduğundan, hemen her yerde kullanılmaya başlanmıştır. Şu anda özellikle kurumsal alanda ve mobil cihazlarda son derece popüler olan Java masaüstü uygulamalarda da yaygınlaşmaya başlamıştır.

```
Java kodlarına örnek verecek olursak ; 
<?xml version="1.0" encoding="utf-8"?>
<manifest xmlns:android="http://schemas.android.com/apk/res/android"
   package="mb8.myapplication8">
    <uses-permission android:name="android.permission.INTERNET"></uses-permission>
    <application
        android:allowBackup="true"
        android: icon="@mipmap/ic launcher"
        android: label="My Application8"
        android:supportsRtl="true"
 ∙
        android:theme="@style/Theme.AppCompat.NoActionBar">
        <activity android:name=".MainActivity">
            <intent-filter>
                <action android:name="android.intent.action.MAIN" />
                <category android:name="android.intent.category.LAUNCHER" />
            </intent-filter>
        </activity>
   </application>
```

```
</manifest>
```
 $L$ VIII $L \rightarrow \sim$ 

**Şekil 5:**JAVA Kodları Ekran Görüntüsü

# **TEKNOLOJİ**

Videoları montajlamak için Adobe Premier CC kullanılmıştır.Montajlanan videoları istenen formatta yayınlanmak için Adobe Media Encoder kullanılmıştır.

Mobil uygulama geliştirmek için Bilgisayara Android Studio ve gerekli kütüphaneleri kurulmuştur ( SDK vb ..).

Android Studiodan yazılanı eş zamanlı hızlı biçimde görmek için BlueStacks'I bilgisayara kurulmuştur.

Gerektiğinde Tablette nasıl göründüğünü görmek uygulamayı tablette kontrol etmek için Dokuz Eylül Üniversitesi Uzaktan Eğitim ve Uygulama Merkezi ve Yönetim Bilişim Sistemleri bölüm Başkanı Prof.Dr.Vahap TECİM tarafından verilen Exper EasyPad T7Q tableti kullanılmıştır.

Platform olarak Hybrid platform kullandım. Hybrid platform native(doğal) mobil platform ile Web tabanlı platformun kesişimi olup diğer 2 platforma göre performans/kullanıcı/maliyet/zaman ölçütlerinin berebaer değerlendirildiğinde daha ağır basan iyi ve kullanılabilirlik yönleri olan bir platformdur.

Günümüzde Hybrid platform ile mobil uygulamasını yayınlayan büyük kuruluşlar vardır. Hybrid platform kullanmak daha kolay sanılmasın tamamen işletme tercihine bağlıdır.Avantaj ve dezavantajlarını birazdan tartışacağız fakat öncesinde Hybrid platformda uygulaması olan büyük kuruluşlara örnek verelim;

1-İŞ BANKASI

2-Maçkolik

3-Turkcell Online İşlemler

Şimdi Hybrid Platformun Avantaj ve Dezavantajlarına gelecek olursak ,

İlk olarak dezavantaj'larını ele alalım;

- Performans ekskliği.Native uygulamalar kadar hızlı çalışmaması
- Her bir javascript kütüphanesinin farklı IDE kullanması

Şimide avantajlarına bakacak olursak ;

- Daha kolay yada öğrenmesi daha kolay dillerle yazılması
- Daha kısa zamanda tüm platformlara geliştirme yani daha düşük maliyet
- Anlık güncelleme imkanı
- Düşük bakım ve güncelleme maliyeti

## **SONUÇ**

Sondan başa doğru gidecek olursak ; HTML 5 tabanlı mobil uygulamalarda zayıf gibi söz edilen platforma özel arayüz ve özelliklerin ortak bir noktada buluşturulmuş olması bence native uygulamalara göre oldukça önemli bir avantajdır. Her mobil platform için ayrı çalışma yerine yazılımın bütün platformlar için tek noktadan yönetilebilir olması önemli bir avantajdır. Ayrıca html5'in sunduğu geniş imkanlar native uygulamalarda bulmak her zaman mümkün olmayabilmektedir. Sencha touch veya phonejs gibi mobil platformlar için geliştirilmiş JavaScript kütüphaneleri ile html 5 tabanlı yazılımların daha da güçlendiği kanaatindeyim. Native uygulamaların en önemli avantajı şimdilik performanstır.

Hybrid mobil uygulama tekniği, temel olarak 'write once, run everywhere' yani **tek bir kod çıktısı ile birden fazla platformda çalıştırılabilmek** üzerine geliştirilmiştir.

HTML5, CSS3 ve JavaScript kombinasyonu farklı platformlarda, cihazlarda ve ekran çözünürlüklerinde rahatlıkla benzer uyumluluk ile çalıştırılabilmektedirler. Üstelik geliştirmesi zaman ve bütçe açısından az maliyetlidir. Öğrenme eğrisi ise oldukça düşüktür.

Uygulamamın kullanılabilirliğine gelecek olursam, uygulama geliştirilmeye, yenilenmeye son derece açık olduğundan ve diğer bir taraftan baktığımızda neredeyse bizler için herkes için temel bir ihtiyaç niteliğindedir. Herkesin Temel ilk yardım kurallarını bilmesi gerekmektedir.Uygulama şu anda eksik olan bir açığı kapatmak için tasarlanmıştır ve ilk adımı atılmıştır.Bizim kültürümüzdeki yardım etme isteğini bu uygulama sayesinde doğru yönlendirebilme imkanı doğmuş en azından 112acil ekipleri gelene kadar kazazede/yaralının hayata tutunması için gerekli yardımın yapılması amaçlanmıştır. Uygulama adımın çıkış noktası aslında çok trajik olabilecek bir olay onun bilincinde olduğumuz sürece bu ve bunun gibi uygulamalar her zaman bizler için çok faydalı olacaktır.Yaşa-Yaşat felsefesinin temelinde yatan düşünce; bugün yardımı uygulayan biz olabilecekken yarın o yardıma da muhtaç olabileceğimizi veya tam tersi durumun söz konusu olabileceğini unutmayın.